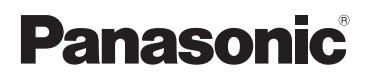

# Instrucciones de funcionamiento Cámara digital/Objetivo Modelo N. DMC-GH1K

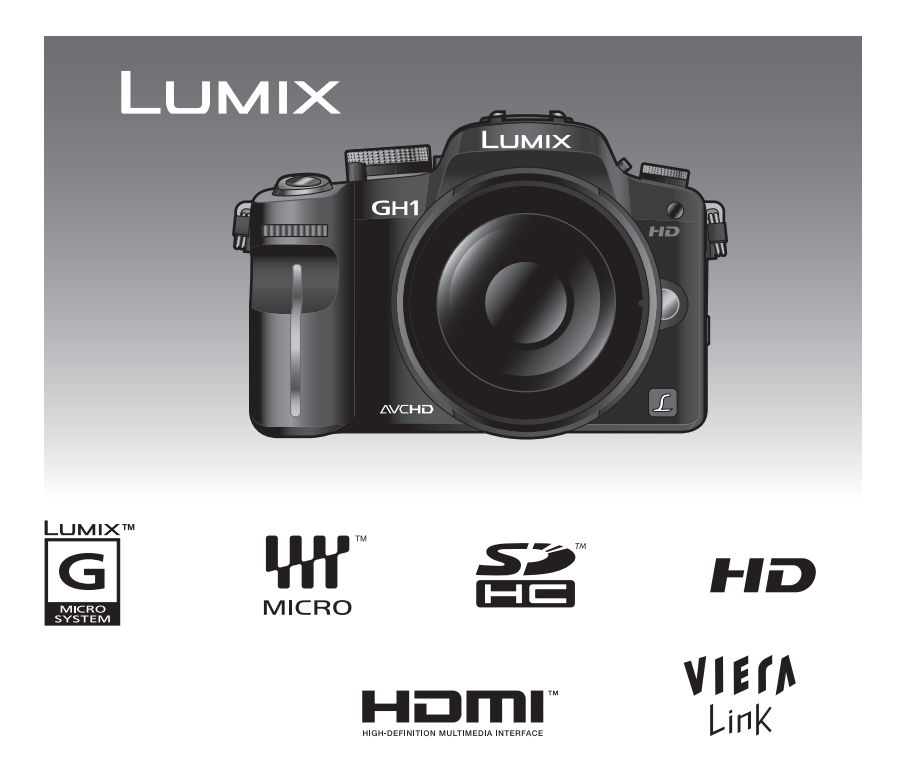

Antes de usarla, lea completamente estas instrucciones.

Web Site: http://www.panasonic-europe.com

#### **Estimado cliente,**

Deseamos aprovechar la ocasión para agradecerle que haya comprado esta Cámara digital Panasonic. Le rogamos que lea atentamente este manual de instrucciones y que lo tenga a su alcance para futuras consultas. Fíjese que los mandos actuales y las piezas, los detalles de menús, etc. de su cámara digital pueden ser algo diferentes de los que se destacan en las figuras de estas instrucciones de funcionamiento.

#### **Observe cuidadosamente las leyes sobre los derechos de autor.**

**•** La grabación de cintas pre-grabadas o discos u otro material publicado o transmitido para objetos diferentes del uso privado puede infringir las leyes sobre los derechos de autor. Para cierto material puede limitarse también la reproducción de objetos de uso privado.

## **Información para su seguridad**

### **ADVERTENCIA:**

**PARA REDUCIR EL RIESGO DE INCENDIOS, DESCARGAS ELÉCTRICAS O DAÑOS EN EL PRODUCTO,**

- **• NO EXPONGA ESTE APARATO A LA LLUVIA, HUMEDAD, GOTEO O SALPICADURAS, Y NO COLOQUE ENCIMA DEL MISMO OBJETOS CON LÍQUIDOS COMO, POR EJEMPLO, FLOREROS.**
- **• UTILICE SOLAMENTE LOS ACCESORIOS RECOMENDADOS.**

**• NO QUITE LA CARCASA (O TAPA TRASERA); EN EL INTERIOR NO HAY PIEZAS QUE PUEDA REPARAR EL USUARIO. SOLICITE LAS REPARACIONES AL PERSONAL DE SERVICIO CUALIFICADO.**

EL ENCHUFE DEBE ENCONTRARSE CERCA DEL EQUIPO Y ESTAR FÁCILMENTE AL ALCANCE.

La marca de identificación del producto está ubicada en el fondo de las unidades.

#### ■ Acerca del paquete de pilas

#### **AVISO**

Si la batería o la pila se coloca mal existe peligro de que se produzca una explosión. Cambie solamente la batería o la pila por otra del mismo tipo o de un tipo equivalente recomendada por el fabricante. Tire las baterías o las pilas usadas siguiendo las instrucciones del fabricante.

- **•** No caliente ni exponga a llamas.
- **•** No deje durante un largo tiempo la/las batería/s en un coche que esté expuesto a la luz directa del sol y tenga las puertas y las ventanillas cerradas.

#### **Advertencia**

Riesgo de incendio, explosión o quemaduras. No desmonte, caliente a más de 60 °C ni incinere.

#### ∫ **Acerca del cargador de la batería**

#### **¡ADVERTENCIA!**

- **• PARA MANTENER BIEN VENTILADA ESTA UNIDAD, NO LA INSTALE NI PONGA EN UN ESTANTE DE LIBROS, MUEBLE EMPOTRADO U OTRO ESPACIO DE DIMENSIONES REDUCIDAS. ASEGÚRESE QUE CORTINAS Y OTROS MATERIALES NO OBSTRUYAN LAS CONDICIONES DE VENTILACIÓN PARA PREVENIR EL RIESGO DE DESCARGAS ELÉCTRICAS O INCENDIOS DEBIDOS AL RECALENTAMIENTO.**
- **• NO OBSTRUYA LAS ABERTURAS DE VENTILACIÓN DE LA UNIDAD CON PERIÓDICOS, MANTELES, CORTINAS U OBJETOS SIMILARES.**
- **• NO COLOQUE OBJETOS CON LLAMA DESCUBIERTA, UNA VELA POR EJEMPLO, ENCIMA DE LA UNIDAD.**
- **• TIRE LAS PILAS DE FORMA QUE NO CONTAMINEN EL MEDIO AMBIENTE.**
- **•** El cargador de batería está en estado de espera cuando esté conectado el cable que suministra alimentación de CA.

El circuito primario siempre está en "vivo" hasta cuando dicho cable esté conectado a una toma de corriente.

#### ∫ **Cuidado con la cámara**

**• No sacuda demasiado la cámara ni la someta a choques haciéndola caer o golpeándola. No la someta a fuerte presión.**

La cámara podría funcionar de manera defectuosa, podría ser imposible grabar las imágenes o bien podrían dañarse el objetivo, el monitor LCD o el estuche externo.

- **• Ponga especial cuidado en los lugares siguientes ya que pueden originar un funcionamiento defectuoso a esta unidad.**
	- **–** Lugares con mucha arena o polvo.
- **–** Lugares donde el agua puede tocar esta unidad como cuando la usa durante un día lluvioso o en una playa.
- **• No toque el objetivo ni las ranuras con las manos sucias. Asimismo, no deje que los líquidos, arena u otro material extraño entren en el espacio alrededor del objetivo, botones, etc.**
- **• Esta cámara no es impermeable. Si cae agua o agua de mar en ella, use un paño seco para frotar con esmero el cuerpo de la cámara.**

**En el caso de que la unidad no funcione normalmente, llame al distribuidor donde compró la cámara o bien contacte con el centro de servicio de reparación.**

**• No introduzca las manos en el cuerpo de la cámara digital. Puesto que la unidad de sensor es un aparato de precisión, podría causar un fallo o un daño.**

#### ∫ **Acerca de la condensación (Cuando se empañan el objetivo o el visor)**

- **•** La condensación puede tener lugar cuando cambian la temperatura ambiente o la humedad. Preste atención a la condensación ya que ésta va a originar manchas y hongos en el objetivo o un funcionamiento defectuoso de la cámara.
- **•** Si hay condensación, apague la cámara y déjala durante 2 horas aproximadamente. La neblina desaparece naturalmente cuando la temperatura de la cámara se acerca a la del ambiente.

#### ∫ **Lea con la "Precauciones para el uso". (P168)**

#### **Información para Usuarios sobre la Recolección y Eliminación de aparatos viejos y baterías usadas**

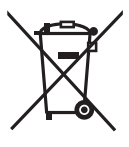

Estos símbolos en los productos, embalajes y/o documentos adjuntos, significan que los aparatos eléctricos y electrónicos y las baterías no deberían mezclarse con los desechos domésticos.

Para el tratamiento apropiado, la recuperación y el reciclado de aparatos viejos y baterías usadas, por favor, observe las normas de recolección aplicables, de acuerdo a su legislación nacional y a las Directivas 2002/ 96/CE y 2006/66/CE.

Al desechar estos aparatos y baterías correctamente, estará ayudando a preservar recursos valiosos y a prevenir cualquier potencial efecto negativo sobre la salud de la humanidad y el medio ambiente que, de lo contrario, podría surgir de un manejo inapropiado de los residuos. Para ampliar la información sobre la recogida y el reciclado de aparatos y baterías viejos, por favor, contacte a su comunidad local, su servicio de eliminación de residuos o al comercio donde adquirió estos aparatos. Podrán aplicarse penas por la eliminación incorrecta de estos residuos, de acuerdo a la legislación nacional.

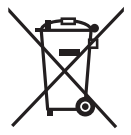

#### **Para usuarios empresariales en la Unión Europea**

Si desea eliminar aparatos eléctricos y electrónicos, por favor contacte con su distribuidor o proveedor para ampliar la información.

#### **[Información sobre la Eliminación en otros Países fuera de la Unión Europea]**

Estos símbolos sólo son válidos dentro de la Unión Europea. Si desea desechar estos objetos, por favor contacte con sus autoridades locales o distribuidor y consulte el método correcto de eliminación.

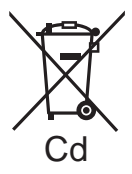

#### **Nota sobre el símbolo de la batería (abajo, dos ejemplos de símbolos):**

Este símbolo puede usarse en combinación con un símbolo químico. En este caso, éste cumple con los requerimientos establecidos por la Directiva para los químicos implicados.

# **Índice**

### **Antes del uso**

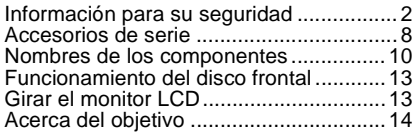

## **Preparación**

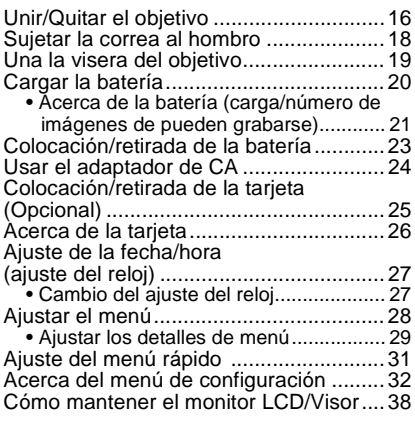

### **Básico**

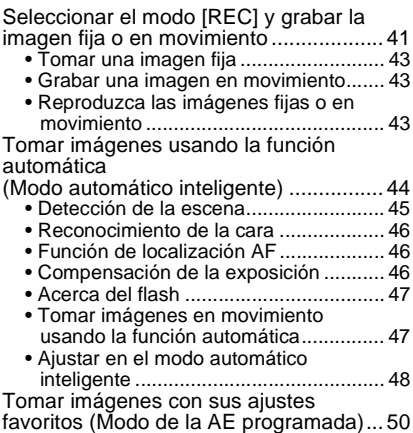

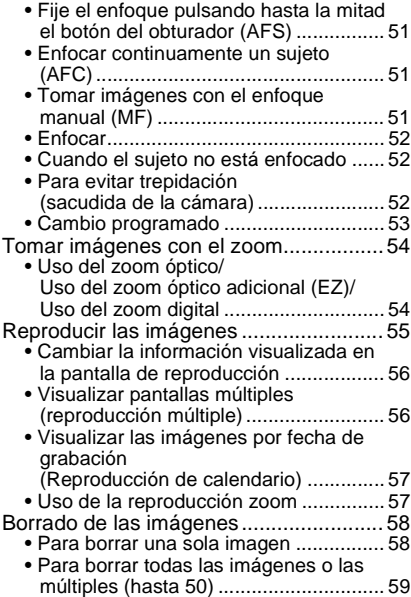

### **Avanzadas (Grabar imágenes)**

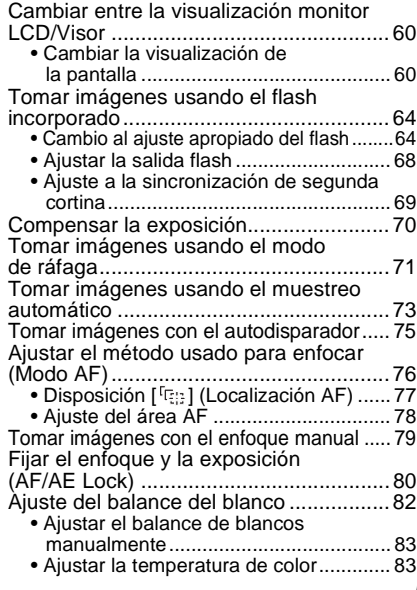

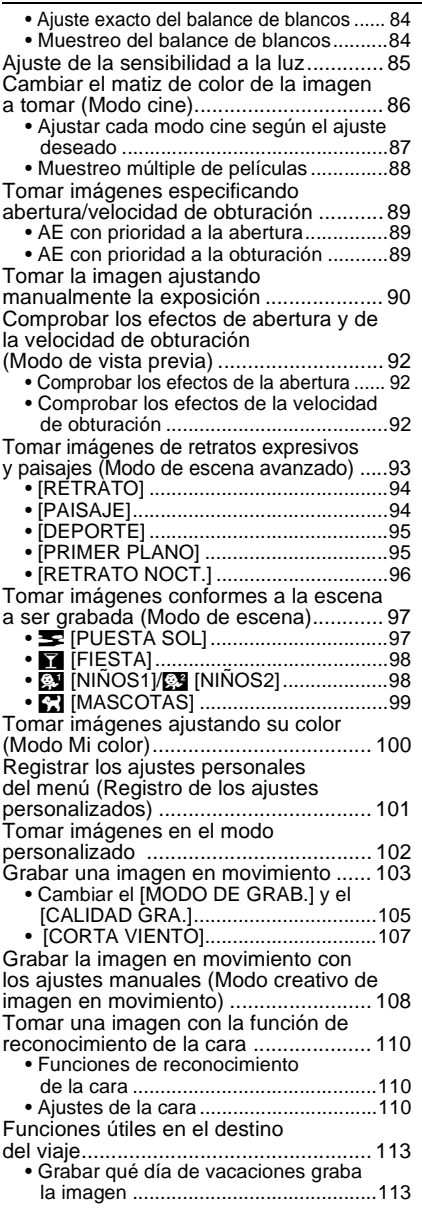

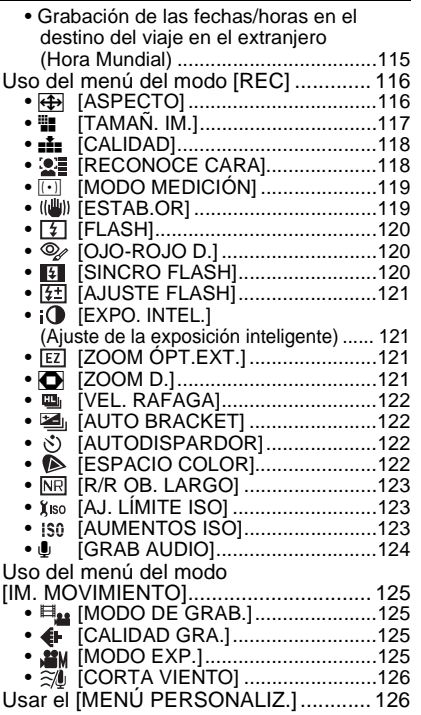

# **Avanzadas (Reproducción)**

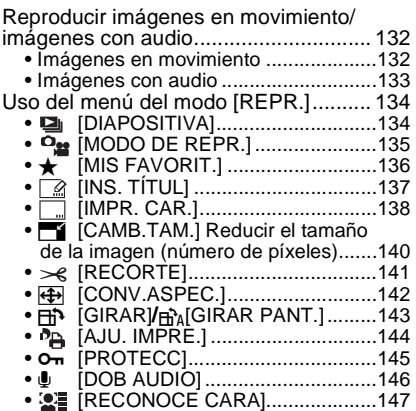

# **Conexión a otro equipo**

۰

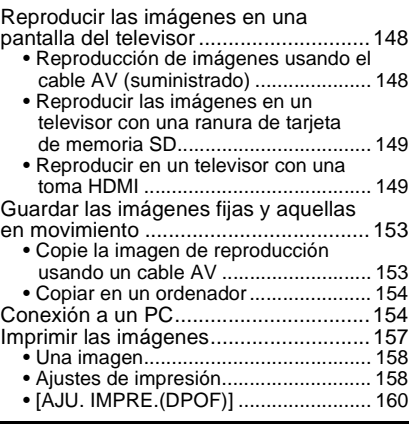

### **Otro**

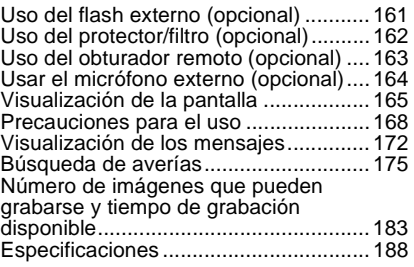

# **Accesorios de serie**

Antes de usar la cámara, compruebe que estén incluidos todos los accesorios.

- 1 Cuerpo de la cámara digital (En estas instrucciones de funcionamiento ésta se cita como **cuerpo de la cámara**.)
- 2 Objetivo intercambiable "LUMIX G VARIO HD 14–140 mm/F4.0–5.8 ASPH./MEGA O.I.S." (En estas instrucciones de funcionamiento éste se cita como **objetivo**.)
- 3 Paquete de la batería (Se cita como **batería** en estas instrucciones de funcionamiento.) Cargue la batería antes del uso.
- 4 Cargador de la batería/adaptador de CA (Se cita como **cargador** en estas instrucciones de funcionamiento.)
- 5 Cable de CA
- 6 Cable de CC
- 7 Cable AV
- 8 Cable de conexión USB
- 9 CD-ROM
	- Software:

Utilícelo para instalar el software en su PC.

- 10 Correa al hombro
- 11 Tapa del cuerpo

(Ésta está unida al cuerpo de la cámara desde el momento de la compra.)

- 12 Visera del objetivo
- 13 Tapa del objetivo (Esta ya viene sujeta al objeto intercambiable de fábrica.)
- 14 Tapa trasera del objetivo (Ésta está unida al objetivo intercambiable desde el momento de la compra.)
- 15 Bolsa de almacenamiento del objetivo
- La tarjeta de memoria SD y la tarjeta de memoria SDHC se indican como **tarjeta** en el texto.
- **La tarjeta es un accesorio opcional.**
- La descripción en éstas instrucciones de funcionamiento se basan en el objetivo 14–140 mm/ F4.0–5.8 incluido en la DMC-GH1K.
- Llame al concesionario o a su centro de servicio más cercano si pierde los accesorios suministrados (Puede comprar los accesorios por separado).

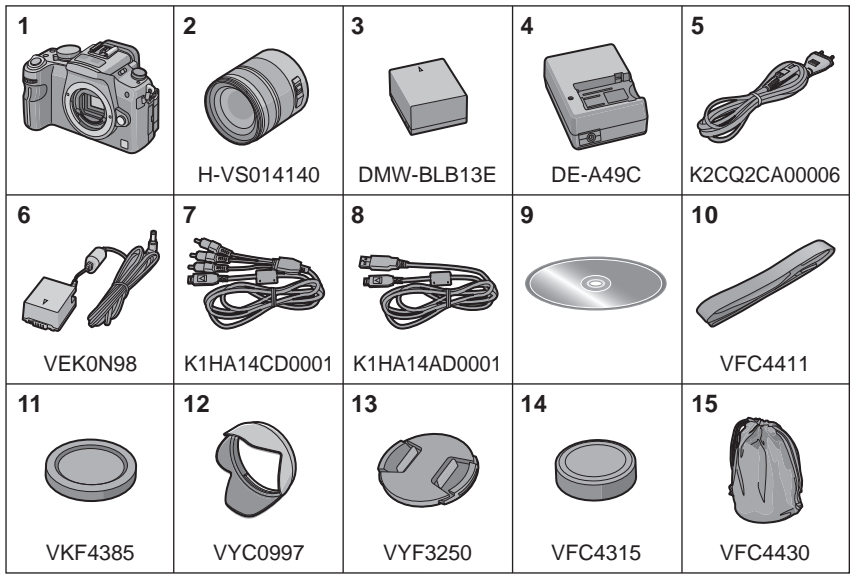

# **Nombres de los componentes**

#### ∫ **Cuerpo de la cámara**

- 1 Flash (P64)
- 2 Sensor
- 3 Indicador del autodisparador (P75) Lámpara de ayuda AF (P129)
- 4 Botón de desbloqueo del objetivo (P17)
- 5 Palanca de bloqueo del objetivo
- 6 Montura
- 7 Ranura para ajustar el objetivo (P16)
- 8 Disco frontal (P46, 53, 56, 57, 70, 78, 84, 89, 90)

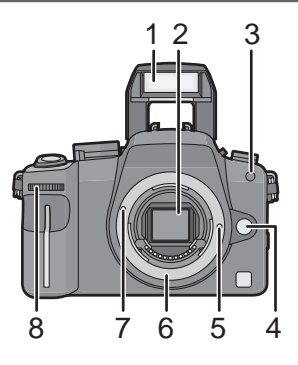

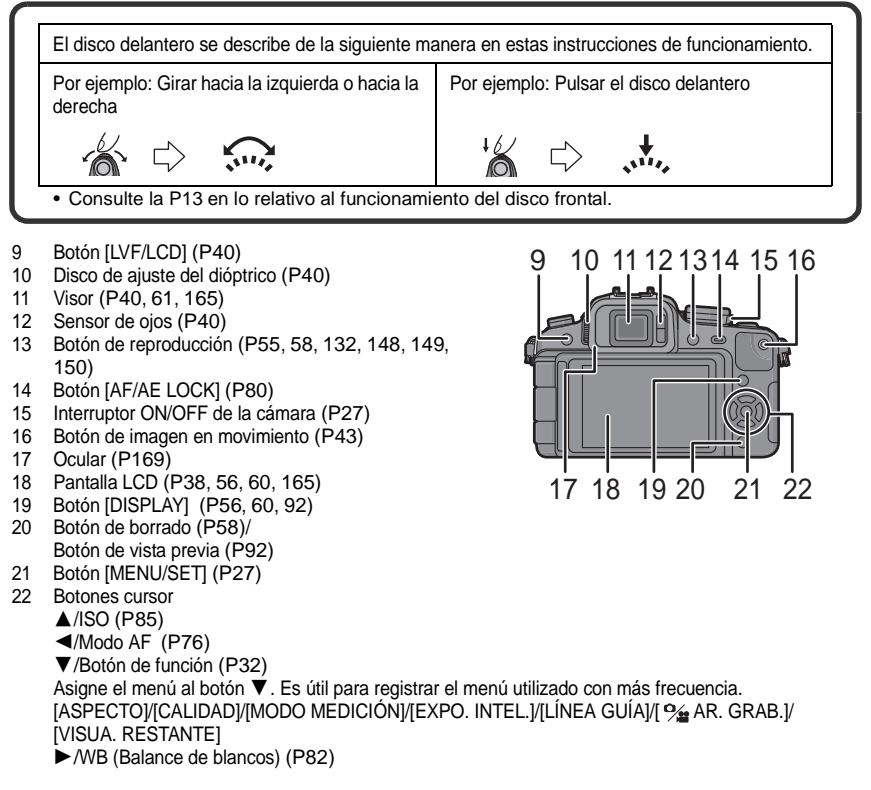

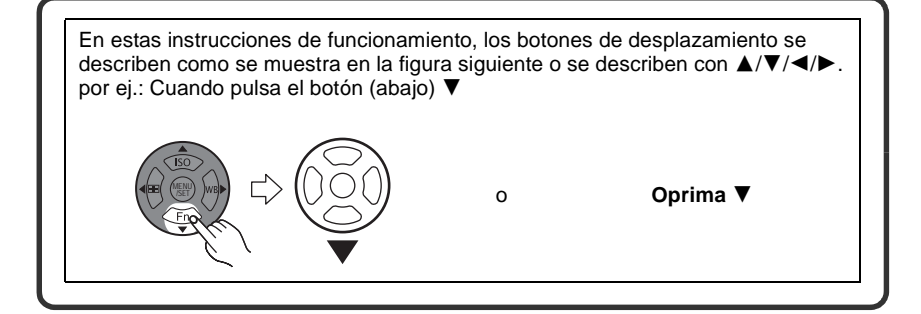

- 23 Disco del modo de enfoque (P43, 44, 50, 51, 76, 79, 104, 108)
- 24 Palanca de apertura del flash (P64)
- 25 Micrófono estéreo (P104, 124, 146)
- 26 Palanca del modo de accionamiento Único (P50):  $\Box$ Ráfaga (P71): □ Muestreo automático (P73): Autodisparador (P75):  $\dot{S}$ )
- 27 Botón del obturador (P43)
- 28 Marca de referencia de la distancia del enfoque (P80)
- 29 Zapata de contacto (P161, 164)
- 30 Disco del modo (P41)
- 31 Indicador de estado (P41)
- 32 Botón [Q.MENU] (P31)
- 33 Botón [FILM MODE] (P86)
- 34 Toma [MIC/REMOTE] (P163, 164)
- 35 Sujeción de la correa al hombro (P18)
	- Al usar la cámara tenga cuidado de sujetar la correa al hombro para asegurarse de que no se caiga
- 36 Toma [HDMI] (P149, 150)
- 37 Toma [AV OUT/DIGITAL] (P148, 153, 155, 157)
- 38 Tapa de la tarjeta (P25)
- 39 Tapa del cable de CC (P24)

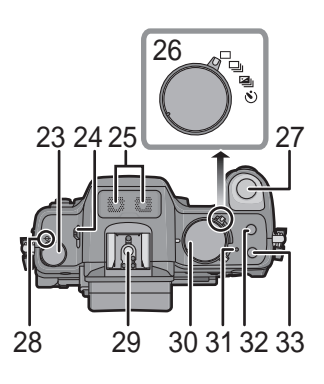

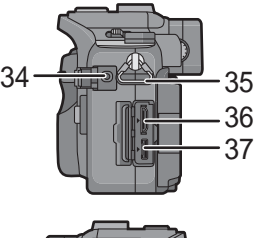

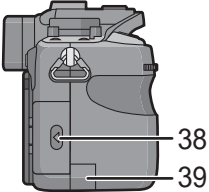

- 40 Tapa de la batería (P23)
- 41 Palanca de desbloqueo (P23)
- 42 Base para trípode
	- Cuando usa un trípode, asegúrese de que éste esté estable cuando está unido a la cámara.

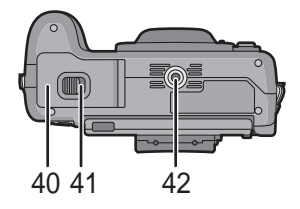

#### ∫ **Objetivo**

#### **H-VS014140 (LUMIX G VARIO HD 14–140 mm/F4.0–5.8 ASPH./MEGA O.I.S.)**

- 43 Teleobjetivo
- 44 Superficie del objetivo
- 45 Anillo del enfoque (P79)
- 46 Gran angular
- 47 Anillo del zoom (P54)
- 48 Interruptor [O.I.S.] (P17)
- 49 Punto de contacto
- 50 Ranura para ajustar el objetivo (P16)

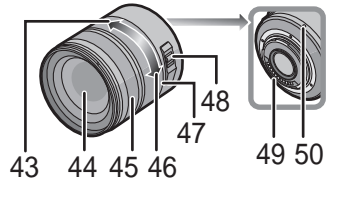

#### ■ Cargador de batería/Adaptador de CA (P20, 24)

- 51 Toma de entrada de alimentación [AC IN]
- 52 Indicador [CHARGE]
- 53 Toma de salida de alimentación [DC OUT]
- 54 Pieza aplicada de la batería

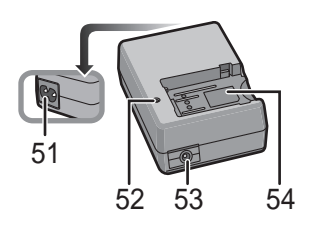

# **Funcionamiento del disco frontal**

Hay 2 maneras de utilizar el disco delantero, girándolo de izquierda a derecha, y apretándolo.

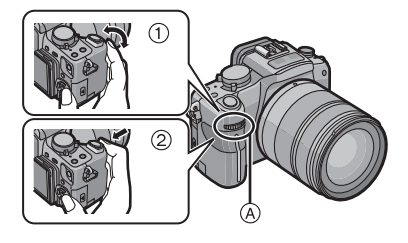

#### **Ejemplo de funcionamiento**

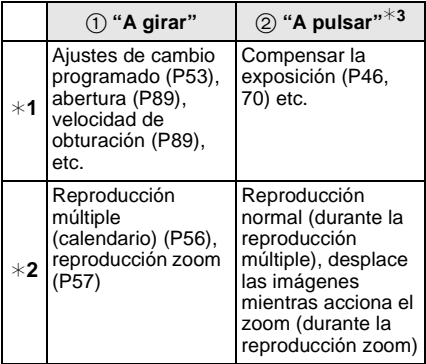

- A Disco frontal
- ¢1 Grabación
- ¢2 Reproducción
- $*3$  Funciona de la misma manera que el botón [MENU/SET] en varios ajustes incluyendo ajustar y finalizar.

# **Girar el monitor LCD**

Al comprar la cámara el monitor LCD está guardado en el cuerpo de la misma. Extráigalo como se indica a continuación.

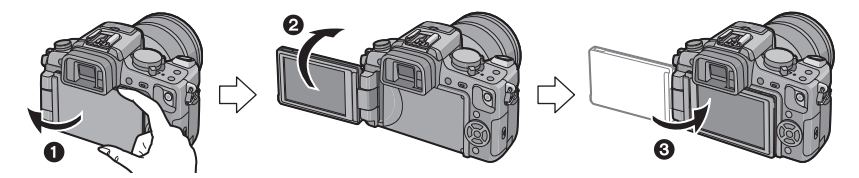

- $\bullet$  Abra el monitor LCD. (Máximo 180°)
- 2 Puede girarse 180° hacia adelante.
- 3 Devuelva el monitor a su posición original.

#### **Campo de rotación del monitor LCD**

∫ **Dirección de abertura horizontal** ∫ **Dirección de abertura vertical**

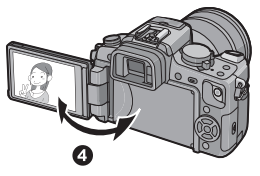

 $\bullet$  Máximo 180°

 $6.180^\circ$ 

- Se puede girar 180° hacia adelante.
- ക  $90^\circ$
- Se puede girar 90° hacia usted.

#### **Nota**

- **Gire el monitor LCD únicamente después de abrirlo el ancho suficiente. Tenga cuidado de no ejercer demasiada fuerza ya que puede dañarlo.**
- Cuando sujeta el borde del monitor LCD pueden sufrirse distorsiones, aunque esto no es un funcionamiento defectuoso. Además, no afecta a las imágenes grabadas ni a la reproducción.
- Cuando no usa el monitor LCD le recomendamos que lo cierre con la pantalla mirando hacia el interior para evitar que se ensucie o se raye.

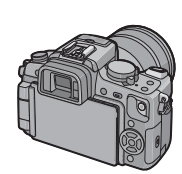

# **Acerca del objetivo**

Esta unidad puede usar las lentes dedicadas compatibles con lo especificado para el montura del objetivo del sistema Micro Four Thirds™ (montura Micro Four Thirds) como el objetivo LUMIX G VARIO HD 14–140 mm/F4.0–5.8 ASPH./MEGA O.I.S. incluido en la DMC-GH1K.

Elija un objetivo que corresponda a la escena que va a grabar y la utilización de las imágenes.

Si usa un objetivo diferente del dedicado intercambiable, el enfoque automático no puede activarse y no será posible realizar una medición exacta. Ni surtirán efecto algunas funciones.

#### ∫ **"Micro Four Thirds Mount"**

Este es el estándar de montura del objetivo para el "Micro Four Thirds System". Éstos son objetivos intercambiables que acaban de ser creados específicamente para las cámaras digitales.

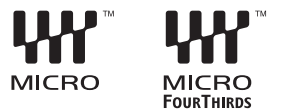

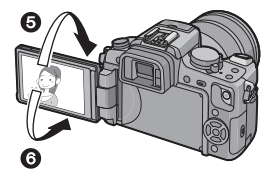

#### ∫ **Cuando utiliza lentes que no sean el objetivo 14–140 mm/F4.0–5.8 incluido en la DMC-GH1K**

- Dependiendo del tipo de objetivo, puede que no sea posible utilizar algunas funciones como la función de detección de la dirección (P39), [ESTAB.OR] (P119), AF rápido (P128) y AF continuo (P128).
- La gama disponible del flash etc. difiere según el valor de abertura del objetivo que está usando.
- Tome algunas imágenes de prueba con el objetivo que está usando.
- El objetivo con la especificación de la montura Four Thirds™ puede utilizarse usando el adaptador del montura (DMW-MA1; opcional). Debido a su estructura, las lentes con especificación de la montura Micro Four Thirds no pueden ser usadas en cámaras con especificación

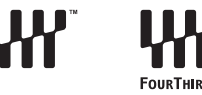

de la montura solamente Four Thirds. Sólo pueden usarse en cámaras con la del Micro Four Thirds.

**Lentes intercambiables que pueden usarse con esta unidad y compatibilidad de las funciones** (○: Utilizables, ●: Algunas funciones/Características limitadas, —: No utilizables)

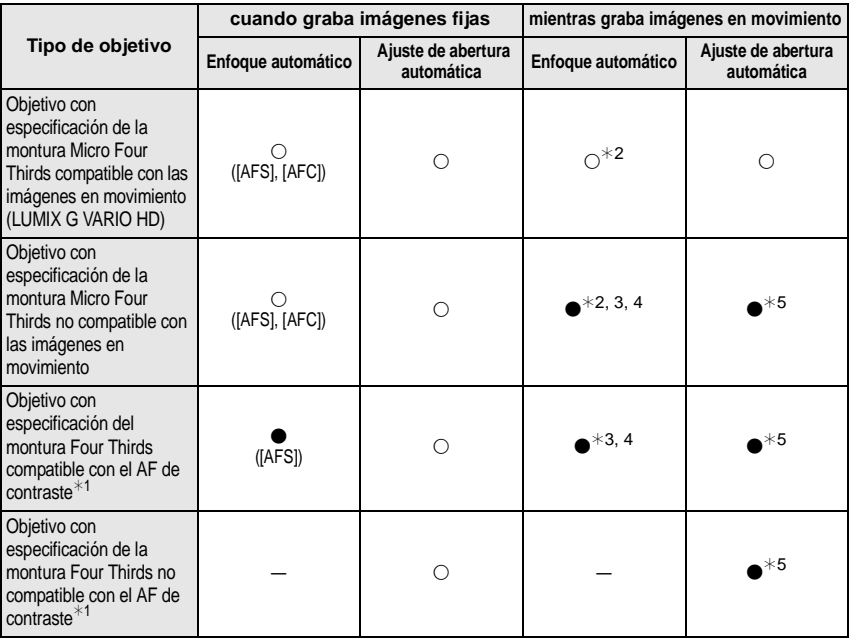

 $*1$  El adaptador de la montura (DMW-MA1; opcional) es necesario para usar con esta unidad.

¢2 Cuando graba imágenes en movimiento, el enfoque se ajusta seguidamente para el [AFS] y el [AFC] (P51).

- $*3$  Menos funciones de localización son compatibles que con el objetivo con especificación de la montura Micro Four Thirds compatible con las imágenes en movimiento. Asimismo, puede grabarse el sonido del funcionamiento del enfoque automático.
- ¢4 El enfoque automático no funciona y se utiliza el [MF] cuando graba con [MODO DE GRAB.] ajustado en [AVCHD] y [CALIDAD GRA.] ajustado en [FHD] ([編).
- ¢5 Puede grabarse el sonido del funcionamiento de la abertura.

Consulte catálogo, sitio Web etc. para obtener la última información acerca de los objetivos compatibles.

http://panasonic.co.jp/pavc/global/cs (Este sitio existe solo en inglés.)

# **Unir/Quitar el objetivo**

- Compruebe que la cámara está apagada.
- Cierre el flash.

**Enganche del objetivo al cuerpo de la cámara**

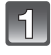

Gire la tapa trasera del objetivo (A) y la del cuerpo (B) en la dirección **de la flecha para separarlas.**

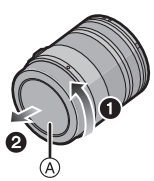

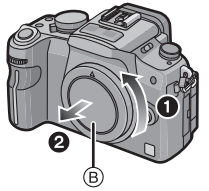

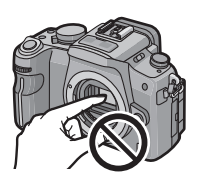

• No meta sus manos dentro de la montura.

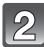

**Alinee las marcas del accesorio del objetivo** C **(marcas rojas) en el cuerpo de la cámara y el objetivo y gire éste último en la dirección de la flecha hasta que haga clic.**

- No pulse el botón de desenganche del objetivo cuando va a unir un objetivo.
- Como la montura del objetivo podría rayarse, no trate de unir el objetivo a la cámara manteniéndolo de ángulo.
- Compruebe que el objetivo esté unido correctamente.

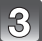

#### **Quite la tapa del objetivo.**

• Quite la tapa del objetivo antes de tomar las imágenes.

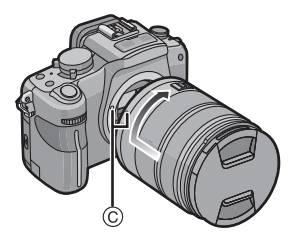

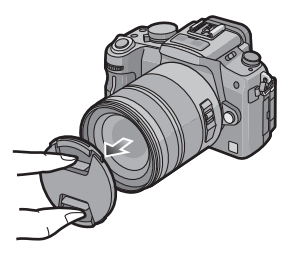

#### ∫ **Estabilizador óptico de la imagen**

El objetivo 14–140 mm/F4.0–5.8 incluido en la DMC-GH1K tiene una función estabilizadora.

La función del estabilizador óptico de la imagen está ajustada para la activación cuando el objetivo está unido al cuerpo de la cámara.

### **Ajuste el interruptor [O.I.S.] a [ON].**

- Puede cambiar el modo del estabilizador óptico de la imagen a [MODE1], [MODE2] o [MODE3] utilizando [ESTAB.OR] en el menú del modo [REC]. (P119) Está ajustado en [MODE1] en el momento de la compra.
- Le recomendamos que ajuste el interruptor [O.I.S.] a [OFF] cuando usa un trípode. Si el interruptor [O.I.S.] está ajustado en [OFF], se visualiza [(which en el monitor LCD/ Visor.

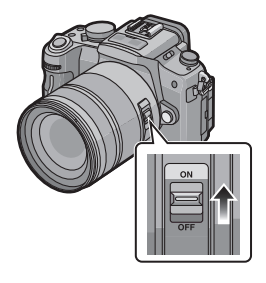

#### **Desenganche del objetivo del cuerpo de la cámara**

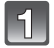

#### **Coloque la tapa del objetivo.**

- **Pulse el botón de desbloqueo del objetivo** D **mientras gira el objetivo lo máximo posible en la dirección de la flecha para separarlo.**
	- Una siempre la respectiva tapa al cuerpo de la cámara de manera que no entre en su interior ni suciedad ni polvo.
	- Una la tapa trasera de manera que el punto de contacto del objetivo no se raye.

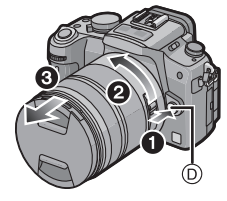

- Cambie de objetivo donde no haya mucha suciedad o polvo. Remítase a P169 en caso de que el objetivo se llene de suciedad o de polvo.
- Cuando apaga la cámara o la lleva consigo, coloque la tapa del objetivo para proteger la superficie de este último.
- **Tenga cuidado de no perder la tapa del objetivo, su tapa trasera ni la del cuerpo.**

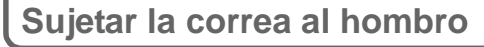

- **Le recomendamos que una la correa al hombro cuando usa la cámara para evitar que ésta última se caiga.**
	- **Pase la correa al hombro a través de la respectiva sujeción en el cuerpo de la cámara.**

A: Sujeción de la correa al hombro

**Pase el cabo de la correa al hombro a través del anillo en la dirección de la flecha y, luego, pásela a través del retén.**

**Pase el cabo de la correa al hombro a través del orificio por el lado opuesto del retén.**

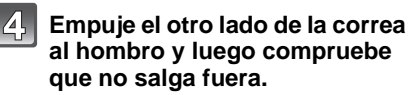

• Siga los pasos**1** a **4** y luego una el otro lado de la correa al hombro.

- Tenga cuidado de seguir los pasos y unir correctamente la correa al hombro.
- Compruebe que la correa al hombro esté firmemente unida a la cámara.
- Una la correa al hombro de manera que el LOGOTIPO "LUMIX" quede en el exterior.
- Utilice la correa al hombro alrededor de su hombro.
- No la ponga alrededor del cuello.
- Podría causar heridas o accidentes.
- No deje la correa al hombro al alcance de los niños.
	- Podría causar un accidente si se la pusiese alrededor del cuello.

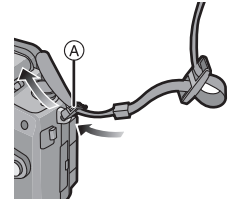

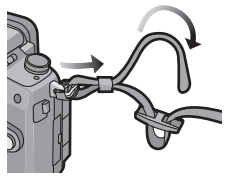

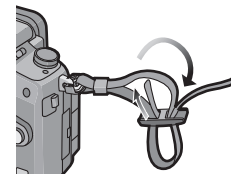

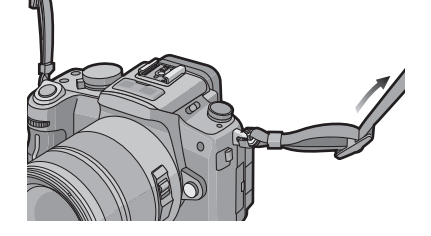

# **Una la visera del objetivo**

Con la luz del sol o a contraluz, la visera del objetivo minimizará el deslumbramiento y el efecto fantasma. La visera del objetivo disminuye la luz excesiva y mejora la calidad de la imagen.

• Compruebe que la cámara está apagada.

• Cierre el flash.

**Inserte la visera del objetivo con las partes cortas arriba y abajo, luego gírela en la dirección de la flecha hasta que haga clic.**

A Accesorio en la marca.

∫ **Almacenamiento temporal de la visera del objetivo**

- **1 Gire la visera del objetivo en la dirección de la flecha para quitarla.**
- **2 Vuelque la visera del objetivo y, luego, únala de la misma manera que la mostrada anteriormente.**
	- Coloque la tapa del objetivo.
	- Cuando almacena temporalmente la visera del objetivo, compruebe que esté firmemente unida y que no aparezca en la imagen.

- Agarre las partes cortas de la visera del objetivo en forma de flor cuando vaya a unirla o a quitarla.
- Cuando toma las imágenes con el flash y tiene unida la visera del objetivo, la porción inferior de la foto podría ponerse oscura (efecto de viñeteado) y el control del flash podría inhabilitarse debido a que la propia visera podría oscurecerlo. Le recomendamos que quite dicha visera.
- Cuando usa la lámpara de ayuda AF en la oscuridad, quite la visera del objetivo.

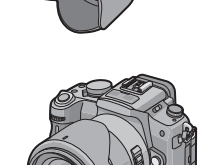

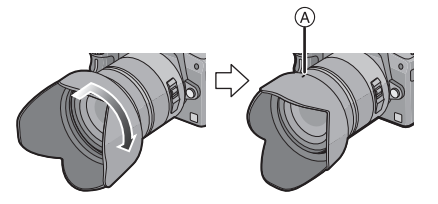

# **Cargar la batería**

■ Acerca de las baterías que pueden usarse con esta cámara **La batería que puede usarse con esta cámara es la DMW-BLB13E.**

**En algunos mercados se han encontrado a la venta varios paquetes de baterías falsos que se parecen mucho al producto original. Algunos de estos paquetes de baterías no están protegidos adecuadamente con protección interior para satisfacer los requisitos de los estándares de seguridad apropiados. Existe la posibilidad de que estos paquetes de baterías puedan causar incendios o explosiones. Tenga en cuenta que no somos responsables de ningún accidente o avería derivados del uso de un paquete de baterías no original. Para asegurar el uso de productos seguros, recomendamos utilizar paquetes de baterías originales de Panasonic.**

- **Uso del cargador correspondiente y batería.**
- **Esta unidad tiene una función que puede distinguir las baterías utilizables. Esta función admite las baterías exclusivas (DMW-BLB13E) (No pueden usarse las baterías convencionales que esta función no admite).**
- **Cuando se envía la cámara, la batería está sin carga. Cárguela antes del uso.**
- Cargue la batería usando el cargador al interior.
- Carque la batería a una temperatura entre 10 °C y 35 °C. (La temperatura de la batería tiene también que ser la misma.)

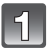

#### **Conecte el cable de CA.**

• La batería no se puede cargar cuando el cable de CC esté conectado al adaptador de CA.

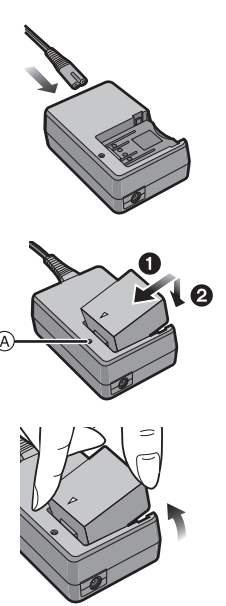

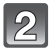

#### **Introduzca la batería prestando atención a la dirección de la batería.**

- La carga comienza cuando se enciende de color verde el indicador [CHARGE] (A).
- **Separe la batería después de que la carga haya terminado.**
	- La carga ha terminado cuando se apaga el indicador  $ICHARGE1$  (A).

#### ∫ **Cuando destella el indicador [CHARGE]**

- La temperatura de la batería está demasiado alta o baja. Se alargará el tiempo de carga más de lo normal. Además, la carga podría no completarse.
- Los terminales del cargador o de la batería están sucios. En este caso, límpielos con un paño seco.

### **Nota**

- No use cables de CA que no sean el suministrado.
- Desconecte el cargador de la toma de corriente después de que la carga haya finalizado.
- La batería se calienta tras usarla y durante y después de la carga. También la cámara se calienta durante el uso. Esto no es un funcionamiento defectuoso.
- La batería se agotará si se deja durante un largo tiempo sin cargar.
- La batería puede recargarse cuando está todavía algo cargada, sin embargo le recomendamos que no trate a menudo de cargarla a tope si ya está enteramente cargada. (Por peculiaridad de la batería se reducirá su duración de funcionamiento y se abultará).
- Cuando el tiempo de funcionamiento de la cámara se acorta sumamente aun después de cargar correctamente la batería, puede que haya terminado la duración de ésta última. Pues, compre una nueva batería.
- **No deje objetos metálicos (como grapas) cerca de las áreas de contacto de la clavija de alimentación, de lo contrario un cortacircuito o el consiguiente calor generado podría causar un incendio y/o descargas eléctricas.**

#### **Acerca de la batería (carga/número de imágenes de pueden grabarse)**

#### ∫ **Indicación de la batería**

La indicación de la batería se visualiza en el monitor LCD/visor. [No aparece cuando usa la cámara con el adaptador de CA (P24) conectado.]

### $\mathbf{1} \qquad \qquad \mathbf{1} \qquad \mathbf{1} \qquad \$

• La indicación se pone de color rojo y parpadea si la carga restante de la batería se ha gastado. (También parpadea el indicador de estado.) Recargue la batería o sustitúyala por una batería completamente cargada.

#### ∫ **Duración de la batería**

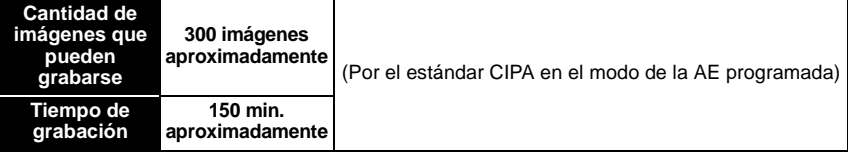

#### **Condiciones de grabación por los estándares CIPA**

- CIPA es la abreviatura de [Camera & Imaging Products Association].
- Temperatura: 23 °C/Humedad: 50% cuando está activado el monitor LCD. $^*$
- Uso de la tarjeta de memoria SD de Panasonic (512 MB).
- Uso de la batería suministrada.
- Utilice el objetivo 14–140 mm/F4.0–5.8 incluido en la DMC-GH1K.
- Iniciar la grabación 30 segundos después de encender la cámara. (Cuando la función del estabilizador óptico de la imagen esté ajustado en [MODE1].)
- **Grabando una vez cada 30 segundos**, con todo flash cada segunda grabación.

• Apagar la cámara cada 10 grabaciones y dejarla hasta que baje la temperatura de las baterías.

 $*$  El número de imágenes que pueden grabarse se reduce en el modo LCD de alimentación automático o el modo LCD de alimentación. (P34)

**El número de imágenes que pueden grabarse varía según el intervalo de tiempo de grabación. Si el intervalo de tiempo se alarga, el número de imágenes que pueden grabarse disminuye.**

**[Por ejemplo, cuando graba una vez cada 2 minutos, el número de imágenes que pueden grabarse se reduce un 75].**

**Cuando se usa el visor**

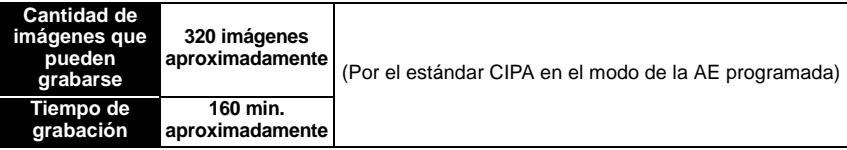

#### **Tiempo de reproducción cuando se usa el monitor LCD**

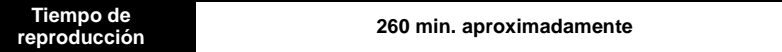

**El número de imágenes grabables y el tiempo de reproducción** varían según las condiciones de funcionamiento y el estado de almacenamiento de la batería.

#### ∫ **Carga**

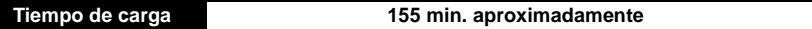

• **El tiempo de carga se indica para cuando se agote enteramente la batería. El tiempo de carga puede variar según cuánto se use la batería. El tiempo de carga de la batería puede ser más largo de lo normal si la batería se utiliza en un ambiente caliente o frío o se ha quedado sin utilizar durante un largo período de tiempo.**

Cuando la carga se haya completado con éxito, el indicador [CHARGE] se apaga. Tiempo de carga y **número de imágenes** que pueden grabarse con el paquete de baterías opcional (DMW-BLB13E) son los mismos que los citados.

- La batería puede viciarse y acortarse su duración de funcionamiento al aumentar el número de veces que se carga. Para un uso a largo plazo de la batería, le recomendamos que no la carque a menudo antes de que se agote.
- El rendimiento de la batería podría deteriorarse temporalmente y acortarse el tiempo de funcionamiento en condiciones de baja temperatura (por ejemplo esquiando/haciendo snowboard).

# **Colocación/retirada de la batería**

- Compruebe que esta unidad esté apagada.
- Cierre el flash.

**Desplace la palanca de desbloqueo en la dirección de la flecha (lado OPEN) y abra la tapa de la batería.**

- **Utilice siempre baterías de Panasonic (DMW-BLB13E).**
- **Si utiliza otras baterías, no podemos garantizar la calidad de este producto.**

**IZ** Insértela a tope por medio de la palanca  $\widehat{A}$ **teniendo cuidado en la dirección en que la inserta. Tire la palanca** A **en la dirección de la flecha para sacar la batería.**

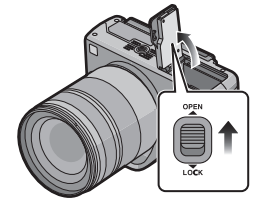

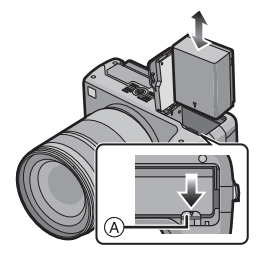

1**:Cierre la tapa de la batería.**

2**:Desplace la palanca de desbloqueo en la dirección de la flecha (lado LOCK) y ciérrela firmemente.**

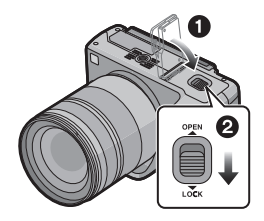

- Quite la batería tras el uso.
- No quite la batería mientras está encendida la alimentación, ya que los ajustes de la cámara podrían guardarse incorrectamente.
- La batería suministrada sólo se ha diseñado para la cámara. No la utilice con ningún otro equipo.
- Antes de quitar la batería, apague la cámara y espere hasta que el indicador de estado se haya apagado completamente. (De lo contrario, la cámara podría dejar de funcionar normalmente y la misma tarjeta podría dañarse o podrían perderse las imágenes grabadas.)

# **Usar el adaptador de CA**

Puede usar la cámara sin preocuparse de que se descargue la batería cuando esté conectada a un ordenador o a una impresora si utiliza el cable de CC para conectar la cámara al cargador de baterías/adaptador de CA y conecta el cable de CA.

- Compruebe que la cámara está apagada.
- Cierre el flash.

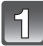

#### **Conecte el cable de CA.**

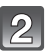

#### **Conecte el cable de CC** A**.**

- $\bullet$  Tire la tapa del cable de CC para abrirla  $(i)$ , luego conecte el cable de CC al cuerpo de la cámara siguiendo los mismos pasos que "Colocación/retirada de la batería" (P23). Tire el cable de CC a través de la abertura como se muestra en la figura, luego cierre la tapa de la batería.
- Tenga cuidado de no agarrar el cable de CC cuando va a cerrar la tapa de la batería.
- No puede cargar la batería si conecta el cable de CC.

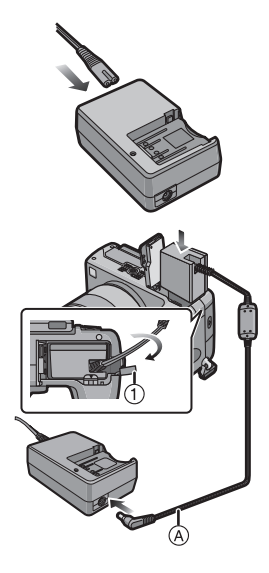

- No use cables de CA que no sean el suministrado.
- No use otros cables de CC que no sean el suministrado. El hecho de usar otros cables de CC puede originar un funcionamiento defectuoso.
- La cámara se calienta durante el uso. Esto no es un funcionamiento defectuoso.
- Desconecte el cargador/adaptador de CA y el cable de CC cuando no utiliza la cámara.
- Le recomendamos que utilice una batería enteramente cargada o un adaptador de CA cuando graba las imágenes en movimiento.
- Si cuando graba imágenes en movimiento usando el adaptador de CA, se apaga la alimentación debido a un corte de la corriente o a una desconexión del adaptador de CA etc., las imágenes en movimiento a ser grabadas no se grabarán.
- La unidad está en espera cuando el adaptador de CA está conectado. El circuito primario siempre se encuentra con "corriente" con tal de que el adaptador esté conectado a una toma de corriente.

# **Colocación/retirada de la tarjeta (Opcional)**

- Compruebe que esta unidad esté apagada.
- Cierre el flash.
- Le recomendamos que utilice una tarjeta de Panasonic.

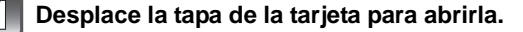

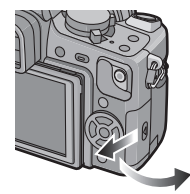

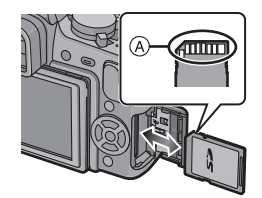

**Inserte la tarjeta hasta el tope y se bloquee prestando atención a la dirección en que la inserta. Para extraer la tarjeta, empújela hasta que se oiga un disparo, luego tírela fuera recta.**

A: No toque los terminales de conexión de la tarjeta.

- La tarjeta podría dañarse si no está introducida completamente.
- 1**:Cierre la tapa de la tarjeta.**

#### 2**:Desplace la tapa de la tarjeta hasta el fin, luego ciérrela firmemente.**

• Si la tapa de la tarjeta no puede cerrarse completamente, quite la tarjeta, compruebe su dirección, luego introdúzcala de nuevo.

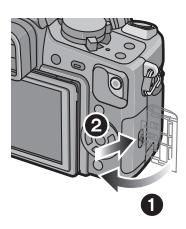

- Siempre apague la cámara antes de abrir la tapa de la tarjeta.
- Antes de extraer la tarjeta, apague la cámara y espere hasta que el indicador de estado se apague completamente. (De lo contrario, esta cámara podría dejar de funcionar normalmente y la tarjeta misma podría dañarse o podrían perderse las imágenes grabadas.)

# **Acerca de la tarjeta**

#### **Acceso a la tarjeta**

La indicación de acceso a la tarjeta se ilumina de color rojo cuando se están grabando las imágenes en ella.

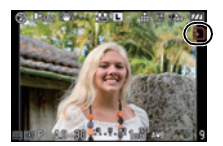

#### **Tarjeta**

Con esta unidad pueden usarse los siguientes tipos de tarjetas. (Estas tarjetas se citan en el texto como **tarjeta**.)

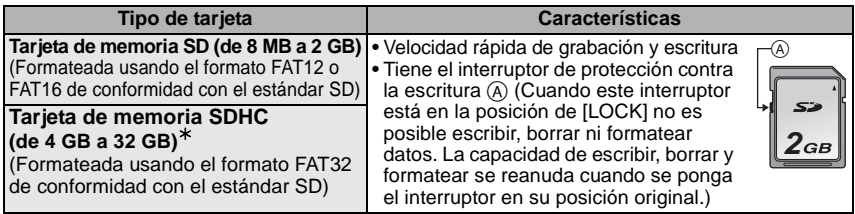

- $*$  La tarjeta de memoria SDHC es un estándar de tarjeta de memoria aprobado por la Asociación SD en 2006 para tarjetas de memoria de alta capacidad por encima de 2 GB.
- $*$  Puede usar una tarjeta de memoria SDHC incluida, compatible con las tarjetas de memoria SDHC, pero no puede usar una tarjeta de memoria SDHC en un equipo que sólo es compatible con las tarjetas de memoria SD. (Lea siempre las instrucciones de funcionamiento del equipo que está usando.)
- Sólo puede utilizar tarjetas con el logotipo SDHC (lo cual indica la conformidad con el estándar SD) si usa tarjeta de 4 GB o con más capacidad.
- Cuando graba imágenes en movimiento le recomendamos que utilice una tarjeta que tenga como clase de velocidad  $SD^*$  la "Clase 6" o más alta.
- ¢ La clase de velocidad SD es el estándar de velocidad referida a la escritura continua.
- Confirme, por favor, la última información en el siguiente sitio Web.

## **http://panasonic.co.jp/pavc/global/cs**

(Este sitio sólo está disponible en inglés.)

#### **Nota**

• **No apague la alimentación ni quite la batería, la tarjeta ni el cable de CC (cuando se utiliza el adaptador de CA), mientras esté encendido el indicador de acceso, mientras escribe, lee o borra la imagen, formatea (P37), etc. Asimismo, no someta la unidad a vibración, descargas o electricidad estática.**

**La tarjeta o los datos pueden dañarse y esta unidad ya no podría funcionar normalmente. Si la operación falla debido a una vibración, un impacto o electricidad estática, realice de nuevo la operación.**

- Los datos de la tarjeta pueden dañarse o perderse a causa de las ondas electromagnéticas, la electricidad estática o la rotura de la cámara o de la tarjeta. Le recomendamos que guarde los datos importantes en un ordenador, etc.
- No formatee la tarjeta en su ordenador u otro equipo. Para asegurar un correcto funcionamiento, formatéela sólo en la cámara. (P37)
- Mantenga la tarjeta de memoria fuera del alcance de los niños para evitar que se la traguen.

# **Ajuste de la fecha/hora (Ajuste del reloj)**

• **Cuando se envía la cámara, el reloj no está ajustado.**

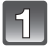

#### **Encienda la cámara.**

A Botón [MENU/SET]

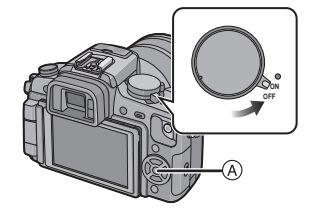

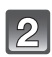

#### **Pulse [MENU/SET].**

**Pulse [MENU/SET].**

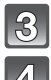

# **Pulse** 3**/**4 **para seleccionar el idioma, y pulse [MENU/SET].**

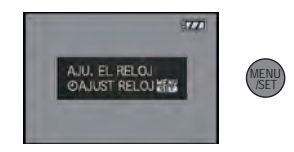

2.4HR

 $\widehat{A}$ :  $\widehat{m}$  $\circledR$ : $\blacktriangleright$ 

SUPR. & SELECT O AJUST

@ AJUST RELOJ

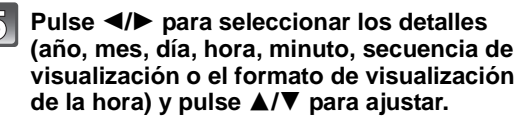

- A: Hora en el país de residencia
- $(B)$ : Hora en el destino del viaje (P115)
- $\text{m}$ : Cancele sin aiustar el reloi.
- Seleccione [24HRS] o [AM/PM] para el formato de visualización de la hora.
- Se visualiza AM/PM cuando se seleccione [AM/PM].
- Cuando esté seleccionado [AM/PM] como formato de visualización de la hora, la medianoche se visualiza como AM 12:00 y el mediodía se visualiza como PM 12:00. Este formato de visualización es común en los EE.UU. y en otras partes.

### **Pulse [MENU/SET] para ajustar.**

- Apague la cámara después de terminar el ajuste el reloj. Luego, enciéndala y compruebe si el ajuste del reloj es el correcto.
- Cuando se ha pulsado [MENU/SET] para completar los ajustes sin que se haya ajustado el reloj, ajuste éste correctamente siguiendo el procedimiento "Cambio del ajuste del reloj" a continuación.

#### **Cambio del ajuste del reloj**

#### Seleccione [AJUST RELOJ] en el menú [CONF.], y pulse ▶. (P29)

- Puede cambiarse en los pasos **5** y **6** para ajustar el reloj.
- **El ajuste del reloj se guarda durante 3 meses usando la batería del reloj incorporada aun cuando esté sin batería. (Deje la batería cargada en la unidad durante 24 horas para cargar la batería incorporada).**

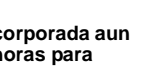

#### **Nota**

- El reloj se visualiza cuando se pulsa [DISPLAY] muchas veces durante la grabación.
- Puede ajustar el año a partir de 2000 hasta 2099.
- Si no está ajustado el reloj, no puede ser impresa la fecha correcta cuando la imprime en las imágenes con [IMPR. CAR.] (P138) o pide a un estudio fotográfico que las imprima.
- Si el reloj está ajustado, se puede imprimir la fecha correcta incluso si la fecha no se visualiza en la pantalla de la cámara.

# **Ajustar el menú**

La cámara llega con menús que le permiten fijar los ajustes para tomar imágenes y reproducirlas precisamente como usted quiere y menús que le capacitan para lograr más diversión con la cámara y para usarla más fácilmente.

En particular el menú [CONF.] contiene algunos ajustes importantes relacionados con el reloj y la alimentación de la cámara. Compruebe los ajustes de este menú ante de usar la cámara.

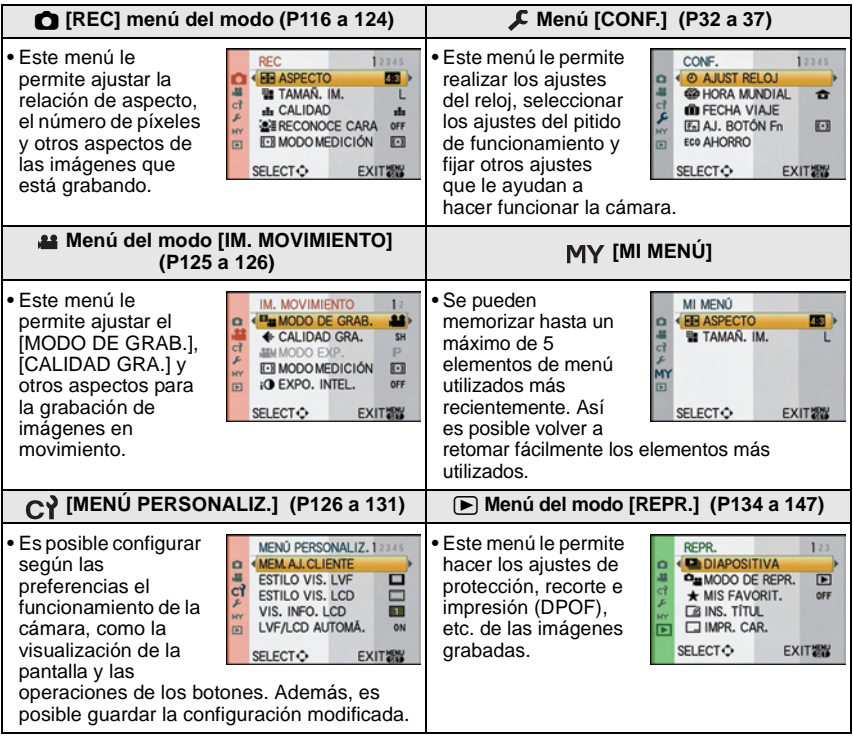

#### **Nota**

• Según sean los ajustes de los modos o de menú utilizados en la cámara en virtud de las especificaciones, hay funciones que no pueden ajustarse ni usarse.

#### **Ajustar los detalles de menú**

Este párrafo describe cómo seleccionar los ajustes del menú del modo [REC], y el mismo ajuste puede ser usado para el menú del modo [IM. MOVIMIENTO], el menú [MENÚ PERSONALIZ.], el menú [CONF.], el menú [MI MENÚ] y también el modo de menú [REPR.].

• Si ajusta [MEM. POS. MENÚ] (P131) en el menú [MENÚ PERSONALIZ.] a [ON], la pantalla muestra el último elemento de menú seleccionado en el momento de apagar la cámara. Por ejemplo: Ajuste de [EXPO. INTEL.] desde [OFF] a [HIGH] en el modo de la AE programada

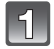

#### **Encienda la cámara.**

A Botón [MENU/SET] B Disco del modo

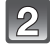

### Ajuste el disco de modo a [**p**].

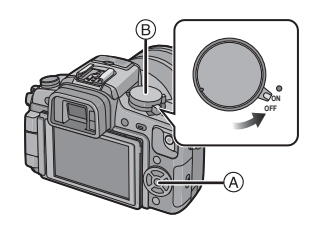

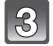

**Pulse [MENU/SET] para visualizar el menú.**

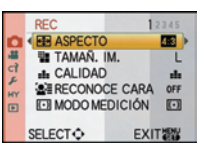

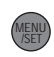

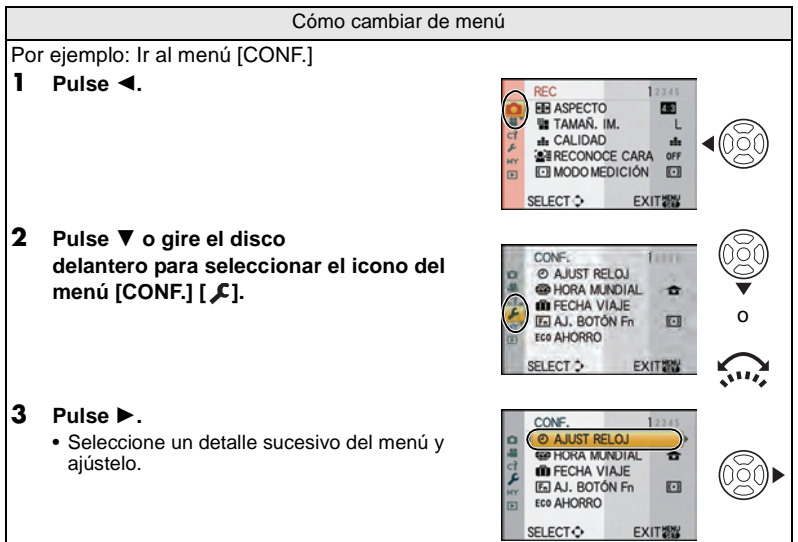

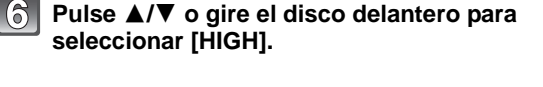

**Pulse [MENU/SET] o el disco delantero para ajustar.**

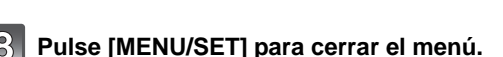

• Puede también pulsar hasta la mitad del recorrido el botón del obturador para cerrar el menú.

#### **Pulse** 3**/**4 **o gire el disco delantero para seleccionar [EXPO. INTEL.].**

• Seleccione el detalle en el mismo fondo y pulse  $\blacktriangledown$  o gire el disco frontal a la derecha para pasar a la siguiente pantalla.

• Según el detalle, su ajuste puede no aparecer o bien

**Pulse ▶ o el disco delantero.** 

puede visualizarse de manera diferente.

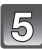

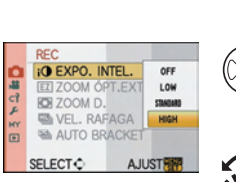

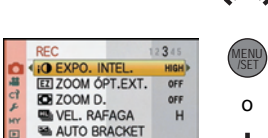

**EXIT紧** 

**SELECT**<sup>+</sup>

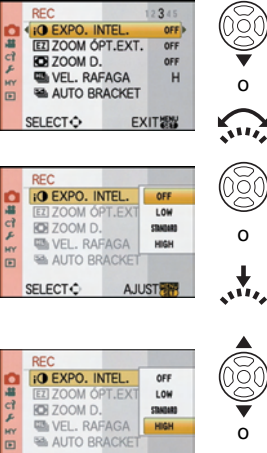

o

o

o

 $\mathbf{A}^{\mathbf{H}}$ 

О

# **Ajuste del menú rápido**

Usando el menú rápido, pueden encontrarse fácilmente algunos de los ajustes de menú. • Según los modos o la pantalla visualizada, hay detalles que no pueden ser ajustados.

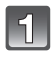

#### **Pulse [Q.MENU] para visualizar el menú rápido en el estado de grabación.**

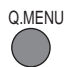

#### **Pulse** 3**/**4**/**2**/**1 **o gire el disco delantero para seleccionar el elemento del menú y la configuración.**

- Los menús que se pueden configurar se visualizan de color naranja cuando se seleccionan.
- El método de ajuste es distinto del indicado más adelante dependiendo de la pantalla visualizada durante la grabación. Se remite a P60 acerca de la pantalla visualizada.

#### **[ ] (Estilo monitor LCD)**

• Siga con el paso **4** aquí abajo después de seleccionar el elemento y la configuración.

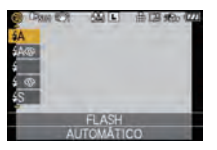

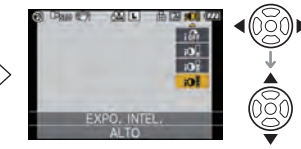

#### **Ventana de la información de grabación LCD en [ ] (Estilo monitor LCD)**

• Seleccione el elemento, pulse [MENU/SET] y luego seleccione la configuración.

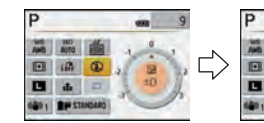

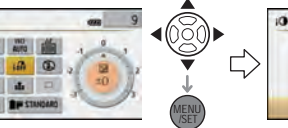

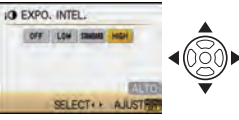

### **[ ] (Estilo visor)**

• Seleccione el elemento, pulse el disco delantero y luego seleccione la configuración.

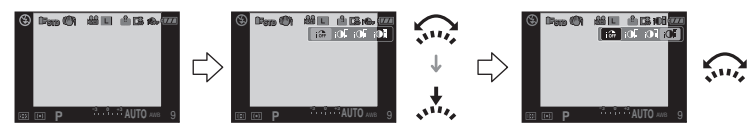

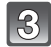

**Pulse [MENU/SET] o el disco frontal para ajustar el menú.**

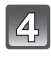

### **Pulse [Q.MENU] para cerrar el menú rápido.**

• También puede pulsar el botón del obturador hasta la mitad para cerrar el menú rápido.

**MENU** /SET o

Q.MENU

Lleve a cabo estos ajustes si es necesario.

# **Acerca del menú de configuración**

[AJUST RELOJ], [AHORRO] y [REPR. AUTO] son detalles importantes. Compruebe sus ajustes antes de usarlos.

• En el modo automático inteligente, es posible ajustar tan solo [AJUST RELOJ], [HORA MUNDIAL], [BIP] y [IDIOMA].

**Para los detalles sobre cómo seleccionar los ajustes de menú [CONF.], se refiera a P29.**

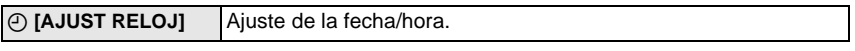

• Haga referencia a P27 para los detalles.

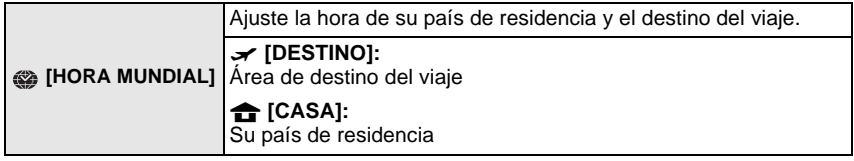

• Haga referencia a P115 para los detalles.

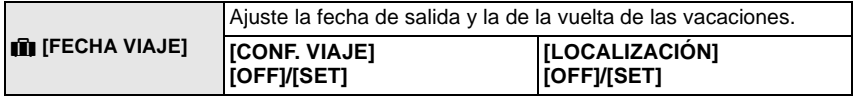

• Haga referencia a P113 para los detalles.

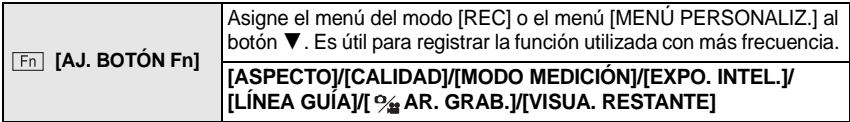

• Se remite a P116 para más detalles acerca del menú del modo [REC].

• Se refiera a P126 para detalles acerca del [MENÚ PERSONALIZ.].

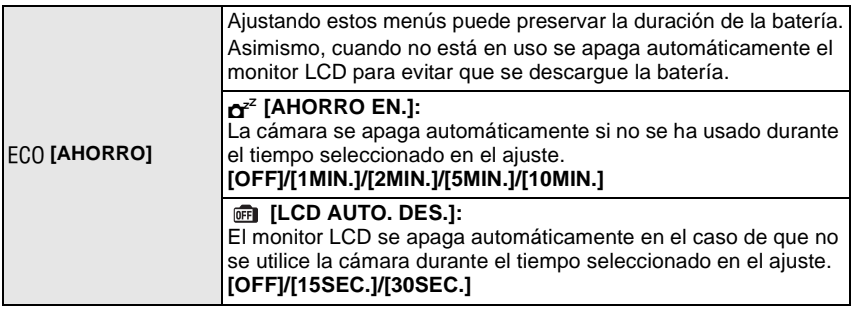

- Pulse hasta la mitad el botón del obturador o apague y encienda la cámara para cancelar [AHORRO EN.].
- [AHORRO EN.] está ajustado en [5MIN.] en el modo automático inteligente.
- [AHORRO EN.] está fijado en [2MIN.] cuando [LCD AUTO. DES.] está ajustado en [15SEC.] o [30SEC.].
- Pulse cualquier botón para encender de nuevo el monitor LCD.
- Se recomienda utilizar este modo con [LVF/LCD AUTOMÁ.] (P127) en el menú [MENÚ PERSONALIZ.] ajustado en [OFF].
- [AHORRO] no funciona en los siguientes casos.
	- Cuando usa el adaptador de CA
	- Cuando conecta a un ordenador o a una impresora
	- Cuando graba o reproduce imágenes en movimiento
	- Durante una diapositiva

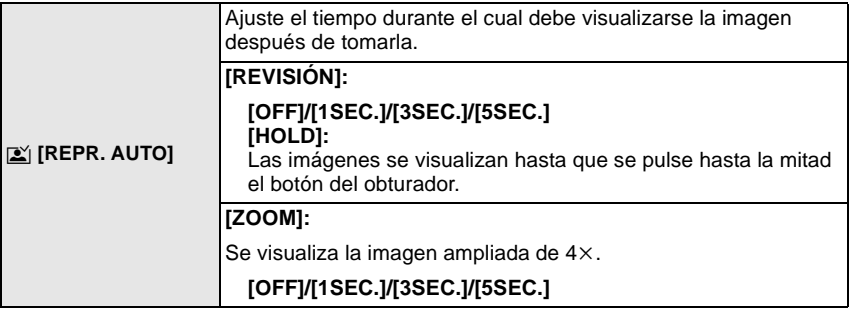

- Si [REVISIÓN] está ajustado en [HOLD], puede cambiarse la visualización en la pantalla de reproducción (P56) durante la revisión automática cuando toma las imágenes con la palanca del modo unidad ajustada en  $\Box$  (P50) o en [  $\Diamond$  ] (P75).
- Cuando está seleccionado [HOLD], el tiempo del zoom no puede ser ajustado.
- La función de revisión automática se activa independientemente de su ajuste cuando usa el modo de ráfaga (P71) o el Muestreo automático (P73) y cuando graba las imágenes fijas con el audio (P124) (No se ensancharán/mantendrán). Asimismo, no puede ajustar la función de revisión automática.
- Si [DESTACAR] (P33) está ajustado en [ON], cuando se activa la revisión automática
- aparecen las áreas saturadas de blanco destellando en blanco y negro
- [REPR. AUTO] no funciona en la grabación de imagen en movimiento.

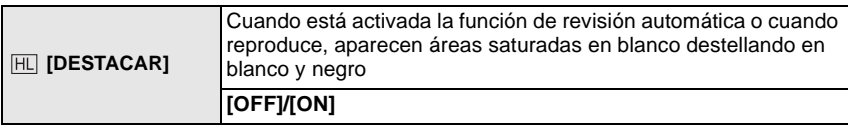

- Si hay algunas áreas saturadas en blanco, le recomendamos que compense la exposición hacia el negativo (P70) refiriéndose al histograma (P63) y luego volviendo a tomar la imagen. Ésta puede salir una imagen de mejor calidad.
- toma las imágenes con el flash.

**[ON] [OFF]**

• Puede haber áreas saturadas en blanco si la cámara y el sujeto están demasiado cerca cuando

Si [DESTACAR] está ajustado en [ON] en este caso, el área directamente iluminada por el flash se pondrá saturada en blanco y aparecerá destellando en blanco y negro

• No funciona mientras está en la reproducción múltiple (P56), la reproducción de calendario (P57) ni la reproducción zoom (P57).

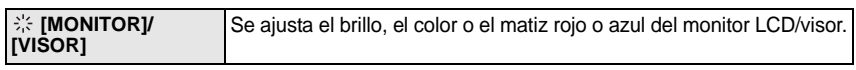

- Ajuste el brillo de la pantalla con  $\triangle/\blacktriangledown$ , el contraste y la saturación con  $\blacktriangleleft$ / $\blacktriangleright$  o el disco delantero.
- Cuando pulsa [DISPLAY] en la pantalla indicada a la derecha, se cambiará al color de ajuste de la pantalla. Ajuste entre el rojo y el verde con  $\triangle$ / $\nabla$  o bien entre el anaranjado y el con  $\triangle$ / $\triangleright$  o el disco frontal.
- Esto ajustará el monitor LCD cuando se está usando el monitor LCD, y ajustará el visor cuando se está usando el visor.

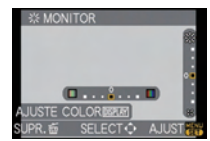

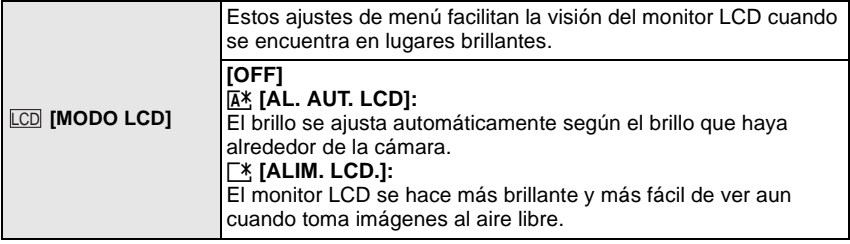

- El brillo de las imágenes visualizadas en el monitor LCD aumenta de suerte que algunos sujetos puedan aparecer en el monitor LCD de manera diferente de la realidad. Sin embargo, esta dosificación no afecta las imágenes grabadas.
- El monitor LCD vuelve automáticamente al brillo normal a los 30 segundos cuando graba en el modo LCD de alimentación. Pulse cualquier botón para hacer volver brillante el monitor LCD.
- Si es difícil de ver el monitor LCD debido al reflejo de la luz que procede del sol etc., use su mano u otro objeto para bloquear la luz.
- El número de imágenes que pueden grabarse se reduce en el modo LCD de alimentación automático y en el modo LCD de alimentación.
- [AL. AUT. LCD] no puede seleccionarse cuando reproduce imágenes.
- [AL. AUT. LCD] se desactiva durante la grabación de imágenes en movimiento.

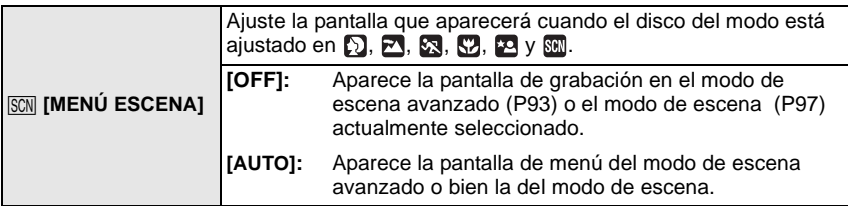

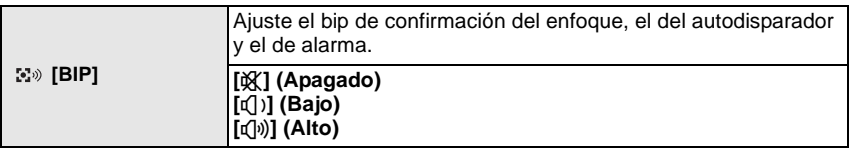

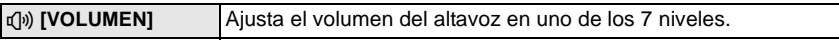

• Cuando conecta la cámara a un televisor, el volumen de los respectivos altavoces no cambia.

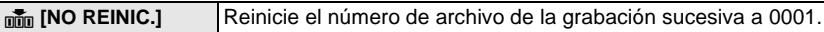

- El número de la carpeta se actualiza y el número de archivo inicia desde 0001. (P156) • Puede asignarse un número de carpeta entre 100 y 999.
- Cuando el número de carpeta llega a 999, éste no puede ser reiniciado. Se recomienda formatear la tarjeta (P37) después de guardar los datos en un PC o en otra parte.
- Para reiniciar el número de carpeta a 100, antes formatee la tarjeta, luego use esta función para reiniciar el número de archivo.

Aparecerá entonces una pantalla de reinicio del número de carpeta. Seleccione [SI] para reiniciar el número de carpeta.

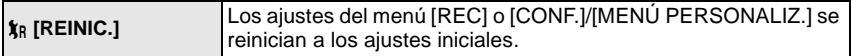

- Cuando reinician los ajustes del modo [REC], reiniciarán también los datos registrados con [RECONOCE CARA].
- Cuando repone los ajustes del menú [CONF.]/[MENÚ PERSONALIZ.], se reponen también los siguientes ajustes. Además, [MIS FAVORIT.] (P136) en el menú del modo [REPR.] se ajusta a [OFF] y [GIRAR PANT.] (P143) se ajusta a [ON].

– Modo cine (P86)

- Ajustes del cumpleaños y del nombre para [NIÑOS1]/[NIÑOS2] (P98) y [MASCOTAS] (P99) en el modo de escena.
- El ajuste de [FECHA VIAJE] (P113) (Fecha de salida, fecha de vuelta, lugar).
- El ajuste [HORA MUNDIAL] (P115).
- El número de carpeta y el ajuste del reloj se cambian.

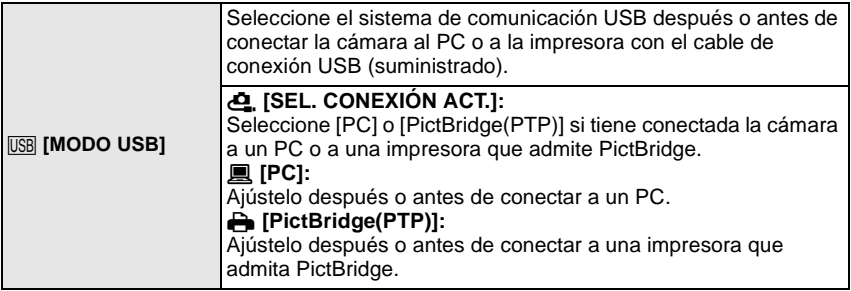

- Cuando está seleccionado [PC], la cámara se conecta por medio del sistema de comunicación de "almacenamiento masivo USB".
- Cuando está seleccionado [PictBridge(PTP)], la cámara se conecta por medio del sistema de comunicación "PTP (Picture Transfer Protocol)" (Protocolo de transferencia de imagen).

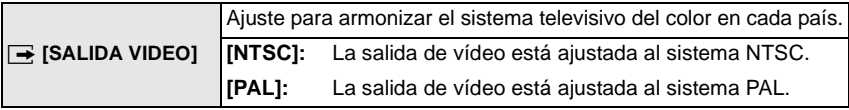

• Funcionará cuando esté conectado el cable AV o el mini cable HDMI (opcional).

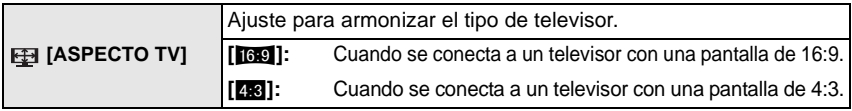

• Éste funcionará cuando esté conectado el cable AV.

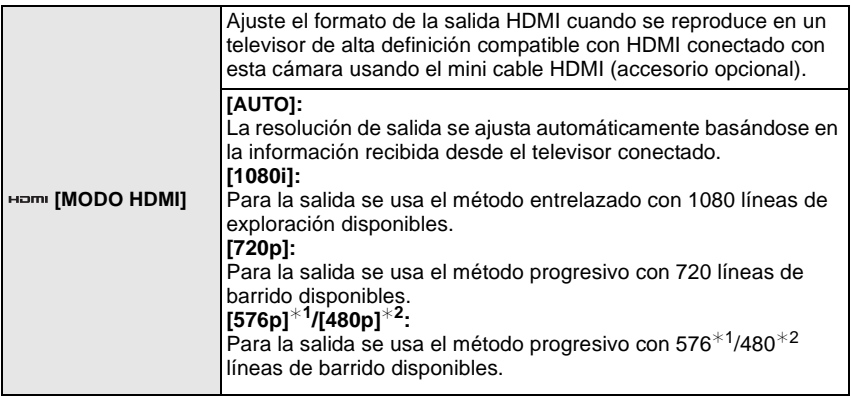

¢1 Cuando [SALIDA VIDEO] está ajustado en [PAL].

¢2 Cuando [SALIDA VIDEO] está ajustado en [NTSC].

#### • **Método entrelazado/método progresivo**

i= barrido entrelazado explora cada 1/50 segundos la pantalla con la mitad de las líneas efectivas de barrido, en tanto que p= barrido progresivo es una señal de imagen de alta densidad que cada 1/50 segundos explora la pantalla con todas las líneas efectivas de barrido. El terminal [HDMI] de esta cámara es compatible con la salida de alta definición [1080i]. Hay que tener un televisor compatible para disfrutar de imágenes progresivas y de alta definición.

- Si las imágenes no se reproducen en el televisor cuando el ajuste es [AUTO], ajuste con el formato de imagen su televisor para visualizar, y seleccione el número de líneas de exploración efectivas. (Lea las instrucciones de funcionamiento del televisor.)
- Funcionará cuando hay conectado el mini cable HDMI (accesorio opcional).
- Para más detalles, remítase a P149.

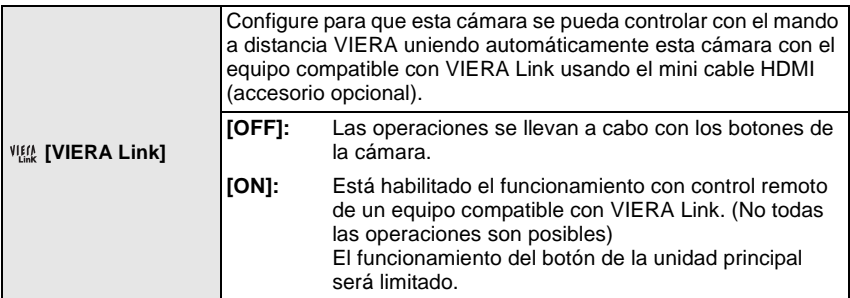

• Funcionará cuando está conectado el mini cable HDMI (accesorio opcional).

• Para más detalles, remítase a P150.

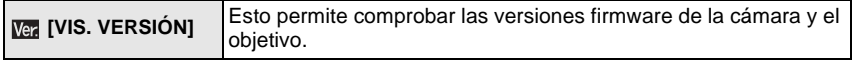

• [–. –] se visualiza como el firmware del objetivo cuando éste no está montado.
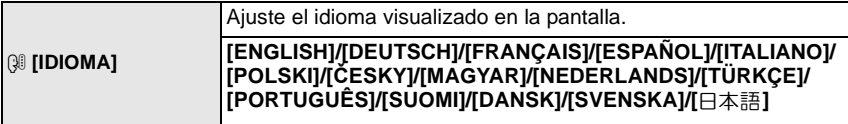

• Si por descuido ajusta a otro idioma, seleccione [@]] entre los iconos del menú para ajustar el idioma deseado.

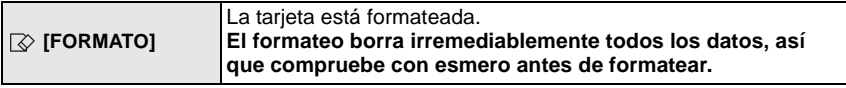

- Use una batería con carga suficiente o el adaptador de CA (P24) cuando vaya a formatear. No apague la cámara durante el formateo.
- Si ha formateado la tarjeta en un ordenador u otro equipo, vuelva a formatearla en la cámara.
- Si la tarjeta no puede ser formateada, contacte a su centro de asistencia más cercano.

# **Cómo mantener el monitor LCD/Visor**

• Al comienzo el [LVF/LCD AUTOMÁ.] (P127) está ajustado en [ON]. Cambiará a la visualización del visor y se apagará el monitor LCD cuando hay una mano o un objeto cerca del sensor ocular.

#### **Consejos para tomar buenas imágenes**

- A Lámpara de ayuda AF
- Agarre suavemente la cámara con ambas manos, tenga los brazos inmóviles a su lado y quédese con los pies un poco separados.
- Preste atención en no mover la cámara cuando pulsa el botón del obturador.
- No cubra con sus dedos u otros objetos el flash ni la lámpara de ayuda AF.
- No toque la parte frontal del objetivo. (P170)
- Al tomar las imágenes, asegúrese de que sus pies estén estables y de que no haya peligro de chocar contra otra persona, una pelota, etc.

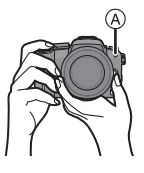

## **Monitor LCD**

Es útil porque le permite sacar fotos desde distintos ángulos ajustando el monitor LCD. (P13)

## ■ Tomar imágenes a un ángulo normal

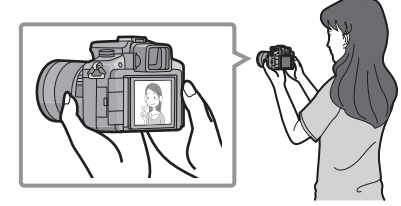

## ∫ **Tomar imágenes a un ángulo alto**

Abra el monitor LCD de 180° hacia usted, y ajuste el ángulo.

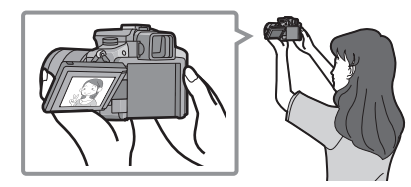

## ∫ **Tomar imágenes a un ángulo bajo**

Abra el monitor LCD de 180° hacia usted, y ajuste el ángulo.

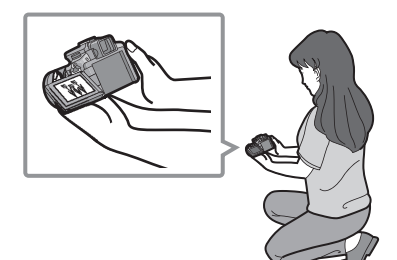

- Esto es conveniente cuando hay alguien de Esto es conveniente cuando toma imágenes
- frente a usted y no puede acercarse al sujeto. de flores etc. que están en una posición baja.

#### ∫ **Tomar imágenes manteniendo la cámara verticalmente**

Abra el monitor LCD y gírelo con un ángulo que vuelva fácil la visualización. • No cubra (P10) con sus dedos u otros objetos la lámpara de ayuda AF.

#### **Tomar imágenes a un ángulo normal**

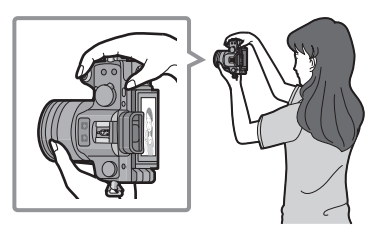

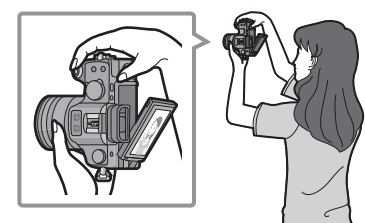

#### **Tomar imágenes a un ángulo alto Tomar imágenes a un ángulo bajo**

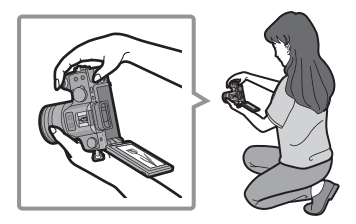

### **Función de detección de la dirección**

Las imágenes grabadas con la cámara mantenida verticalmente se reproducen verticalmente (giradas). (Sólo cuando [GIRAR PANT.] (P143) está ajustado a [ON])

- La función de detección de la dirección podría no funcionar correctamente si se lleva a cabo la grabación con la cámara dirigida hacia arriba o hacia abajo.
- Las imágenes en movimiento tomadas con la cámara mantenida verticalmente no se visualizan en tal sentido.
- Sólo puede usar la función de detección de la dirección cuando usa un objetivo compatible. (P14)

(Refiérase al catálogo, sitio Web etc. para los objetivos compatibles.)

#### **Cambiar el monitor LCD/Visor**

### ■ Acerca del cambio automático del sensor de ojos

El sensor de ojos está activado cuando [LVF/LCD AUTOMÁ.] (P127) en el menú [MENÚ PERSONALIZ.] está ajustado a [ON], cambiando automáticamente a la visualización del visor cuando un ojo o un objeto se mueve cerca del visor, y a la visualización del monitor LCD cuando se aleja.

- A Lámpara de ayuda AF
- Cuando se enciende el monitor LCD, el visor se apaga (y viceversa).
- El sensor de ojos podría no funcionar correctamente dependiendo de la forma de sus gafas, de la manera en que agarra la cámara, o la luz que hay alrededor del ocular. En ese caso, efectúe el cambio manualmente.
- La conmutación automática del sensor de ojos funciona cuando el sensor reconoce objetos que se le acercan, por tanto se recomienda ajustar [LVF/LCD AUTOMÁ.] en [OFF] en [AHORRO] (P32).
- El sensor del ojo se desactiva durante la reproducción de la imagen en movimiento.

## **Pulse [LVF/LCD] para pasar a la pantalla del monitor.**

• Es posible pasar manualmente de la visualización LCD (monitor LCD) a la LVF (visor).

"LVF" es la abreviatura de las palabras inglesas "Live View Finder" (visor en directo) y representa la visualización a través del visor.

- B Visor
- $\circled{c}$  Sensor de ojos
- D Monitor LCD
- E Botón [LVF/LCD]
- $(F)$  Caja visor

#### ∫ **Ajuste del dióptrico**

Ajuste el dióptrico para adaptar su visión de manera que pueda ver claramente el visor.

#### **Mire la visualización en el visor y gire el disco del ajuste del dióptrico hasta donde la pantalla resulta más clara.**

## **Nota**

• La caja del visor no se puede quitar. Consulte la P169 para saber cómo efectuar su limpieza y mantenimiento.

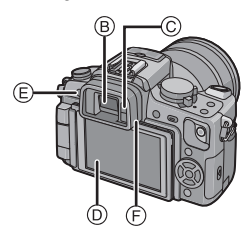

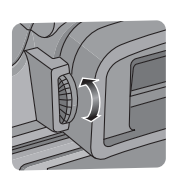

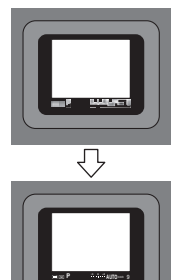

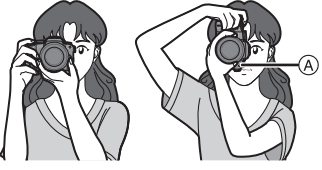

Cambio del modo

# Seleccionar el modo [REC] y grabar la imagen fija **o en movimiento**

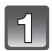

## **Encienda la cámara.**

- El indicador de estado **@** se enciende cuando enciende esta unidad  $\overline{\mathbf{0}}$ .
- Asegúrese de que la palanca del modo unidad esté ajustada en  $\Box$ ].

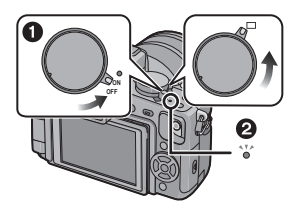

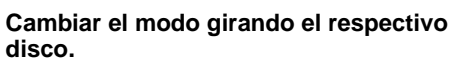

**Alinee el modo deseado con la parte** A**.**

• **Gire el disco del modo lenta y firmemente para ajustar a cada modo (El disco del modo gira por 360** o**).**

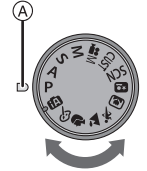

#### ∫ **Básico**

#### 网 **Modo automático inteligente (P44)**

La cámara graban los sujetos aplicando automáticamente los ajustes.

#### ΙP **Modo de la AE programada (P50)**

Los sujetos se graban usando sus propios ajustes.

### ∫ **Avanzadas**

#### A **Modo AE con prioridad a la abertura (P89)**

La velocidad de obturación se fija automáticamente en base al valor de abertura que ha ajustado.

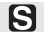

#### **Modo AE con prioridad a la obturación (P89)**

El valor de abertura se fija automáticamente en base a la velocidad de obturación que ha ajustado.

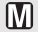

#### **Modo de exposición manual (P90)**

La exposición se ajusta por aquel valor de la abertura y aquella velocidad de obturación que se ajustaron manualmente.

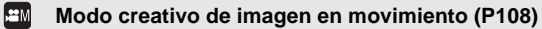

Grabe la imagen en movimiento con los ajustes manuales.

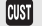

### **Modo personalizado (P102)**

Utilice este modo para tomar las imágenes con los ajustes que se registraron anteriormente.

#### **Modo de escena (P97) ISCN**

Este modo le permite tomar imágenes armonizadas con la escena a ser grabada.

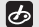

#### **Modo mi color (P100)**

Para comprobar fácilmente el color a la luz, el brillo y la intensidad del color cuando se toma la imagen.

### ∫ **Modo de escena avanzado**

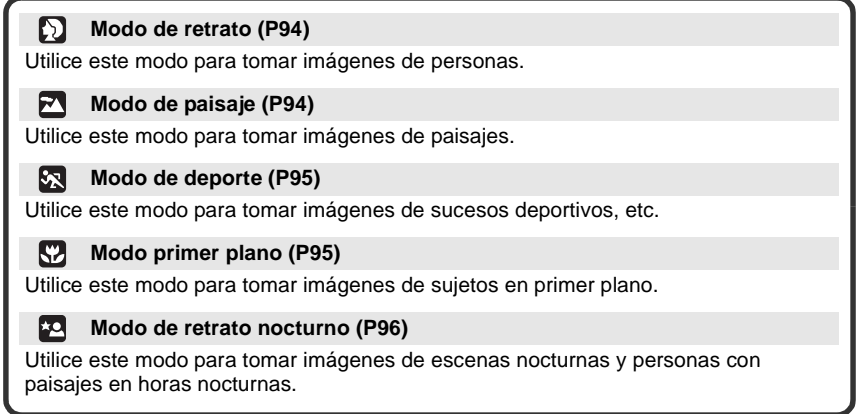

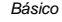

- **Ajuste el disco del modo de enfoque a [AFS] o a [AFC].** A Botón del obturador
	-
	- B Botón de imagen en movimiento
	- $\circledcirc$  Botón  $[\triangleright]$
	- Remítase a P51 para [AFS] y [AFC].

## **Tomar una imagen fija**

**Pulse hasta la mitad el botón del obturador para enfocar.**

**Pulse a tope el botón del obturador (empújelo más adentro) y tome la imagen.**

∫ **Para más detalles, se refiera a lo explicado de cada modo de grabación.**

#### **Grabar una imagen en movimiento**

- **Pulse el botón de imagen en movimiento para iniciar la grabación.**
	- **Pulse de nuevo el botón de imagen en movimiento para detener la grabación.**
- ∫ **Es posible grabar la imagen en movimiento apropiada para cada modo. Para más detalles, refiérase a "Tomar imágenes en movimiento usando la función automática" (P47), "Grabar una imagen en movimiento" (P103).**

## **Reproduzca las imágenes fijas o en movimiento**

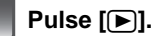

**Pulse** 2**/**1 **para seleccionar la imagen.**

∫ **Para más detalles, refiérase a "Reproducir las imágenes" (P55), "Reproducir imágenes en movimiento/imágenes con audio" (P132).**

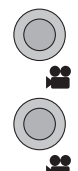

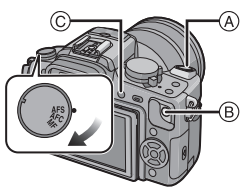

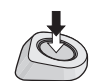

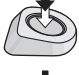

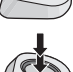

## Modo [REC]: [iA]

# **Tomar imágenes usando la función automática (**ñ**: Modo automático inteligente)**

La cámara fijará los ajustes más apropiados para que se armonicen el sujeto y las condiciones de grabación, así que recomendamos este modo a los principiantes o a los que quieren dejar los ajustes a la cámara y tomar imágenes fácilmente. • Las funciones siguientes se activan automáticamente.

– Detección de la escena/[OJO-ROJO D.]/Detección de la cara/Control inteligente de la sensibilidad ISO/[EXPO. INTEL.]/[R/R OB. LARGO]/[AF RÁPIDO]/[PRI.AD ENFOQUE]/ Compensación a contraluz

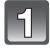

## **Ajuste el disco del modo a [ ].**

## **Ajuste el disco de modo del enfoque en [AFS] o [AFC].**

• Remítase a P51 para [AFS] y [AFC].

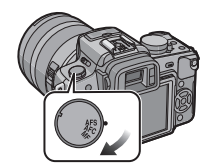

## **Pulse hasta la mitad el botón del obturador para enfocar.**

- Una vez que el sujeto esté enfocado, se enciende la indicación del enfoque (1) (verde).
- El área AF (2) se visualiza alrededor de la cara del sujeto por medio de la función de detección de la cara. En otros casos, se visualiza en el punto en que está enfocado el sujeto.
- La indicación del enfoque destella cuando el sujeto no está enfocado. En este caso, la imagen no se toma. Pulse a mitad el botón del obturador para volver a enfocar el sujeto.
- La gama de enfoque es distinta dependiendo del objetivo utilizado.
	- Cuando se utiliza el objetivo 14–140 mm/F4.0–5.8 incluido en la DMC-GH1K: 0.5 m a  $\infty$

## **Pulse a tope el botón del obturador (empújelo más adentro) y tome la imagen.**

- La imagen no se toma hasta que se lleve el sujeto en el marco del enfoque.
- La indicación de acceso (P26) se ilumina de color rojo cuando las imágenes se están grabando en la tarjeta.
- ∫ **Cuando toma imágenes usando el flash (P64)**
- ∫ **Cuando toma imágenes usando el zoom (P54)**
- ∫ **Cuando se toman imágenes con el enfoque manual (P79)**

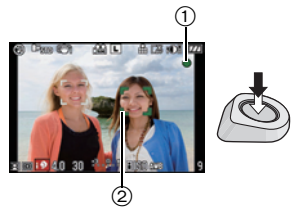

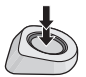

## **Detección de la escena**

Cuando la cámara localiza la escena mejor, se visualiza de color azul el icono de la escena interesada durante 2 segundos. Después el color pasa al rojo usual.

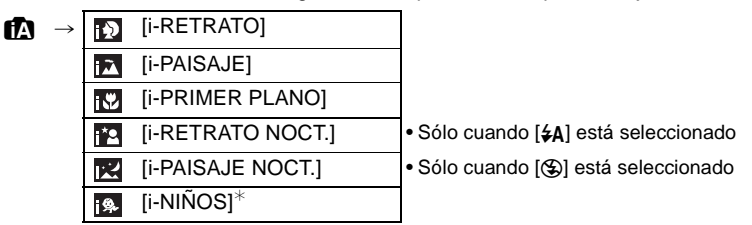

- [ $\uparrow$ ] se ajusta si ninguna de las escenas es aplicable y están fijados los ajustes estándares.
- Si se utiliza un trípode, por ejemplo, y la cámara considera que las sacudidas son mínimas cuando el modo de escena ha sido identificado como [ ], la velocidad de obturación será
- más lenta de lo normal. Tenga cuidado de no mover la cámara mientras toma las imágenes. • Se escogerá una escena óptima para el específico sujeto cuando ajusta a la localización AF
- (P46).
- Cuando [RECONOCE CARA] está ajustado en [ON] y detecta una cara parecida a una registrada, se visualiza  $[R]$  en la parte superior a la derecha de  $[R]$ ,  $[R]$  y  $[R]$
- $★$  Cuando [RECONOCE CARA] está ajustado en [ON], se visualizará [**para los** cumpleaños relativos a las caras registradas ya ajustados sólo cuando se detecta la cara de un niño de 3 años o más joven.

## ∫ **Detección de la cara**

Cuando esté seleccionado [[0],[[2] o [[3], la cámara detecta automáticamente la cara de una persona y ajusta el enfoque y la exposición. (P77)

## **Nota**

- Debido a condiciones como las siguientes, puede localizarse una escena diferente del mismo sujeto.
	- Condiciones del sujeto: cara brillante u oscura, tamaño del sujeto, distancia hasta el sujeto, contraste del sujeto, el sujeto se está moviendo
	- Condiciones de grabación: puesta de sol, amanecer, en condiciones de poca iluminación, cuando se sacude la cámara, cuando se utiliza el zoom
- Para tomar imágenes en una escena deseada, le recomendamos que tome las imágenes en el modo apropiado de grabación.

## ∫ **Compensación a contraluz**

Contraluz es la luz que procede por detrás de un sujeto.

En este caso se oscurecerá el sujeto, así que esta función va a compensar el contraluz alumbrando automáticamente toda la imagen.

La compensación del contraluz se aplica automáticamente en el modo automático inteligente.

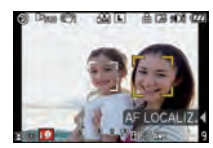

**46** VQT2A69

## **Reconocimiento de la cara**

La cara de la persona que se toma a menudo puede ser registrada junto con la información relativa al nombre y al cumpleaños. Cuando toma una imagen con [RECONOCE CARA] fijado en [ON], se buscará la cara parecida a la registrada, ajustando de manera preferente el enfoque y la exposición.

Durante el reconocimiento de la cara, es también posible obrar de manera que la cámara recuerde las caras de la gente, se detecten

las caras que se toman más a menudo que otras y que se visualice la pantalla de registro de reconocimiento de aquella cara. (P110)

## **Nota**

*Básico*

- [RECONOCE CARA] encontrará una cara parecida a la registrada sin garantizar el seguro reconocimiento de una persona.
- Las caras con características de semejanza como las de los padres e hijos o hermanos podrían no ser reconocidas correctamente.
- El reconocimiento de la cara puede llevar más tiempo para seleccionar y reconocer los rasgos distintivos faciales que para el de la cara regular.

## **Función de localización AF**

Es posible ajustar el enfoque y la exposición según el sujeto. El enfoque y la exposición seguirán al sujeto automáticamente aunque se mueva.

- **1 Pulse** 2**.**
	- [[Be] se visualiza en la parte inferior izquierda de la pantalla.
	- El encuadre de localización AF se visualiza en el centro de la pantalla.
	- $\cdot$  Pulse de nuevo  $\triangleleft$  para cancelar.
- **2 Coloque el sujeto en el encuadre de localización y pulse hasta la mitad el botón del obturador para bloquear el sujeto.**
	- El área AF se volverá de color verde cuando la cámara detecta el objeto.
	- El marco de localización AF se volverá de color amarillo cuando se suelta el botón del obturador y se identificará la escena óptima del sujeto detectado.
	- Pulse  $\blacktriangleleft$  para cancelar.

## **Nota**

- [RECONOCE CARA] no funciona durante la localización AF.
- Le rogamos que lea la nota que se refiere a la localización AF a la P77.

## **Compensación de la exposición**

Es posible compensar la exposición. Para más detalles, remítase a P70.

- **1 Pulse el disco frontal para pasar al funcionamiento de compensación de la exposición.**
- **2 Gire el disco delantero.**
	- El valor de la compensación de la exposición aparece en la parte inferior de la pantalla.
	- Seleccione [0] para volver a la exposición original.

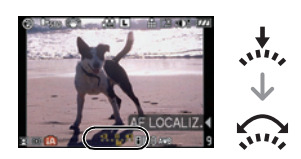

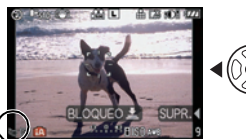

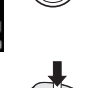

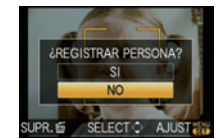

## **Acerca del flash**

#### • **Abra el flash cuando necesite usarlo. (P64)**

- Aparecerá [ $\neq$ A], [ $\neq$ §], o [ $\neq$ §] dependiendo del tipo y del brillo del sujeto.
- El flash se activa dos veces. En particular, con [ $\neq$ &] o [ $\neq$ &], se lleva a cabo la reducción digital de ojos rojos (P65), y el tiempo necesario para el segundo flash es mayor, así que el sujeto no tiene que moverse hasta que se haya activado el segundo flash.
- No se puede cambiar de modo de flash utilizando el menú en el modo automático inteligente.

## **Tomar imágenes en movimiento usando la función automática**

Con el modo automático inteligente, es posible tomar imágenes en movimiento que se armonizan con los sujetos y las condiciones.

- **1 Siga los pasos 1 y 2 en la página 44.**
- **2 Inicie a grabar pulsando el botón de imagen en movimiento.**
- **3 Detenga la grabación pulsando de nuevo el botón de imagen en movimiento.**

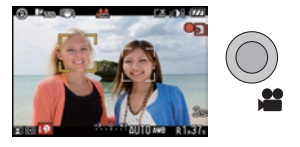

• Se refiera a la P103 para los detalles acerca de la grabación de imágenes en movimiento.

#### ∫ **Detección de la escena**

Cuando la cámara identifica lo mejor de la escena en la grabación de imágenes en movimiento, se visualiza en azul el icono de la escena interesada durante 2 segundos, después su color pasará al rojo habitual.

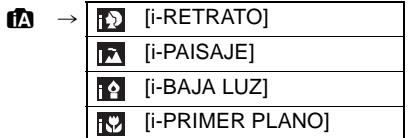

•  $[f]$ ] se ajusta si ninguna de las escenas es aplicable y están fijados los ajustes estándares.

#### ∫ **Detección de la cara**

Cuando esté seleccionado [[5], la cámara detecta automáticamente la cara de una persona y ajusta el enfoque y la exposición (P77).

#### ∫ **Compensación a contraluz**

Contraluz es la luz que procede por detrás de un sujeto.

En este caso se oscurecerá el sujeto, así que esta función va a compensar el contraluz alumbrando automáticamente toda la imagen.

Al reconocer una cara con el  $[\mathbb{R}]$  la compensación a contraluz funcionará automáticamente.

- Según las condiciones, puede identificarse una escena diferente para el mismo sujeto. Lea la nota acerca de la detección de la escena (P45) para los detalles.
- Las funciones habilitadas para la grabación de la imagen en movimiento son diferentes de las habilitadas para la imagen fija.

## **Ajustar en el modo automático inteligente**

• Sólo las funciones siguientes pueden ajustarse en este modo.

#### **Menú del modo [REC]**

- [ASPECTO] (P116)/[TAMAÑ. IM.] (P117)/[CALIDAD] (P118)/[RECONOCE CARA] (P118)/  $[ESTAB.OR]^{*1}$  (P119)
- ¢1Sólo puede ser ajustado el [MODE1] o el [MODE2].

#### **[IM. MOVIMIENTO] menú del modo**

 $-$  [MODO DE GRAB.] (P105)/[CALIDAD GRA.]<sup> $*$ 2</sup> (P105)/[CORTA VIENTO] (P107)

 $*2$ [ $\frac{1}{2}$ ] para [VIDEO JPEG] no puede ser ajustado.

#### **Menú [MENÚ PERSONALIZ.]**

– [MEM. AJ. CLIENTE] (P102)/[VIS. INFO. LCD] (P126)/[LÍNEA GUÍA] (P127)/ [VISUA. RESTANTE] (P130)

#### **Menú [CONF.]**

– [AJUST RELOJ]/[HORA MUNDIAL]/[BIP]/[IDIOMA]

- Es posible seleccionar solo [ESTÁNDAR] y [ESTÁNDAR] ( $\left[\mathbb{F}\right]$ 77) en el modo cine (P86).
- En la grabación de las imágenes fijas, se fijan los ajustes de los detalles siguientes.

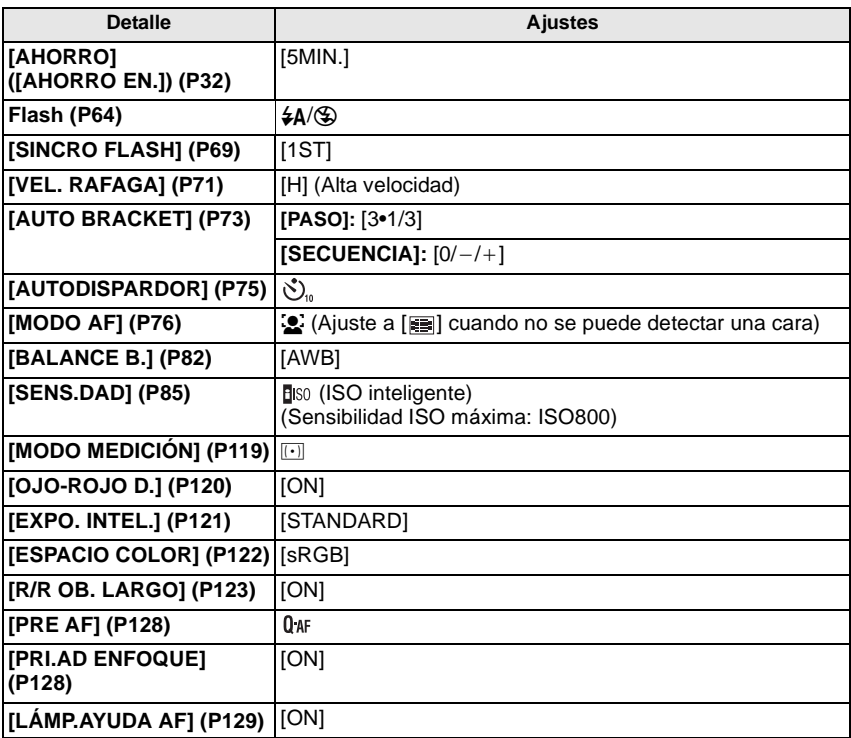

• En la grabación de las imágenes en movimiento, se fijan los ajustes de los detalles siguientes.

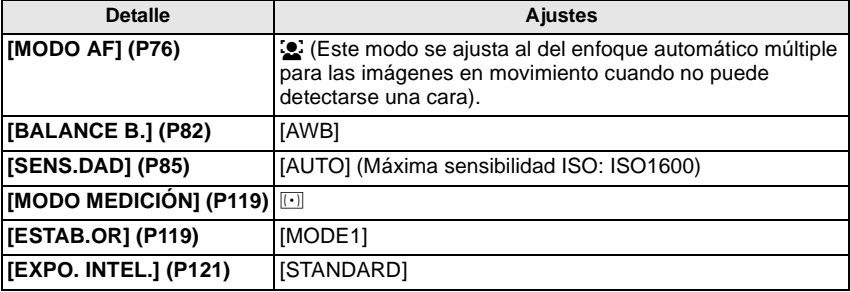

• No pueden usarse las funciones siguientes.

– [LCD AUTO. DES.] de [AHORRO]/[DESTACAR]/AF/AE lock/Ajuste exacto del balance de blancos/Muestreo del balance de blancos/Muestreo múltiple de película/Ajuste de la salida flash/[ZOOM ÓPT.EXT.]/[ZOOM D.]/[AJ. LÍMITE ISO]/[GRAB AUDIO]/[AF/AE LOCK]/ [MANT. AF/AE LOCK]/[MOVER AREA AF]/[LENTE GRAB. W/O]

• Durante la grabación de la imagen en movimiento, se desactivan también las funciones desactivadas en otros modos de grabación. Para detalles, se refiera a lo explicado de cada modo.

• Los demás elementos en el menú [CONF.] y en el menú [MENÚ PERSONALIZ.] se pueden ajustar en un modo como el modo de la AE programada. Lo que se ajusta se reflejará en el modo automático inteligente.

# Modo  $[REC]$ :  $\Box$

## **Tomar imágenes con sus ajustes favoritos (D**: Modo de la AE programada)

La cámara ajusta automáticamente la velocidad de obturación y el valor de abertura según el brillo del sujeto.

Puede tomar imágenes con mayor libertad cambiando los diversos ajustes en el menú [REC].

 $\bullet$  Ajuste la palanca de modo de unidad a  $\Box$ ].

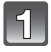

# **Ajuste el disco del modo a [ ].**

• Para cambiar de configuración durante la toma de imágenes, se remite a **"**Uso del menú del modo [REC]**"** (P116) o **"**Usar el [MENÚ PERSONALIZ.]**"** (P126).

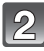

## **Ajuste el disco de modo del enfoque a [AFS] o [AFC].**

• Remítase a P51 para [AFS] y [AFC].

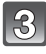

## **Pulse el botón del obturador hasta la mitad para enfocar.**

- Una vez que el sujeto esté enfocado, se enciende (verde) la indicación del enfoque.
- La indicación del enfoque destella cuando el sujeto no está enfocado. En este caso, la imagen no se toma. Pulse hasta la mitad el botón del obturador para volver a enfocar el sujeto.
- La gama de enfoque es distinta dependiendo del objetivo utilizado.
	- Cuando se utiliza el objetivo 14–140 mm/F4.0–5.8 incluido en la DMC-GH1K: 0.5 m a  $\infty$
- Si la [SENS.DAD] está ajustada en [ISO100] y el valor de abertura está fijado a F4.0 (cuando está unido el objetivo 14–140 mm/F4.0–5.8 incluido en la DMC-GH1K), la velocidad de obturación se fija automáticamente entre los 30 segundos y 1/4000 de un segundo.

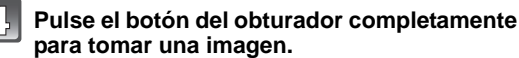

- La imagen no se toma hasta que se lleve el sujeto en el marco del enfoque.
- Si quiere pulsar el botón del obturador completamente para tomar una imagen incluso si el sujeto no está enfocado, ajuste [PRI.AD ENFOQUE] en el menú [MENÚ PERSONALIZ.] en [OFF]. (P128)
- La indicación de acceso se ilumina de color (P26) rojo cuando las imágenes se están grabando en la tarjeta.
- ∫ **Para ajustar la exposición y tomar las imágenes cuando la imagen aparece demasiado oscura (P70)**
- ∫ **Para ajustar los colores y tomar las imágenes en momentos en los que la imagen aparece demasiado rojiza (P82)**
- ∫ **Cuando graba imágenes en movimiento (P103)**

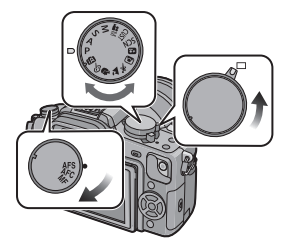

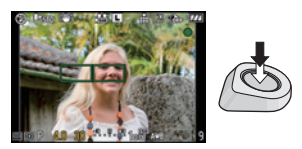

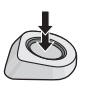

## **Fije el enfoque pulsando hasta la mitad el botón del obturador (AFS)**

## **Ajuste el disco de modo del enfoque en [AFS].**

- "AFS" es la abreviatura de "Auto Focus Single". El enfoque se fija cuando pulsa hasta la mitad el botón del obturador.
- Utilice normalmente el [AFS].
- Durante la ráfaga el enfoque se fija en la primera imagen. Para más detalles, remítase a P71.
- Cuando graba imágenes en movimiento, el enfoque se ajusta seguidamente para el [AFS] y el [AFC].

## **Enfocar continuamente un sujeto (AFC)**

Este modo le permite componer una imagen más fácilmente enfocando continuamente el movimiento del sujeto mientras pulsa hasta la mitad el botón del obturador.

Cuando toma imágenes de un sujeto en movimiento, la cámara pronostica su movimiento y lo enfoca. (pronóstico del movimiento)

## **Ajuste el disco de modo del enfoque en [AFC].**

- "AFC" es la abreviatura de "Auto Focus Continuous". La cámara enfoca continuamente el sujeto mientras pulsa hasta la mitad el botón del obturador.
- Puede tardar un rato en enfocar el sujeto si gira el anillo del zoom hacia Gran angular o Teleobjetivo o cambia de repente el sujeto de un lugar lejano a uno cercano.
- El enfoque continuará incluso después de pulsar el botón del obturador durante la ráfaga. Para más detalles, remítase a P71.
- Ajuste el [PRE AF] del detalle del menú [MENÚ PERSONALIZ.] (P128) cuando desea ajustar el enfoque antes de pulsar hasta la mitad del recorrido el botón del obturador.
- El sonido del enfoque no se disparará en [AFC] aunque el sujeto haya sido enfocado. Además, el área AF no se visualizará si el modo AF está ajustado en [E].
- Si el brillo no es suficiente, el modo volverá a [AFS] y en este caso el área AF se visualizará y el sonido del enfoque sonará cuando el sujeto está enfocado.
- Pulse de nuevo hasta la mitad el botón del obturador cuando es difícil de enfocar el sujeto.

### **Tomar imágenes con el enfoque manual (MF)**

### **Ajuste el disco de modo del enfoque en [MF].**

• Para más detalles, remítase a P79.

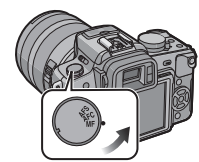

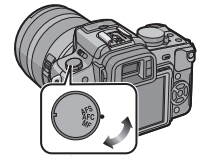

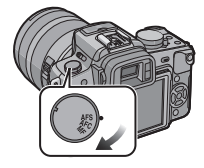

**52** VQT2A69

## *Básico*

## **Enfocar**

Alinee el sujeto con la pantalla, y luego pulse el botón del obturador hasta la mitad.

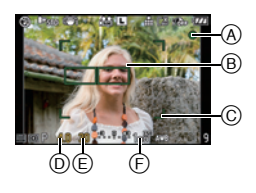

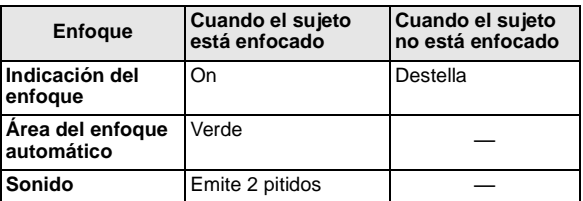

- A Indicación del enfoque
- $\overline{B}$  Área AF (normal)
- C Área AF (cuando utiliza el zoom digital o cuando está oscuro)
- $\circledR$  Valor de abertura $\circ$
- $\odot$  Velocidad de obturación<sup>\*</sup>
- F Sensibilidad ISO
- $\bar{*}$  Parpadeará de color rojo cuando se ha alcanzado la exposición apropiada. (Excepto cuando está activado el flash)
- Cuando el modo AF está ajustado a [ i ], y se han encendido múltiples áreas AF (hasta un máximo de 23 áreas), todas las áreas AF encendidas están enfocadas. Si desea sacar una foto de la imagen enfocada en un área determinada, cambie el modo AF a  $\lceil \cdot \rceil$ . (P76)
- El sonido del enfoque no sonará si el modo de enfoque está ajustado a [AFC]. Además, el área AF no se visualizará si el modo AF está ajustado a [E].

## **Cuando el sujeto no está enfocado**

Si el sujeto no se encuentra en el centro de la composición cuando el modo AF se ajusta  $a \overline{S}$ ], es posible mover el área AF. (P78)

# ∫ **Tome la imagen con distintos modos de enfoque dependiendo del sujeto (P76)**

### ∫ **Sujetos y condición de grabación que son difíciles de enfocar**

- Sujetos que se mueven rápidamente, sujetos muy brillantes o sujetos sin contraste
- Cuando graba sujetos a través de ventanas o cerca de objetos brillantes
- Cuando está oscuro o cuando hay trepidación
- Cuando la cámara está demasiado cerca del sujeto o al tomar una imagen de sujetos que están al mismo tiempo lejos y cerca

## **Para evitar trepidación (sacudida de la cámara)**

Cuando aparece la alerta de la trepidación [([o]), utilice [ESTAB.OR] (P119), un trípode, el autodisparador (P75) o el obturador remoto (DMW-RSL1; opcional) (P163).

- La velocidad de obturación se reduce sobre todo en los casos siguientes. Mantenga inmóvil la cámara desde el momento en que pulsa el botón del obturador hasta que aparezca la imagen en la pantalla. Le recomendamos el uso de un trípode.
	- Sincronización lenta.
	- Sincronización lenta/Reducción de ojos rojos
	- [RETRATO NOCT.] y [PAISAJE NOCT.] en el modo de escena avanzado (P93)
	- En [FIESTA] en el modo de escena (P97)
	- Cuando se ajusta una velocidad de obturación lenta

## **Cambio programado**

En el modo de la AE programada, puede cambiar el valor de abertura preajustado y la velocidad de obturación sin cambiar la exposición. Éste se llama cambio programado. Puede hacer el fondo más borroso reduciendo el valor de abertura o grabar de modo más dinámico un sujeto en movimiento reduciendo la velocidad de obturación cuando toma una imagen en el modo de la AE programada.

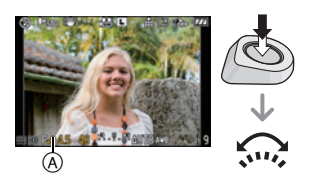

- **1 Pulse el botón del obturador hasta la mitad y visualice en la pantalla el valor de la abertura y el valor de la velocidad de obturación.**
- **2 Mientras se visualizan los valores (alrededor de 10 segundos), lleve a cabo el salto programado girando el disco frontal.**
- Pasará de la operación de cambio programado a la operación de compensación de la exposición (P70) cada vez que se pulsa el disco delantero mientras se visualizan los valores.
- $\bullet$  En la pantalla aparece el programa indicado  $\overline{A}$  de cambio de programa cuando está activado el cambio de programa.
- Para cancelar el cambio programado, apague la cámara o gire el disco delantero hasta que desaparezca la indicación del cambio programado.
- ∫ **Ejemplo de cambio programado (Cuando se utiliza el objetivo 14–140 mm/F4.0–5.8 incluido en la DMC-GH1K)**
- (A): Valor de abertura
- (B): Velocidad de obturación
- **1** Cantidad de cambio programado
- 2 Diagrama de líneas del cambio programado
- <sup>3</sup> Límite del cambio programado

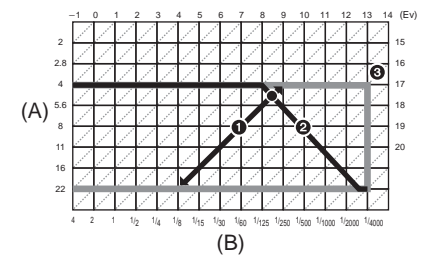

- Se puede cambiar cómo cambiar de compensación de exposición desde [CONFIG. EXPOS.] (P129) en el menú [MENÚ PERSONALIZ.].
- Si la exposición no es adecuada cuando se pulsa hasta la mitad el botón del obturador, el valor de la abertura y la velocidad de obturación se vuelven de color rojo y parpadean.
- El cambio programado se cancela y la cámara vuelve al modo de la AE programada manual si pasan más de 10 segundos después de activar el cambio programado. Sin embargo, el ajuste del cambio programado se memoriza.
- Según el brillo del sujeto, el cambio programado podría no activarse.
- El cambio programado no es posible cuando la [SENS.DAD] está ajustada en [filso].

# Modo [REC]: **[A] P A S M = M (US) SOM D A R P + B**

# **Tomar imágenes con el zoom**

## **Uso del zoom óptico/Uso del zoom óptico adicional (EZ)/ Uso del zoom digital**

Puede enfocar de cerca para que la gente o los objetos aparezcan más cercanos o puede enfocar de lejos para grabar paisajes en gran angular.

#### **Para hacer aparecer los sujetos más cercanos utilice (Tele)**

## **Gire el anillo del zoom hacia Teleobjetivo. (P12)**

## **Para hacer aparecer los sujetos más distantes utilice (Gran angular)**

## **Gire el anillo del zoom hacia Gran angular. (P12)**

Para agrandar más, ajuste [ZOOM ÓPT.EXT.] en el menú del modo [REC] a [ON], o ajuste  $[ZOOM D.]$  a  $[2 \times]$  o  $[4 \times]$  para un aumentar aún más.

Cuando se utiliza el [ZOOM ÓPT.EXT.] (máx. 2 veces), ajuste la relación de aspecto (43/ 89 / 69 / 11) a los números de píxeles grabables diferentes de [L].

### ∫ **Tipos de zoom**

### **(Cuando se utiliza el objetivo 14–140 mm/F4.0–5.8 incluido en la DMC-GH1K)**

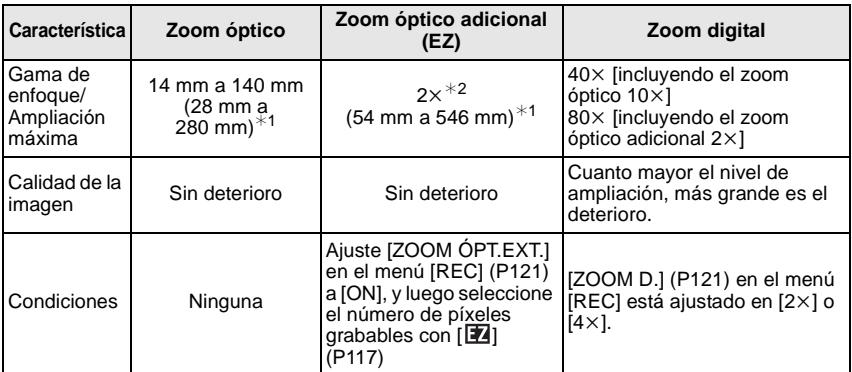

¢1 Este es el valor equivalente para una cámara de película de 35 mm.

 $*2$  El nivel de ampliación es distinto dependiendo de los ajustes [TAMAÑ. IM.] y [ASPECTO].

### ■ Mecanismo del zoom óptico adicional

Ejemplo: Cuando se ajusta a  $[$   $S<sub>EZ</sub>]$  (igual a 3,1 millones de píxeles), sacará las fotos utilizando 3,1 millones de píxeles en el centro de los 12 millones de píxeles del dispositivo de imágenes, resultando ser más de una imagen hecha con teleobjetivo.

- "EZ" es una abreviación de "Extra optical Zoom".
- Si usa la función del zoom después de enfocar el sujeto, enfóquelo de nuevo.
- Cuando utiliza el zoom digital, el [ESTAB.OR] podría no ser eficaz.

VQT2A69 **55**

- Cuando usa el zoom digital, le recomendamos que utilice un trípode y el autodisparador (P75) para tomar las imágenes.
- [MODO AF] se fija a  $[\blacksquare]$  cuando se utiliza el zoom digital
- El zoom óptico adicional no puede ser usado en los casos siguientes.
	- En el modo automático inteligente
	- En el modo creativo de imagen en movimiento
	- Cuando graba imágenes en movimiento
	- Cuando [CALIDAD] está ajustado en [RAWin], [RAWin] o [RAW]
- [ZOOM D.] no puede ser usado en los casos siguientes.
	- En el modo automático inteligente
	- En el modo de escena avanzado
	- En el modo de escena
	- Cuando [**B**ISO] está ajustado
	- Cuando [CALIDAD] está ajustado en [RAWin], [RAWin] o [RAW]

# **Reproducir las imágenes**

$$
\boxed{1}
$$
 Pu

**Pulse [**(**].**

 $(A)$  Botón  $[$ **F** $]$ 

## **Pulse** 2**/**1 **para seleccionar la imagen.**

- 2: Reproducir la imagen anterior
- **1:** Reproducir la imagen siguiente
- La velocidad de avance/rebobinado cambia según el estado de reproducción.
- Si mantiene pulsado </>  $\blacktriangleright$ , puede reproducir la imágenes seguidamente.

## ∫ **Para terminar la reproducción**

**Vuelva a pulsar [**(**], pulse el botón de imagen en movimiento o bien pulse a mitad el botón del obturador.**

## **Nota**

• Esta cámara cumple con el estándar DCF "Design rule for Camera File system" establecido por JEITA "Japan Electronics and Information Technology Industries Association" y con Exif "Exchangeable Image File Format". Los archivos que no cumplen con el estándar DCF no pueden reproducirse.

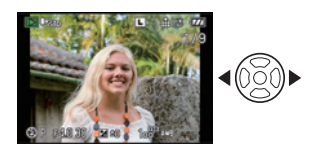

## **Cambiar la información visualizada en la pantalla de reproducción**

## **Pulse [DISPLAY] para pasar a la pantalla del monitor.**

A Botón [DISPLAY]

• Cuando aparece la pantalla del menú, el botón [DISPLAY] no se activa. Durante el reproducción zoom (P57), mientras reproduce las imágenes en movimiento (P132) y durante una

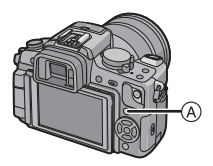

- diapositiva (P134), puede seleccionar "Visualización normal B" o "Sin visualización F".
- Se remite a P63 para más información acerca del histograma (D).

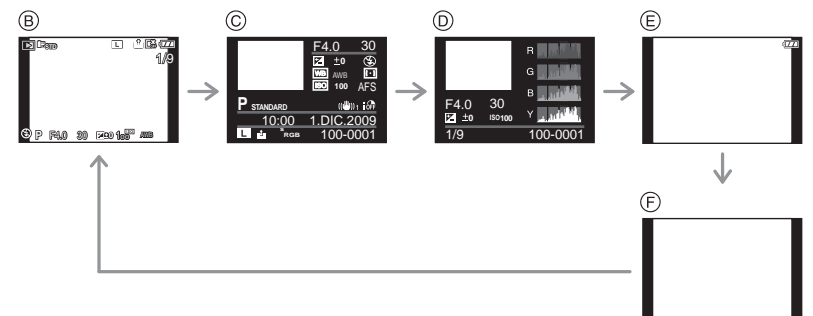

- B Visualización normal
- C Visualización de la información detallada
- $\overline{0}$  Visualización del histograma
- $E$  Visualización destacada<sup>\*</sup>
- $\widehat{F}$  Sin visualización
- ¢ Éste se visualiza si [DESTACAR] (P33) en el menú [CONF.] está ajustado en [ON].

## **Visualizar pantallas múltiples (reproducción múltiple)**

## **Gire el disco delantero hacia la izquierda.**

1 pantalla $\rightarrow$ 12 pantallas $\rightarrow$ 30 pantallas $\rightarrow$ Visualización de la pantalla del calendario

A El número de la imagen seleccionada y el número total de las imágenes grabadas

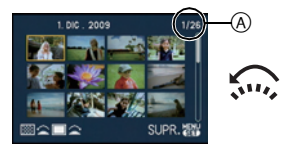

- Gire el disco delantero hacia la derecha para volver a la pantalla anterior.
- Imágenes que no se giran para la visualización.

#### ■ Para volver a la reproducción normal

- **1 Pulse** 3**/**4**/**2**/**1 **para seleccionar la imagen.**
- Se visualizará un icono según la imagen grabada y los ajustes.
- **2 Pulse [MENU/SET] o el disco delantero.**
	- Aparecerá la imagen que fue seleccionada.

### **Visualizar las imágenes por fecha de grabación (Reproducción de calendario)**

Puede reproducir las imágenes por fecha de grabación.

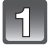

#### **Gire el disco delantero hacia la izquierda para visualizar la pantalla del calendario.**

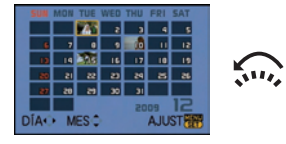

## **Pulse** 3**/**4**/**2**/**1 **para seleccionar la fecha a ser reproducida.**

- $\triangle$ / $\nabla$ : Seleccione el mes
- 2/1: Seleccione la fecha
- Si no hay imágenes grabadas durante el mes, éste no se visualiza.
- **Pulse [MENU/SET] o el disco delantero para visualizar las imágenes grabadas en la fecha seleccionada.**

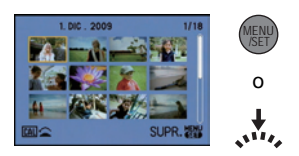

• Gire el disco delantero hacia la izquierda para volver a la visualización de la pantalla del calendario.

## **Pulse** 3**/**4**/**2**/**1 **para seleccionar una imagen, luego pulse [MENU/SET] o el disco frontal.**

• Aparecerá la imagen seleccionada.

## **Nota**

- La fecha de grabación de la imagen seleccionada en la pantalla de reproducción se convierte en la fecha seleccionada cuando se visualiza antes la pantalla del calendario.
- Si hay imágenes múltiples con la misma fecha de grabación, se visualiza la primera imagen grabada en aquel día.
- Puede visualizar el calendario entre enero de 2000 y diciembre de 2099.
- Si la fecha no está ajustada en la cámara, la fecha de grabación se ajustará a partir del uno de enero de 2009.
- Si toma imágenes después de ajustar el destino del viaje en [HORA MUNDIAL], las imágenes se visualizan por las fechas en el destino del viaje en la reproducción de calendario.

## **Uso de la reproducción zoom**

## **Gire el disco delantero hacia la derecha.**

 $1x\rightarrow2x\rightarrow4x\rightarrow8x\rightarrow16x$ 

- Cuando gira el disco delantero hacia la izquierda después de ampliar la imagen, la ampliación se vuelve inferior.
- Cuando cambia la ampliación, aparece la indicación de posición del zoom A durante 1 segundo aproximadamente y la posición de la sección ampliada puede moverse pulsando  $\triangle$ / $\Pi$ / $\blacktriangle$ / $\blacktriangleright$ .
- Cuanto más se amplía la imagen, más se deteriora su calidad.
- Cuando mueve la posición a ser visualizada, se visualiza la indicación de la posición del zoom durante cerca de 1 segundo.

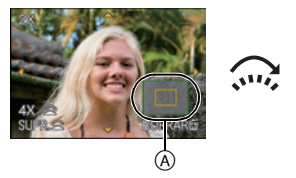

#### ■ Cambiar la imagen visualizada mientras mantiene la reproducción zoom

Puede cambiar la imagen visualizada mientras mantiene la misma ampliación del zoom y la posición para la reproducción zoom.

### **Pase a la operación de selección de la imagen pulsando el disco delantero durante la reproducción zoom, y seleccione las imágenes con** 2**/**1**.**

• Pasará de la operación del selección de imágenes a la operación de cambio de posición del zoom cada vez que se pulsa el disco delantero durante la reproducción zoom.

## **Nota**

- Puede también borrar la información de grabación etc. en el monitor LCD/visor durante la reproducción zoom pulsando [DISPLAY].
- Si quiere guardar la imagen ensanchada, utilice la función de recorte. (P141)
- La reproducción zoom no puede funcionar si las imágenes se grabaron con otro equipo.
- La ampliación del zoom y la posición del zoom se cancelan cuando se apague la cámara (incluyendo el modo de ahorro energía).
- La posición del zoom vuelve al centro en las imágenes a continuación.
- Imágenes con diferente relaciones de aspecto
- Imágenes con diferente número de píxeles grabados
- Imágenes con diferente sentido de rotación (cuando [GIRAR PANT.] está ajustado en [ON])
- La reproducción zoom no puede ser usado durante la reproducción de la imagen en movimiento o imágenes con reproducción de audio.

# **Borrado de las imágenes**

### **Una vez borradas, las imágenes no pueden recuperarse.**

## **Pulse [**(**].**

## **Para borrar una sola imagen**

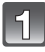

**Seleccione la imagen que desea borrar y luego pulse [**'**].**

- A Botón [Di]
- $\overline{B}$  Botón [DISPLAY]
- $\odot$  Botón  $\sim$

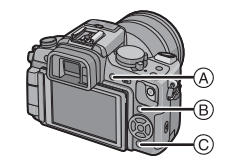

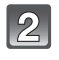

**Pulse** 2 **para seleccionar [SI] luego pulse [MENU/SET].**

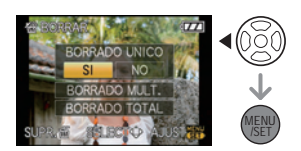

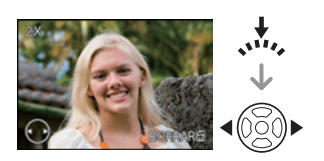

## **Para borrar todas las imágenes o las múltiples (hasta 50)**

## **Pulse [**'**].**

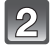

## **Pulse** 3**/**4 **para seleccionar [BORRADO MULT.] o [BORRADO TOTAL], luego pulse [MENU/SET].**

• [BORRADO TOTAL] > paso **5**.

### **Pulse** 3**/**4**/**2**/**1 **para seleccionar la imagen, luego pulse [DISPLAY] para ajustar** (Repita este paso).

• [fii] aparece en las imágenes seleccionadas. Si se pulsa de nuevo [DISPLAY], la configuración se cancela.

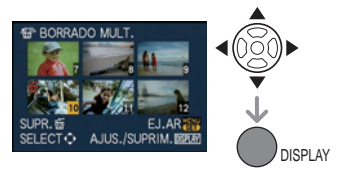

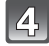

## **Pulse [MENU/SET].**

## **Pulse** 3 **para seleccionar [SI], luego pulse [MENU/SET] para ajustar.**

∫ **Cuando está seleccionado [BORRADO TOTAL] con el ajuste [MIS FAVORIT.] (P136)**

Se visualiza de nuevo la pantalla de selección. Seleccione [BORRADO TOTAL] o [BORRAR TODO SALVO $\bigstar$ ], pulse  $\blacktriangle$  para seleccionar [SI] y borrar las imágenes. (No puede seleccionar [BORRAR TODO SALVO $\bigstar$ ] si no hay imágenes ajustadas como [MIS FAVORIT.].)

- No apague la cámara durante el borrado (mientras se visualice  $[\tilde{m}]$ ). Utilice una batería con carga suficiente o el adaptador de CA (P24).
- Si pulsa [MENU/SET] mientras borra las imágenes usando [BORRADO MULT.], [BORRADO TOTAL] o [BORRAR TODO SALVO  $\bigstar$ ], el borrado se detendrá en el curso del procesamiento.
- Según el número de imágenes que desee borrar, puede demorar algún tiempo el borrado.
- Si las imágenes no están conformes con el estándar DCF o están protegidas (P145), no se borrarán aunque se seleccione [BORRADO TOTAL] o [BORRAR TODO SALVO $\bigstar$ ].

**Cambiar entre la visualización monitor LCD/Visor** 

## **Cambiar la visualización de la pantalla**

## **Pulse [DISPLAY] para cambiar.**

(A) Botón [DISPLAY]

• Cuando aparece la pantalla del menú, no se activa el botón [DISPLAY].

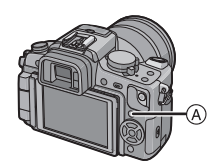

#### **Visualización en el monitor LCD**

Con [ESTILO VIS. LCD] (P126) del menú [MENÚ PERSONALIZ.], puede elegir la pantalla a visualizar en el monitor LCD en  $[[\ldots]]$  (estilo monitor LCD) o  $[\ldots]$  (estilo visor).

## **Cuando se ajusta [ ]**

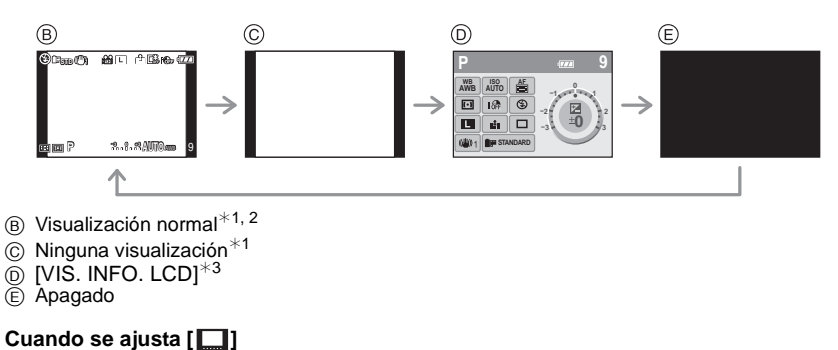

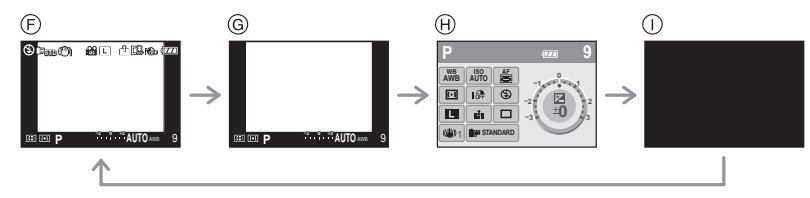

- $(F)$  Visualización normal+información detallada<sup>\*1, 2</sup>
- $\ddot{\text{G}}$  Visualización normal<sup>\*1</sup>
- $\widehat{H}$  [VIS. INFO. LCD]<sup>\*3</sup>
- $\overline{1}$  Apagado

**P** 9 **-3 <sup>+</sup>30 AUTO** AWB

#### **Visualización en el visor**

Con [ESTILO VIS. LVF] (P126) del menú [MENÚ PERSONALIZ.], puede elegir la pantalla visualizada en el visor para verla en [1] (estilo visor) o [[11] (estilo monitor LCD).

## Cuando se ajusta [ $\Box$ ]

- $(A)$  Visualización normal<sup>\*1</sup>
- $\overline{B}$  Visualización normal+información detallada $*1, 2$

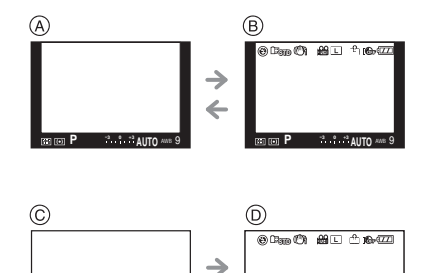

 $\leftarrow$ 

## **Cuando se ajusta [ ]**

- $\circledcirc$  Ninguna visualización  $*1$
- $\overline{0}$  Información detallada<sup>\*1, 2</sup>

¢1 Las líneas de guía se visualizan cuando [LÍNEA GUÍA] del menú [MENÚ PERSONALIZ.] está ajustado a todo excepto [OFF].

Es posible cambiar de posición las líneas de guía usando el menú rápido cuando está ajustado a  $\Gamma$ [1. (P62)

¢2 Los histogramas se visualizan cuando [HISTOGRAMA] del menú [MENÚ PERSONALIZ.] está ajustado a [ON].

Es posible cambiar de posición el histograma usando el menú rápido. (P63)

 $\ast$ 3 Se visualiza cuando [VIS. INFO. LCD] del menú [MENÚ PERSONALIZ.] está ajustado en cualquier cosa que no es [OFF]. Puede elegir el color de la pantalla de 3 colores del morado, rojo o negro. (P126)

<sup>•</sup> En [RETRATO NOCT.] (P96), la línea de guía es gris.

#### ∫ **Línea directriz de la grabación**

Cuando alinea el sujeto con las líneas de guía horizontal y vertical o el punto de cruce de estas líneas, puede tomar imágenes con una composición bien diseñada viendo el tamaño, la inclinación y el equilibrio del sujeto.

- A **[ ]:** Éste se utiliza cuando divide toda la pantalla en 3k3 para tomar imágenes con una composición bien equilibrada.
- B **[ ]:** Éste se utiliza cuando quiere colocar el sujeto exactamente en el centro de la pantalla.
- C **[ ]:** Es posible ajustar la posición de la línea de guía. Se utiliza para tomar imágenes bien equilibradas de sujetos que no están en el centro de la imagen.

 $\circledR$ 

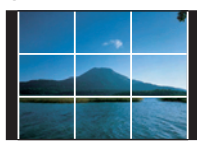

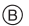

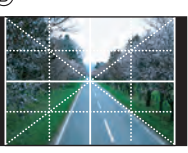

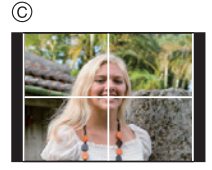

■ Ajuste la posición de la línea de guía con [ $\Box$ ]

• Ajuste [LÍNEA GUÍA] en el menú [MENÚ PERSONALIZ.] a [ $\boxdot$ ]. (P127)

- **1 Pulse [Q.MENU] para visualizar el menú rápido. (P31)**
- **2 Pulse** 2**/**1 **para seleccionar la línea de guía, y luego pulse [MENU/SET].**
	- Para ajustarla, puede utilizar también el disco delantero.
	- El elemento seleccionado se visualizará en naranja en la pantalla del menú rápido, y la misma línea de guía se visualizará en naranja cuando se seleccione la línea de guía.
- **3 Pulse** 3**/**4**/**2**/**1 **para ajustar la posición.**
	- La línea de guía vuelve al centro cuando se pulsa [m̃].
- **4 Pulse [MENU/SET] para terminar el ajuste.**
- **5 Pulse [Q.MENU] para cerrar el menú rápido.**
	- También puede pulsar el botón del obturador hasta la mitad para cerrar el menú rápido.
	- La posición de la línea de guía se puede ajustar también desde el menú [MENÚ PERSONALIZ.].

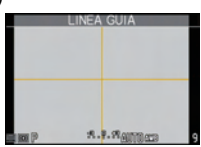

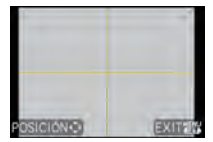

#### ∫ **Acerca del histograma**

Un histograma es un gráfico que visualiza el brillo a lo largo del eje horizontal (blanco y negro) y el número de píxeles de cada nivel de brillo en el eje vertical. Éste le permite controlar fácilmente la exposición de la imagen.

### **Ejemplo de histograma**

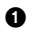

**n** Correctamente expuesta

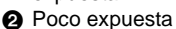

- 6 Sobrexpuesto
- **Histograma**

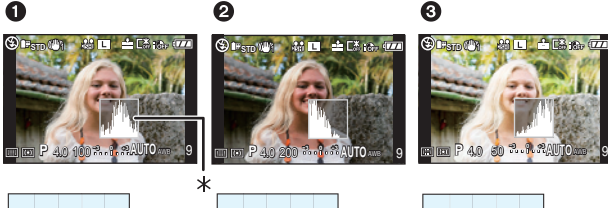

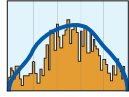

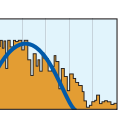

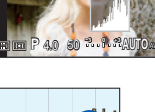

#### ∫ **Ajuste de la posición del histograma**

• Ajuste [HISTOGRAMA] en el menú [MENÚ PERSONALIZ.] a [ON]. (P127)

- **1 Pulse [Q.MENU] para visualizar el menú rápido. (P31)**
- **2 Pulse** 2**/**1 **para seleccionar el histograma, y luego pulse [MENU/SET].**
	- Para ajustarla, puede utilizar también el disco delantero.
	- El elemento seleccionado se visualizará de color naranja en la pantalla del menú rápido, y el marco del histograma se visualizará de color naranja cuando se selecciona el histograma.
- **3 Pulse** 3**/**4**/**2**/**1 **para ajustar la posición.**
- **4 Pulse [MENU/SET] para terminar el ajuste.**
- **5 Pulse [Q.MENU] para cerrar el menú rápido.**
	- También puede pulsar el botón del obturador hasta la mitad para cerrar el menú rápido.
	- La posición del histograma se puede ajustar también desde el menú [MENÚ PERSONALIZ.].

- **Cuando la imagen grabada y el histograma no coinciden una con el otro bajo las siguientes condiciones, el histograma se visualiza en anaranjado.**
	- Cuando la ayuda de la exposición manual es diferente de  $[\pm 0EV]$  durante la compensación a la exposición o en el modo de exposición manual
	- Cuando se activa el flash
	- Cuando se cierra el flash
		- Cuando el brillo de la pantalla no se visualiza correctamente en lugares oscuros
		- Cuando la exposición no está adecuadamente ajustada
- En el modo de grabación el histograma es aproximado.
- El histograma visualizado en esta cámara no coincide con los visualizados por software de edición de imágenes usados en ordenadores, etc.
- Durante la reproducción el histograma se visualiza en R (rojo), G (verde), B (azul) e Y (luminancia).

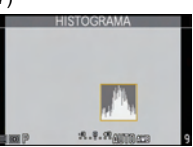

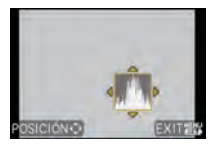

# Modo [REC]: **MPASMETRE 2**

# **Tomar imágenes usando el flash incorporado**

A Para abrir el flash Deslice la palanca de apertura del flash.

 $(B)$  Para cerrar el flash

Presione el flash hasta que haga clic.

- Tenga cuidado de cerrar el flash cuando no lo usa.
- El ajuste del flash está fijado a [Œ] mientras el flash está cerrado.

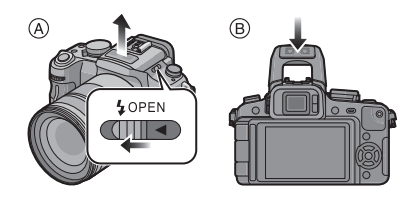

## **Cambio al ajuste apropiado del flash**

## **Modos aplicables: PASM** CONTSCH **P**

Ajuste el flash incorporado para que se adapte a la grabación. • Abra el flash.

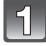

## **Seleccione [FLASH] en el menú del modo [REC]. (P29)**

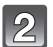

## **Pulse ▲/▼ para seleccionar un modo y pulse [MENU/SET].**

• Para más información sobre los ajustes del flash que pueden ser seleccionados, se remite a "Ajustes del flash disponibles por el modo de grabación". (P65)

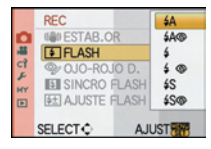

## **Pulse [MENU/SET] para cerrar el menú.**

• Puede también pulsar hasta la mitad del recorrido el botón del obturador para cerrar el menú.

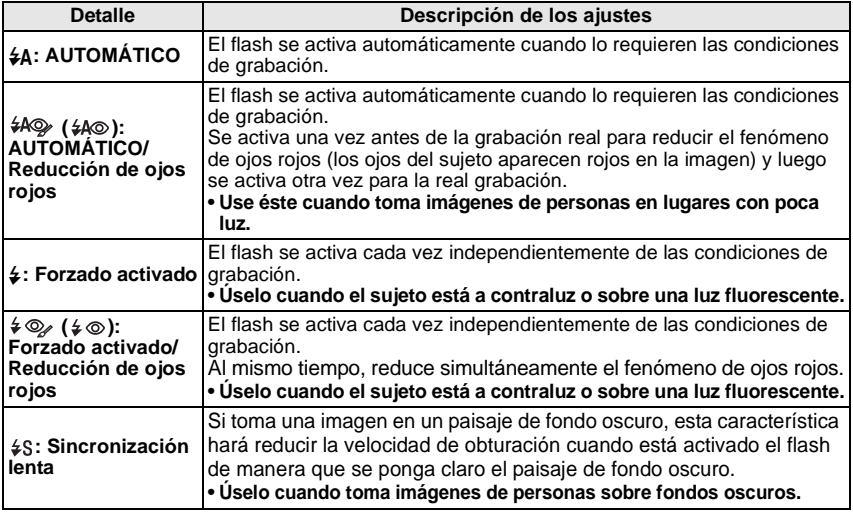

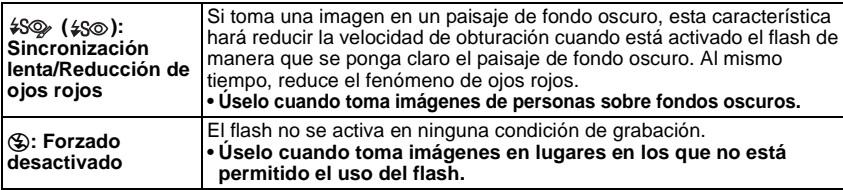

¢ **El flash se activa dos veces. El intervalo entre el primer y el segundo flash es más largo cuando esté ajustado [**  $\sharp A\mathcal{D}_i$  **], [**  $\sharp \mathcal{D}_i$  **] o [**  $\sharp S\mathcal{D}_i$  **]. El sujeto debe no moverse hasta que haga clic el segundo flash. El intervalo del flash depende del brillo del sujeto.**

#### ∫ **Acerca de la corrección digital de ojos rojos**

Cuanto utiliza el flash teniendo seleccionada la reducción de ojos rojos ( $\frac{1}{2}$ ,  $\frac{1}{2}$ ,  $\frac{1}{2}$ ,  $\frac{1}{2}$ , [ $$9\%$ ]), se detectarán y corregirán automáticamente los ojos rojos en los datos de la imagen.

- Puede que no sea posible corregir los ojos rojos dependiendo de las condiciones de grabación. Podrían corregirse también objetos distintos de los ojos rojos.
- Se puede ajustar a [OFF] ( $[4\text{\&}$ ),  $[4\text{\&}$ ),  $[4\text{\&}$ ) con [OJO-ROJO D.] en el menú del modo [REC] (P120).
- Se fijará a [ON] en el modo automático inteligente.

#### ∫ **Ajustes del flash disponibles por el modo de grabación**

Los ajustes del flash disponibles dependen del modo de grabación.

(○: Disponible, —: No disponible, ●: Ajuste inicial del modo de escena avanzado y modo de escena)

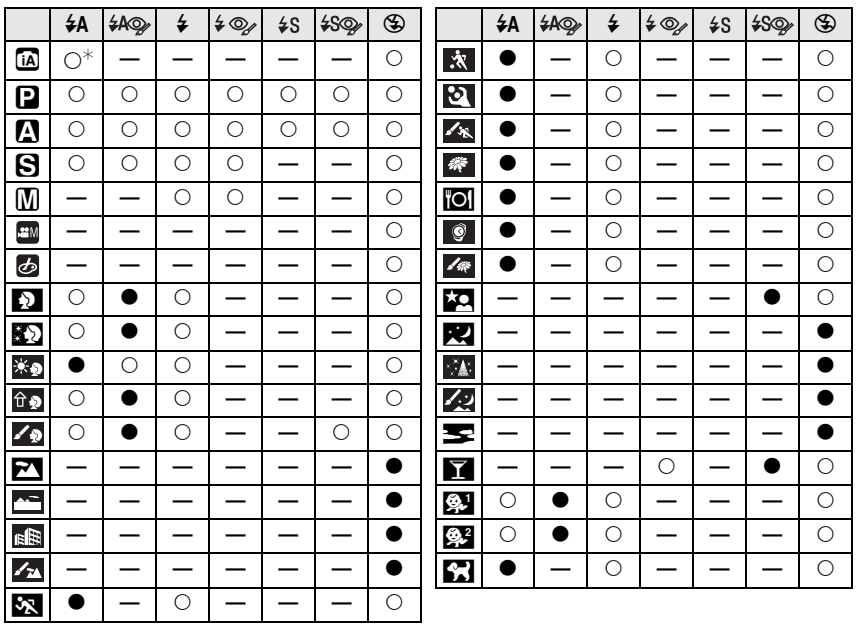

 $\ast$   $\,$  Cuando se selecciona [≨**A**], se ajusta, [ ¡≨A ], [ ¡́≨& ] o [ ¡́≰& ] dependiendo del tipo de sujeto y de luz.

- El ajuste del flash podría cambiar si cambia el modo de grabación. Si lo necesita, fije de nuevo el ajuste del flash.
- El ajuste del flash se memoriza aunque la cámara está apagada. Sin embargo, el modo de escena avanzado o el ajuste del flash del modo de escena se restablecen al ajuste inicial si se cambia y luego se utiliza el modo de escena avanzado o el de escena.
- Los ajustes disponibles del flash son los que se fijaron para la grabación de la imagen fija.
- El flash no se activará cuando graba imágenes en movimiento.

#### ∫ **Rango disponible del flash para sacar imágenes**

#### **(Cuando se utiliza el objetivo 14–140 mm/F4.0–5.8 incluido en la DMC-GH1K)**

• El rango disponible del flash es aproximado.

#### **Cuando la relación de aspecto es [**X**] o [ ].**

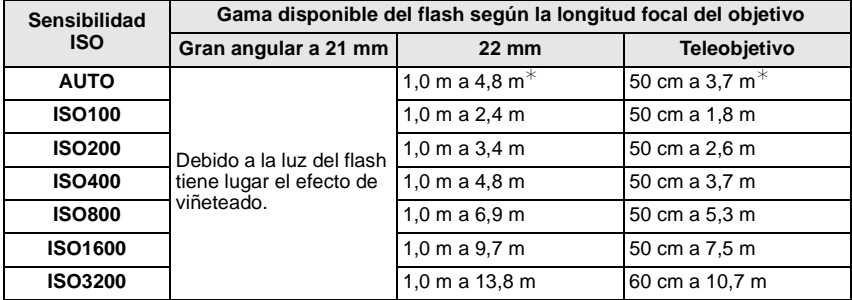

#### Cuando la relación de aspecto es [82].

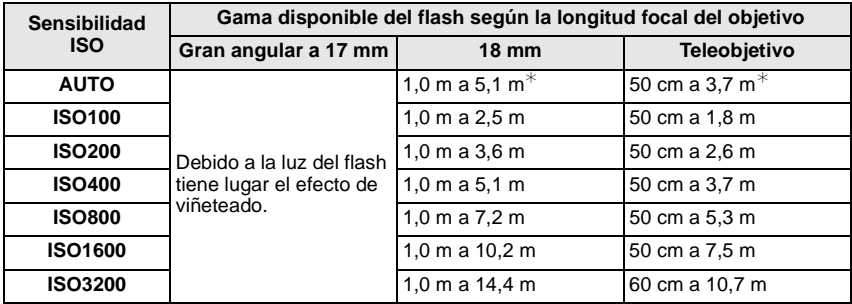

#### **Cuando la relación de aspecto es [**W**].**

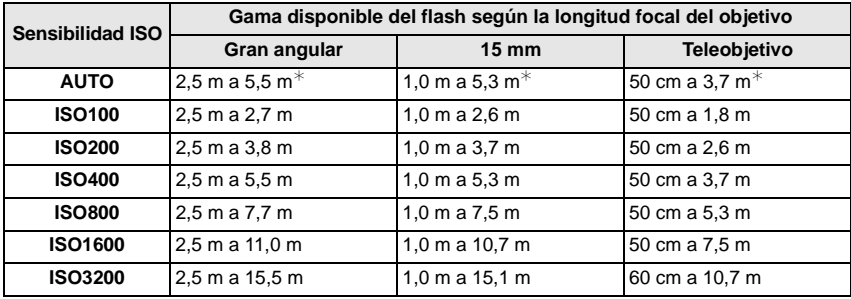

¢ Cuando [AJ. LÍMITE ISO] (P123) está ajustado a [OFF]

• En el momento de la fotografía con flash, cuando la distancia con el sujeto es poca, la luz del flash se interrumpe con el objetivo y una parte de la imagen que se está tomando se oscurece. Compruebe la distancia entre la cámara y el sujeto cuando toma las imágenes. La distancia con el sujeto a partir de la cual la luz del flash se interrumpe es distinta según el objetivo utilizado.

– Cuando está unido el objetivo 14–140 mm/F4.0–5.8 incluido en la DMC-GH1K

Cuando la relación de aspecto es [48] o [H].

Debido a la luz del flash tiene lugar el efecto de viñeteado (Gran angular a 21 mm)/ 1,0 m o menos (22 mm)/50 cm o menos (Teleobjetivo)

Cuando la relación de aspecto es [**KW].** 

Debido a la luz del flash tiene lugar el efecto de viñeteado (Gran angular a 17 mm)/ 1,0 m o menos (18 mm)/50 cm o menos (Teleobjetivo)

Cuando la relación de aspecto es [Mag].

2,5 m o menos (Gran angular)/1,0 m o menos (15 mm)/50 cm o menos (Teleobjetivo)

#### ∫ **Velocidad de obturación para cada ajuste del flash**

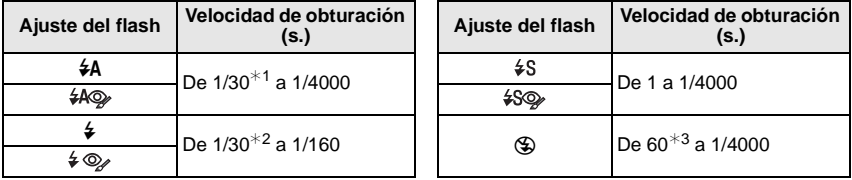

¢1 Pasa a 60 segundos en el modo AE con prioridad a la obturación.

 $*2$  Pasa a 60 segundos en el modo AE con prioridad a la obturación y B (Bombilla) en el modo de exposición manual.

¢3 Esto se vuelve B (Bombilla) en el modo de exposición manual.

• Cuando está activado el flash, la velocidad de obturación no puede ajustarse a una más rápida de 1/160 de segundo.

• En el modo automático inteligente, la velocidad de obturación cambia según la escena identificada.

## **Nota**

- **No acerque demasiado el flash a los objetos ni lo cierre mientras está activado. Los objetos podrían salir descolorados por el calor o el relámpago.**
- No cierre el flash inmediatamente después de activarlo antes de tomar imágenes a causa de AUTOMÁTICO/Reducción de ojos rojos etc. Eso produce un funcionamiento defectuoso.
- Cuando toma una imagen más allá del rango disponible del flash, la exposición podría no ajustarse correctamente y la imagen podría salir brillante u oscura.
- Cuando se está cargando el flash, el icono del flash parpadea de color rojo, y no puede tomar una imagen aunque pulse completamente el botón del obturador.
- El balance del blanco podría no ajustarse correctamente si es escaso el nivel del flash para el sujeto.
- **Cuando toma una imagen con el flash, le recomendamos que quite la visera del objetivo. En algunos casos podría impedir que la escena se ilumine correctamente.**
- Necesita tiempo para cargar el flash si repite la toma de la imagen. Tome la imagen después de desaparecer la indicación de acceso.
- El efecto de la reducción de ojos rojos difiere entre las personas. Aun cuando el sujeto estuviese lejos de la cámara o no estuviese mirando al primer flash, el efecto podría no ser evidente.
- Cuando une un flash externo, éste tiene la prioridad respecto al flash incorporado. Remítase a P161 para el flash externo.

## **Ajustar la salida flash**

# **Modos aplicables: PASMMINDERVLO**

Ajuste la salida flash cuando el sujeto es pequeño o bien es demasiado alta o demasiado baja la reflectividad.

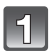

## **Seleccione [AJUSTE FLASH] en el menú del modo [REC]. (P29)**

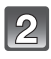

### **Pulse** 2**/**1 **para ajustar la salida flash y luego pulse [MENU/SET].**

- Puede ajustar de  $[-2$  EV] a  $[+2$  EV] en los pasos de  $[1/3$  EVI.
- Seleccione [0 EV] para volver a la salida flash original.
- Para ajustarla, también puede utilizar el disco delantero.

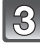

## **Pulse [MENU/SET] para cerrar el menú.**

• Puede también pulsar hasta la mitad del recorrido el botón del obturador para cerrar el menú.

- Se visualiza  $[+]$  o  $[-]$  en el icono del flash en el monitor LCD/visor cuando se ajusta en nivel del flash.
- El ajuste de la salida flash queda memorizado aun cuando esté apagada la cámara.

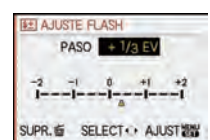

## **Ajuste a la sincronización de segunda cortina**

## **Modos aplicables: PASM**

Cuando toma imágenes de objetos en movimiento como coches, la sincronización de la segunda cortina activa el flash justo antes de cerrarse el obturador usando una velocidad de obturación lenta.

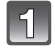

## **Seleccione [SINCRO FLASH] en el menú del modo [REC]. (P29)**

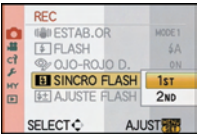

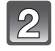

## **Pulse** 4 **para seleccionar [2ND] y luego pulse [MENU/SET].**

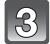

## **Pulse [MENU/SET] para cerrar el menú.**

• Puede también pulsar hasta la mitad del recorrido el botón del obturador para cerrar el menú.

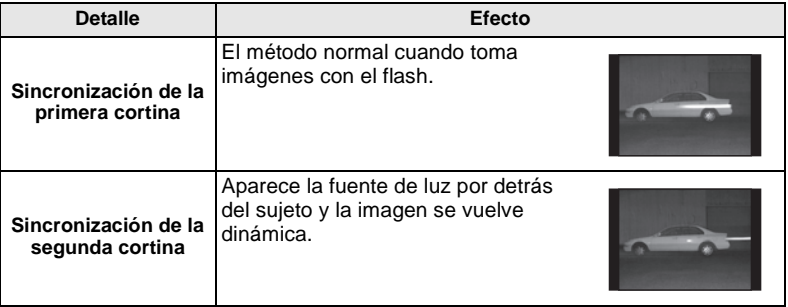

- Ajuste a [1ST] normalmente.
- [2nd] se visualiza en el icono del flash en el monitor LCD/Visor si ajusta [SINCRO FLASH] a [2ND].
- Los ajustes de la sincronización del flash son efectivos también cuando se utiliza un flash externo. (P161)
- Cuando se ajusta una velocidad de obturación mayor, el efecto de [SINCRO FLASH] podría deteriorarse.
- No es posible ajustar [ $\sharp A\otimes_k$ ], [ $\sharp\otimes_k$ ] o [ $\sharp S\otimes_k$ ] cuando [SINCRO FLASH] está ajustado a [2ND].

# Modo [REC]: 10 PAS = 6 (ST 30 D 3 R W 2

# **Compensar la exposición**

Utilice esta función cuando no puede lograr la correcta exposición debido a la diferencia de brillo entre el sujeto y el fondo. Vea los ejemplos siguientes.

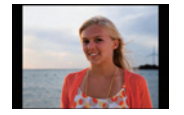

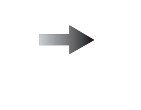

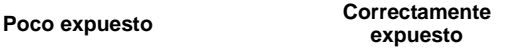

#### **expuesto Sobrexpuesto**

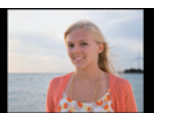

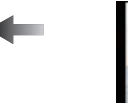

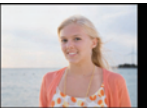

Compense la exposición hacia el positivo.

Compense la exposición hacia el negativo.

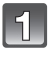

## **Pulse el disco frontal para pasar al funcionamiento de compensación de la exposición.**

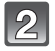

## **Gire el disco delantero para compensar la exposición.**

A Valor de compensación de la exposición

• Seleccione [0] para volver a la exposición original.

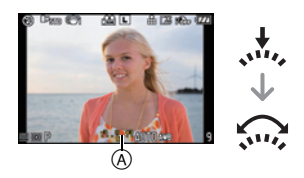

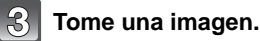

- EV es la abreviatura de [Exposure Value]. Se refiere a la cantidad de luz proporcionada al CCD por el valor de abertura y la velocidad de obturación.
- El valor de exposición configurado queda memorizado aunque se apague la cámara. Sin embargo, el valor de exposición durante el modo automático inteligente no queda memorizado.
- El rango de compensación a la exposición se limitará según es el brillo del sujeto.
- Gire el disco del modo lenta pero firmemente.
- Cuando los valores de la abertura y de la velocidad de obturación se visualizan en la pantalla en el modo de la AE programada, la operación de cambio programado y la operación de compensación de la exposición cambia cada vez que se pulsa el disco delantero.
- En el modo AE con prioridad a la abertura, la operación de ajuste de la abertura (P89) y la operación de compensación de la exposición cambia cada vez que se pulsa el disco delantero.
- En el modo AE con prioridad a la obturación, la operación de ajuste de la velocidad de obturación (P89) y la operación de compensación de la exposición cambia cada vez que se pulsa el disco delantero.
- El método de funcionamiento se puede cambiar con [CONFIG. EXPOS.] en el menú [MENÚ PERSONALIZ.]. (P129)
- En el menú rápido (P31) [ $\frac{1}{\ldots}$ ] (estilo del monitor LCD), después de seleccionar para visualizar la compensación de la exposición usando  $\blacktriangleleft/\blacktriangleright$  o bien el disco frontal, puede compensar la exposición con  $\triangle/\blacktriangledown$ .
- En el menú rápido [ $\Box$ ] (estilo del visor), después de seleccionar para visualizar la compensación de la exposición usando el disco frontal o  $\blacktriangleleft/\blacktriangleright$ , el pulsar el disco frontal o [MENU/SET] le permitirá compensar la exposición con el disco frontal o  $\blacktriangleleft/\blacktriangleright$ .

# Modo [REC]: [APASM [M] SM 2 2 3 3 3 2 2 3

# **Tomar imágenes usando el modo de ráfaga**

Las imágenes se toman continuamente mientras se pulsa el botón del obturador. Seleccione las imágenes que realmente desea elegir entre las que ha tomado.

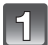

## Ajuste la palanca de modo de unidad a  $\Box$ <sub>1</sub>.

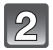

## **Enfoque el sujeto y tome una imagen.**

- A Cuando el modo de ráfaga está ajustado a alta velocidad [H].
- Mantenga pulsado a tope el botón del obturador para activar el modo de ráfaga.

#### ∫ **Cambiar la velocidad de ráfaga**

- **1 Seleccione [VEL. RAFAGA] en el modo del menú [REC]. (P29)**
- **2 Pulse ▲/▼** para seleccionar la velocidad de ráfaga y **luego pulse [MENU/SET].**
- **3 Pulse [MENU/SET] para cerrar el menú.**
	- Puede también pulsar hasta la mitad del recorrido el botón del obturador para cerrar el menú.

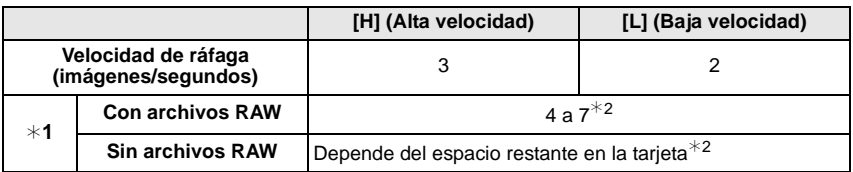

 $*1$  Número de imágenes grabables.

- $*$ 2 Las imágenes pueden ser tomadas hasta que se llene la capacidad de la tarieta. Sin embargo, la velocidad de ráfaga de reducirá a la mitad. El tiempo exacto de esto depende de la relación de aspecto, el tamaño de la imagen, el ajuste para la calidad y el tipo de tarjeta utilizada.
- La primera velocidad de ráfaga no tiene relación con la velocidad de transferencia de la tarjeta.
- Los citados valores de la velocidad de ráfaga se aplican cuando la velocidad de obturación es 1/60 o más rápida y cuando el flash no se activa.
- Según los ajustes siguientes la velocidad del modo de ráfaga podría reducirse. – [SENS.DAD] (P85)/[TAMAÑ. IM.] (P117)/[CALIDAD] (P118)/[PRI.AD ENFOQUE] (P128)/ Modo enfoque
- Se refiera a P118 para ampliar la información sobre los archivos RAW.

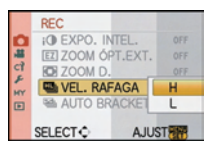

 $^\circledR$ 

#### ∫ **Enfocar en el modo de ráfaga**

El enfoque cambia dependiendo del ajuste de [PRI.AD ENFOQUE] (P128) en el menú [MENÚ PERSONALIZ.] y del ajuste del modo de enfoque.

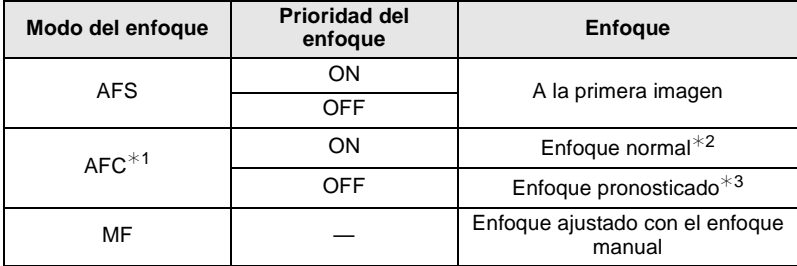

¢1 Cuando el sujeto está oscuro, el enfoque se fija en la primera imagen.

- $*$ 2 La velocidad de ráfaga se reduce debido a que la cámara sigue continuamente enfocando el sujeto.
- ¢3 La velocidad de ráfaga tiene la prioridad, y el enfoque se calcula dentro de la gama posible.

- Recomendamos el uso del obturador remoto (DMW-RSL1; opcional) cuando quiere tener pulsado a tope el botón del obturador mientras toma imágenes en el modo de ráfaga. Refiérase a P163 para información sobre el obturador remoto.
- Cuando la velocidad de ráfaga está ajustada a [H], la exposición y el balance de blancos se fijan al ajuste utilizado para la primera imagen también para las imágenes siguientes. Cuando la velocidad de ráfaga está ajustada a [L], ellos se ajustan cada vez que toma una imagen.
- Si está siguiendo un sujeto en movimiento mientras toma imágenes en un lugar (paisaje), al aire libre, etc. donde hay una grande diferencia entre la luz y la sombra, puede necesitar tiempo para estabilizar la exposición. Si usa la ráfaga en este momento, la exposición podría no resultar óptima.
- Como en lugares oscuros se reduce la velocidad de obturación, podría reducirse también la velocidad de ráfaga (imágenes/segundo).
- La función de revisión automática se activa independientemente del ajuste de la revisión automática. (La imagen no se amplia/mantiene) No es posible ajustar la función de revisión automática en el menú [CONF.].
- Cuando no está activado el flash, sólo puede sacar 1 imagen.
- **El muestreo del balance de blancos (P84) grabará 3 fotos en 1 grabación, así que se necesitará más tiempo antes de sacar la foro siguiente.**
- **Se grabará un máximo de 3 películas dependiendo del ajuste del muestreo múltiple de películas durante la grabación de muestreo múltiple de películas (P88).**
- El modo de ráfaga se desactiva durante la grabación de las imágenes en movimiento.
# Modo [REC]: MPASMMMARY A

# **Tomar imágenes usando el muestreo automático**

Se grabará un máximo de 7 películas con ajustes de exposición distintos según la gama de compensación de la exposición cada vez que se pulse el botón del obturador. Puede seleccionar la imagen con la exposición deseada entre diferentes exposiciones.

#### **Con el muestreo automático [PASO]: [3•1/3], [SECUENCIA]: [0/-/+]**

Ajuste la palanca de modo de la unidad a [ $\mathbb{Z}_1$ ]. **Primera imagen Segunda imagen Tercera imagen**  $\pm 0$  EV  $-1/3$  EV  $+1/3$  EV

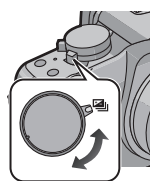

 $^\circledR$ 

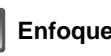

# **Enfoque el sujeto y tome la imagen.**

- Si pulsa y mantiene pulsado el botón del obturador, toma el número de imágenes configurado.
- La indicación del muestreo automático (A) parpadea hasta que tome el número de imágenes que ha ajustado.
- La cuenta de las imágenes reinicia a [0] si cambia el ajuste del muestreo automático, cambie el ajuste en la palanca del modo de accionamiento o apague la cámara antes de tomar todas las imágenes configuradas.

# ∫ **Cambiar los ajustes para [PASO] y [SECUENCIA] en el muestreo automático**

- **1 Seleccione [AUTO BRACKET] en el menú del modo [REC]. (P29)**
- **2 Pulse** 3**/**4 **para seleccionar [PASO] o [SECUENCIA] y luego pulse ▶.**

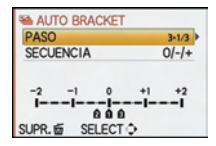

#### **3 Pulse** 3**/**4 **para seleccionar el ajuste y luego pulse [MENU/SET].**

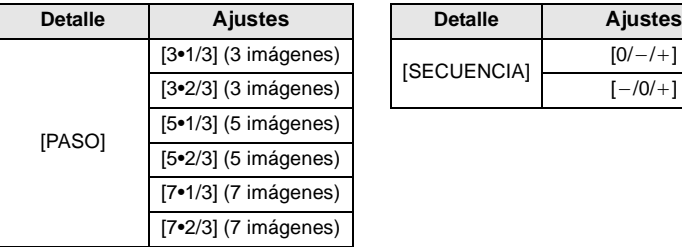

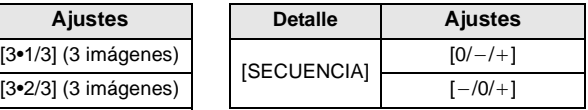

#### **4 Pulse dos veces [MENU/SET] para cerrar el menú.**

• Puede también pulsar hasta la mitad del recorrido el botón del obturador para cerrar el menú.

- Cuando toma imágenes usando el muestreo automático después de ajustar el rango de compensación a la exposición, las imágenes tomadas se basan en dicho rango.
- La exposición podría no compensarse con el muestreo automático según sea el brillo del sujeto.
- La función de revisión automática se activa independientemente del ajuste de la revisión automática. (La imagen no se ensancha/mantiene). No es posible ajustar la función de revisión automática en el menú [CONF.].
- Cuando no está activado el flash, sólo puede sacar 1 imagen.
- El número de fotos establecido no se puede grabar si el número de imágenes grabables es inferior a ese número establecido de fotos.
- **Los ajustes del muestreo múltiple de películas tienen la prioridad durante la grabación de muestreo múltiple de películas (P88).**
- El muestreo automático se desactivará durante la grabación de las imágenes en movimiento.

# Modo [REC]: LAPASM MM SM DE R R LEG

**Tomar imágenes con el autodisparador**

# **Ajuste la palanca del modo de unidad a [**ë**].**

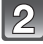

#### **Pulse el botón del obturador a mitad para enfocar y luego púlselo completamente para tomar la imagen.**

(A) Cuando es autodisparador está ajustado a  $\binom{8}{1}$ .

- La imagen no se toma hasta que se lleve el sujeto en el marco del enfoque.
- Si quiere pulsar el botón del obturador completamente para tomar una imagen aunque el sujeto no esté enfocado, ajuste [PRI.AD ENFOQUE] en el menú [MENÚ PERSONALIZ.] a [OFF]. (P128)
- El indicador del autodisparador ® destella y la obturación se activa a los 10 segundos (o 2 segundos).
- Si pulsa [MENU/SET] mientras toma una imagen con el autodisparador, se cancela.
- Cuando se selecciona [ $\binom{8}{10}$ ], el indicador del autodisparador parpadea de nuevo después de tomar la primera y de la segunda imagen y el obturador se activa 2 segundos después de que parpadee.

# ∫ **Cambiar el ajuste del tiempo para el autodisparador**

- **1 Seleccione [AUTODISPARDOR] en el menú del modo [REC]. (P29)**
- **2 Pulse ▲/▼** para seleccionar el modo y luego pulse [MENU/SET].

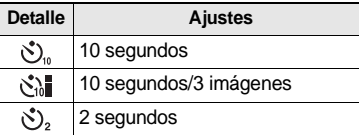

• Si ajusta [ ], después de 10 segundos la cámara toma 3 imágenes a intervalos de unos 2 segundos.

## **3 Pulse [MENU/SET] para cerrar el menú.**

• Puede también pulsar hasta la mitad del recorrido el botón del obturador para cerrar el menú.

#### **Nota**

- Cuando usa un trípode, etc., el ajustar el autodisparador a 2 segundos es una manera conveniente para evitar la trepidación causada por la presión del botón del obturador.
- Le recomendamos que utilice un trípode cuando graba con el autodisparador.
- Dependiendo de las condiciones de grabación, el intervalo de grabación puede llegar a ser de más de 2 segundos cuando se selecciona  $\lfloor \binom{8}{10} \rfloor$ .
- La salida flash puede no ser constante cuando se ajusta  $[\hat{\mathcal{S}}_{in}^{\bullet}]$ .
- La operación será la misma que [ ( ) aunque esté ajustado a [ ( ) all durante la grabación de muestreo múltiple de películas (P88).
- El autodisparador no se puede ajustar a  $[\check{\zeta}_a]$  o [ $\check{\zeta}_a$ ] en el modo automático inteligente.
- El autodisparador se desactivará durante la grabación de las imágenes en movimiento.

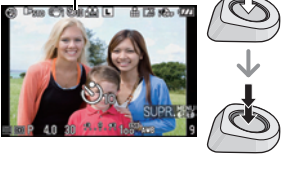

 $^\circledR$ 

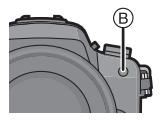

**& AUTODISPARDO** 

**ESPACIO COLO NR R/R OB. LARGO** 

*KISO AJ. LÍMITE ISO* **ISB AUMENTOS ISO SELECT**<sup>\*</sup>

 $\mathbf{x}_{1n}$ Si2

 $\mathcal{D}_2$ 

**AJUST<sup>R</sup>** 

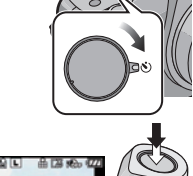

# Modo [REC]: PASME MEN SHOP RV

# **Ajustar el método usado para enfocar (Modo AF)**

Esto permite seleccionar el método de enfoque que se adapta a las posiciones y al número de sujetos.

Seleccione el modo que corresponde a las condiciones de grabación y a la composición.

# **Ajuste el disco de modo del enfoque a [AFS] o [AFC].**

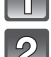

#### **Pulse**  $\blacktriangleleft$  **(** $\blacktriangleright$  $\blacktriangleright$ **el modo AF.**

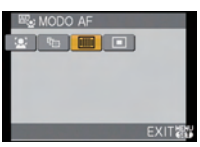

• Para seleccionar puede también usar el disco delantero.

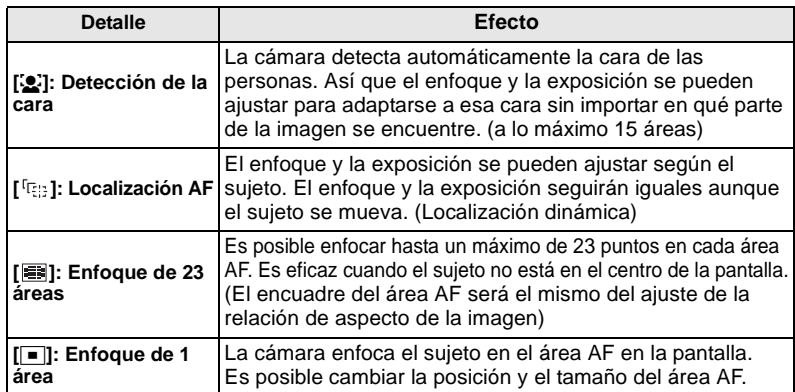

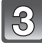

# **Pulse [MENU/SET] para cerrar.**

• También es posible cerrar pulsando el botón del obturador hasta la mitad.

- Cuando en sujeto no está en el centro de la composición en [[■], puede llevar el sujeto en el área AF, fijar el enfoque y la exposición pulsando el botón del obturador hasta la mitad, mover la cámara hacia la composición deseada con el botón del obturador pulsado a mitad, y luego tomar la imagen. (Solo cuando el disco de modo del enfoque está ajustado a [AFS])
- Cuando las áreas AF múltiples (23 áreas a lo máximo) se encienden al mismo tiempo, la cámara está enfocando todas las áreas AF utilizando [ ]. Si quiere fijar la posición de enfoque para tomar las imágenes, cambie el modo AF al  $\boxed{\blacksquare}$ .
- Si el modo AF está ajustado a [š] o [ ], el área AF no se visualiza hasta que la imagen esté enfocada. Además, si ajusta el modo de enfoque en [AFC] en [E], el área AF no se visualizará aunque el sujeto esté enfocado.
- Cuando esté ajustado en [ [ $\bar{c}_{\dot{c}}$ ] o [  $\equiv$  ] durante la grabación de la imagen en movimiento, él cambiará al modo de enfoque automático múltiple para las imágenes en movimiento. En este momento el área AF no se visualiza.
- La cámara puede detectar como cara un sujeto que no es una persona. En este caso, cambie el modo AF a cualquier otro modo diferente de [So] y luego tome una imagen.
- [RECONOCE CARA] sólo funciona cuando esté ajustado [[2].
- No es posible ajustar [See] en los casos siguientes.
- En [ALIMENTOS] en [PRIMER PLANO]
- En [PAISAJE NOCT.] y [ALUMBRADO] en [RETRATO NOCT.]
- $\bullet$  [MODO AF] se fija a  $\sqrt{2}$ ] cuando se utiliza el zoom digital

## ∫ **Acerca de [**š**]**

Cuando la camera detecta la cara de una persona, se visualiza la siguiente área AF de color.

Amarillo:

Cuando pulsa a mitad el botón del obturador, el encuadre se pone verde cuando la cámara enfoca.

Blanco:

Visualizado cuando se detecta más de una cara. Se enfocan también las otras caras que se encuentran a la misma distancia que aquellas dentro de las áreas AF amarillas.

- Cuando se selecciona  $[\mathcal{L}]$  y el [MODO MEDICIÓN] está ajustado a múltiple  $[[\cdot]]$ , la cámara ajustará la exposición para que se adapte a la cara de la persona.
- En algunas condiciones de toma de imágenes, incluidos los casos siguientes, la función de reconocimiento de la cara podría no funcionar, haciendo que sea imposible detectar las caras.  $[MODO AF]$  cambia a  $[III]$ .
	- Cuando la cara no está enfrente de la cámara
	- Cuando la cara está en un ángulo
	- Cuando la cara es a lo sumo brillante u oscura
	- Cuando hay poco contraste en las caras
	- Cuando las características de la cara están escondidas detrás de gafas de sol, etc.
	- Cuando la cara aparece pequeña en la pantalla
	- Cuando hay movimiento rápido
	- Cuando el sujeto no es un ser humano
	- Cuando se sacude la cámara

# **Disposición [ ] (Localización AF)**

**Lleve el sujeto en el encuadre de localización AF, y pulse el botón del obturador hasta la mitad para fijar el sujeto.**

- A Encuadre de localización AF (Blanco)
- $\overline{B}$  Encuadre de localización AF (Amarillo)

**Antes de detener Detenido**

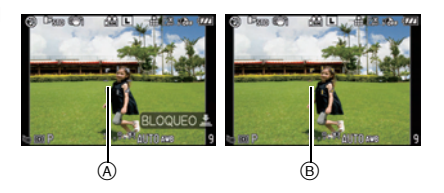

- Cuando se reconoce el sujeto, el área AF se volverá de color verde y el sujeto quedará detectado. El enfoque y la exposición se fijarán automática y continuamente dependiendo del movimiento del sujeto cuando se suelta el botón del obturador (Localización dinámica). En este caso, el área AF se visualizará de color amarillo.
- $\bullet$  La localización AF se cancela cuando se pulsa [MENU/SET] o  $\blacktriangleleft$ .

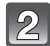

**Tome la imagen.**

# **Nota**

• Si no logra bloquear, el área AF parpadeará en rojo y desaparecerá. Intente bloquear de nuevo.

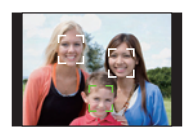

- La localización AF no funcionará si no ha localizado el AF. En ese caso, el modo AF cambiará a  $[\blacksquare]$ .
- [RECONOCE CARA] no funciona cuando esté activada la localización AF.
- $\bullet$  [ $^1$ [ $\rm{E}$ ]] funcionará como [[ $\equiv$ ]] en [ESTÁNDAR] (  $\rm{BCH}$  ), [DINÁMICO] (  $\rm{BCH}$  ) o [SUAVE] (  $\rm{BCH}$  ) en el modo cine.
- La localización dinámica podría no funcionar suficientemente en los casos siguientes.
	- Cuando el sujeto es demasiado pequeño
	- Cuando el lugar de grabación es demasiado oscuro o demasiado brillante
	- Cuando el sujeto se mueve demasiado rápido
	- Cuando el fondo tiene el mismo color o parecido que el sujeto
	- Cuando existe trepidación
	- Cuando se utiliza el zoom

# **Ajuste del área AF**

El área AF se puede mover cuando se selecciona  $\boxed{=}$ . También es posible cambiar el tamaño del área AF.

• También puede ajustarla desde el menú rápido. (P31)

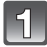

#### Seleccione [**■**] y luego pulse ▼.

• Se visualiza la pantalla de ajuste del área AF. Volverá a la pantalla anterior pulsando [DISPLAY].

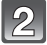

#### **Pulse** 3**/**4**/**2**/**1 **para mover el área AF.**

- Puede ajustar la posición arbitraria de la pantalla. (No se puede ajustar en el borde de la pantalla)
- $\bullet$  El área AF vuelve al centro cuando se pulsa  $[\tilde{m}]$ .

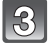

#### **Gire el disco delantero para cambiar el tamaño del área AF.**

Disco delantero en el sentido de las agujas del reloj: Para ampliar Disco delantero en sentido contrario al de las agujas del reloj: Para reducir

• Se puede cambiar a 4 tamaños distintos entre "foco"  $(A)$ , "normal"  $(B)$ "grande" (C), y "extra grande" (D).

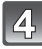

#### **Pulse [MENU/SET] para ajustar.**

#### ∫ **Mover fácilmente el área AF mientras se toman imágenes**

Cuando [MOVER AREA AF] (P128) en el menú [MENÚ PERSONALIZ.] está ajustado a [ON] mientras se selecciona  $[\blacksquare]$ , es posible mover el área AF directamente con  $\blacktriangle/\blacktriangledown/\blacktriangle/\blacktriangleright$ . También es posible cambiar el tamaño del área AF girando el disco delantero en la pantalla para ajustar la posición.

• [SENS.DAD] (P85), [AJ. BOTÓN Fn] (P32), [MODO AF] (P76), o [BALANCE B.] (P82) no pueden ajustarse con ▲/▼/◀/▶. Lleve a cabo el ajuste con el menú rápido (P31).

- El blanco de medición puntual puede también ser desplazado para armonizar el área AF cuando usa  $\lbrack \cdot \rbrack$ . (P119)
- Ajuste el tamaño del área AF a "normal", "grande", o "extra grande" cuando es difícil enfocar utilizar el "foco".
- El [MOVER AREA AF] se fijará a [OFF] cuando esté seleccionado el modo de escena avanzado, el de escena o el de Mi color.
- [MOVER AREA AF] se desactiva durante la grabación de imágenes en movimiento.

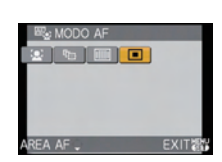

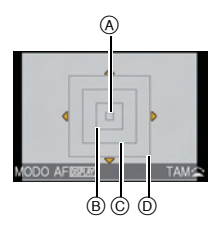

# Modo [REC]: MPASMEMMMAZREZ

# **Tomar imágenes con el enfoque manual**

Utilice esta función cuando quiere fijar el enfoque o cuando esté determinada la distancia entre el objetivo y el sujeto y no quiere activar el enfoque automático.

# **Ajuste el disco de modo del enfoque a [MF].**

• [MF<sub>Q</sub> 4] se visualiza en la pantalla durante unos 5 segundos.

## **Gire la rueda de enfoque para enfocar el sujeto.**

- La pantalla se ampliará unas 5 veces como ayuda MF.
- El área ampliada puede desplazarse pulsando  $\triangle$ / $\nabla$ / $\blacktriangleleft$ / $\blacktriangleright$ .
- La ayuda MF desaparece unos 10 segundos después de dejar de pulsar  $\triangle$ / $\nabla$ / $\blacktriangleleft$ / $\triangleright$  o de girar la rueda de enfoque.
- La ayuda MF se amplía de 5 a 10 veces cuando se gira el disco delantero en el sentido de las agujas del reloj. Volverá a 5 veces girando el disco delantero en sentido contrario al de las agujas del reloj.

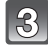

# **Tome la imagen.**

#### ∫ **AYUDA MF**

Si [AYUDA MF] (P129) del menú [MENÚ PERSONALIZ.] se ajusta a [OFF], para la ayuda MF no se visualizará una pantalla ampliada, aunque se gire el anillo del enfoque. Para visualizar la avuda MF, pulse < y luego pulse [MENU/SET] para una visualización ampliada.

- **1 Pulse** 2 **para visualizar la pantalla de la ayuda MF.**
- **2 Pulse** 3**/**4**/**2**/**1 **para cambiar la posición de la pantalla de ayuda MF.**
	- Lo siguiente hará que la ayuda MF vuelva a su posición original. – Cambiar el disco de modo del enfoque a [AFS] o [AFC].
		- Cambiar [ASPECTO] o [TAMAÑ. IM.].
		- Apagar la cámara.

#### **3 Pulse [MENU/SET] para ampliar la pantalla de la ayuda MF.**

- Gire la rueda de enfoque para enfocar el sujeto.
- $\bullet$  El área ampliada puede moverse pulsando  $\blacktriangle/\blacktriangledown/\blacktriangle/\blacktriangleright$ .
- La ayuda MF se amplía de 5 a 10 veces cuando se gira el disco frontal en la dirección de las agujas del reloj. Vuelve a 5 veces girando el disco frontal en la dirección contraria a la de las agujas del reloj.
- **4 Pulse [MENU/SET] para cerrar la ayuda MF.**
	- La pantalla vuelve a la anterior.
- Técnica para el enfoque manual
- **1** Gire la rueda de enfoque para enfocar el sujeto.
- **2** Gírela un poco más.
- 3 Enfoque con precisión el sujeto girando al contrario y lentamente la rueda correspondiente.

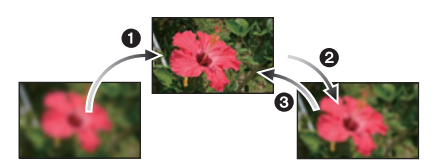

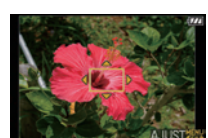

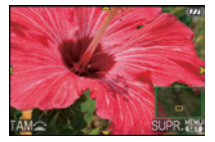

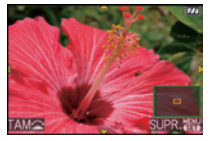

#### ∫ **Acerca de la marca de referencia de la distancia del enfoque (Cuando se utiliza el objetivo 14–140 mm/F4.0–5.8 incluido en la DMC-GH1K)**

La marca de referencia de la distancia del enfoque es una marca que mide la distancia del enfoque.

Úselo cuando toma imágenes con el enfoque manual o toma imágenes de primer plano.

- A Marca de referencia de la distancia del enfoque
- $\overline{B}$ ) Línea de referencia de la distancia del enfoque  $($  $)$  0,5 m

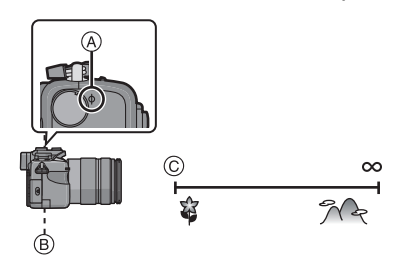

- Si toma imágenes de primer plano
- Recomendamos utilizar un trípode y el autodisparador (P75).
- La gama efectiva del enfoque (profundo del campo) es muy estrecha. Por lo tanto, si cambia la distancia entre la cámara y el sujeto tras su enfoque, podría resultar difícil de enfocarlo de nuevo.
- La resolución en el margen de la imagen podría reducirse un poco. Esto no es un funcionamiento defectuoso.

## **Nota**

- Cuando la ayuda MF se inicia por <, la ayuda MF seguirá visualizándose aun después de que hayan pasado 10 segundos sin poner en funcionamiento la rueda de enfoque o  $\triangle$ / $\nabla$ / $\triangleleft$ / $\triangleright$ .
- Si usa la función del zoom después de enfocar el sujeto, enfóquelo de nuevo.
- La ayuda MF no aparece cuando usa el zoom digital o graba imágenes en movimiento.
- Aunque se pulse < en el modo Mi Color, la pantalla de ayuda MF no se visualiza.
- Tras cancelar el modo de ahorro de energía, enfoque de nuevo el sujeto.

# Modo [REC]: PASME MET SENDER SUPPLE

# **Fijar el enfoque y la exposición**

**(AF/AE Lock)**

Es útil cuando desea tomar una imagen de un sujeto externo al área AF o cuando el contraste es demasiado fuerte y no es posible obtener una exposición adecuada.

#### ∫ **Fijar sólo la exposición**

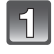

**Alinee la pantalla con el sujeto.**

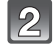

## **Pulse y mantenga pulsado [AF/AE LOCK] para fijar la exposición.**

- A Botón [AF/AE LOCK]
- El valor de abertura y la velocidad de obturación se encienden.
- Si suelta [AF/AE LOCK], se cancela AE Lock.

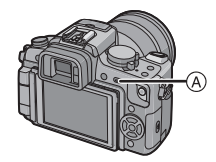

 $^\circledR$ 

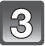

# **Mientras pulsa [AF/AE LOCK], mueva la cámara para componer la imagen.**

B AE lock indicación

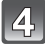

**Pulse el botón del obturador hasta la mitad para enfocar el sujeto y luego púlselo completamente.**

# ∫ **Fijar el enfoque o enfoque/exposición**

- **1 Seleccione [AF/AE LOCK] en el menú [MENÚ PERSONALIZ.]. (P29)**
- **2 Pulse** 3**/**4 **para seleccionar [AF] o [AF/AE] y luego pulse [MENU/SET].**
- **3 Pulse [MENU/SET] para cerrar el menú.**
	- Puede también pulsar hasta la mitad del recorrido el botón del obturador para cerrar el menú.

#### **Tomar imágenes cuando está ajustado [AF] o [AF/AE]**

**1** Dirija el objetivo hacia el sujeto.

- 2 Pulse y mantenga pulsado [AF/AE LOCK] para fijar el enfoque y la exposición.
	- Cuando selecciona [AF], [AFL], la indicación del enfoque, el valor de abertura, la velocidad de obturación se enciende cuando esté enfocado el sujeto.
	- Cuando selecciona [AF/AE], [AFL], [AEL], la indicación del enfoque, el valor de abertura y la velocidad de obturación se enciende cuando esté enfocado el sujeto y esté ajustada la exposición.
	- Si suelta [AF/AE LOCK], se cancela AF/AE Lock.
- 3 Mientras pulsa [AF/AE LOCK], mueva la cámara hacia la composición que desea tomar y luego pulse el botón del obturador completamente.

- Si ajusta [MANT. AF/AE LOCK] en el menú [MENÚ PERSONALIZ.] a [ON], puede fijar el enfoque y la exposición aunque suelte [AF/AE LOCK] luego de pulsarlo. (P127)
- Se bloqueará también el brillo de la imagen visualizada en el monitor LCD/visor (Vista en vivo) cuando se realiza el AE lock.
- El AF Lock sólo es efectivo cuando toma imágenes en el modo de exposición manual.
- El AE Lock solo es efectivo durante el enfoque manual o el modo de vista previa.
- El AE lock y el AF lock pueden usarse durante la grabación de la imágenes en movimiento, pero el AE/AF lock no puede volver a realizarse durante la grabación de la imágenes en movimiento. Durante la grabación de las imágenes en movimiento sólo puede realizarse la cancelación del AE/AF lock.
- La exposición se ajusta, aunque cambie el brillo del sujeto.
- El sujeto puede enfocarse de nuevo pulsando hasta la mitad el botón del obturador incluso cuando el AE esté bloqueado.
- Puede ajustarse el salto del programa aun cuando el AE esté bloqueado.

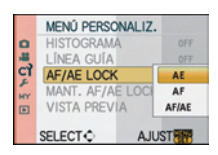

# Modo [REC]: PASME ME GE DRY

# **Ajuste del balance del blanco**

A la luz del sol, bajo luces incandescentes u otras condiciones como donde el color del blanco toma un matiz rojizo o azulado, este detalle ajusta al color del blanco más próximo al que se ve con los ojos según la fuente de luz.

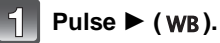

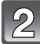

# **Pulse** 2**/**1 **para seleccionar el balance de blancos y luego pulse [MENU/SET] para ajustarlo.**

• Para ajustarlo, también puede utilizar el disco delantero.

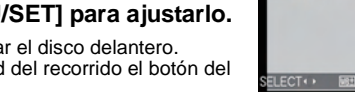

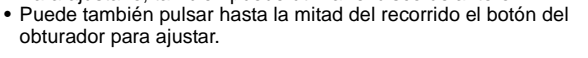

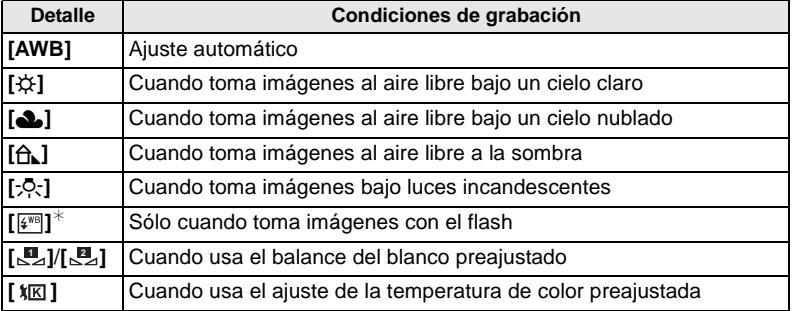

 $*$  Funcionará como [AWB] durante la grabación de las imágenes en movimiento.

## ∫ **Balance del blanco automático**

Según las condiciones que prevalecen cuando toma las imágenes, éstas pueden salir con un matiz rojizo o azulado. Además, cuando está usando una variedad de fuentes de luz o no hay nada que tenga un color próximo al blanco, el balance del blanco automático puede funcionar incorrectamente. En ese caso, ajuste el balance del blanco a un modo que no sea el [AWB].

- 1 El balance del blanco automático funcionará dentro de esta gama.
- 2 Cielo azul<br>3 Cielo nubla
- Cielo nublado (lluvia)
- 4 Sombra
- 5 Pantalla del televisor<br>6 Luz de sol
- 6 Luz de sol
- 7 Luz fluorescente blanca
- 8 Luz incandescente
- 9 Salida y puesta del sol
- 10 Luz de una vela K=Temperatura de color Kelvin

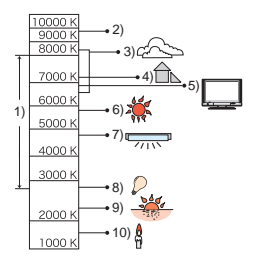

8 张 2 食 2 2 见 见

 $2.4.05 - 0.01$ 

- El balance del blanco óptimo diferirá según el tipo de alumbrado halógeno bajo el que se está **grabando, pues utilice [AWB], [** $\Box$ ] o [ $\Box$ ].
- El balance del blanco podría no ajustarse para el sujeto al que no llegue el flash, en el caso de que se utilizara.
- El balance del blanco se memoriza aunque la cámara está apagada, pero para el modo de escena avanzado o el modo de escena [BALANCE B.] se ajusta a [AWB] cuando se cambian y luego se usan dichos modos.
- El balance del blanco se fija a [AWB] en las condiciones siguientes.
- En el modo automático inteligente
- En [RETR. AL AIRE LIBRE] y [RETRATO INTERIOR] en [RETRATO]
- En [PAISAJE]
- En [DEPO. AL AIRE LIBRE] y [DEPORTE INTER.] en [DEPORTE]
- En [ALIMENTOS] en [PRIMER PLANO]
- En [RETRATO NOCT.]
- En [PUESTA SOL] o [FIESTA] en el modo de escena
- Modo de Mi color

#### **Ajustar el balance de blancos manualmente**

Ajuste el valor del balance del blanco. Úselo para armonizar las condiciones cuando toma fotografías.

• También puede ajustarlo desde el menú rápido. (P31)

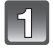

**Seleccione [ဏ⊿] o [ဏ⊿] y luego pulse ▲.** 

**Dirija la cámara hacia una hoja de papel blanco, etc. de manera que el encuadre en el centro sólo se llene por el objeto blanco, luego pulse [MENU/SET].**

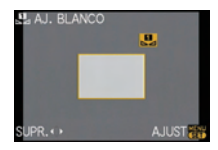

# **Nota**

• Puede no ser posible ajustar correctamente el balance del blanco si el sujeto es demasiado brillante o bien demasiado oscuro. En este caso, ajuste el sujeto a un brillo adecuado y luego reinicie el balance del blanco.

## **Ajustar la temperatura de color**

Puede ajustar la temperatura de color manualmente para tomar imágenes naturales en condiciones diferentes de alumbrado. El color a la luz se mide por medio de un número de grados Kelvin. A medida que aumente la temperatura de color, la imagen se pone azulada mientras que si disminuye, la imagen se pone rojiza.

• También puede ajustarla desde el menú rápido. (P31)

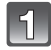

**Seleccione [ <del></del>x** $\overline{K}$  ] y luego pulse **△**.

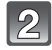

**Pulse** 3**/**4 **para seleccionar la temperatura de color y luego pulse [MENU/SET].**

- Puede ajustar a una temperatura de color de [2500K] a [10000K].
- Para ajustarla, puede utilizar también el disco delantero.

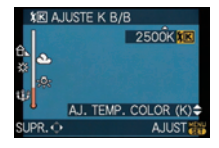

# **Ajuste exacto del balance de blancos [ ]**

Puede ajustar con precisión el balance de blancos cuando no puede lograr el matiz deseado ajustando el balance de blancos.

• También puede ajustarlo desde el menú rápido. (P31)

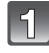

## **Seleccione el balance de blancos y luego pulse** 4**.**

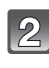

## **Pulse** 3**/**4**/**2**/**1 **para ajustar el balance de blancos y luego pulse [MENU/SET].**

- 2 **:** A (ÁMBAR: ANARANJADO)
- 1 **:** B (AZUL: AZULADO)
- $\blacktriangle$  : G+(VERDE: VERDOSO)
- $\Psi$  : M- (MAGENTA: ROJIZO)

# **Nota**

- Si ajusta con precisión el balance de blancos a A (ámbar), el icono del balance de blancos en el monitor LCD/visor se pondrá anaranjado. Si ajusta con precisión el balance de blancos a B (azul), el icono del balance de blancos en el monitor LCD/visor se pondrá azul.
- Si ajusta con precisión el balance de blancos a  $G+$  (verde) o M $-$  (magenta), al lado del icono del balance de blancos en el monitor LCD/visor aparecen  $[+]$  (verde) o  $[-]$  (magenta).
- Pulse [mara volver al punto central.
- Seleccione el punto central si no ajusta con exactitud el balance de blancos.
- El ajuste exacto del balance de blancos se refleja en la imagen cuando usa el flash.
- Puede ajustar con precisión el balance de blancos independientemente para cada elemento del balance de blancos.
- El ajuste exacto del balance de blancos queda memorizado incluso cuando se apaga la cámara.
- El nivel de ajuste exacto del balance de blancos vuelve al ajuste estándar (punto central) en los casos siguientes
- $-$  Cuando vuelve a ajustar el balance de blancos en [ $\Box$ ] o [ $\Box$ ]
- Cuando vuelve a ajustar manualmente la temperatura del color en [ $\sqrt{k}$ ]

## **Muestreo del balance de blancos**

El ajuste del muestreo se efectúa basándose en los valores de ajuste de la configuración fina del balance de blancos, y se graban automáticamente 3 imágenes con colores distintos cuando se pulsa una vez el botón del obturador.

## **Ajuste con precisión el balance de blancos en el paso 2 del procedimiento "Ajuste exacto del balance de blancos" y gire el disco frontal para ajustar el muestreo.**

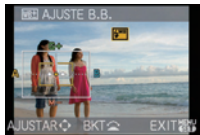

Disco delantero en el sentido de las agujas del reloj: Horizontal (de A a B) Disco delantero en sentido contrario al de las agujas del reloj: Vertical (de  $G + a M$ )

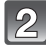

# **Pulse [MENU/SET].**

• Para ajustarlo, también puede utilizar el disco delantero.

## **Nota**

• Se visualiza [ ] en el icono del balance de blancos en el monitor LCD/visor cuando se ajusta el muestreo del balance de blancos.

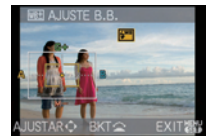

- El ajuste del muestreo del balance de blancos se cancela cuando se apaga la cámara (incluido el modo de ahorro de energía).
- Las imágenes se pueden tomar con el muestreo del balance de blancos independientemente del ajuste del modo de unidad.
- Oirá el sonido del obturador tan solo una vez.
- El muestreo del balance del blanco no puede ser ajustado cuando la [CALIDAD] está ajustada en [ RAW =  $\stackrel{\bullet}{=}$  ], [ RAW  $\stackrel{\bullet}{\texttt{...}}$  ], o [ RAW ].
- El muestreo del balance de blancos no funciona cuando graba las imágenes en movimiento.

# Modo [REC]: PASM=Masi

# **Ajuste de la sensibilidad a la luz**

Este ajuste permite configurar la sensibilidad a la luz (sensibilidad ISO). Utilizando un número alto, es posible tomar las imágenes también en lugares oscuros sin que resulten oscuras.

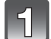

# **Pulse ▲ (ISO).**

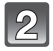

#### **Pulse** 3**/**4**/**2**/**1 **para seleccionar la sensibilidad ISO y luego pulse [MENU/SET] para ajustar.**

- Para ajustarla, también puede utilizar el disco delantero.
- Puede también pulsar hasta la mitad del recorrido el botón del obturador para ajustar.

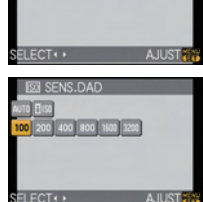

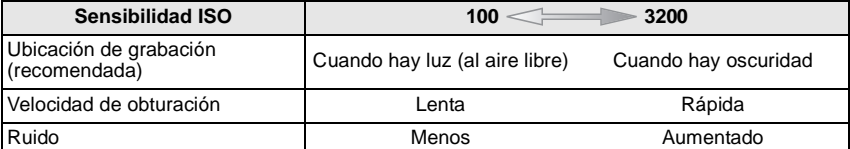

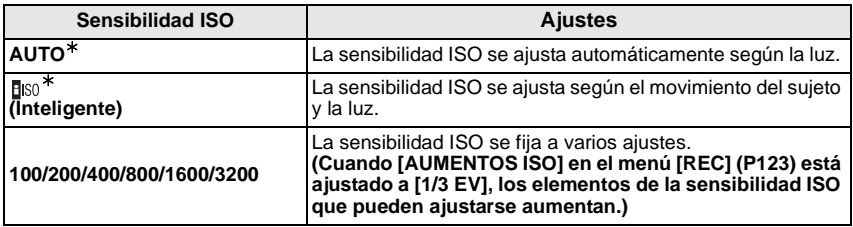

- ¢ **Cuando [AJ. LÍMITE ISO] del menú [REC] (P123) está ajustado a todo excepto [OFF], se ajusta automáticamente dentro del valor ajustado en [AJ. LÍMITE ISO].**
	- Se ajusta de la siguiente manera cuando [AJ. LÍMITE ISO] está ajustado a [OFF].
	- Cuando selecciona [AUTO], la sensibilidad ISO se ajusta automáticamente según el brillo dentro del máximo valor de [ISO400].
- Cuando se ajusta a [filso], la sensibilidad ISO se ajustará automáticamente dependiendo a la luz dentro del ajuste máximo de [ISO800]. ([ISO400] cuando se utiliza el flash)
- La sensibilidad máxima ISO durante la grabación de la imágenes en movimiento es [ISO1600]. • [ ] funcionará como [AUTO] mientras graba una imagen en movimiento. Asimismo, [AJ.
- LÍMITE ISO] se fija a [OFF].

#### ∫ **Acerca de [ ] (Control inteligente de la sensibilidad ISO)**

La cámara ajusta automáticamente la mejor sensibilidad ISO y la velocidad de obturación para adaptar el movimiento del sujeto y el brillo de la escena a fin de minimizar la trepidación del sujeto.

• La velocidad de obturación no se fija cuando se pulsa hasta la mitad el botón del obturador. Ésta cambia continuamente para armonizar el movimiento del sujeto hasta que se pulse totalmente el botón del obturador. Compruebe la velocidad real de obturación en la visualización de información para la imagen que se está reproduciendo.

#### **Nota**

- Cuanto más alto es el valor ajustado para la sensibilidad ISO, más se reducirá la trepidación sin embargo será mayor la cantidad de ruido de la imagen.
- Se refiera a P66 para el rango del flash.
- Dependiendo a la luz y de la velocidad con que se mueve el sujeto, la trepidación no se puede evitar aunque se seleccione [BISO].
- Los movimientos pueden no detectarse cuando es pequeño el sujeto que se mueve, cuando éste se halla en el borde de la pantalla o bien cuando el sujeto se mueve en el mismo momento en que se pulsa totalmente el botón del obturador.
- El ajuste se fija a [**fi**] en los siguientes casos.
- En [NIÑOS1]/[NIÑOS2] y [MASCOTAS] en el modo de escena.
- En [RETRATO INTERIOR], [DEPORTE NORMAL], [DEPO. AL AIRE LIBRE] y [DEPORTE INTER.] en el modo de escena avanzado.
- El cambio programado no se puede activar cuando la sensibilidad ISO está ajustada a [f][s0].
- No es posible seleccionar [ [[| | so ] en el modo AE con prioridad a la obturación y en el modo de exposición manual. Además, no es posible seleccionar [AUTO] en el modo de exposición manual.
- Para evitar el ruido en las imágenes, recomendamos reducir la sensibilidad ISO, ajustando [RED.ÓN RUIDO] en [MODO CINE] hacia [\_] o ajustando los elementos excepto [RED.ÓN RUIDO] hacia [`] para tomar las imágenes. (P87)
- Si desea ajustar la sensibilidad ISO y grabar una imagen en movimiento, utilice el modo creativo de imagen en movimiento. (P108)

# Modo [REC]: [APASM = MM 6 9 2 2 2 2

# **Cambiar el matiz de color de la imagen a tomar (Modo cine)**

 $[Solo$  es posible seleccionar  $[ESTÁNDAR]$  y  $[ESTÁNDAR]$  ( $[GR]$ ) en  $[af]$ ,  $[af]$ ,  $[f]$ ),  $[2]$ ,  $[3]$ ,  $[5]$  y en el modo  $[2]$ .]

Cada tipo de cine para cámaras de películas tiene su propio matiz de color y características de contraste. En el modo cine, puede seleccionar el matiz de color de las imágenes desde los tipos 9 de la misma manera como si seleccionara diferentes películas de cámaras de películas. Seleccione ajustes diferentes en el modo cine para armonizar la situación de grabación y su imagen de la grabación.

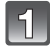

**Pulse [FILM MODE].**

A Botón [FILM MODE]

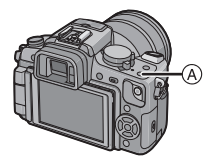

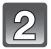

## **Pulse** 2**/**1 **para seleccionar un elemento.**

- Para seleccionar puede también usar el disco delantero.
- Cuando pulsa [DISPLAY] en la pantalla mostrada a la derecha, se visualizan las explicaciones acerca de cada modo cine. (Cuando pulsa de nuevo [DISPLAY], la pantalla vuelve a la anterior.)

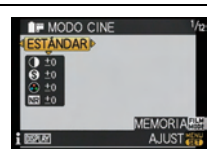

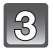

# **Pulse [MENU/SET] para ajustar.**

• Puede también pulsar hasta la mitad del recorrido el botón del obturador para ajustar.

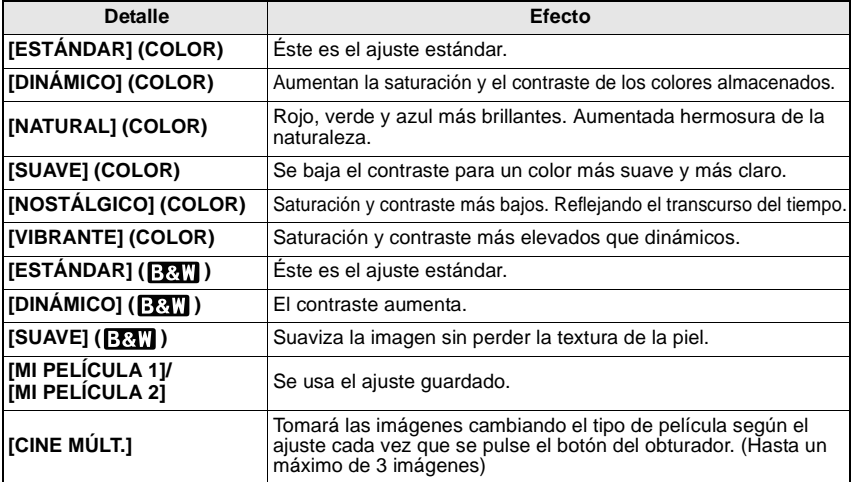

#### **Nota**

• En modo cine, la cámara puede hacer algo equivalente a arrancar el procesamiento o proseguirlo para crear una imagen con características especiales. En este momento la velocidad de obturación puede reducirse.

## **Ajustar cada modo cine según el ajuste deseado**

• También puede ajustarlo desde el menú rápido. (P31)

# **Pulse** 2**/**1 **para seleccionar una película.**

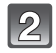

#### **Pulse** 3**/**4 **para seleccionar un elemento y** 2**/**1 **para ajustarlo.**

- También puede ajustarlo utilizando el disco delantero.
- Los ajustes registrados se memorizan aunque se apague la cámara.

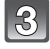

**Pulse [FILM MODE], pulse △/▼ para seleccionar un elemento y luego pulse [MENU/SET].**

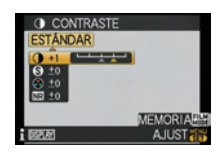

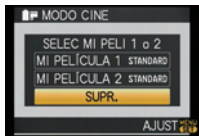

- Es posible registrar 2 ajustes. ([MI PELÍCULA 1] y [MI PELÍCULA 2]) (Después del registro, se visualiza el nombre del modo cine registrado anteriormente.)
- En el momento de la compra [ESTÁNDAR] se registra en [MI PELÍCULA 1] y [MI PELÍCULA 2].

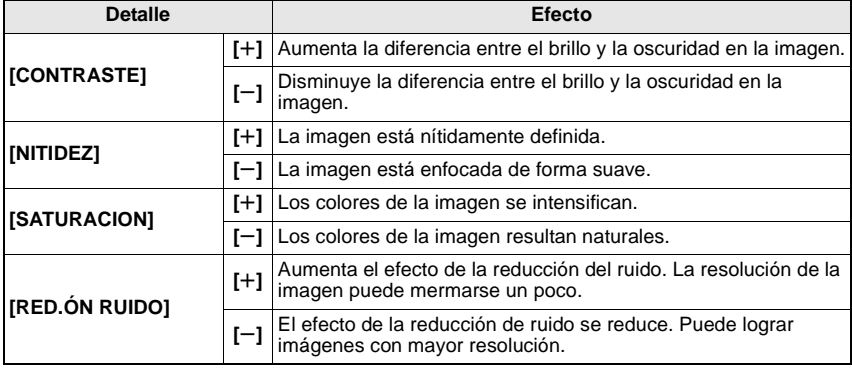

- Cuando toma imágenes en lugares oscuros, el ruido puede resultar audible. Para evitar ruido a la imagen, le recomendamos que ajuste  $[RED.ÓN RUIDO]$  hacia  $[+]$  o ajuste los elementos salvo [RED.ÓN RUIDO] hacia [-] para tomar imágenes.
- Si ajusta un modo cine, en el monitor LCD/visor se visualiza [+] al lado del icono del modo cine.
- No puede fijar los ajustes del blanco y negro [SATURACION] en el modo cine.
- El modo cine no se puede ajustar en el modo automático inteligente, en el modo de escena avanzado y en el modo de escena.

#### **Muestreo múltiple de películas**

Tomará las imágenes cambiando el tipo de película según el ajuste cada vez que se pulse el botón del obturador. (Hasta un máximo de 3 imágenes)

• También puede ajustarlo desde el menú rápido. (P31)

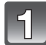

# **Pulse** 2**/**1 **para seleccionar [CINE MÚLT.].**

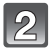

**Seleccione [FILM MÚLTI 1], [FILM MÚLTI 2], o [FILM MÚLTI 3] con** 3**/**4**, y luego seleccione la película por ajustar para cada uno de ellos con** 2**/** 1**.**

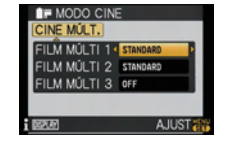

- Para ajustarlo, también puede utilizar el disco delantero.
- [OFF] se puede seleccionar solo para [FILM MÚLTI 3].

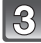

## **Pulse [MENU/SET] para ajustar.**

• Puede también pulsar hasta la mitad del recorrido el botón del obturador para ajustar.

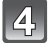

**Enfoque el sujeto y tome una imagen.**

- Tomará seguidamente las imágenes manteniendo pulsado el botón del obturador cuando esté ajustado al modo de ráfaga (hasta 3 imágenes)
- Cuando usa el autodisparador, se tomarán hasta 3 imágenes con la película ajustada si pulsa el botón del obturador (Funcionará de la misma manera que  $[\check{C}]_a$ ) aunque esté ajustado en  $[\check{C}_0]$ .
- La indicación de la película múltiple ([m]) visualizada en el monitor LCD/Visor parpadeará hasta que se hayan tomado todas las imágenes de la cantidad preajustada.

- En el momento de la compra [ESTÁNDAR] se registra en [FILM MÚLTI 1], [FILM MÚLTI 2] y [OFF] se registra en [FILM MÚLTI 3].
- **El muestreo del balance de blancos se desactivará cuando se ajusta el muestreo múltiple de películas.**
- El muestreo de la película múltiple no funciona mientras graba las imágenes en movimiento.

# Modo [REC]: AS

# **Tomar imágenes especificando abertura /velocidad de obturación**

# **[ ] AE con prioridad a la abertura**

Ajuste el valor de abertura a un número más alto cuando quiere un fondo de enfoque nítido. Ajuste el valor de abertura a un número más bajo cuando quiere un fondo de enfoque más suave.

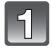

# Ajuste el disco del modo a [<sup>1</sup>.

#### **Gire el disco delantero para ajustar el valor de la abertura.**

• Pasará de la operación de ajuste de la abertura a la operación de compensación de la exposición cada vez que se pulse el disco delantero.

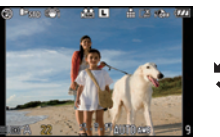

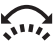

# **Tome una imagen.**

# **[ ] AE con prioridad a la obturación**

Cuando quiere tomar una imagen nítida de un sujeto que se mueve rápido, ajuste a una velocidad de obturación más rápida. Cuando quiere crear un efecto de sucesión, ajuste a una velocidad de obturación más lenta.

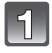

# Ajuste el disco del modo a [**S**].

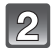

#### **Gire el disco delantero para ajustar la velocidad de obturación.**

• Pasará de la operación de ajuste de la velocidad de obturación a la operación de compensación de la exposición cada vez que se pulse el disco delantero.

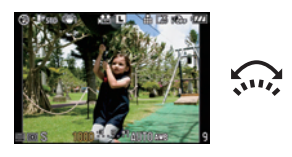

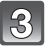

#### **Tome una imagen.**

- **Será una grabación normal de imágenes en movimiento cuando graba éstas últimas. Utilice el modo creativo de imagen en movimiento cuando desea grabar ajustando la abertura o la velocidad de obturación. (P108)**
- La manera de cambiar de compensación de exposición se puede cambiar desde [CONFIG. EXPOS.] (P129) en el menú [MENÚ PERSONALIZ.].
- El brillo del monitor LCD/Visor y el de las imágenes grabadas puede ser distinto. Compruebe las imágenes en la pantalla de reproducción.
- Ajuste el valor de la abertura a un número más alto cuando el sujeto es demasiado luminoso en el modo AE con prioridad a la abertura. Ajuste el valor de la abertura a un número más bajo cuando el sujeto es demasiado oscuro.
- Cuando usa un objetivo con el anillo de abertura, se pone efectivo el ajuste del disco delantero si gira dicha rueda hacia la posición [A] y el ajuste de la rueda de abertura toma prioridad si la gira hacia una posición que no sea [A] en el modo AE con prioridad a la abertura.
- El valor de abertura y la velocidad de obturación visualizados en la pantalla se ponen de color rojo y parpadean cuando la exposición no es adecuada.
- Le recomendamos el uso de un trípode cuando la velocidad de obturación es lenta.
- Cuando el flash está activado, la velocidad de obturación no se puede ajustar a una más rápida que 1/160 de segundo en el modo AE con prioridad a la obturación. (P67)
- Si pulsa el botón del obturador completamente cuando la velocidad de obturación es lenta, la velocidad de obturación en la pantalla hace la cuenta atrás en el modo AE con prioridad a la obturación.
- [  $$S]$  y [  $$S\&$  ] no se pueden ajustar para el modo AE con prioridad a la obturación.
- La [SENS.DAD] se ajusta automáticamente a [AUTO] cuando cambia el modo de grabación al modo AE con prioridad a la obturación mientras la [SENS.DAD] está ajustada a [filso] (Inteligente).

# Modo  $[REC]$ :  $\vert \bar{W} \vert$

# **Tomar la imagen ajustando manualmente la exposición**

Establezca la exposición manualmente ajustando el valor de abertura y la velocidad de obturación.

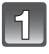

# **Ajuste el disco de modo a [**²**].**

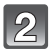

#### **Gire el disco delantero para ajustar la abertura y la velocidad de obturación.**

- Pasará de la operación de ajuste de la abertura a la operación de ajuste de la velocidad de obturación cada vez que se pulse el disco delantero.
- Puede también ajustar manualmente el enfoque girando el disco del respectivo modo a [MF]. (P79)

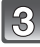

#### **Pulse hasta la mitad el botón del obturador.**

- Aparece la ayuda para la exposición manual (A) en la parte inferior de la pantalla para indicar la exposición.
- Ajuste de nuevo el valor de abertura y la velocidad de obturación cuando no sea adecuada la exposición.

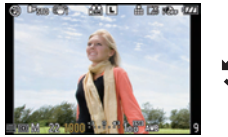

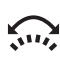

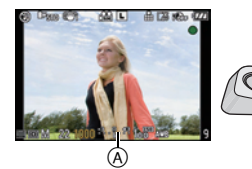

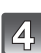

**Tome la imagen.**

#### ∫ **Ayuda de la exposición manual**

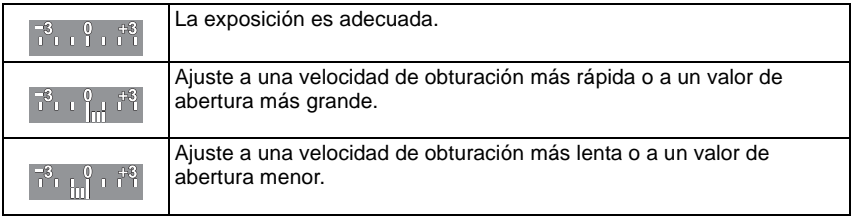

• La ayuda para la exposición manual es aproximada. Recomendamos comprobar las imágenes en la pantalla de reproducción.

#### ∫ **Acerca de [B] (Bombilla)**

Si ajusta la velocidad de obturación a [B], el obturador queda abierto mientras que pulsa completamente el respectivo botón (hasta cerca de 4 minutos).

El obturador se cierra si suelta el respectivo botón.

Úselo cuando quiere mantener el obturador abierto por un largo período de tiempo para tomar imágenes de fuegos artificiales, un escenario nocturno etc.

- Si ajusta la velocidad de obturación a [B], [B] se visualiza en la pantalla.
- Cuando toma las imágenes con la velocidad de obturación ajustada a [B], use una batería con carga suficiente. (P21)
- Recomendamos utilizar un trípode o el obturador remoto (DMW-RSL1; opcional) cuando toma imágenes con la velocidad de obturación ajustada a [B]. Remítase a P163 para más información acerca del obturador remoto.
- Cuando toma las imágenes con la velocidad de obturación ajustada a [B], el ruido puede volverse visible. Para evitar el ruido en las imágenes, recomendamos ajustar [R/R OB. LARGO] en el menú del modo [REC] a [ON] antes de tomar las imágenes. (P123)
- La ayuda a la exposición manual no aparece.

- **Será una grabación normal de imágenes en movimiento cuando graba éstas últimas. Utilice el modo creativo de imagen en movimiento cuando desea grabar ajustando la abertura o la velocidad de obturación. (P108)**
- Es posible cambiar el método de cambio de los ajustes de la abertura y de la velocidad de obturación con [CONFIG. EXPOS.] (P129) en el menú [MENÚ PERSONALIZ.].
- El brillo del monitor LCD/Visor puede ser distinto del brillo de las imágenes reales. Compruebe las imágenes utilizando la pantalla de reproducción.
- Si la exposición no es adecuada, el valor de la abertura y de la velocidad de obturación se pondrán rojos y parpadearán cuando se pulsa hasta la mitad el botón del obturador.
- $\bullet$  [ $\sharp$ A], [ $\sharp$ A $\circledcirc$ ], [ $\sharp$ S] y [ $\sharp$ S $\circledcirc$ ] del flash no pueden ajustarse.
- La [SENS.DAD] se ajusta automáticamente a [ISO100] cuando cambia el modo de grabación a la exposición manual mientras la [SENS.DAD] está ajustada a [AUTO] o [filso] (Inteligente).
- Si pulsa a tope el botón del obturador cuando la velocidad de obturación es lenta, la velocidad de obturación en la pantalla hace la cuenta atrás.
- Cuando utiliza un objetivo que tiene una rueda de abertura, el ajuste de la rueda de abertura tiene la prioridad.

# Modo [REC]: MPASMMMMDZRYZ6

# **Comprobar los efectos de abertura y de la velocidad de obturación (Modo de vista previa)**

# **Comprobar los efectos de la abertura**

Puede comprobar la profundidad de campo (gama de enfoque efectivo) antes de tomar una imagen cerrando el obturado de hoja al valor de abertura ajustado.

# **Pulse [**  $\circledR$  **]**  $\circledA$  (botón de vista previa).

• Se visualiza la pantalla de la vista previa. Volverá a la pantalla anterior cuando se pulsa [ඬ].

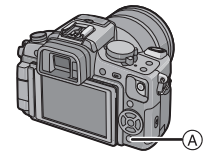

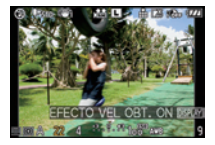

## ∫ **Propiedades de la profundidad de campo**

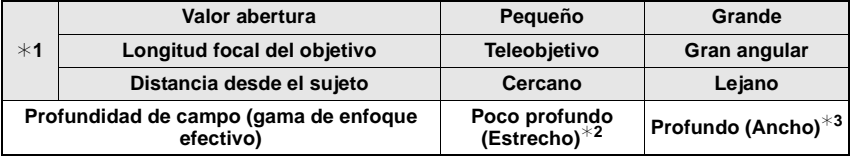

¢1 Condiciones de grabación

¢2 Ejemplo: Cuando quiere tomar una imagen con un fondo borroso, etc.

 $*3$  Eiemplo: Cuando quiere tomar una imagen con todo enfocado incluido el fondo, etc.

# **Comprobar los efectos de la velocidad de obturación**

El movimiento se puede comprobar visualizando la imagen real que se tomará con esa velocidad de obturación.

Cuando la velocidad de obturación está ajustada para una velocidad alta, la vista previa de la velocidad de obturación se visualizará como una película temporizada. Se utiliza en casos como aquellos en que se detiene el movimiento del agua.

# **Pulse [DISPLAY] mientras se visualiza la pantalla de la vista previa.**

• Se visualiza la pantalla de vista previa de la velocidad de obturación. Volverá a la pantalla anterior volviendo a pulsar [DISPLAY].

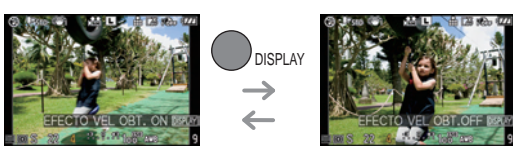

- El método de funcionamiento de [ ] se puede cambiar con [VISTA PREVIA] del menú [MENÚ PERSONALIZ.] (P128).
- Es posible grabar mientras está activo el modo de vista previa.
- La gama para el cambio de efecto de la velocidad de obturación es de 8 segundos a 1/1000 de un segundo.

# Modo [REC]: 2 2 3 3 4 2

# **Tomar imágenes de retratos expresivos y paisajes**

**(Modo de escena avanzado)**

Puede tomar imágenes de alta calidad de sujetos como personas, paisajes, eventos deportivos y actividades, flores y gente de noche, dependiendo de las condiciones del ambiente circundante.

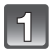

# **Ajuste el disco de modo.**

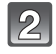

## **Pulse** 2**/**1 **para seleccionar el modo de escena avanzado.**

• Para seleccionar puede también usar el disco delantero.

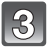

# **Pulse [MENU/SET] para configurarlo.**

• La pantalla de menú cambia a la de grabación en el modo de escena avanzado seleccionado.

# ∫ **Acerca de la información**

• Si pulsa [DISPLAY] cuando selecciona un modo de escena avanzado en el paso **2**, se visualiza la explicación de cada modo de escena avanzado. (Si pulsa de nuevo [DISPLAY], la pantalla vuelve a la pantalla mostrada en el paso **2**.)

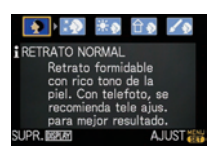

**RETRATO** 

**E** DO \*® 80×

SELECT : i ISBERT AJUST

**NORMAL** 

å

基のみ

 $\Box$ 

- Para cambiar de modo de escena avanzado, pulse [MENU/SET], y vuelva al anterior paso **2** pulsando  $\blacktriangleright$ , mientras se selecciona el menú del modo de escena avanzado [ $_{\rm sh}$ ] pulsando  $\blacktriangle/$  $\blacktriangledown$ /4/ $\blacktriangleright$  .
- El ajuste del flash del modo de escena avanzado vuelve al ajuste inicial cuando se cambia de modo de escena avanzado y luego se utiliza.
- Cuando toma una imagen con un modo de escena avanzado que no es apropiado para este objeto, el matiz de la imagen puede diferir del de la escena real.
- Los siguientes detalles no pueden ser ajustados en el modo de escena adelantado por el hecho de que la cámara los ajusta automáticamente a lo óptimo.
	- [SENS.DAD]/Elementos distintos de [ESTÁNDAR] y [ESTÁNDAR] ( $\Gamma$ 7.7.1) en el modo cine/ [MODO MEDICIÓN]/[SINCRO FLASH]/[EXPO. INTEL.]/[ZOOM D.]/[AJ. LÍMITE ISO]
- ∫ **Acerca del valor de abertura y la velocidad de obturación cuando selecciona un ajuste creativo**
- Puede cambiar el valor de abertura y la velocidad de obturación si selecciona un ajuste creativo en el modo de escena adelantado. Si no puede lograr una exposición adecuada al girar el disco delantero, el valor de abertura y la velocidad de obturación o el cursor de selección se pondrán rojos.
- También puede pulsar  $\blacktriangleleft/\blacktriangleright$  para ajustar.
- Cuando se pulsa el selector frontal, se pasará de la operación de ajuste de la abertura o de la operación de ajuste de la velocidad de obturación a la operación de compensación de la exposición.

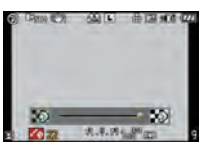

# **[RETRATO]**

Las personas se destacan del fondo teniendo un aspecto más sano.

#### $\mathbf{D}$ **[RETRATO NORMAL]**

Sombrea el fondo y el color de la piel de las fotos perfectamente.

#### **[PIEL DELICADA]** 殿分

Hace que la superficie de la piel aparezca particularmente lisa.

- Cuando se selecciona [PIEL DELICADA], si una parte del fondo, etc., es de un color parecido al color de la piel, también esa parte se suaviza.
- Cuando se selecciona [PIEL DELICADA], este modo podría no ser efectivo cuando hay poca iluminación.

#### اھ≭ **[RETR. AL AIRE LIBRE]**

Evita que las caras aparezcan oscuras cuando se sacan fotos al aire libre.

#### ☆♪ **[RETRATO INTERIOR]**

Ajusta la sensibilidad ISO según el ajuste adecuado para evitar que el objeto de la foto aparezca borroso cuando se sacan fotos en interiores.

#### **[RETRATO CREATIVO]**

Puede cambiar la cantidad de poca nitidez del fondo cambiando el valor de abertura (P89).

#### ∫ **Técnica para el modo de retrato**

Para que este modo sea más efectivo:

- **O** Gire la rueda del zoom lo máximo posible hacia Teleobjetivo.
- **2** Se acerque al sujeto para hacer este modo más eficaz.

#### **Nota**

- **Durante la grabación de la imagen en movimiento, se utilizan los ajustes para el [RETRATO].**
- En [RETRATO INTERIOR], funciona el control inteligente de la sensibilidad ISO, y el nivel máximo de sensibilidad ISO se vuelve [ISO400].
- El ajuste inicial de IMODO AFI es [sul].

#### **[PAISAJE]** TA.

Esto le permite tomar imágenes de un ancho paisaje.

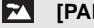

#### **[PAISAJE NORMAL]**

Como prioridad, el enfoque se ajusta en los objetos lejanos.

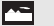

#### **[NATURAL]**

El mejor ajuste para sacar fotos de un paisaje natural.

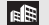

#### **[ARQUITECTURA]**

Este ajuste saca fotos nítidas de arquitecturas. Se visualizan las líneas de guía. (P62)

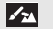

#### **[PAISAJE CREATIVO]**

La velocidad de obturación (P89) se puede cambiar en el ajuste [PAISAJE NORMAL].

• **Durante la grabación de la imagen en movimiento, se utilizan los ajustes para el [PAISAJE].** • **El ajuste del flash se fija a [**Œ**].**

#### **[DEPORTE]** ઝ્ર

Ajuste aquí cuando quiere tomar imágenes de escenas deportivas u otros sucesos de movimiento rápido.

#### l in **[DEPORTE NORMAL]**

Controla la sensibilidad ISO mientras detiene el movimiento con una alta velocidad de obturación.

## **EXT** [DEPO. AL AIRE LIBRE]

Velocidad de obturación rápida para detener el movimiento cuando se sacan fotos al aire libre y con un tiempo bueno.

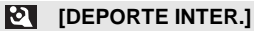

Aumenta la sensibilidad ISO y aumenta la velocidad de obturación para evitar que las fotos salgan borrosas cuando se sacan en interiores.

## **EX IDEPORTE CREATIVOL**

La velocidad de obturación (P89) se puede cambiar en el ajuste [DEPORTE NORMAL].

#### **Nota**

• **Durante la grabación de la imagen en movimiento, se utilizan los ajustes para el [DEPORTE].**

# **[PRIMER PLANO]**

Este modo le permite tomar fielmente imágenes de primer plano de un sujeto, por ejemplo, tomando imágenes de flores.

(La distancia desde el sujeto del que puede tomar imágenes en primer plano es distinta dependiendo del objetivo utilizado.)

# **FLORES**

Las flores de un jardín se graban con sus colores naturales en el ajuste macro. Se visualizan las líneas de guía. (P62)

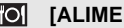

**[ALIMENTOS]**

Puede tomar las imágenes de alimentos con el matiz natural, sin quedar afectadas por las luces del entorno en los restaurantes, etc.

## **[OBJETOS]**

Puede tomar imágenes claras y vivas de accesorios u objetos pequeños en una colección.

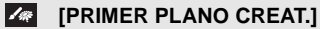

Puede cambiar el grado de borrosidad del fondo cambiando el valor de la abertura en los ajustes macro. (P89)

#### **Nota**

• **Durante la grabación de la imagen en movimiento, dicha imagen afectará los ajustes para cada modo con [FLORES], [ALIMENTOS] y [OBJETOS]. [PRIMER PLANO CREAT.] es conveniente para la grabación de imágenes en movimiento a poca distancia.**

- Le recomendamos que utilice un trípode y el auto-temporizador.
- Le recomendamos que ajuste el flash a forzado desactivado [Œ] cuando toma imágenes en una gama cercana.
- Se refiera a **"**Acerca de la marca de referencia de la distancia del enfoque**"**en P80 para el rango del enfoque.
- Cuando un sujeto está cerca de la cámara, el rango efectivo del enfoque es sensiblemente estrecho. Por lo tanto, si cambia la distancia entre la cámara y el sujeto tras su enfoque, podría resultar difícil enfocarlo de nuevo.
- El modo primer plano da la prioridad a un sujeto cercano a la cámara, así que el enfoque de más sujetos lleva algo de tiempo.
- Cuando toma imágenes a distancia corta, la resolución periférica de la imagen mermará un poco. Esto no es un funcionamiento defectuoso.
- Si se ensucia con huellas dactilares o polvo el objetivo podría no enfocar el sujeto correctamente.

# **[RETRATO NOCT.]**

Esto le permite tomar imágenes de una persona y el fondo con un brillo más próximo al de la vida real.

#### **[RETRATO NOCT.]**

Utilizado cuando se sacan fotos de personas con un paisaje nocturno de fondo.

#### • **Abra el flash.**

**(Puede ajustar a [ ].)**

• El ajuste inicial de [MODO AF] es  $[2]$ .

#### الإنا **[PAISAJE NOCT.]**

El paisaje nocturno es nítidamente fotografiado con la obturación lenta.

• **El ajuste del flash se fija a [**Œ**].**

#### √∕∡ **[ALUMBRADO]**

La iluminación se fotografía perfectamente.

• **El ajuste del flash se fija a [**Œ**].**

#### الابمم **[PAISAJE NOCT. CREAT.]**

El valor de abertura (P89) se puede cambiar en el ajuste [PAISAJE NOCT.].

• **El ajuste del flash se fija a [**Œ**].**

#### ∫ **Técnica para el modo de retrato nocturno**

- Como se reduce la velocidad de obturación, le recomendamos que utilice un trípode y el autodisparador para tomar las imágenes.
- Cuando se selecciona [RETRATO NOCT.], mantenga el objeto fijo durante aproximadamente 1 segundo después de tomar la imagen.

- **Durante la grabación de imágenes en movimiento, se utilizan los ajustes de luz baja, que proporcionarán mejores imágenes en lugares con poca luz o al anochecer.**
- Cuando toma imágenes en lugares oscuros puede percibirse ruido.
- El obturador puede quedar cerrado después de tomar la imagen. Esto se debe al proceso de la señal y no es un funcionamiento defectuoso.

Modo [REC]: **NM** 

# **Tomar imágenes conformes a la escena a ser grabada ( : Modo de escena)**

Cuando selecciona un modo de escena para armonizar el sujeto con la situación de grabación, la cámara ajusta a la óptima exposición y el matiz para lograr la imagen deseada.

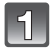

# **Ajuste el disco de modo a [ ].**

## **Pulse** 2**/**1 **para seleccionar el modo de escena.**

• Para seleccionar puede también usar el disco delantero.

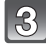

# **Pulse [MENU/SET] para ajustarlo.**

• La pantalla de menú cambia a la de grabación en el modo de escena seleccionado.

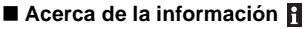

• Si pulsa [DISPLAY] cuando selecciona un modo de escena en el paso **2**, se visualiza la explicación de cada modo de escena. (Si pulsa de nuevo [DISPLAY], la pantalla vuelve al menú del modo de escena.)

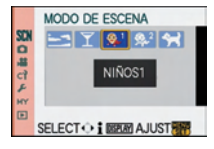

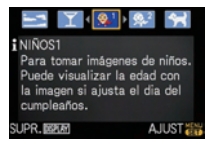

# **Nota**

- Para cambiar de modo de escena, pulse [MENU/SET], y vuelva al anterior paso **2** pulsando  $\blacktriangleright$ , mientras selecciona el menú del modo de escena [SCN] pulsando  $\blacktriangle/\blacktriangledown/\blacktriangle$ / $\blacktriangleright$ .
- El ajuste del flash del modo de escena vuelve al ajuste inicial cuando se cambia de modo de escena y luego se utiliza.
- Cuando toma una imagen con un modo de escena que no es apropiado para este objeto, el matiz de la imagen puede diferir de la escena real.
- Los siguientes detalles no pueden ser ajustados por el hecho de que la cámara los ajusta automáticamente a lo óptimo.
	- [SENS.DAD]/Elementos distintos de [ESTÁNDAR] y [ESTÁNDAR] ( $\mathbb{R}$ 47) en el modo cine/ [MODO MEDICIÓN]/[SINCRO FLASH]/[EXPO. INTEL.]/[ZOOM D.]/[AJ. LÍMITE ISO]

# $\leq$  **[PUESTA SOL]**

Selecciónelo cuando desea tomar imágenes de una puesta de sol. Esto le permite tomar imágenes que reflejen el color rojo del sol.

- **Durante la grabación de la imagen en movimiento, se utilizan los ajustes para el [PUESTA SOL].**
- **El ajuste del flash se fija a [**Œ**].**

# 2 **[FIESTA]**

Selecciónelo cuando quiere tomar imágenes en la ceremonia de una boda, en una fiesta en casa, etc. Esto le permite tomar imágenes de personas y el fondo con un brillo más próximo al de la vida real.

## ∫ **Técnica para el modo de fiesta**

- Abra el flash (Puede ajustar a [\$S<sub>III</sub> o a [\$O<sub>2</sub>].)
- Le recomendamos el uso de un trípode y el autodisparador para tomar imágenes.

#### **Nota**

- **Durante la grabación de la imagen en movimiento, se utilizan los ajustes para el [FIESTA].**
- El ajuste inicial de [MODO AF] es  $[s2]$ .

# : **[NIÑOS1]/**; **[NIÑOS2]**

Este modo toma las imágenes de un niño con aspecto sano. Cuando usa el flash, la luz que procede de él es más débil de lo normal.

Es posible ajustar distintos cumpleaños y nombres para [NIÑOS1] y [NIÑOS2]. Puede seleccionar que aparezcan en el momento de la reproducción, o que se impriman en la imagen grabada utilizando [IMPR. CAR.] (P138).

#### ∫ **Ajuste del cumpleaños/Nombre**

- **1 Pulse** 3**/**4 **para seleccionar [EDAD] o [NOMBRE], luego**  pulse  $\blacktriangleright$ .
- **2 Pulse** 3**/**4 **para seleccionar [SET], luego pulse [MENU/SET].**

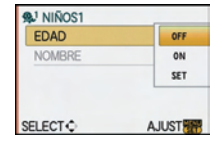

**3 Inserta el cumpleaños o el nombre.**

Cumpleaños:  $\blacktriangleleft/\blacktriangleright$ : Seleccione los detalles (año/mes/día).

 $\blacktriangle/\blacktriangledown$ : Ajuste.

[MENU/SET]: Salir.

Nombre: Para los detalles sobre cómo insertar los caracteres, lea el capítulo [INS. TÍTUL] en P137.

- Al ajustar el cumpleaños o el nombre, [EDAD] o [NOMBRE] se ajusta automáticamente a [ON].
- Si selecciona [ON] cuando el cumpleaños o el nombre no está registrado, aparece automáticamente la pantalla de ajuste.

## **4 Pulse [MENU/SET] para terminar.**

• Para ajustarla, puede utilizar también el disco delantero.

## ∫ **Para cancelar [EDAD] y [NOMBRE]**

Seleccione el ajuste [OFF] en el paso **2** del procedimiento "Ajuste del cumpleaños/Nombre".

- **Durante la grabación de la imagen en movimiento, se utilizan los ajustes para el [RETRATO].**
- La edad y el nombre pueden imprimirse usando el software "PHOTOfunSTUDIO 3.1 HD Edition" incluido en el CD-ROM (suministrado).
- Si ajusta [EDAD] o [NOMBRE] a [OFF] aun cuando esté ajustado el cumpleaños o el nombre, la edad o el nombre no se visualiza. Antes de tomar las imágenes, ajuste [EDAD] o [NOMBRE] a [ON].
- Se activa el control inteligente de la sensibilidad ISO, y el nivel máximo de la sensibilidad ISO se vuelve [ISO400].
- Si enciende la cámara con el ajuste [NIÑOS1]/[NIÑOS2], la edad y el nombre se visualizan a la izquierda inferior de la pantalla durante más o menos 5 segundos, junto con la fecha y la hora.
- Si la edad no se visualiza correctamente, verifique los ajustes del reloj y cumpleaños.
- El ajuste del cumpleaños y de nombre se pueden reajustar con [REINIC.].
- El ajuste inicial de [MODO AF] es [su].

# **K. IMASCOTAS]**

Selecciónelo cuando quiere tomar imágenes de un animal doméstico como la de un perro o un gato.

Puede ajustar el cumpleaños y el nombre de su mascota. Puede seleccionar que aparezcan en el momento de la reproducción, o que se impriman en la imagen grabada utilizando [IMPR. CAR.] (P138).

Para información sobre [EDAD] o [NOMBRE], refiérase a [NIÑOS1]/[NIÑOS2] en P98.

- **Será una normal grabación de imagen en movimiento durante la respectiva grabación.**
- El ajuste inicial en la lámpara de ayuda del AF está en [OFF].
- Se activa el control inteligente de la sensibilidad ISO, y el nivel máximo de la sensibilidad ISO se vuelve [ISO800].
- El ajuste inicial para [MODO AF] es [[reg].
- Se refiera a [NIÑOS1]/[NIÑOS2] para más información sobre este modo.

# Modo [REC]:  $\phi$

**Tomar imágenes ajustando su color (@: Modo Mi color)** 

Compruebe fácilmente el sujeto en el monitor LCD o en el visor (Vista en directo) y ajuste el color, el brillo o la saturación antes de sacar una foto.

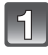

# Ajuste el disco del modo a [6].

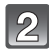

#### **Pulse**  $\triangle$ **/** $\triangledown$  **para seleccionar un detalle y pulse ◀/** 1 **para ajustarlo.**

• Para ajustarlo, también puede utilizar el disco delantero.

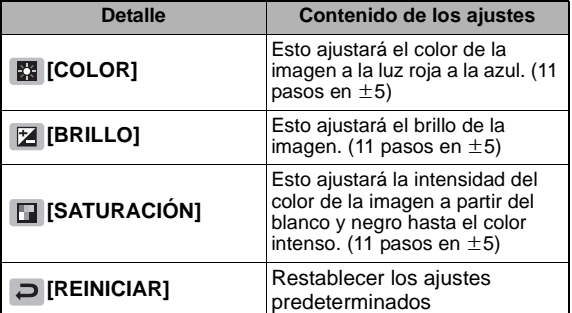

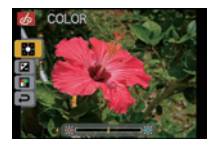

• La descripción del ajuste se visualiza pulsando [DISPLAY]. (Se volverá a la pantalla de selección cuando se pulse de nuevo.)

# **Pulse [MENU/SET] para ajustar.**

- Puede también pulsar hasta la mitad del recorrido el botón del obturador para ajustar.
- Se visualiza la pantalla de grabación.

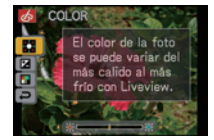

#### ■ Restablecer los aiustes Mi color predeterminados

- **1 Seleccione [REINICIAR] en el paso anterior 2.**
- **2 Pulse** 2 **para seleccionar [SI] y pulse [MENU/SET].**
	- El valor ajustado para cada elemento vuelve al estándar (punto central).

#### ∫ **Volver a ajustar los ajustes de Mi color**

- **Vuelva al anterior paso 2 pulsando el disco delantero o uno entre** 3**/**4**/**2**/**1**.**
- [SENS.DAD] (P85), [AJ. BOTÓN Fn] (P32), o [MODO AF] (P76) no pueden ajustarse con  $\blacktriangle$ / **▼/ 4.**Ajustar con el menú rápido (P31).

# **Nota**

- **Durante la grabación de la imagen en movimiento, se utilizan los ajustes para el modo Mi color.**
- Los ajustes hechos con el modo Mi color no afectan a los demás modos de grabación.
- El ajuste de Mi color hecho se memoriza aunque se apague la cámara.
- Los iconos de los elementos ajustados se visualizan en el monitor LCD/visor cuando se ajusta la configuración de Mis Colores. El icono visualizado es el necesario para la dirección del aiuste.
- El muestreo automático no se puede utilizar en el modo Mi color.
- La localización AF podría no funcionar si ajusta [SATURACIÓN] para intensificar el color.

# Modo [REC]: [APASMEMMEMPE & CHO

# **Registrar los ajustes personales del menú (Registro de los ajustes personalizados)**

Es posible registrar hasta un máximo de 3 ajustes de cámara como ajustes personalizados.

• Ajuste el disco del modo al deseado y seleccione de antemano los ajustes deseados del menú.

# **Seleccione [MEM. AJ. CLIENTE] en el menú [MENÚ PERSONALIZ.]. (P29)**

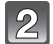

## **Pulse** 3**/**4 **para seleccionar el ajuste personalizado por registrar y luego pulse [MENU/ SET].**

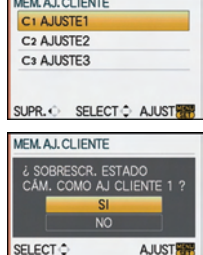

state of the company

# **Pulse ▲ para seleccionar [SI] y luego pulse [MENU/SET].**

- Si selecciona [SI], los ajustes que se guardaron anteriormente se sobrescriben.
- No puede guardar los siguientes elementos de menú porque afectan los demás modos de grabación.
	- [AJUST RELOJ], [FECHA VIAJE], [NO REINIC.], [REINIC.] y [MENÚ ESCENA]
	- Ajustes del cumpleaños y nombre de [NIÑOS1]/[NIÑOS2] o [MASCOTAS] en el modo de escena
	- Datos registrados con [RECONOCE CARA]

# **Pulse [MENU/SET] para cerrar el menú.**

• Puede también pulsar hasta la mitad del recorrido el botón del obturador para cerrar el menú.

# Modo [REC]: USI

# **Tomar imágenes en el modo personalizado**

Puede seleccionar uno de sus propios ajustes guardados con [MEM. AJ. CLIENTE] para adaptar las condiciones de toma de la imagen.

El ajuste inicial del modo de la AE programada se registra al comienzo como ajuste personalizado.

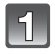

# **Ajuste el disco del modo a [ ].**

A Visualice los ajustes personalizados

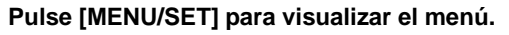

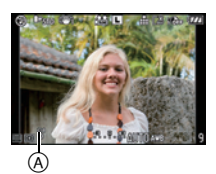

**MODO PERSONALIZ.** C1 AJUSTE1 C<sub>2</sub> AJUSTE<sub>2</sub>

C3 AJUSTE3

 $<sup>1</sup>$ </sup>

SUPR.

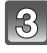

#### **Pulse** 3**/**4 **para seleccionar el ajuste personalizado que se quiere usar.**

 $R = \frac{1}{2}$ 

- Pulse  $\triangleright$  o el disco delantero para visualizar el ajuste de cada elemento. (Pulse < para volver a la pantalla de selección.)
- Sólo se visualizan algunos de los detalles de menú. (Refiérase a lo siguiente para los detalles de menú que se visualizan.)

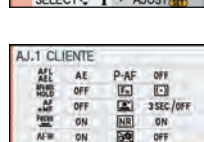

**AJUST TO** 

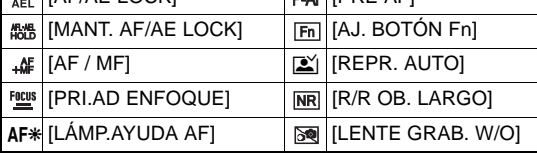

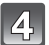

# **Pulse [MENU/SET] para introducir el ajuste.**

A El guardar de los ajustes personalizados seleccionados se visualiza en la pantalla.

## ∫ **Cuando se cambia el ajuste del menú**

Aunque se cambien temporalmente los ajustes del menú con seleccionado [C1 AJUSTE1], [C2 AJUSTE2] o [C3 AJUSTE3], lo que se ha registrado no cambiará. Para cambiar lo que ha sido registrado, sobrescriba los datos registrados usando [MEM. AJ. CLIENTE] (P101) en el menú [MENÚ PERSONALIZ.].

- No puede registrar el ajuste de los siguientes elementos de menú como modo personalizado. Si se cambian, también quedarán afectados los demás modos de grabación.
	- [AJUST RELOJ], [FECHA VIAJE], [NO REINIC.], [REINIC.] y [MENÚ ESCENA]
	- Ajustes del cumpleaños y nombre de [NIÑOS1]/[NIÑOS2] o [MASCOTAS] en el modo de escena
	- Datos registrados con [RECONOCE CARA]

# Modo [REC]: TO P ASM MINISTO DE RUE 26

# **Grabar una imagen en movimiento**

Esto puede grabar enteras imágenes en movimiento de alta definición compatibles con el formato AVCHD o bien las imágenes en movimiento en el Motion JPEG.

El audio se grabará en estéreo y en el formato Dolby Digital Stereo Creator.

El enfoque automático y el ajuste automático del valor de abertura están disponibles aun durante la grabación de una imagen en movimiento cuando utilice el objetivo 14–140 mm/ F4.0–5.8 incluido en la DMC-GH1K.

Se refiera a P14 para una información sobre las demás lentes.

• Cierre el flash.

**Seleccione el modo.**

- A Disco del modo
- $\overline{B}$  Botón de imagen en movimiento

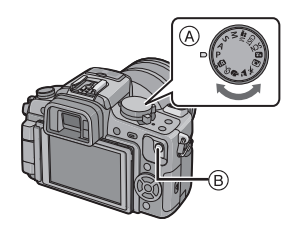

#### ∫ **Modos que pueden grabarse para la imagen en movimiento**

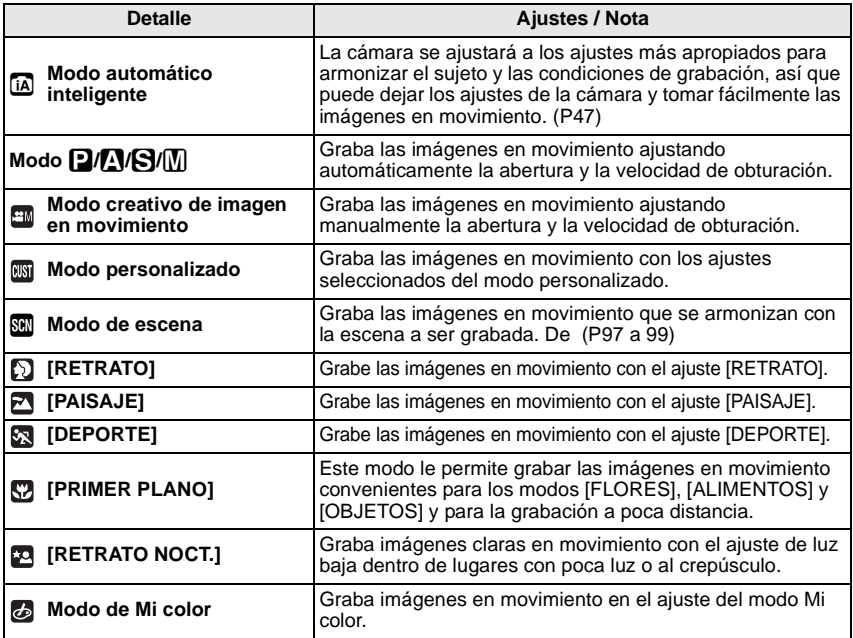

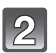

# **Ajuste el disco de modo del enfoque en [AFS] o [AFC].**

• Cuando graba imágenes en movimiento, el enfoque se ajusta seguidamente para el [AFS] y el [AFC].

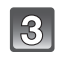

#### **Inicie a grabar pulsando el botón de imagen en movimiento.**

- A Tiempo de grabación pasado
- B Tiempo de grabación disponible
- Suelte el botón de imagen en movimiento nada más pulsarlo. Por si lo mantiene pulsado, no se grabará el audio durante algunos segundos después de iniciar la grabación.
- Se graba simultáneamente también el audio desde el micrófono incorporado en esta unidad. (Las imágenes en movimiento no pueden grabarse sin audio).

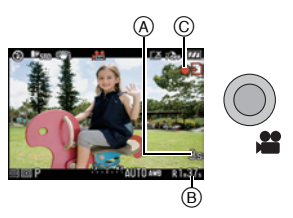

- Mientras graba imágenes en movimiento parpadeará el indicador de estado de la grabación (rojo) C .
- Pulse hasta la mitad el botón del obturador cuando es difícil de enfocar el sujeto.
- Puede también ajustar manualmente el enfoque girando el disco del respectivo modo a [MF]. (P79)
- Compruebe el estado de la batería y asegúrese de que esté encendida la alimentación cuando utiliza el micrófono estéreo (DMW-MS1; opcional) (P164).

#### **Detenga la grabación pulsando de nuevo el botón de imagen en movimiento.**

• Si la tarjeta se llena durante el procesamiento de la grabación, la cámara detiene automáticamente la grabación.

# **Nota**

#### • **El ajuste del flash se fija a [**Œ**].**

- El tiempo de grabación disponible se visualiza cuando el [VISUA. RESTANTE] (P130) en el menú [MENÚ PERSONALIZ.] esté ajustado en [TEIMPO RESTAN.].
- Se remite a P187 para ampliar la información sobre el tiempo de grabación disponible.
- El tiempo de grabación disponible visualizado en la pantalla puede no disminuir regularmente.
- Según el tipo de tarjeta, puede aparecer durante un rato la indicación de acceso a la tarjeta después de grabar las imágenes en movimiento. Esto no es un funcionamiento defectuoso.
- Pueden grabarse el sonido del funcionamiento del zoom o el del botón cuando se accionan durante la grabación de una imagen en movimiento.
- La pantalla puede apagarse momentáneamente o la unidad puede grabar ruido debido a la electricidad estática u ondas electromagnéticas etc. según el entorno de grabación de la imagen en movimiento.
- Cuando hace funcionar el zoom al grabar imágenes en movimiento, el enfoque puede tarde un rato.
- Si se utilizó el zoom óptico adicional antes de pulsar el botón de la imagen en movimiento, estos ajustes se cancelarán, así que cambiará drásticamente la gama del enfoque.
- Cuando el ajuste de la relación de aspecto es diferente en la imagen fija y en aquella en movimiento, el ángulo visual cambia al comienzo de la grabación de la imagen en movimiento. Cuando el  $[$  9<sup>4</sup> AR. GRAB.] (P130) está ajustado en  $[$   $\bullet$  1, se visualiza el ángulo visual durante la grabación de la imagen en movimiento.
- [ ] funcionará como [AUTO] mientras graba una imagen en movimiento y el máximo nivel de sensibilidad pasa a [ISO1600].
- Al grabar imágenes movimiento, [ESTAB.OR] está fijado en [MODE1].
- Al grabar imágenes en movimiento, no pueden usarse las funciones siguientes.
	- [ ] y [ ] en [MODO AF]
	- Función de detección de la dirección
- [RECONOCE CARA]/[ZOOM ÓPT.EXT.]/[AJ. LÍMITE ISO]/[MOVER AREA AF]
- Le recomendamos que utilice una batería totalmente cargada o un adaptador de CA cuando graba las imágenes en movimiento.
- Si cuando graba imágenes en movimiento usando el adaptador de CA, se apaga la alimentación debido a un corte de la corriente o a una desconexión del adaptador de CA, etc., las imágenes en movimiento no se grabarán.
- **Cuando graba sujetos que se mueven rápidos en el ajuste [ ], durante la reproducción pueden notarse algunas imágenes fantasma o distorsión.**
- Cuando une el micrófono estéreo (DMW-MS1; opcional), tiene prioridad respecto al micrófono incorporado. Se refiera a P164 por lo que respecta al micrófono estéreo.

# **Cambiar el [MODO DE GRAB.] y el [CALIDAD GRA.]**

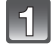

## **Seleccione [MODO DE GRAB.] desde el menú del modo [IM. MOVIMIENTO] y pulse ▶. (P29)**

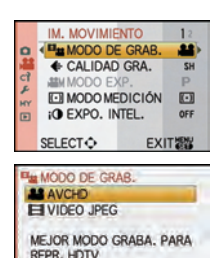

SUPR. SELECT : AJUST

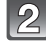

**Pulse ▲/▼ para seleccionar el detalle, luego pulse [MENU/SET].**

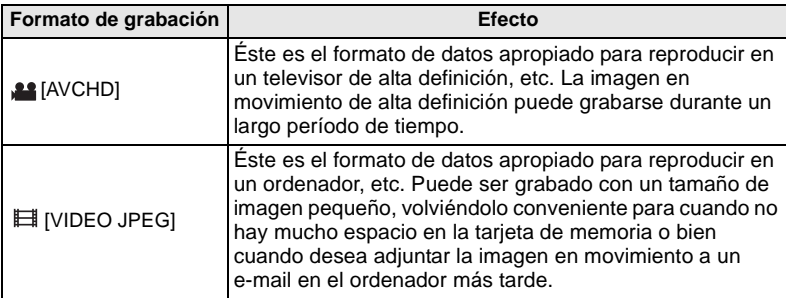

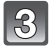

Pulse **∆/V** para seleccionar [CALIDAD GRA.], luego pulse  $\blacktriangleright$ .

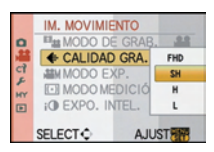

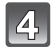

Pulse **△/▼** para seleccionar el detalle, luego pulse [MENU/SET].

#### **Cuando selecciona [AVCHD] en el paso 2**

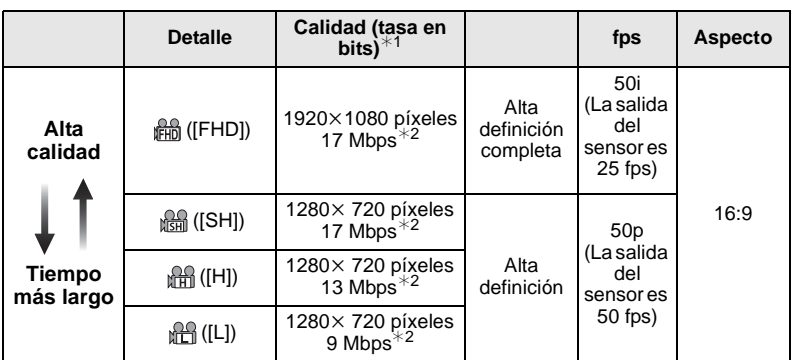

#### ¢1 Qué es la tasa en bits

Es el volumen de datos durante un periodo definido de tiempo, y la calidad es mejor al aumentar su número. Esta unidad usa el método de grabación "VBR", que es la abreviatura de "Variable Bit Rate". Según sea el sujeto a grabar, la tasa en bits (volumen de datos durante un periodo definido de tiempo) cambia automáticamente. Por lo tanto, al grabar un sujeto que se mueve rápido el tiempo

de grabación se acorta.

¢2 Qué quiere decir Mbps

Ésta es la abreviatura de "Megabit Per Second" y representa la velocidad de transmisión.

#### **Cuando selecciona [VIDEO JPEG] en el paso 2**

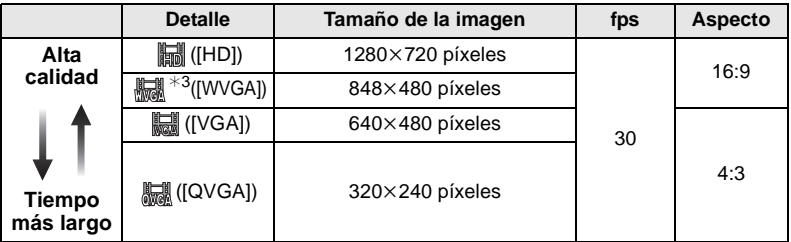

 $*3$  Este detalle no puede ser ajustado en el modo automático inteligente.

• Con el [AVCHD] o [1] para [VIDEO JPEG], usando el mini cable HDMI (opcional) puede gozar de una imagen en movimiento de alta calidad en el televisor. Para detalles, véase **"**Reproducir en un televisor con una toma HDMI**"** en P149.

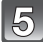

#### **Pulse [MENU/SET] para cerrar el menú.**

• Puede también pulsar hasta la mitad del recorrido el botón del obturador para cerrar el menú.

#### **Nota**

• Cuando graba imágenes en movimiento le recomendamos que utilice una tarjeta que tenga como clase de velocidad  $SD^{*1}$  la "Class 6" o más alta.

¢1 La SD Speed Class Rating es el estándar de velocidad para la escritura seguida.

- Cuando ajusta la calidad de la imagen a [h,], [麻,] o [[麻], le recomendamos usar la tarjeta de memoria SD de alta velocidad con "10MB/s" o más grande visualizados en el paquete.
- Las imágenes en movimiento pueden grabarse seguidamente durante hasta 29 minutos 59 segundos. Asimismo, la imagen en movimiento grabada continuamente en [VIDEO JPEG] es hasta 2 GB. (Ejemplo: [8m 20s] con [i, i, i

En la pantalla se visualiza el tiempo que queda para la grabación continua.

- El hecho de grabar y borrar reiteradamente puede hacer reducir el tiempo de grabación en la tarjeta. En este caso, formatee (P37) la tarjeta en la unidad. Como el formateo hará borrar los datos grabados, guarde de antemano en el ordenador los datos importantes.
- **Las imágenes en movimiento grabadas en [AVCHD] o [VIDEO JPEG] pueden reproducirse con baja calidad de imagen y sonido o bien puede no ser posible reproducir aun cuando reproduzca con equipos compatibles con estos formatos. Asimismo, la información de grabación podría no visualizarse correctamente. En este caso, utilice esta unidad.**

#### **Para ampliar la información sobre los dispositivos compatibles con el AVCHD, se refiera a los sitios de montura siguiente.**

#### **http://panasonic.co.jp/pavc/global/cs**

(Este sitio sólo está en inglés.)

- La imagen en movimiento grabada en [AVCHD] no pueden reproducirse en un equipo que no sea compatible con AVCHD (grabador convencional DVD, etc.), por lo lea el manual de instrucciones para el equipo en uso para aquella acción.
- La imagen en movimiento grabada en [AVCHD] no cumple con el "DCF/Exif", así que alguna información, no se visualizará mientras reproduce.
- **Las especificaciones para grabar el sonido en este modelo han sido cambiadas para mejorar la calidad del audio. Por esta razón, algunas imágenes en movimiento grabadas en [VIDEO JPEG] en la imágenes con audio pueden no reproducirse con las cámara digitales de Panasonic (LUMIX)**¢**.**

**(Las imágenes en movimiento grabadas con la cámara digital de Panasonic (LUMIX) pueden reproducirse en este modelo).**

 $*$  Modelos lanzados antes de diciembre de 2008 y algunos modelos lanzados en 2009 (FS, LS series).

# **[CORTA VIENTO]**

El ruido del viento puede reducirse con eficiencia. Utilícelo cuando es molesto el ruido del viento.

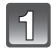

#### **Seleccione [CORTA VIENTO] desde el menú del modo [IM. MOVIMIENTO]** y pulse ▶. (P29)

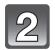

# **Pulse** 3**/**4 **para seleccionar el detalle, luego pulse [MENU/SET].**

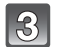

# **Pulse [MENU/SET] para cerrar el menú.**

• Puede también pulsar hasta la mitad del recorrido el botón del obturador para cerrar el menú.

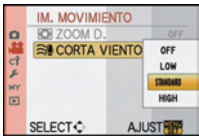

- La calidad del sonido será diferente de lo usual cuando [CORTA VIENTO] esté ajustado.
- [CORTA VIENTO] no funciona con las imágenes fijas con el audio o cuando duplica el audio.

Modo [REC]: EM

**Grabar la imagen en movimiento con los ajustes manuales EM**: Modo creativo de imagen en movimiento)

Es posible cambiar manualmente la abertura y la velocidad de obturación y grabar las imágenes en movimiento. Cambiando el [MODO EXP.] le permite usar los ajustes como aquellos cuando se haya conmutado el disco del modo a  $[\mathbf{p}]$ ,  $[\mathbf{M}]$ ,  $[\mathbf{S}]$  y  $[\mathbf{W}]$ , incluyendo los detalles de cambio que pueden ajustarse con el disco frontal durante la grabación.

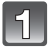

**Ajuste el disco del modo a [ ].**

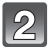

**Ajuste el disco del modo de enfoque a [AFS] o a [AFC].**

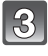

**Seleccione [MODO EXP.] desde el menú del modo [IM. MOVIMIENTO] y pulse** 1**. (P29)**

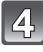

**Pulse** 3**/**4 **para seleccionar el detalle, luego pulse [MENU/SET].**

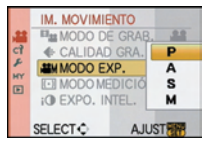

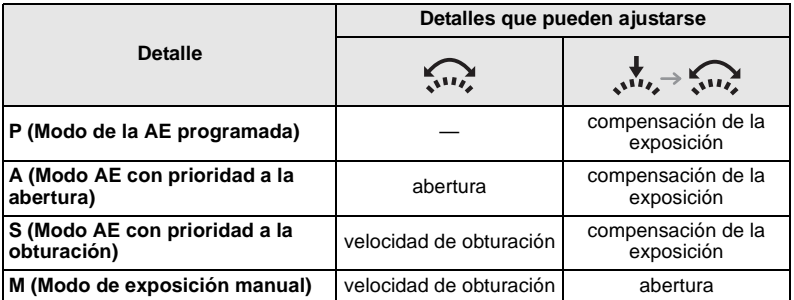

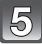

## **Pulse [MENU/SET] para cerrar el menú.**

• Puede también pulsar hasta la mitad del recorrido el botón del obturador para cerrar el menú.

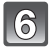

# **Gire el disco frontal para cambiar el ajuste.**

• Los detalles que pueden ajustarse cambiarán todas las veces que pulsa el disco frontal.

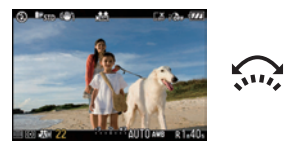

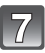

#### **Inicie a grabar pulsando el botón de imagen en movimiento.**

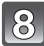

## **Detenga la grabación pulsando de nuevo el botón de imagen en movimiento.**

• Si la tarjeta se llena durante el procesamiento de grabación, la cámara detiene automáticamente la grabación.
∫ **Ajustar el valor de abertura y la velocidad de obturación para cada [MODO EXP.] (Cuando se utiliza el objetivo 14–140 mm/F4.0–5.8 incluido en la DMC-GH1K)**

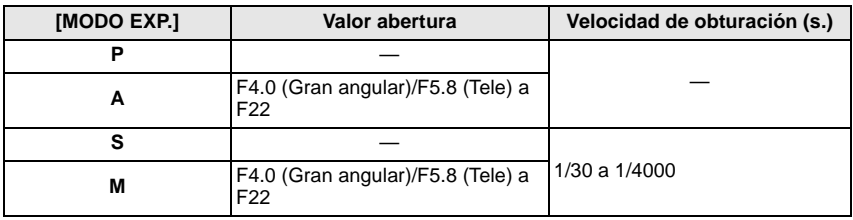

## **Nota**

#### • **Valor de abertura**

– Ajuste el valor de abertura a un número más alto cuando quiere un fondo de enfoque nítido. Ajuste el valor de abertura a un número más bajo cuando quiere un fondo de enfoque más suave.

#### • **Velocidad de obturación**

- Cuando quiere tomar una imagen nítida de un sujeto que se mueve rápido, ajuste a una velocidad de obturación más rápida. Cuando quiere crear un efecto de sucesión, ajuste a una velocidad de obturación más lenta.
- Ajustando manualmente a una velocidad de obturación más alta puede aumentar el ruido en pantalla debido a la mayor sensibilidad.
- Pueden cambiar el color y el brillo de la imagen o bien pueden verse barras horizontales en los lados de la imagen cuando se grabe el sujeto en un lugar muy brillante o bajo una luz fluorescente, luz de sodio, etc. En este caso, grabe en otro modo de grabación o ajuste manualmente la velocidad de obturación a 1/60 ó 1/100.
- $\bullet$  El [MODO AF] se ajusta automáticamente a [ $\bullet$ ] cuando cambia el modo de grabación al creativo de imagen en movimiento mientras el [MODO AF] está ajustado en [[reellenge].
- $\bullet$  [  $\frac{96}{20}$  AR. GRAB.] (P130) está fijado a [ $\,$ ...].
- [VISUA. RESTANTE] (P130) está fijado a [TEIMPO RESTAN.].
- Es posible pulsar el botón del obturador y grabar imágenes en movimiento.
- Puede cambiar los ajustes y modificar los detalles ajustables incluso durante la grabación de imágenes en movimiento. Sin embargo recuerde que pueden grabarse los sonidos del funcionamiento.
- Se refiera a "Grabar una imagen en movimiento" en P103 para otros ajustes y operaciones para grabar las imágenes en movimiento.
- **Las especificaciones para grabar el sonido en este modelo se han cambiado para mejorar la calidad del audio. Por esta razón, algunas imágenes en movimiento grabadas en [VIDEO JPEG] en la imágenes con audio pueden no reproducirse con las cámara digitales de Panasonic (LUMIX)**¢**.**

**(Las imágenes en movimiento grabadas con la cámara digital de Panasonic (LUMIX) pueden reproducirse en este modelo).**

 $*$  Modelos lanzados antes de diciembre de 2008 y algunos modelos lanzados en 2009 (FS, LS series).

# Modo [REC]: MPASMMMMDZRYZ6

# **Tomar una imagen con la función de reconocimiento de la cara**

#### **Para detalles sobre el menú del [REC], se remite a P29.**

#### **Funciones de reconocimiento de la cara**

Cuando [MODO AF] esté ajustado en [š], obrarán las siguientes funciones [RECONOCE CARA] cuando [RECONOCE CARA] en el menú del modo [REC] esté ajustado en [ON].

- **Se buscará la cara parecida a la registrada, ajustando de manera preferente el enfoque y la exposición.**
- **Si fija un nombre para una cara registrada, dicho nombre se visualiza cuando la cámara detecte la respectiva cara.**
- En el proceso de reconocimiento, la cámara recordará la cara cuando el [REGISTRO AUTO] esté ajustado en [ON] y detectará automáticamente la que se halla en muchas imágenes, visualizando la pantalla de registro de reconocimiento de la cara.
- Es posible visualizar el nombre durante la reproducción.

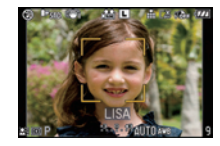

### **Ajustes de la cara**

Pueden registrarse hasta 6 imágenes de cara junto con la información relativa al nombre y al cumpleaños. Registrar varias imágenes de la misma persona facilita el reconocimiento.

#### ∫ **Registrar desde el menú del modo [REC]**

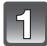

**Pulse** 2 **( ) y luego pulse** 2**/**1 **para ajustar [MODO AF] a [**š**].**

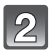

**Seleccione [RECONOCE CARA] en el menú del modo [REC], luego pulse ▶. (P29)** 

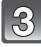

#### **Pulse** 3**/**4 **para seleccionar [MEMORY] luego pulse [MENU/SET].**

• Cuando haya ya 6 personas registradas, aparece la lista de dichas personas. Seleccione la persona a ser reemplazada. La información de la persona reemplazada se borrará.

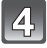

#### **Tome la imagen ajustando la cara con la guía.**

- Las caras de sujetos que no sean personas (animales domésticos, etc.) no pueden ser registradas.
- Tome la imagen de una cara desde la parte frontal.

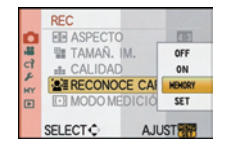

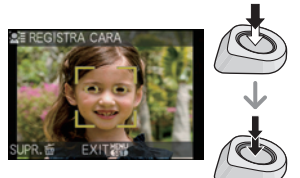

**Pulse ▲ para seleccionar [SI] y luego pulse [MENU/SET].** 

### **Pulse ▲/▼** para seleccionar el detalle, luego pulse ▶.

[NOMBRE]: Es posible registrar los nombres. Para ampliar la información sobre cómo insertar los caracteres, lea el capítulo [INS. TÍTUL] en P137. A Imagen de la cara

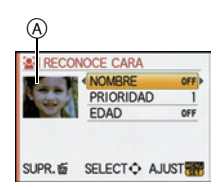

Pantalla de edición

[PRIORIDAD]: El enfoque y la exposición se ajustan de manera preferente para las caras con prioridad más alta. En la siguiente operación puede cambiarse la prioridad. Pulse  $\triangle/\blacktriangledown/\blacktriangle$  para seleccionar la prioridad, luego pulse [MENU/SET].

 $[EDAD]$ : Pulse  $\blacktriangleleft/\blacktriangleright$  para seleccionar los detalles, pulse  $\blacktriangleleft/\blacktriangledown$  para ajustar, luego pulse [MENU/SET].

• Puede volver a tomar la imagen de la cara seleccionando  $\overline{A}$ , pulsando  $\blacktriangleleft$  en la pantalla de edición y, luego, pulsando [MENU/SET]. Vuelva a paso 4 seleccionando [SI] con ▲ y pulsando [MENU/SET].

## **Pulse [MENU/SET] para cerrar el menú.**

■ Cambiar la información para las caras registradas

- **1 En el Paso 3 de "Registrar desde el menú del modo [REC]", seleccione [SET]. luego pulse [MENU/SET].**
- **2 Pulse ▲/▼** para seleccionar [EDITAR], luego pulse [MENU/SET].<br>3 **Seleccione la cara que desea editar con ▲/▼/◀/▶ pulse**
- **3 Seleccione la cara que desea editar con** 3**/**4**/**2**/**1**, pulse [MENU/SET] y proceda desde el paso 6 en "Registrar desde el menú del modo [REC]".**

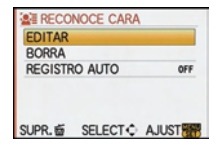

### ∫ **Registrar desde la pantalla de registro automática**

Cuando se ajuste a [ON] el [REGISTRO AUTO] en el paso **2** de los **"**Cambiar la información para las caras registradas**"**, después de tomar la imagen de una cara que haya aparecido muchas veces se visualizará automáticamente la pantalla de registro. (La pantalla de registro se visualiza después de 5 imágenes aproximadamente. No tiene lugar la cuenta cuando esté ajustado el modo de ráfaga y el muestreo automático, el muestreo del balance del blanco, el muestreo múltiple de película o esté ajustado [GRAB AUDIO]).

- **1 Pulse ▲ para seleccionar [SI], luego pulse [MENU/SET].** • La pantalla de selección vuelve a visualizarse cuando esté seleccionado [NO] y cuando se seleccione [SI] con  $\blacktriangle$ .
	- [REGISTRO AUTO] se ajustará a [OFF].
- **2 Siga la operación del Paso 6 y siguientes en "Registrar desde el menú del modo [REC]".**
	- La pantalla de registro automático no se visualiza cuando ya haya 6 personas registradas.

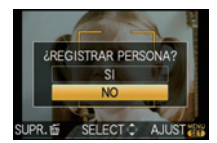

#### ∫ **Borrar la información para las caras registradas**

- **1 En el Paso 2 de "Cambiar la información para las caras registradas", seleccione [BORRA] luego pulse [MENU/ SET].**
- **2 Pulse** 3**/**4**/**2**/**1 **para seleccionar la imagen de la persona que desea borrar, luego pulse [MENU/SET].**

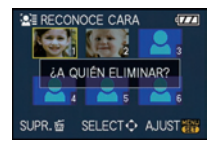

**3 Pulse** 3 **para seleccionar [SI] luego pulse [MENU/SET].**

- [RECONOCE CARA] sólo funciona cuando [MODO AF] esté ajustado en [ $\ddot{\bullet}$ ].
- Según la expresión facial y el entorno, incluso para las caras registradas, podría no ser posible reconocer la cara o bien podría reconocerse incorrectamente en los ejemplos siguientes.
	- Cuando la cara no está en frente de la cámara
	- Cuando la cara está en un ángulo
	- Cuando la cara es muy brillante u oscura
	- Escondida por gafas de sol, gafas que reflejan la luz, pelo, sombrero, etc.
	- Cuando la cara aparece pequeña en la pantalla
	- La cara entera no está en la pantalla
	- Cuando los rasgos característicos faciales hayan cambiado debido a la edad
	- La expresión facial es muy diferente
	- Cuando hay poco contraste en las caras
	- Cuando hay movimiento rápido
	- Cuando se sacude la cámara
	- Cuando utiliza el zoom digital
- Durante el modo de ráfaga, [RECONOCE CARA] puede ser unida la información de la imagen sólo a la primera imagen.
- Después de pulsar hasta la mitad del recorrido el botón del obturador, podría añadirse información diferente a la de la imagen de la persona girando, para tomar la fotografía, la cámara hacia un sujeto diferente.
- Cuando no se reconoce una persona registrada, corrija volviendo a registrarla.
- [RECONOCE CARA] no puede ser usado con [ALIMENTOS] en [PRIMER PLANO], [PAISAJE NOCT.] y [ALUMBRADO] en [RETRATO NOCT.] y en la grabación de imágenes en movimiento.
- Los datos registrado con [RECONOCE CARA] serán reiniciados cuando se reinicien los ajustes del menú [REC] con [REINIC.].
- No aparece el nombre registrado con [RECONOCE CARA] para una imagen que tenga los nombres ajustados en [NIÑOS1]/[NIÑOS2] y en [MASCOTAS] del modo de escena, [LOCALIZACIÓN] en la fecha del viaje o bien los caracteres ajustados en [INS. TÍTUL].
- El software "PHOTOfunSTUDIO 3.1 HD Edition" incluido en el CD-ROM (suministrado) permite controlar la información de hasta 3 personas registradas en una imagen.

# Modo [REC]: **[A P A S M = M MS SCM 2 2 X K + 2 6 Funciones útiles en el destino del viaje**

#### **Grabar qué día de vacaciones graba la imagen**

#### **Para detalles sobre los ajustes de menú [CONF.], se remite a P29.**

Si ajusta de antemano la fecha de salida o el destino de viaje de las vacaciones, el número de días transcurridos desde la fecha de salida (qué día de las vacaciones es), se graba cuando toma la imagen. Puede visualizar el número de días que han transcurrido cuando reproduce las imágenes y estamparlo en las imágenes grabadas con [IMPR. CAR.] (P138).

- El número de días que pasaron desde la fecha de salida puede ser imprimirse usando el software "PHOTOfunSTUDIO 3.1 HD Edition" incluido en el CD-ROM (suministrado).
- **Seleccione [AJUST RELOJ] para ajustar la fecha y la hora actuales de antemano. (P27)**

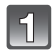

**Seleccione [FECHA VIAJE] desde el menú [CONF.] luego pulse ▶.** 

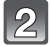

**Pulse** 3 **para seleccionar [CONF. VIAJE], luego**   $pulse$ .

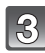

**Pulse** 4 **para seleccionar [SET] luego pulse [MENU/SET].**

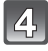

**Pulse** 3**/**4**/**2**/**1 **para ajustar la fecha de salida (año/mes/día), luego pulse [MENU/SET].**

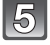

**Pulse** 3**/**4**/**2**/**1 **para ajustar la fecha de vuelta (año/mes/día), luego pulse [MENU/SET].**

• Si no quiere ajustar la fecha de vuelta, pulse [MENU/SET] mientras visualiza la barra de la fecha.

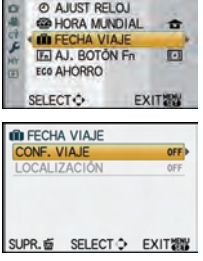

**FILEST** 

CONF.

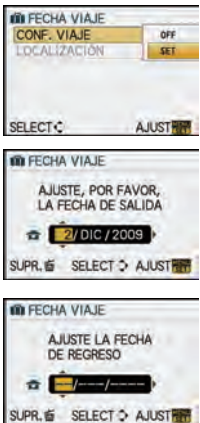

### **Pulse** 4 **para seleccionar [LOCALIZACIÓN], luego**   $puls**e**$ .

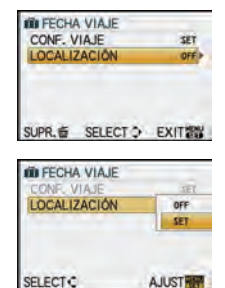

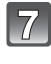

### **Pulse** 4 **para seleccionar [SET] luego pulse [MENU/SET].**

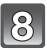

### **Inserta la localidad.**

• Para ampliar la información sobre cómo insertar los caracteres, lea el capítulo [INS. TÍTUL] en P137.

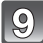

### **Pulse [MENU/SET] dos veces para cerrar el menú.**

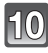

### **Tome una imagen.**

- El número de días que han pasado desde la fecha de salida se visualiza durante 5 segundos aproximadamente si se enciende esta unidad, etc. después de ajustar la fecha del viaje o cuando dicha fecha está ajustada.
- Cuando está ajustada la fecha de viaje, aparece [[1] en la parte inferior derecha de la pantalla.

#### ∫ **Cancelar la fecha del viaje**

La fecha del viaje se cancela automáticamente si la fecha corriente es posterior a la de la vuelta. Si quiere cancelar la fecha del viaje antes de que acaben las vacaciones, seleccione [OFF] en la pantalla mostrada en el paso **3** o **7** luego pulse dos veces [MENU/ SET]. Si la [CONF. VIAJE] está ajustada en [OFF] en el paso **3**, también [LOCALIZACIÓN] se ajustará a [OFF].

- La fecha del viaje se computa por medio de la fecha fijada en el ajuste del reloj y la fecha de salida que ajustó. Si ajusta [HORA MUNDIAL] (P115) al destino del viaje, la fecha del viaje se computa usando la fecha en el ajuste del reloj y en el ajuste del destino del viaje.
- El ajuste de la fecha del viaje queda memorizado aunque la cámara esté apagada.
- Si ajusta [FECHA VIAJE] a [OFF], no se grabará el número de días que han pasado desde la fecha de salida aunque fije la fecha del viaje o la de la vuelta. Aun ajustando [FECHA VIAJE] a [SET] después de tomar las imágenes, el día en el que las tomó no se visualiza.
- Si ajusta una fecha de salida y luego toma una imagen en una fecha antes de la de salida, se visualiza [-] (menos) en anaranjado y no se graba el día de vacaciones en el que tomó la imagen.
- Si la fecha del viaje se visualiza como [-] (menos) en blanco, hay una diferencia en el tiempo que conlleva el cambio de fecha entre [CASA] y [DESTINO] (será grabada).
- El texto ajustado como [LOCALIZACIÓN] puede editarse más tarde con [INS. TÍTUL].
- El nombre para [NIÑOS1]/[NIÑOS2] y [MASCOTAS] en el modo de escena no se grabarán cuando esté ajustado [LOCALIZACIÓN].
- [FECHA VIAJE] no puede grabarse cuando toma imágenes en movimiento.
- [FECHA VIAJE] no puede ajustarse en el modo automático inteligente. Se reflejará el ajuste de otro modo de grabación.

### **Grabación de las fechas/horas en el destino del viaje en el extranjero (Hora Mundial)**

**Para ampliar la información sobre los ajustes de menú [CONF.], se remite a P29.** Puede visualizar las horas locales en los destinos del viaje y grabarlas en la imagen que toma.

• **Seleccione [AJUST RELOJ] para ajustar la fecha y la hora actuales de antemano. (P27)**

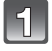

#### **Seleccione [HORA MUNDIAL] desde el menú [CONF.] luego pulse** 1**.**

• Cuando utiliza la cámara por primera vez después de comprarla, aparece el mensaje [AJUSTAR EL ÁREA DE CASA]. Pulse [MENU/SET] y ajuste el país de residencia en la pantalla en el paso **3**.

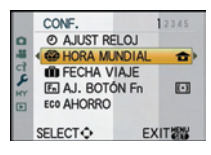

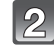

### **Pulse** 4 **para seleccionar [CASA] luego pulse [MENU/SET].**

### **Pulse** 2**/**1 **para seleccionar el país de residencia luego pulse [MENU/SET].**

- A Hora actual
- B Diferencia horaria desde GMT (Hora media de Greenwich)
- Si en el país de residencia se usa la hora legal [ $\approx$ ], pulse  $\blacktriangle$ . Pulse de nuevo  $\blacktriangle$  para volver a la hora original.
- El ajuste de la hora legal para el país de residencia no adelanta la hora actual. Adelante el ajuste del reloj una hora.

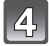

#### **Pulse** 3 **para seleccionar [DESTINO], luego pulse [MENU/SET] para ajustar.**

C Según el ajuste, se visualiza la hora en el área de destino del viaje o el país de residencia.

### **Pulse** 2**/**1 **para seleccionar el área de destino del viaje y pulse [MENU/SET] para ajustar.**

- D Hora actual del área de destino
- E Diferencia horaria
- $\cdot$  Si se utiliza la hora de verano  $[$   $]$   $\circ$   $]$  en el destino del viaje, pulse ▲. (Se adelanta una hora.) Pulse de nuevo ▲ para volver a la hora original.

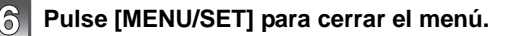

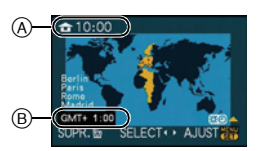

**B** HORA MUNDIAL **DESTINO CASA** 10:00 1.DIC.2009 SUPR. 面 SELECT C AJUST

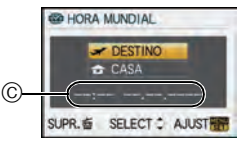

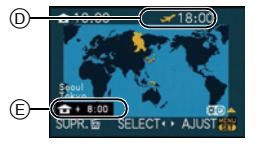

### **Nota**

- Vuelva a poner el ajuste a [CASA] cuando las vacaciones hayan terminado llevando a cabo los pasos **1**, **2** y **3**.
- Si ya está ajustado [CASA], cambie sólo el destino del viaje y use.
- Si no consigue encontrar el destino del viaje en las áreas visualizadas en la pantalla, ajuste la diferencia horaria a partir del país de residencia.
- Salvo para las imágenes en movimiento grabadas en [AVCHD], las imágenes grabadas en el destino del viaje visualizarán [ $\rightarrow$ ] en la pantalla cuando las reproduce.

# **Uso del menú del modo [REC]**

• [MODO MEDICIÓN], [EXPO. INTEL.], y [ZOOM D.] son comunes al menú del modo [REC] y al menú del modo [IM. MOVIMIENTO]. El cambio de estos ajustes en uno de estos menús afectará al otro.

### ? **[ASPECTO]**

#### **Para ampliar la información sobre el menú del [REC], se remite a P29.**

Esto le permite seleccionar la relación de aspecto de las imágenes para adaptar la impresión o el método de reproducción.

## **Modos aplicables:**  $\mathbf{A} \mathbf{P} \mathbf{A} \mathbf{S} \mathbf{M}$  and  $\mathbf{S} \mathbf{A} \mathbf{P} \mathbf{A} \mathbf{S}$

- **[**X**]**: [ASPECTO] de un televisor de 4:3
- **[**Y**]**: [ASPECTO] de una cámara de película de 35 mm
- **[**W**]**: [ASPECTO] de un televisor de alta definición, etc.
- **[m]:** Relación de aspecto cuadrado

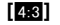

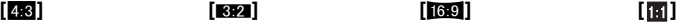

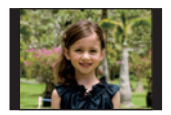

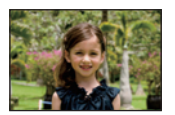

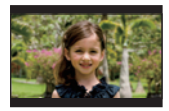

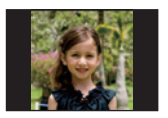

## **Nota**

• Los bordes de las imágenes grabadas pueden recortarse en la impresión por lo que debe examinarlos antes de imprimir. (P181)

## **E [TAMAÑ. IM.]**

#### **Para ampliar la información sobre el menú del [REC], se remite a P29.**

Ajuste el número de píxeles. Cuanto mayor es el número de píxeles, más preciosos serán los detalles de las imágenes aunque impriman en una hoja grande.

## **Modos aplicables: 個PASMMTMMDA及出現位**

#### ∫ **Cuando la relación de aspecto es [**X**].**

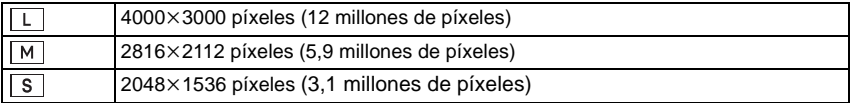

#### ∫ **Cuando la relación de aspecto es [**Y**].**

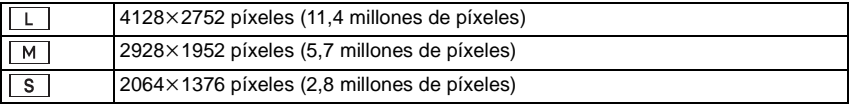

#### ∫ **Cuando la relación de aspecto es [**W**].**

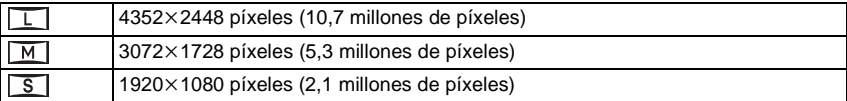

#### ∫ **Cuando la relación de aspecto es [ ].**

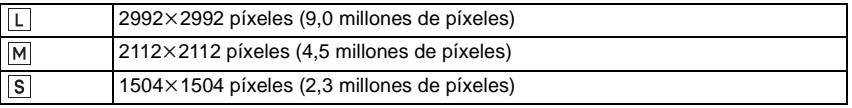

- Si ajusta [ZOOM ÓPT.EXT.] (P121) a [ON], en la pantalla se visualiza [  $\boxed{7}$ ] cuando el tamaño de la imagen está ajustado a un tamaño distinto del tamaño máximo para cada relación de aspecto. "EZ" es la abreviatura de "Extra optical Zoom".
- Una imagen digital está formada por muchos puntos llamados píxeles. Cuanto mayor el número de píxeles más nítida será la imagen al imprimirla en una hoja de papel grande o al visualizarla en el monitor de un ordenador.
	- $\tilde{A}$  Muchos píxeles (Fina)
	- $\overline{B}$  Pocos píxeles (Aproximada)
- $\overline{\ast}$  Estas imágenes son ejemplos para mostrar el efecto.
- Si cambia la relación de aspecto, vuelva a ajustar el tamaño de la imagen.
- Se remite a P183 para ampliar la información sobre el número de imágenes que pueden grabarse.

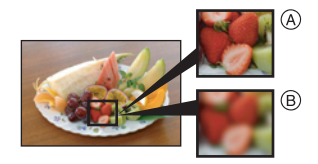

## **EL [CALIDAD]**

**Para ampliar la información sobre el menú del [REC], se remite a P29.** Ajuste el grado de compresión al que las imágenes han de almacenarse.

## **Modos aplicables:**  $\mathbf{A} \mathbf{P} \mathbf{A} \mathbf{S} \mathbf{M}$  and  $\mathbf{S} \mathbf{A} \mathbf{P} \mathbf{A} \mathbf{S}$

- **[A**]: Nítida (cuando da prioridad a la calidad de la imagen)
- **[**›**]**: Estándar (cuando usa la calidad de imagen estándar y aumenta el número de imágenes que se grabarán sin cambiar el número de píxeles)
- **[RAWini]:** RAW+Nítida (Además del ajuste [RAW], al mismo tiempo se crea una imagen nítida JPEG equivalente. $y^{*1}$
- **[RAW<sub>-\*</sub>]:** RAW+Estándar (Además del ajuste [RAW], al mismo tiempo se crea una imagen estándar JPEG equivalente. $)^{+1}$
- **[RAW]:** Archivo RAW (Cuando la imagen tiene que editarse con un ordenador en alta calidad $*^2$
- ¢1 Si borra un archivo RAW de la cámara, también se borrará la imagen JPEG correspondiente.
- $*2$  Se fija al máximo de píxeles ([L]) grabables para cada relación de aspecto de la imagen.

### **Nota**

- Se remite a P183 para ampliar la información sobre el número de imágenes que pueden grabarse.
- Puede disfrutar de una edición de imagen más avanzada si utiliza los archivos RAW. Puede guardar los archivos RAW en un formato de archivo (JPEG, TIFF. etc.) que pueda visualizarse en su ordenador PC, etc., desarróllelos y edítelos usando el software "SILKYPIX Developer Studio" por Ichikawa Soft Laboratory incluido en el CD-ROM (suministrado).
- Las imágenes [RAW] se graban con un volumen de datos inferior respecto a [RAW $\pm$ ] o [RAW $\pm$ ].
- $\bullet$  [AJU. IMPRE.] y [MIS FAVORIT.] no pueden ajustarse a una imagen tomada por [RAW].

## *<b>BE [RECONOCE CARA]*

#### **Para ampliar la información sobre el menú del [REC], se remite a P29.** Especifique la cara de la persona y utilice las funciones de reconocimiento de la cara.

## **Modos aplicables: [A PIAIS M CON SCAL PIAIS REFLECTED [OFF]/[ON]/[MEMORY]/[SET]**

### **Nota**

• Se refiera a P110 para ampliar la información.

## C **[MODO MEDICIÓN]**

**Para ampliar la información sobre el menú del [REC], se remite a P29.** Puede cambiarse el tipo de medición óptica para medir el brillo.

## **Modos aplicables:**

[C]]: Múltiple

Éste es el método con el que la cámara mide la exposición más conveniente evaluando automáticamente la asignación del brillo en toda la pantalla. Normalmente, recomendamos usar este método.

[ ]: Centro ponderado

Éste el método usado para enfocar el sujeto en el centro de la pantalla y medir toda la pantalla de modo uniforme.

 $\lceil\bullet\rceil$ : Puntual

Éste es el método para medir el sujeto en un blanco puntual de medición (A).

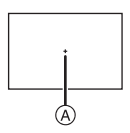

## **Nota**

• Cuando el modo AF está ajustado a [[e]] mientras se ha seleccionado [[[·]], la exposición se ajusta según la cara de la persona, y cuando está ajustado a [ ], la exposición se ajusta según el sujeto enfocado.

## **[ESTAB.OR]**

#### **Para ampliar la información sobre el menú del [REC], se remite a P29.**

Usando uno de estos modos, se detecta trepidación al tomar las imágenes y la cámara la compensa automáticamente permitiendo captar la imagen sin trepidación.

#### **Compruebe si el interruptor [O.I.S.] del objetivo está en [ON].**

## **Modos aplicables: 個PASMMMMMDARCLO**

- **[MODE1]**: En el modo [REC] la trepidación siempre se compensa.
- **[MODE2]**: La trepidación se compensa en el momento en que se pulsa el botón del obturador.
- **[MODE3]**: La sacudida de la cámara se corrige por movimientos arriba/abajo. Este modo es ideal para el panning (un método de toma de imágenes que implica girar la cámara para seguir los movimientos del sujeto que sigue moviéndose en una determinada dirección).

- La función estabilizadora podría no funcionar lo suficiente en los casos siguientes.
- Cuando hay demasiada trepidación.
- Cuando es alta la ampliación del zoom.
- Cuando usa el zoom digital.
- Cuando toma imágenes mientras sigue a sujetos en movimiento.
- Cuando se reduce la velocidad de obturación para tomar imágenes en casa o en lugares oscuros.
- Preste atención a la trepidación de la cámara cuando pulsa el botón del obturador.
- El efecto panning en [MODE3] es más difícil de lograr en los casos siguientes.
	- En lugares con luz brillante en un día soleado de verano.
	- Cuando la velocidad de obturación es más rápida de 1/100th.
	- Cuando desplaza la cámara muy despacio debido a que el sujeto se mueve lentamente (El fondo no se oscurece).
- Cuando la cámara no puede seguir bien al sujeto.
- Le recomendamos que tome las imágenes con el visor cuando panoramiza en [MODE3].
- [ESTAB.OR] no se puede seleccionar cuando se utiliza un objetivo sin función del estabilizador.
- El ajuste se fija a [MODE1] en el modo de grabación de imagen en movimiento.

### **[FLASH]**

**Para ampliar la información sobre el menú del [REC], se remite a P29.** Puede cambiar el ajuste del flash.

## **Modos aplicables: PASMMMMDRP**

### **[**‡**]/[ ]/[**‰**]/[ ]/[ ]/[ ]**

#### **Nota**

• Para ampliar la información, remítase a P64.

## **[OJO-ROJO D.]**

#### **Para ampliar la información sobre el menú del [REC], se remite a P29.**

Cuanto utiliza el flash teniendo seleccionada la reducción de ojos rojos ( $\frac{1}{2} \mathcal{A} \rightarrow \frac{1}{2} \mathcal{A}$ ,  $\frac{1}{2} \mathcal{A}$ , [ $$9\%$ ]), se detectarán y corregirán automáticamente los ojos rojos en los datos de la imagen.

## **Modos aplicables: PASM USI SCN DEXX EFE**

### **[OFF]/[ON]**

### **Nota**

• Tal vez no sea posible corregir los ojos rojos dependiendo de las condiciones de grabación. Podrían corregirse también objetos distintos de los ojos rojos.

## **<b>***ET* [SINCRO FLASH]

**Para ampliar la información sobre el menú del [REC], se remite a P29.**

Puede ajustar a la sincronización con segunda cortina.

### **Modos aplicables:**

### **[1ST]/[2ND]**

### **Nota**

• Para ampliar la información, remítase a P69.

## **[AJUSTE FLASH]**

**Para ampliar la información sobre el menú del [REC], se remite a P29.** Puede ajustar la salida del flash.

## **Modos aplicables: PASM ING SON DER REG**

**[**s**2 EV]/[**s**1 2/3 EV]/[**s**1 1/3 EV]/[**s**1 EV]/[**s**2/3 EV]/[**s**1/3 EV]/[0 EV]/[**r**1/3 EV]/ [**r**2/3 EV]/[**r**1 EV]/[**r**1 1/3 EV]/[**r**1 2/3 EV]/[**r**2 EV]**

#### **Nota**

• Para ampliar la información, remítase a P68.

## **[EXPO. INTEL.] (Ajuste de la exposición inteligente)**

#### **Para ampliar la información sobre el menú del [REC], se remite a P29.**

El contraste y la exposición se ajustarán automáticamente cuando haya una gran diferencia en el brillo entre el fondo y el sujeto, para que la imagen sea lo más parecido posible a la visualizada.

## **Modos aplicables:** PASM=MMSB

### **[OFF]/[LOW]/[STANDARD]/[HIGH]**

#### **Nota**

- Aun cuando la [SENS.DAD] esté ajustada en [ISO100]/[ISO125], [SENS.DAD] puede ajustarse a un valor más alto que [ISO100]/[ISO125] si la imagen se toma con [EXPO. INTEL.] bien ajustada.
- Dependiendo de las condiciones, el efecto de la compensación podría no lograrse.
- [  $\bigcirc$  ] en la pantalla se pone amarilla cuando [EXPO. INTEL.] es efectiva.
- [LOW], [STANDARD], o [HIGH] representa el rango máximo del efecto.

## **[ZOOM ÓPT.EXT.]**

**Para ampliar la información sobre el menú del [REC], se remite a P29.**

Ampliar una imagen sin deteriorar la calidad de la imagen

## **Modos aplicables: PASMWISCNDARTEG**

### **[OFF]/[ON]**

**Nota**

• Para ampliar la información, remítase a P54.

## ) **[ZOOM D.]**

**Para ampliar la información sobre el menú del [REC], se remite a P29.** Amplía a los sujetos todavía más que el zoom óptico o el zoom óptico adicional.

## Modos aplicables: **PASMEM M**

### **[OFF]/[2**t**]/[4**t**]**

- Para ampliar la información, se remite a P54.
- Si las sacudidas en la cámara (trepidación) son un problema durante el zoom, se recomienda ajustar [ESTAB.OR] a [MODE1].

## **[VEL. RAFAGA]**

**Para ampliar la información sobre el menú del [REC], se remite a P29.** Es posible ajustar la velocidad de la ráfaga.

## Modos aplicables: **PASM MS MB MDR R**

### **[H]/[L]**

**Nota**

• Para ampliar la información, remítase a P71.

## **[AUTO BRACKET]**

**Para ampliar la información sobre el menú del [REC], se remite a P29.** Puede ajustar el rango de compensación a la exposición y el orden del muestreo.

## **Modos aplicables: PASMMMMDARE 26**

**[PASO]**: [3•1/3]/[3•2/3]/[5•1/3]/[5•2/3]/[7•1/3]/[7•2/3]

**[SECUENCIA]:**  $[0/-/+]/[-/0/+]$ 

#### **Nota**

• Para ampliar la información, remítase a P73.

### **[AUTODISPARDOR]**

**Para ampliar la información sobre el menú del [REC], se remite a P29.** Es posible ajustar el tiempo del autodisparador.

## **Modos aplicables: PASM** USI SCN **DEXX E**

### **[ ]/[ ]/[ ]**

#### **Nota**

• Para ampliar la información, remítase a P75.

## **[ESPACIO COLOR]**

#### **Para ampliar la información sobre el menú del [REC], se remite a P29.**

Ajústelo cuando quiere corregir la reproducción del color de las imágenes grabadas en un ordenador, impresora, etc.

## **Modos aplicables: PASM usi SCN DAXX 26**

- **[sRGB]**: El espacio de color se ajusta al sRGB. Se usa mucho en un equipo conectado a un ordenador.
- **[AdobeRGB]**: El espacio de color se ajusta al AdobeRGB. AdobeRGB se usa sobre todo por motivos de negocios como la impresión profesional porque tiene una mayor gama de colores reproducibles que el sRGB.

## **Nota**

- Según el ajuste del espacio de color, el nombre del archivo de la imagen grabada varía como se muestra.
	- P1000001.JPG
	- P: sRGB
		- \_: AdobeRGB
- Ajuste a sRGB si no tiene mucha familiaridad con AdobeRGB.
- El ajuste se fija a [sRGB] en el modo de grabación de imagen en movimiento.

## *<u><b>RR</u>* **[R/R OB. LARGO]**

#### **Para ampliar la información sobre el menú del [REC], se remite a P29.**

La cámara elimina automáticamente el ruido que aparece cuando la velocidad de obturación es mejor para tomar imágenes de paisajes nocturnos, etc., así puede tomar imágenes más bonitas.

## **Modos aplicables: PASMWISCNDEXXXP26**

### **[OFF]/[ON]**

### **Nota**

- Si ajusta a [ON], cuando se pulsa el botón del obturador se visualizará la pantalla de la cuenta atrás. No mueva la cámara en ese momento. Una vez terminada la cuenta atrás, se visualiza [ESPERAR] durante el mismo tiempo que la velocidad de obturación seleccionada para procesar la señal.
- Recomendamos utilizar un trípode cuando se reduce la velocidad de obturación para tomar las imágenes.
- Esto no funciona durante la grabación de la imagen en movimiento.

## **[AJ. LÍMITE ISO]**

#### **Para ampliar la información sobre el menú del [REC], se remite a P29.**

Seleccionará la óptima sensibilidad ISO con el valor ajustado como límite según el brillo del sujeto.

## Modos aplicables: **PAS**

### **[OFF]/[200]/[400]/[800]/[1600]**

### **Nota**

- El límite más alto de la sensibilidad ISO puede ajustarse.
- Cuanto mayor es el valor ajustado para la sensibilidad ISO, más se reducirá la trepidación pero la imagen tendrá más ruido.
- Funcionará cuando la [SENS.DAD] está ajustada a [AUTO] o [ ].

## **[AUMENTOS ISO]**

**Para ampliar la información sobre el menú del [REC], se remite a P29.**

Los ajustes de la sensibilidad ISO entre [ISO100] y [ISO3200] cambian cada 1/3 EV.

## **Modos aplicables: PASMMMMMDAREPL6**

- **[1/3 EV]**: [100]/[125]/[160]/[200]/[250]/[320]/[400]/[500]/[640]/[800]/[1000]/[1250]/ [1600]/[2000]/[2500]/[3200]
- **[1 EV]**: [100]/[200]/[400]/[800]/[1600]/[3200]

### **Nota**

• Cuando se cambia el ajuste de [1/3 EV] a [1 EV], la sensibilidad ISO se ajustará al valor más cercano al establecido durante el [1/3 EV] (El valor establecido no se restablecerá cuando se vuelve de nuevo al ajuste [1/3 EV]. Se quedará como el ajuste seleccionado para el [1 EV].)

## B **[GRAB AUDIO]**

#### **Para ampliar la información sobre el menú del [REC], se remite a P29.**

El audio puede grabarse al mismo tiempo que la imagen. Puede grabar la conversación durante el disparo o la situación como un memorando.

## **Modos aplicables: PASM CON SCN DEN XX EX 6**

- **[OFF]:** El audio no se grabará.
- **[ON]:** [U] se visualiza en la pantalla. El audio se grabará tan pronto como se graba la imagen. (Se parará en 5 segundos)
- Si pulsa el botón [MENU/SET] mientras graba el audio, su grabación se cancelará.

- El audio se graba desde el micrófono incorporado en la cámara.
- El audio grabado con esta unidad podría no reproducirse en otro equipo.
- **Las especificaciones para grabar el sonido en este modelo se han cambiado para mejorar la calidad del audio. Por esta razón, algunas imágenes en movimiento grabadas en [VIDEO JPEG] en la imágenes con audio pueden no reproducirse con las cámara digitales de Panasonic (LUMIX)**¢**.**
	- $\ast$  Modelos lanzados antes de diciembre de 2008 y algunos modelos lanzados en 2009 (FS, LS series).
- [GRAB AUDIO] no puede ajustarse en los casos siguientes.
	- Cuando graba con el muestreo automático
	- Durante el disparo de ráfaga
	- Cuando graba con el muestreo del balance del blanco
	- Cuando graba con el muestreo múltiple de película
	- Cuando [CALIDAD] está ajustado en [RAWi], [RAW...] o [RAW]

# **Uso del menú del modo [IM. MOVIMIENTO]**

- [MODO MEDICIÓN], [EXPO. INTEL.], y [ZOOM D.] son comunes al menú del modo [REC] y al menú del modo [IM. MOVIMIENTO]. El cambio de estos ajustes en uno de estos menús afectará al otro.
	- Para ampliar la información, se refiera a lo explicado para el respectivo ajuste en el menú del modo [REC].

## **E<sub>M</sub>** [MODO DE GRAB.]

#### **Para ampliar la información sobre los ajustes del menú del modo [IM. MOVIMIENTO], se refiera a P29.**

Éste configura el formato de los datos de las imágenes en movimiento.

## **Modos aplicables:**  $\begin{bmatrix} \boxed{A} \end{bmatrix}$  **A S**  $\boxed{M}$  **EM** (W) **EX**  $\boxed{X}$  **EX**  $\boxed{C}$

### **[ [AVCHD]]/[ [VIDEO JPEG]]**

**Nota**

• Se refiera a P105 para ampliar la información.

## **[CALIDAD GRA.]**

#### **Para ampliar la información sobre los ajustes del menú del modo [IM. MOVIMIENTO], se refiera a P29.**

Éste configura la calidad de imagen de las imágenes en movimiento.

## **Modos aplicables:** 個PASM**AMM** 6 8 2 2 2 2 2 2 2

### ■ Cuando [MODO DE GRAB.] es [ **22** [AVCHD]]. **[FHD]/[SH]/[H]/[L]**

#### ∫ **Cuando [MODO DE GRAB.] es [ [VIDEO JPEG]]. [HD]/[WVGA]/[VGA]/[QVGA]**

#### **Nota**

• Se refiera a P105 para ampliar la información.

## **22M [MODO EXP.]**

#### **Para ampliar la información sobre los ajustes del menú del modo [IM. MOVIMIENTO], se refiera a P29.**

Éste cambia la configuración en el modo creativo de la imagen en movimiento.

**Modos aplicables:**

#### **[P]/[A]/[S]/[M]**

#### **Nota**

• Se refiera a P108 para ampliar la información.

## **[CORTA VIENTO]**

#### **Para ampliar la información sobre los ajustes del menú del modo [IM. MOVIMIENTO], se refiera a P29.**

Éste reduce el ruido del viento en la grabación del audio.

## **Modos aplicables:**  $\blacksquare$  **P A S M**  $\blacksquare$   $\blacksquare$   $\blacksquare$   $\blacksquare$   $\blacksquare$   $\blacksquare$   $\blacksquare$   $\lozenge$ **[OFF]/[LOW]/[STANDARD]/[HIGH]**

### **Nota**

• Se refiera a P107 para ampliar la información.

Realice estos ajustes si los necesita

# **Usar el [MENÚ PERSONALIZ.]**

• En el modo automático inteligente, sólo pueden ajustarse [MEM. AJ. CLIENTE], [VIS. INFO. LCD], [LÍNEA GUÍA] y [VISUA. RESTANTE].

**Para ampliar la información sobre cómo seleccionar los ajustes del menú [MENÚ PERSONALIZ.], se refiera a P29.**

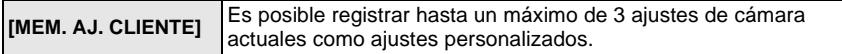

• Para ampliar la información, remítase a P102.

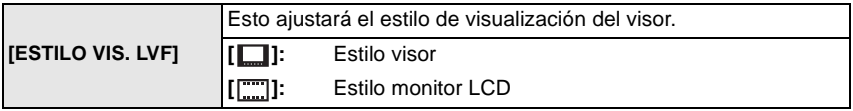

• Para ampliar la información, remítase a P61.

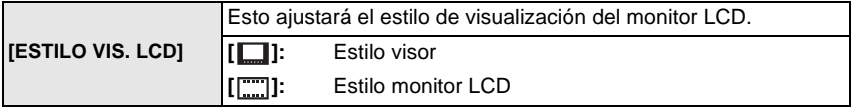

• Para ampliar la información, remítase a P60.

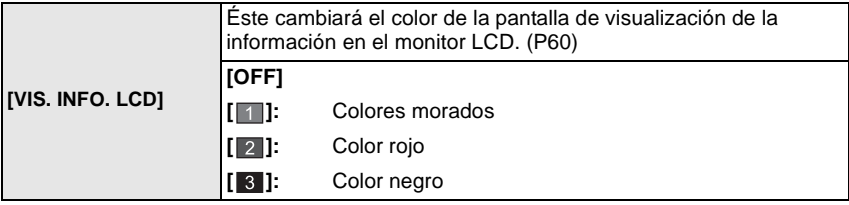

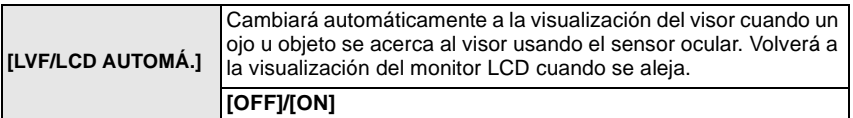

• Se puede pasar manualmente de la visualización en el monitor LCD a la visualización en el visor pulsando [LVF/LCD]. (P40)

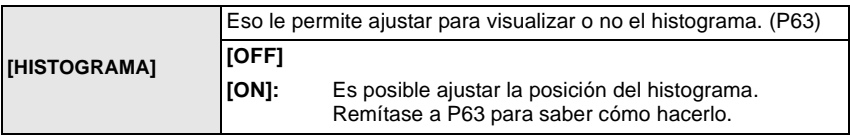

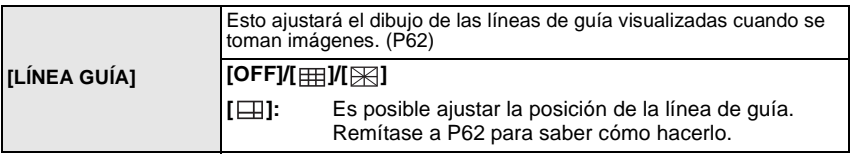

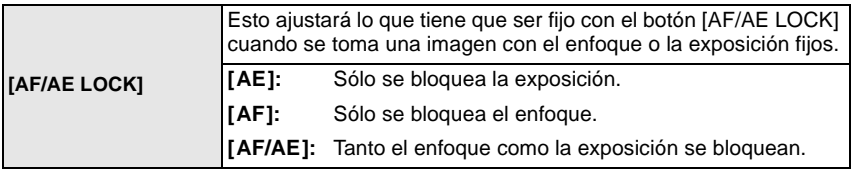

• Para ampliar la información, remítase a P80.

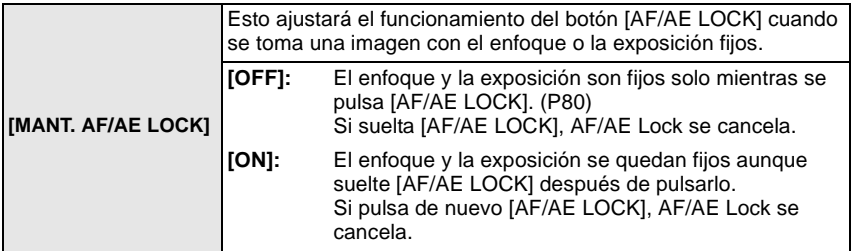

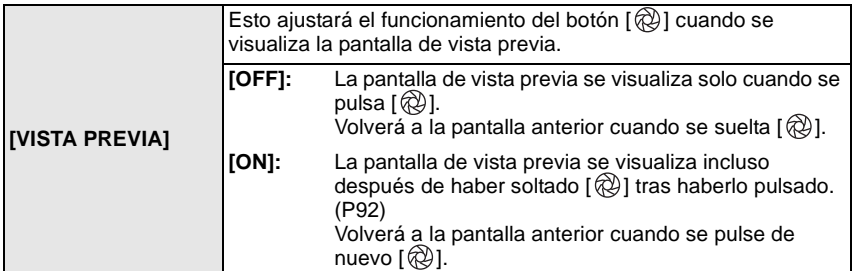

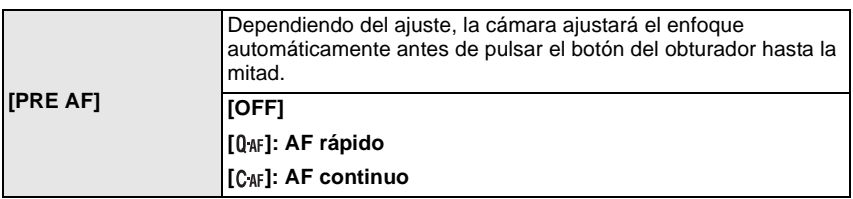

#### Acerca de [0 AF] y [C AF]

[ ] ajustará automáticamente el enfoque cuando se reduzca la trepidación de la cámara. [C<sub>AF</sub>] siempre seguirá ajustando el enfoque (funcionamiento continuo del AF). La cámara fijará el enfoque automáticamente y el ajuste del enfoque se hará más rápido al pulsar el botón del obturador. Es eficaz cuando no quiere perder la ocasión de sacar una foto.

#### **Nota**

- La batería se agotará antes de lo normal.
- Pulse de nuevo hasta la mitad el botón del obturador cuando es difícil de enfocar el sujeto.
- Cuando [PRE AF] está ajustado en [CAF], el enfoque del sujeto podría llevar algo de tiempo si gira el anillo del zoom desde Gran angular a Teleobjetivo o pasa bruscamente desde un sujeto lejano a un sujeto cercano.
- [PRE AF] no funciona durante el modo de vista previa.
- La función [PRE AF] no funciona con objetivos sin la función AF. Además, [C<sub>AF</sub>] se puede usar solo cuando se utiliza un objetivo compatible (P14).

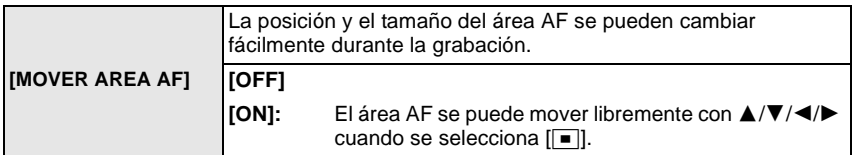

• Para ampliar la información, remítase a P78.

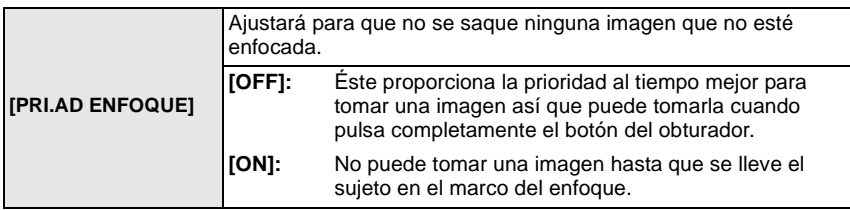

- Si ajusta [OFF], tenga cuidado ya que la imagen podría no enfocarse correctamente aunque esté ajustado [AFS] o [AFC] en el modo de enfoque.
- Esto no funciona durante la grabación de la imagen en movimiento.

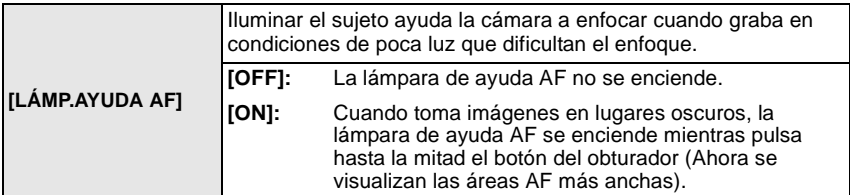

- El campo efectivo de la lámpara de ayuda AF es diferente dependiendo del objetivo utilizado. – Cuando está unido el objetivo 14–140 mm/F4.0–5.8 incluido en la DMC-GH1K y al Gran angular: Aprox. de 1,0 m a 3,0 m
- Cuando no quiere usar la lámpara de ayuda AF (por ej. cuando toma imágenes de animales en lugares oscuros), ajuste [LÁMP.AYUDA AF] a [OFF]. En este caso, será más difícil de enfocar el sujeto.
- Quite la visera del objetivo.
- Cuando usa un objetivo con un diámetro del filtro tan ancho que oscurece la lámpara de ayuda AF, pueden aparecer sombras en la imagen y mermarse el rendimiento de la cámara.
- El ajuste para el [LÁMP.AYUDA AF] está fijado en [OFF] en el modo [PAISAJE], [PAISAJE NOCT.] o [PAISAJE NOCT. CREAT.] en el modo [RETRATO NOCT.], y [PUESTA SOL] en el modo de escena.

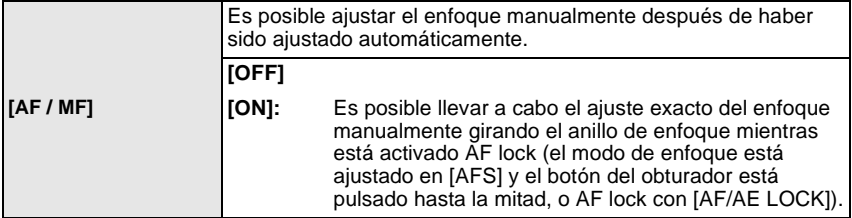

• Esto no funciona durante la grabación de la imagen en movimiento.

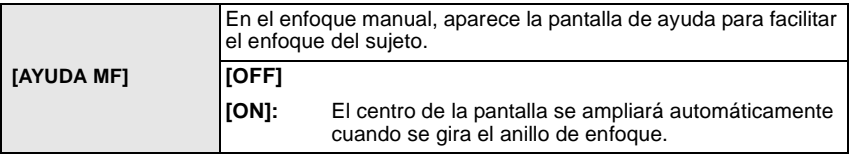

• Se refiera a P79 para ampliar la información.

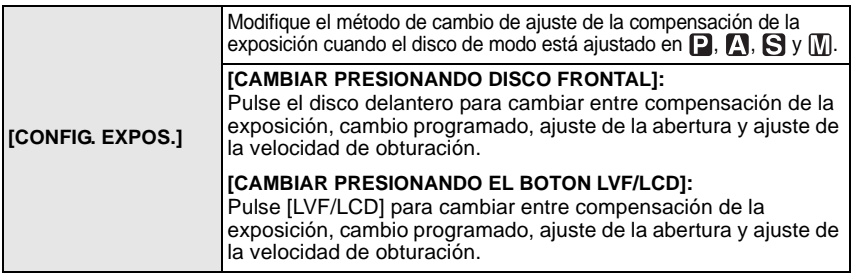

- Los elementos de ajuste que se pueden cambiar son distintos dependiendo del modo [REC].
- No puede pasar del monitor LCD al visor pulsando [LVF/LCD] cuando está ajustado en [CAMBIAR PRESIONANDO EL BOTON LVF/LCD].
- [CONFIG. EXPOS.] se desactiva cuando ajusta [LVF/LCD AUTOMÁ.] a [OFF].

#### **Ajuste de los elementos para cada modo [REC]**

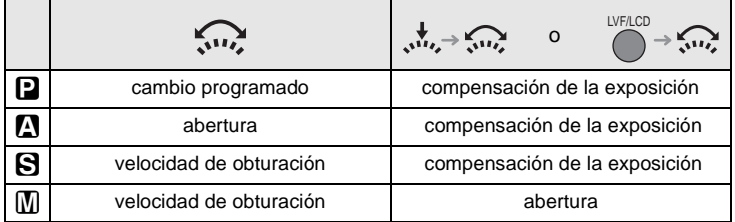

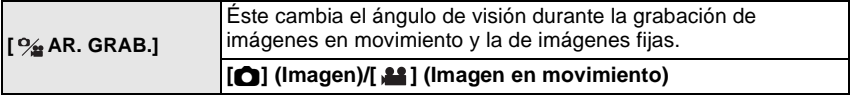

• El área de grabación indicada es una línea de guía.

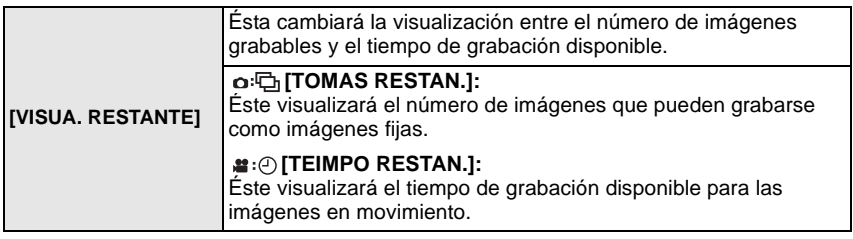

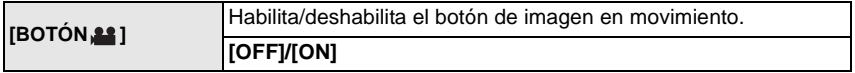

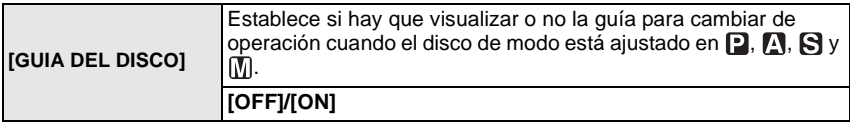

• Mostrará la guía de funcionamiento del disco en la pantalla desde la cual es posible llevar a cabo la compensación de la exposición, el cambio programado, el ajuste de la abertura o el ajuste de la velocidad de obturación cuando está ajustado en [ON].

A Guía de funcionamiento del disco

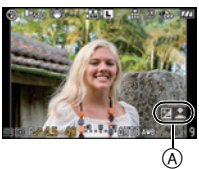

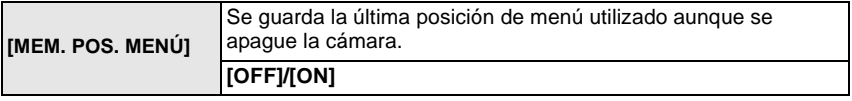

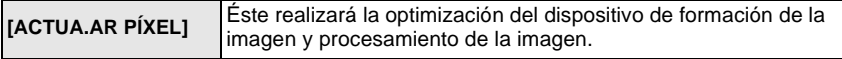

• El dispositivo para tomar imágenes y el procesado de la imagen se optimizan en el momento de comprar la cámara, luego habrá que optimizarlos cada año comprando la optimización. • Apague y encienda la cámara después de corregir los píxeles.

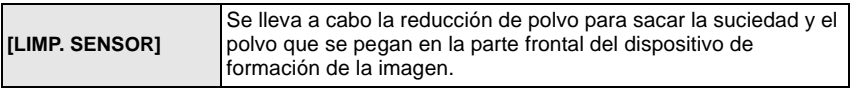

• La función de reducción del polvo se activará automáticamente al encender la cámara, pero puede usar esta función cuando se ve polvo. (P169)

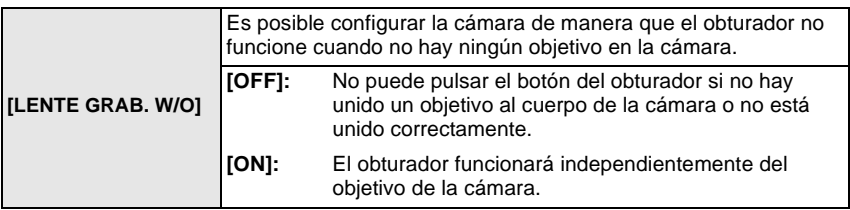

# **Reproducir imágenes en movimiento/imágenes con audio**

- Los formatos de archivo de las imágenes en movimiento/fijas con audio que pueden reproducirse con esta unidad son el QuickTime Motion JPEG o el AVCHD.
- Las imágenes en movimiento en el formato AVCHD que pueden reproducirse en esta unidad son las [AVCHD] que se grabaron con esta unidad, sólo las imágenes en movimiento del formato AVCHD (incluyendo el [AVCHD Lite]) grabadas con las cámaras digitales de Panasonic (LUMIX).

## **Pulse [**(**].**

### **Imágenes en movimiento**

#### **Pulse** 2**/**1 **para seleccionar una imagen teniendo un icono de imagen en movimiento (como [ ]) luego pulse ▲ para reproducir.**

- A Icono de imagen en movimiento
- $\overline{B}$  El tiempo de grabación de la imagen en movimiento
- Después de iniciar la reproducción, se visualiza en la parte superior derecha de la pantalla el tiempo transcurrido de la reproducción.

Por ejemplo, 8 minutos y 30 segundos se visualizan [8m30s].

- 
- Alguna información (información de grabación, etc.) no se visualiza para las imágenes en movimiento grabadas en [AVCHD].

#### ∫ **Operaciones realizadas durante la reproducción de imágenes en movimiento**

- El cursor visualizado durante la reproducción corresponde a  $\triangle$ / $\Psi$ / $\triangle$ / $\triangleright$ .
- A Ejecutar/Pausa
- $\overline{B}$  Parada
- $\odot$  Rebobinado rápido, Rebobinado de encuadre en encuadre<sup>\*</sup>
- $\overline{0}$  Avance rápido. Avance de encuadre en encuadre $\overline{a}$
- Estas operaciones sólo pueden realizarse en el modo de pausa
- E Reducir el nivel del volumen
- F Aumentar el nivel de volumen

## **Nota**

- Recuerde que el software suministrado incluye QuickTime o "PHOTOfunSTUDIO 3.1 HD Edition" para reproducir los archivos de imágenes en movimiento creados con la cámara en el ordenador.
- Las imágenes en movimiento QuickTime Motion JPEG que se grabaron con un ordenador u otro equipo pueden tener una calidad inferior de imagen o bien pueden no poderse reproducir con esta unidad.

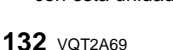

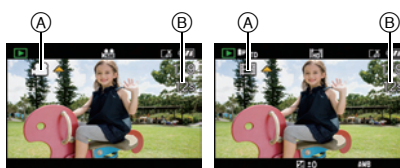

[AVCHD] [VIDEO JPEG]

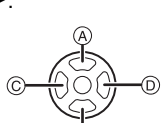

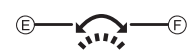

### **Imágenes con audio**

#### **Pulse** 2**/**1 **para seleccionar la imagen con el icono [ ], luego pulse** 3 **para reproducir.**

A Icono del audio

• Se remite a [GRAB AUDIO] (P124) y [DOB AUDIO] (P146) para ampliar la información sobre cómo crear las imágenes fijas con audio.

- El sonido puede oírse a través del altavoz. Se remite a [VOLUMEN] (P34) para la información sobre cómo ajustar el volumen en el menú [CONF.].
- Las imágenes con el audio grabadas con otros equipos pueden no reproducirse en esta unidad.
- Usando una tarjeta de memoria de alta capacidad, es posible que el rebobinado rápido se ralentice más de lo normal.

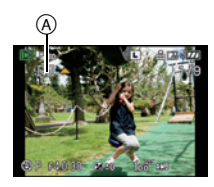

# **Uso del menú del modo [REPR.]**

Puede usar varias funciones en el modo de reproducción para girar las imágenes, ajustar su protección, etc.

• Con [IMPR. CAR.], [CAMB.TAM.], [RECORTE] o [CONV.ASPEC.], se crea una nueva imagen editada. No se puede crear una nueva imagen si no hay espacio libre en la tarjeta, así que recomendamos que compruebe si hay espacio libre y luego edite la imagen.

## **DIAPOSITIVAI**

Puede reproducir las imágenes que ha tomado en sincronización con la música y puede hacerlo en secuencia mientras deja un intervalo fijo entre cada una de las imágenes. Además, sólo puede reproducir imágenes fijas, imágenes en movimiento, imágenes ajustadas como favoritas o bien las registradas con el reconocimiento de la cara como una diapositiva.

Se recomienda este método de reproducción cuando tiene conectada la cámara a un televisor ajustado para ver las imágenes tomadas.

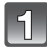

## **Seleccione [DIAPOSITIVA] en el menú del modo [REPR.]. (P29)**

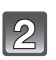

#### **Pulse** 3**/**4 **para seleccionar el detalle, luego pulse [MENU/SET].**

• [MIS FAVORIT.] sólo puede seleccionarse cuando [MIS FAVORIT.] en el menú [REPR.] (P136) está ajustado en [ON] y hay imágenes ya ajustadas como favoritas.

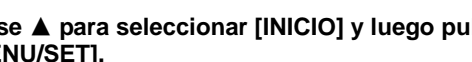

### SÓLO IMAGEN SÓLO IMAG. MOVI. RECONOCE CARA SUPR. & SELECT : AJUST **DIAPOSITIVA TOTAL**

**DIAPOSITIVA** 

**INICIO** EFECTO CONFIGURACIÓN SUPR. SELECT : AJUST

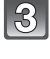

#### **Pulse** 3 **para seleccionar [INICIO] y luego pulse [MENU/SET].**

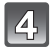

### **Pulse ▼ para terminar la diapositiva.**

• La reproducción normal se reanuda al terminar la diapositiva.

#### ∫ **Operaciones ejecutadas durante la diapositiva**

El cursor visualizado durante la reproducción corresponde a  $\triangle$ / $\P$ / $\triangle$ / $\triangleright$ .

• La pantalla de menú se restablece cuando se pulse  $[\tilde{m}]$ .

- A Ejecutar/Pausa
- B Parada
- $\bar{\odot}$  Volver a la imagen anterior<sup>\*</sup>
- $\overline{0}$  Ir a la siguiente imagen<sup>\*</sup>
- $*$  Estas operaciones sólo pueden ejecutarse en el modo de pausa o durante la reproducción de imagen en movimiento.
- E Reducir el nivel del volumen
- F Aumentar el nivel de volumen

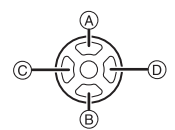

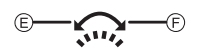

#### ∫ **Cambiar los ajustes de diapositiva**

Puede cambiar los ajustes para la reproducción de diapositivas seleccionando [EFECTO] o [CONFIGURACIÓN] en la pantalla de menú de diapositivas.

#### **[EFECTO]**

Eso le permite seleccionar los efectos de pantalla cuando pasa de una imagen a la siguiente.

[NATURAL], [SWING], [URBAN], [OFF]

- Cuando está seleccionado [URBAN], la imagen puede aparecer en blanco y negro con efecto de pantalla.
- [EFECTO] está ajustado en [OFF] cuando reproduce diapositivas con sólo imágenes en movimiento.

#### **[CONFIGURACIÓN]**

Puede ser ajustado [DURACION] o [REPETICIÓN].

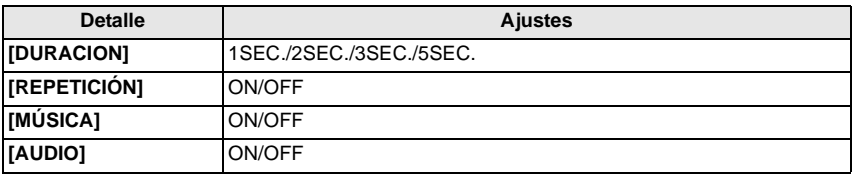

• [DURACION] sólo puede ajustarse cuando ha sido seleccionado [OFF] como ajuste de [EFECTO].

• [AUDIO] sólo puede ajustarse cuando ha sido seleccionado [OFF] como ajuste de [MÚSICA]. Ajustando el [AUDIO] a [ON] se reproducirá el audio junto con la imagen fija con audio o bien el de la imagen en movimiento.

### **Nota**

- Los efectos musicales no pueden reproducirse al mismo tiempo que las imágenes en movimiento o que las fijas con el audio.
- No es posible añadir nuevos efectos musicales.

## **[MODO DE REPR.]**

Puede seleccionarse la reproducción en [REPR. NORMAL], [REPRO. IMAGEN], [REPRO. AVCHD], [REPRO. VIDEO JPEG], [REP. REC. CA.] o [REPR. FAV.].

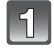

## **Seleccione [MODO DE REPR.] en el menú del modo [REPR.]. (P29)**

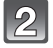

#### **Pulse** 3**/**4 **para seleccionar el detalle, luego pulse [MENU/SET].**

- [REPR. FAV.] sólo puede seleccionarse cuando [MIS FAVORIT.] en el menú [REPR.] (P136) está en [ON] y hay imágenes ya ajustadas como favoritas.
- Se remite a P55 para más información sobre cómo reproducir las imágenes.

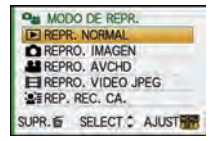

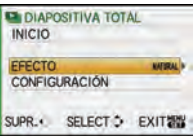

## Ü **[MIS FAVORIT.]**

Puede hacer lo siguiente si se ha agregado una marca a las imágenes y si éstas han sido ajustadas como favoritas.

- Reproduzca las imágenes ajustadas como favoritas sólo como una diapositiva.
- Reproduzca sólo las imágenes ajustadas como favoritas. ([REPR. FAV.])
- Borre todas las imágenes no ajustadas como favoritas. ([BORRAR TODO SALVO  $\bigstar$ ])

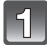

## **Seleccione [MIS FAVORIT.] en el menú del modo [REPR.]. (P29)**

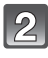

### **Pulse** 4 **para seleccionar [ON], luego pulse [MENU/ SET].**

• No puede ajustar las imágenes como favoritas si [MIS FAVORIT] está ajustado en [OFF]. También [★] no aparecerá cuando [MIS FAVORIT.] está ajustado en [OFF] aunque fue anteriormente ajustado a [ON].

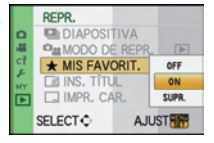

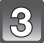

**Pulse [MENU/SET] para cerrar el menú.**

**Pulse** 2**/**1 **para seleccionar la imagen y luego pulse** 4 **para ajustar durante la reproducción.**

- Repita el procedimiento descrito.
- $\bullet$  Si vuelve a pulsar  $\nabla$ , se cancela el ajuste de favorita.

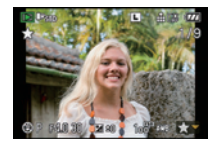

### ■ Cancelar todos los ajustes de [MIS FAVORIT.]

- **1 Seleccione [SUPR.] en la pantalla mostrada en el paso 2, luego pulse [MENU/SET].**
- **2 Pulse ▲ para seleccionar [SI] luego pulse [MENU/SET].**
- **3 Pulse [MENU/SET] para cerrar el menú.**

• No puede seleccionar [SUPR.] si ni una sola imagen está ajustada como favorita.

- Puede ajustar hasta 999 imágenes como favoritas.
- Cuando imprime las imágenes en un estudio de impresión de fotos, [BORRAR TODO SALVO $\bigstar$ ] (P59) es útil de forma que sólo quedan en la tarjeta las imágenes que quiere imprimir.
- Podría no ser posible ajustar como favoritas las imágenes tomadas con otro equipo.
- Las imágenes en movimiento grabadas en [AVCHD] y las imágenes que se tomaron con la [CALIDAD] ajustada en [RAW] no pueden ajustarse a [MIS FAVORIT.].
- Puede realizar, comprobar y cancelar los ajustes de las imágenes como favoritas usando el software "PHOTOfunSTUDIO 3.1 HD Edition" incluido en el CD-ROM (suministrado).

# **[INS. TÍTUL]**

Puede agregar texto (comentarios) a las imágenes. Después de que registrar el texto, puede incluirse en las impresiones usando [IMPR. CAR.] (P138). (Sólo pueden introducirse caracteres y símbolos alfabéticos).

Los nombres ajustados en [NIÑOS1]/[NIÑOS2] y [MASCOTAS] en el modo de escena o [LOCALIZACIÓN] en la fecha del viaje se graban también como los títulos.

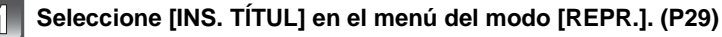

#### **Pulse** 3**/**4 **para seleccionar [UNICO] o [MULT.], luego pulse [MENU/SET].**

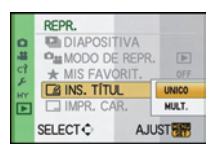

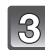

### **Seleccione la imagen y luego pulse [MENU/SET] para ajustar.**

• [Ma] se visualiza para imágenes con títulos ya registrados.

#### **Ajuste [MULT.]**

**Pulse [DISPLAY] para ajustar (repetir) y luego pulse [MENU/SET] para ajustar.**

[UNICO] [MULT.]

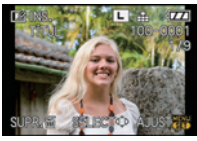

Pulse  $\blacktriangleleft/\blacktriangleright$  para seleccionar la imagen.

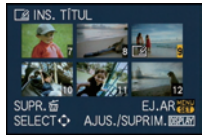

Pulse  $\triangle$ / $\nabla$ / $\blacktriangle$ / $\blacktriangleright$ para seleccionar las imágenes.

• El ajuste se cancela cuando se vuelve a pulsar [DISPLAY].

### **Pulse** 3**/**4**/**2**/**1 **para seleccionar el texto y luego pulse [MENU/SET] para registrar.**

- Pulse [DISPLAY] para cambiar el texto entre [A] (mayúsculas), [a] (minúsculas) y [&/1] (caracteres especiales y números).
- El cursor de posición de entrada puede desplazarse a la izquierda y a la derecha con el disco frontal.
- Para introducir un espacio vacío, mueva el curso hacia [ESPAC.] o borre el carácter insertado, mueva el cursor hacia [BORRA], y pulse [MENU/SET].
- Para detener la edición en cualquier momento durante la introducción del texto, pulse  $[\tilde{\mathbb{m}}]$ .
- Pueden introducirse 30 caracteres como máximo (9 caracteres como máximo cuando ajusta los nombres en [RECONOCE CARA])

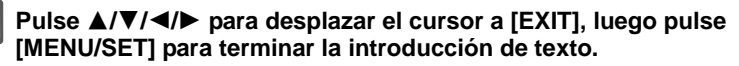

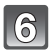

## **Pulse [**'**] para volver a la pantalla de menú.**¢

 $*$ La pantalla de menú se restablece automáticamente cuando se seleccione [MULT.].

• Pulse [MENU/SET] para cerrar el menú.

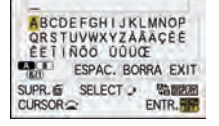

### ∫ **Borre el título**

### **Ajuste [UNICO]**

- **1 En el paso 4, borre todos los textos, seleccione [EXIT] y pulse [MENU/SET].**
- **2 Pulse [**'**].**
- **3 Pulse [MENU/SET] para cerrar el menú.**

#### **Ajuste [MULT.]**

- **1 En el paso 4, borre todos los textos, seleccione [EXIT] y pulse [MENU/SET].**
- **2 Pulse [MENU/SET] para cerrar el menú.**

### **Nota**

- Si no cabe el texto entero en la pantalla, puede desplazarse.
- Puede también registrarse el ajuste del nombre de [RECONOCE CARA] o [NIÑOS1]/[NIÑOS2] y [MASCOTAS] en el modo de escena o la fecha del viaje [LOCALIZACIÓN] llevando a cabo la operación de los pasos **4** y siguientes.
- No pueden registrarse al mismo tiempo el ajuste del nombre de [NIÑOS1]/[NIÑOS2] o [MASCOTAS] en el modo de escena, [LOCALIZACIÓN] en la fecha del viaje y [INS. TÍTUL].
- Puede imprimir textos (comentarios) usando el software "PHOTOfunSTUDIO 3.1 HD Edition" incluido en el CD-ROM (suministrado).
- Puede ajustar hasta un máximo de 50 imágenes a la vez con [MULT.].
- No puede usar la edición de títulos para las imágenes siguientes.
	- Imágenes en movimiento
	- Imágenes protegidas
	- Imágenes tomadas con [RAWmin], [RAW\_\_\_] o [RAW]
	- Imágenes grabadas con otro equipo

## **[IMPR. CAR.]**

Puede imprimir la fecha/hora de grabación, edad, fecha del viaje o título en las imágenes grabadas. Es conveniente para la impresión de tamaño regular (a las imágenes de tamaño más ancho que [S] se les puede dar un nuevo tamaño cuando imprime sobre ellas la fecha, etc.).

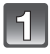

## **Seleccione [IMPR. CAR.] en el menú del modo [REPR.]. (P29)**

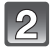

**Pulse** 3**/**4 **para seleccionar [UNICO] o [MULT.], luego pulse [MENU/SET].**

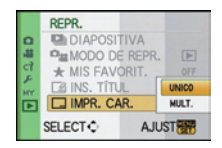

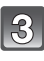

## **Seleccione la imagen y luego pulse [MENU/SET] para ajustar.**

• En la pantalla aparece [[Ma] si la imagen ha sido impresa con el texto.

#### **Ajuste [MULT.] Pulse [DISPLAY] para ajustar (repetir) y luego pulse [MENU/SET] para ajustar.**

• El ajuste se cancela cuando se vuelve a pulsar [DISPLAY].

[UNICO] [MULT.]

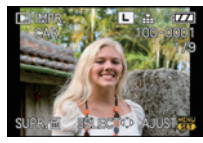

Pulse  $\blacktriangleleft/\blacktriangleright$  para seleccionar la imagen.

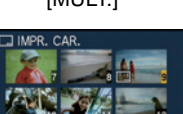

EJ.AR<sub>20</sub>

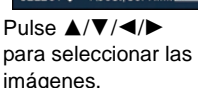

SELECTO AJUS./SUPRIM.DEPLAY

### **Pulse** 3**/**4**/**2**/**1 **para seleccionar [FECHA DISPARO], [EDAD], [FECHA VIAJE] o [TÍTULO] luego pulse [MENU/SET] para ajustar cada detalle.**

#### **[FECHA DISPARO]**

**[SIN HORA]**: Imprima el año, el mes y la fecha.

**[CON HORA]**: Imprima el año, el mes, el día, la hora y los minutos.

#### **[EDAD] (P98)**

Si éste está ajustado en [ON], [EDAD] se imprime en las imágenes.

#### **[FECHA VIAJE]**

Si éste está ajustado en [ON], [FECHA VIAJE] se imprime en las imágenes.

### **[TÍTULO]**

El texto se imprime junto con la imagen para las imágenes que ya han sido grabadas con el texto en los ajustes del nombre de [RECONOCE CARA] o [NIÑOS1]/[NIÑOS2] y [MASCOTAS] en el modo de escena, [LOCALIZACIÓN] en la fecha del viaje o [INS. TÍTUL].

# 5

## **Pulse [MENU/SET].**

• Si ajusta [IMPR. CAR.] para una imagen con tamaño más ancho que [S], el tamaño de la imagen se reducirá como sigue.

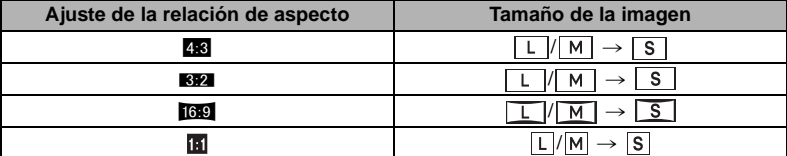

• La imagen resulta un poco aproximada.

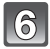

### Pulse ▲ para seleccionar [SI] luego pulse [MENU/SET].

• Aparece el mensaje [¿GUARDAR NUEVA FOTO?] si se grabó la imagen un tamaño [S].

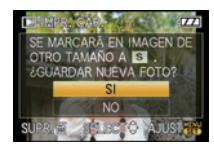

## **Pulse [**'**] para volver a la pantalla de menú.**¢

¢La pantalla de menú se restablece automáticamente cuando se seleccione [MULT.].

• Pulse [MENU/SET] para cerrar el menú.

- Cuando imprime imágenes impresas con el texto, la fecha se imprimirá sobre el texto impreso si señala la impresión de la fecha a un estudio de impresión de fotos o en una impresora.
- Puede configurar hasta 50 imágenes a la vez en [MULT.].
- Según la impresora a utilizarse, algunos caracteres podrían cortarse en la impresión. Compruebe antes de imprimir.
- Texto y fechas no pueden imprimirse en las imágenes en los casos siguientes.
- Imágenes en movimiento
- Imágenes con audio
- Imágenes grabadas sin ajustar el reloj y el título
- Imágenes que se imprimieron anteriormente con [IMPR. CAR.]
- $-$  Imágenes tomadas con [RAW $\cdot$  ], [RAW $\cdot$  ] o [RAW]
- Imágenes grabadas con otro equipo

### Q **[CAMB.TAM.] Reducir el tamaño de la imagen (número de píxeles)**

Le recomendamos que cambie el tamaño a [S] si quiere adjuntar una imagen a un e-mail o bien si quiere utilizarla en una página Web. (A las imágenes ajustadas a un número mínimo de píxeles para la [ASPECTO] no se le puede reducir más el tamaño).

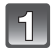

### **Seleccione [CAMB.TAM.] en el menú del modo [REPR.]. (P29)**

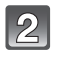

### **Pulse** 3**/**4 **para seleccionar [UNICO] o [MULT.], luego pulse [MENU/SET].**

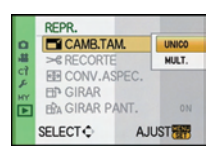

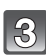

**Seleccione la imagen y el tamaño. Ajuste [UNICO]**

- **1 Pulse** 2**/**1 **para seleccionar la imagen y luego pulse [MENU/SET].**
- **2 Pulse** 2**/**1 **para seleccionar el tamaño**¢**, luego pulse [MENU/SET].**
- $*$  Sólo se visualiza el tamaño en las imágenes que pueden modificarse.

**Ajuste [MULT.]**

- **1 Pulse** 3**/**4 **para seleccionar el tamaño, luego pulse [MENU/SET].**
- **2 Pulse** 3**/**4**/**2**/**1 **para seleccionar la imagen y luego pulse [DISPLAY].**
	- Repita este paso para cada imagen, luego pulse [MENU/SET] para ajustar.

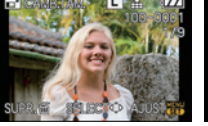

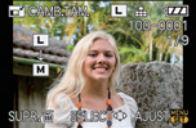

[MULT.]

[UNICO]

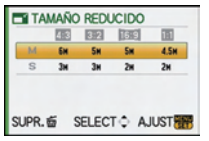

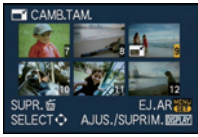

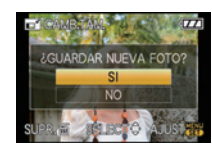

#### **Pulse** 3 **para seleccionar [SI] luego pulse [MENU/ SET].**

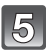

## **Pulse [**'**] para volver a la pantalla de menú.**¢

- ¢La pantalla de menú se restablece automáticamente cuando se seleccione [MULT.].
- Pulse [MENU/SET] para cerrar el menú.

- Puede configurar hasta 50 imágenes a la vez en [MULT.].
- La calidad de la imagen con nuevo tamaño saldrá mermada.
- Tal vez no sea posible cambiar el tamaño de las imágenes grabadas con otro equipo.
- A las imágenes en movimiento, a aquellas con audio, y a las impresas con [IMPR. CAR.] y a las tomadas con [RAW=i=], [RAW=i=] o [RAW] no se pueden redimensionar.

## **[RECORTE]**

Puede ampliar y luego cortar la porción importante de la imagen grabada.

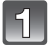

## **Seleccione [RECORTE] en el menú del modo [REPR.]. (P29)**

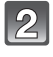

### **Pulse** 2**/**1 **para seleccionar la imagen y luego pulse [MENU/SET].**

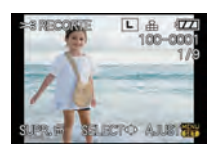

Reducción **Ampliación** 

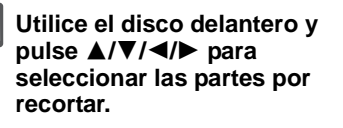

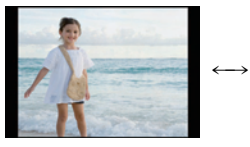

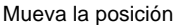

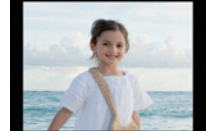

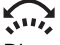

Disco delantero (en el sentido de las agujas del reloj): Ampliación Disco delantero (sentido contrario al de las agujas del reloj): Reducción  $\triangle$ / $\nabla$ / $\blacktriangleleft$ / $\triangleright$ : Mueva

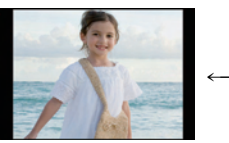

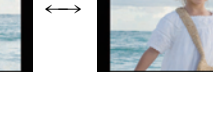

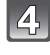

## **Pulse [MENU/SET].**

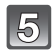

### **Pulse** 3 **para seleccionar [SI] y luego pulse [MENU/SET].**

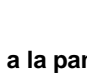

## **Pulse [**'**] para volver a la pantalla de menú.**

• Pulse [MENU/SET] para cerrar el menú.

- Según la porción recortada, el tamaño de la imagen recortada puede llegar a ser más pequeño que el de la imagen original.
- La calidad de la imagen recortada saldrá mermada.
- Tal vez no sea posible recortar las imágenes grabadas con otro equipo.
- Las imágenes en movimiento, aquellas con audio, y las impresas [IMPR. CAR.] y las tomadas con  $[RAW = 1]$ ,  $[RAW = 1]$  o  $[RAW]$  no se pueden recortar.
- La información que se refiere al reconocimiento de la cara en la imagen original no puede copiarse en las imágenes sometidas al [RECORTE].

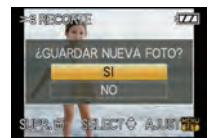

**[MENU/SET].**

**[MENU/SET] para ajustar.**

imágenes giradas verticalmente.

## ? **[CONV.ASPEC.]**

Puede convertir las imágenes tomadas con una relación de aspecto [MESI] en una de  $[$  $R$  $2]$  en  $[$  $R$  $3]$  o en  $[$  $R$  $]$ .

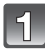

**Seleccione [CONV.ASPEC.] en el menú del modo [REPR.]. (P29)**

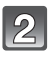

**Pulse ▲/▼** para seleccionar [**EV**], [43] o [面], **luego pulse [MENU/SET].**

**Pulse** 2**/**1 **para seleccionar una imagen tomada con la relación de aspecto [**W**], luego pulse** 

**Pulse** 2**/**1 **para fijar la posición horizontal y pulse** 

**Pulse** 3 **para seleccionar [SI] luego pulse [MENU/**

• Utilice  $\triangle$ / $\nabla$  para ajustar la posición del encuadre para las

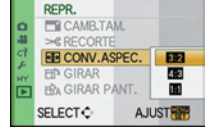

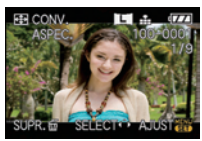

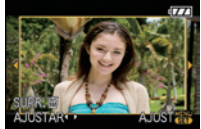

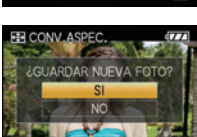

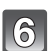

## **Pulse [**'**] para volver a la pantalla de menú.**

• Pulse [MENU/SET] para cerrar el menú.

### **Nota**

**SET].**

- Después de convertir la relación de aspecto, el tamaño de la imagen puede resultar más grande que el de la imagen original.
- Tal vez no sea posible convertir las imágenes que se tomaron con otro equipo como favoritas.
- El [CONV.ASPEC.] no puede realizarse en las imágenes en movimiento, aquellas con audio, las impresas con  $IIMPR$ . CAR.] y las tomadas con  $IRAW = 1$ ,  $IRAW = 1$  o  $IRAW$ .
- La información que se refiere al reconocimiento de la cara en la imagen original no puede copiarse en las imágenes sometidas al [CONV.ASPEC.].

## N **[GIRAR]/**M **[GIRAR PANT.]**

Este modo le permite visualizar automáticamente las imágenes en sentido vertical si éstas<br>se grabaron manteniendo la cámara verticalmente o bien le permite girar manualmente las imágenes con giros de 90°.

#### **Gire (La imagen se gira manualmente)**

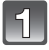

### **Seleccione [GIRAR] en el menú del modo [REPR.]. (P29)**

• La función se desactiva [GIRAR] cuando [GIRAR PANT.] está ajustada a [OFF].

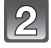

#### **Pulse** 2**/**1 **para seleccionar la imagen luego pulse [MENU/SET].**

• Las imágenes en movimiento y las protegidas no pueden girarse.

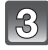

#### **Pulse** 3**/**4 **para seleccionar la dirección del giro de la imagen, luego pulse [MENU/SET].**

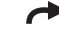

- La imagen gira en la dirección de las agujas del reloj por pasos de 90°.
- La imagen gira en la dirección contraria a la de las agujas del reloj por pasos de 90°.

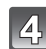

#### **Pulse [**'**] para volver a la pantalla de menú.**

• Pulse [MENU/SET] para cerrar el menú.

**Girar la visualización (La imagen se gira y se visualiza automáticamente)**

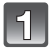

## **Seleccione [GIRAR PANT.] en el menú del modo [REPR.]. (P29)**

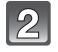

#### **Pulse** 4 **para seleccionar [ON], luego pulse [MENU/SET].**

- Las imágenes se visualizan sin girarlas cuando selecciona [OFF].
- Se remite a P55 para ampliar la información sobre cómo reproducir las imágenes.

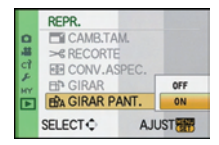

## **Pulse [MENU/SET] para cerrar el menú.**

## **Nota**

- [GIRAR PANT.] solo se puede utilizar con objetivos compatibles (P14) con la función de detección de la dirección (P39).
- Cuando reproduce imágenes en un ordenador, éstas no pueden visualizarse en la dirección girada a menos que el sistema operativo o el software sea compatible con el Exif. El Exif es un formato de archivo para las imágenes fijas que permite grabar la información, etc. a ser agregada. Esto fue establecido por "JEITA (Japan Electronics and Information Technology Industries Association)".
- Tal vez no sea posible girar las imágenes que han sido grabadas por otro equipo.
- La imagen no girará la visualización cuando esté seleccionada la reproducción múltiple (P56) o la de calendario (P57).
- Las imágenes grabadas con la cámara al revés no se visualizarán giradas.

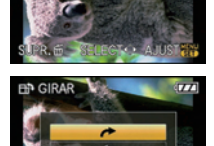

 $1/9$ 

## **[AJU. IMPRE.]**

DPOF "Digital Print Order Format" es un sistema que permite al usuario seleccionar cuántas imágenes deben imprimirse, cuántas copias han de imprimirse y si imprimir o no la fecha en las imágenes, cuando usa un DPOF compatible con una impresora de fotos o un estudio de impresión de fotos. Para ampliar la información detalles, consulte a su estudio de impresión de fotos.

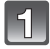

## **Seleccione [AJU. IMPRE.] en el menú del modo [REPR.]. (P29)**

**Pulse** 3**/**4 **para seleccionar [UNICO] o [MULT.], luego pulse [MENU/SET].**

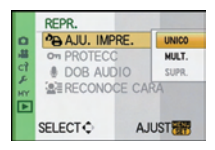

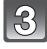

**Seleccione la imagen y luego pulse [MENU/SET].**

[UNICO] MULT.]

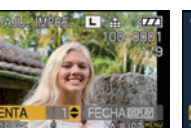

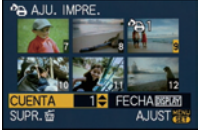

Pulse <//>
<del></del> para seleccionar la imagen.

Pulse *A/V/◀*/▶ para seleccionar las imágenes.

### **Pulse** 3**/**4 **para ajustar el número de copias, luego pulse [MENU/ SET] para ajustar.**

• Cuando está seleccionado [MULT.], repita los pasos **3** y **4** para cada imagen. (No es posible usar el mismo ajuste para varias imágenes.)

## **Pulse [**'**] para volver a la pantalla de menú.**

• Pulse [MENU/SET] para cerrar el menú.

#### ∫ **Cancelar todos los ajustes [AJU. IMPRE.]**

- **1 Seleccione [SUPR.] en la pantalla mostrada en el paso 2, luego pulse [MENU/SET].**
- **Pulse ▲ para seleccionar [SI] luego pulse [MENU/SET].**
- **3 Pulse [MENU/SET] para cerrar el menú.**

• No puede seleccionar [SUPR.] si ninguna imagen ha sido ajustada para la impresión.

### ∫ **Para imprimir la fecha**

Después de ajustar el número de copias, ajuste/cancele la impresión con la fecha de grabación pulsando [DISPLAY].

- Cuando va a un estudio de impresión de fotos para una impresión digital, tenga cuidado de pedir la impresión de la fecha si lo necesita.
- Según sea el estudio de impresión de fotos o de la impresora, la fecha podría no imprimirse aunque la haya ajustado para imprimirla. Para ampliar la información, solicítela a su estudio de impresión de fotos o consulte las instrucciones de funcionamiento de la impresora.
- La fecha no puede imprimirse en imágenes impresas con el texto.
#### **Nota**

- El número de copias puede ajustarse de 0 a 999.
- Con una impresora que admita PictBridge, los ajustes de impresión de la fecha pueden tener precedencia así que compruebe si es éste el caso.
- Tal vez no sea posible usar los ajustes de impresión con otro equipo. En este caso, cancele todos los ajustes y reinícielos.
- Si los archivos no se basan en el estándar DCF, la configuración de impresión no puede ajustarse.
- [AJU. IMPRE.] no puede grabarse para las imágenes en movimiento grabadas en [AVCHD] y las imágenes que se tomaron con la [CALIDAD] ajustada en [RAW].

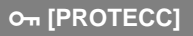

Puede ajustar la protección de las imágenes que no quiere borrar por descuido.

**Seleccione [PROTECC] en el menú del modo [REPR.]. (P29)**

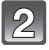

**Pulse** 3**/**4 **para seleccionar [UNICO] o [MULT.], luego pulse [MENU/SET].**

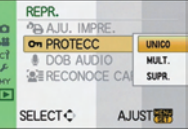

[UNICO] [MULT.]

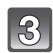

#### **Seleccione la imagen y luego pulse [MENU/SET].**

#### **Cuando está seleccionado [MULT.]**

- Repita estos pasos para cada imagen.
- Los ajustes se cancelan cuando se vuelve a pulsar [MENU/SET].

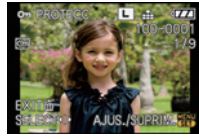

Pulse  $\blacktriangleleft/\blacktriangleright$  para seleccionar la imagen.

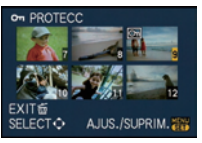

Pulse  $\triangle$ / $\nabla$ / $\blacktriangleleft$ / $\blacktriangleright$ para seleccionar las imágenes.

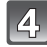

#### **Pulse [**'**] para volver a la pantalla de menú.**

• Pulse [MENU/SET] para cerrar el menú.

#### ∫ **Cancelar todos los ajustes de [PROTECC]**

- **1 Seleccione [SUPR.] en la pantalla mostrada en el paso 2, luego pulse [MENU/ SET].**
- **2 Pulse ▲ para seleccionar [SI] luego pulse [MENU/SET].**
- **3 Pulse [MENU/SET] para cerrar el menú.**
- Si pulsa [MENU/SET] mientras cancela la protección, la cancelación se detendrá en el curso del procesamiento.

- El ajuste de protección podría no ser efectivo en otro equipo.
- Aunque proteja las imágenes guardadas en una tarjeta, se borrarán si formatea la tarjeta.
- Aunque no proteja las imágenes en una tarjeta de memoria SD o una tarjeta de memoria SDHC, éstas no pueden borrarse cuando está ajustado a [LOCK] el interruptor de protección contra la escritura de la tarjeta.

## B **[DOB AUDIO]**

Puede agregar el audio después de tomar una imagen.

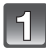

#### **Seleccione [DOB AUDIO] en el menú del modo [REPR.]. (P29)**

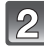

#### **Pulse** 2**/**1 **para seleccionar la imagen, luego pulse [MENU/SET] para iniciar la grabación del audio.**

- Cuando el audio ya está grabado, aparece la pantalla de mensaje [?SOBRESCRIBIR DATOS DE AUDIO?]. Pulse ▲ para seleccionar [SI] y luego pulse [MENU/SET] para iniciar la grabación de audio (El audio original se sobrescribe).
- El audio se graba desde el micrófono incorporado en la cámara.
- Si pulsa  $[\tilde{m}]$ , se cancela la copia del audio.

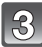

#### **Pulse [MENU/SET] para parar la grabación.**

• Se detiene automáticamente después de grabar unos 10 segundos sin pulsar [MENU/SET].

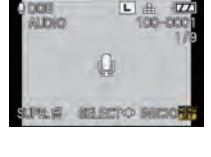

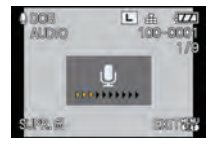

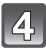

#### **Pulse [**'**] para volver a la pantalla de menú.**

• Pulse [MENU/SET] para cerrar el menú.

- La copia del audio podría no funcionar correctamente en imágenes que se grabaron con otro equipo.
- La duplicación del audio no funciona en las imágenes en movimiento, las protegidas y las que se tomaron con  $[RAW$ <sub>uiu</sub>],  $[RAW_1]$  o  $[RAW]$ .
- **Las especificaciones para grabar el sonido en este modelo se han cambiado para mejorar la calidad del audio. Por esta razón, algunas imágenes en movimiento grabadas en [VIDEO JPEG] en la imágenes con audio pueden no reproducirse con las cámara digitales de Panasonic (LUMIX)**¢**.**
	- $\overline{\ast}$  Modelos lanzados antes de diciembre de 2008 y algunos modelos lanzados en 2009 (FS, LS series).

#### **[RECONOCE CARA]**

Se cancelará toda la información que se refiere al [RECONOCE CARA] de la imagen seleccionada.

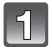

#### **Seleccione [RECONOCE CARA] en el menú del modo [REPR.]. (P29)**

**Pulse** 2**/**1 **para seleccionar la imagen luego pulse [MENU/SET].**

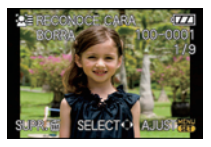

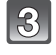

#### **Pulse ▲ para seleccionar [SI] luego pulse [MENU/ SET].**

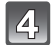

#### **Pulse [**'**] para volver a la pantalla de menú.**

• Pulse [MENU/SET] para cerrar el menú.

- La información cancelada que se refiere al [RECONOCE CARA] no puede recuperarse.
- Las imágenes canceladas del [RECONOCE CARA] no serán clasificadas para el
- reconocimiento de la cara para [DIAPOSITIVA] y [MODO DE REPR.].
- No puede cancelarse [RECONOCE CARA] de la imagen protegida.

## Reproducir las imágenes en una pantalla del **televisor**

**Reproducción de imágenes usando el cable AV (suministrado)**

Preparación: Ajuste el [ASPECTO TV]. (P35) Apague esta unidad y el televisor.

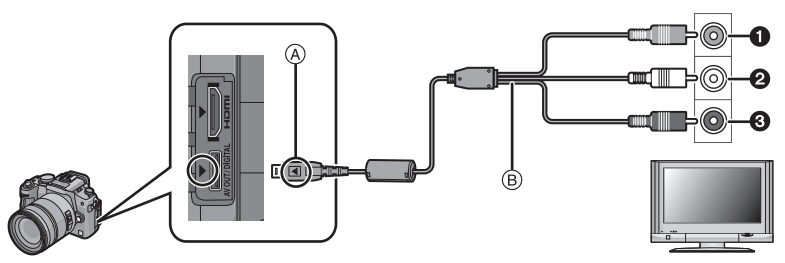

- **1** Amarillo: a la toma de entrada de vídeo
- **2** Blanco: a la toma de entrada de audio
- 3 Rojo: hacia la toma de entrada del audio
- A Alinee las marcas e inserte.
- B Cable AV (suministrado)
- Compruebe las direcciones de los conectores y enchúfelos o desenchúfelos de manera recta (De lo contrario, los conectores podrían adquirir una forma torcida que podría originar averías).

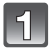

**Conecte el cable AV** B **(suministrado) a las tomas de entrada de vídeo y de audio del televisor.**

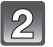

**Conecte el cable AV a la toma [AV OUT] de la cámara.**

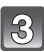

**Encienda el televisor y seleccione la entrada externa.**

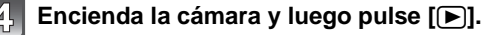

- Según el [ASPECTO], podrían verse bandas negras en el fondo y encima o a la izquierda y a la derecha de las imágenes.
- No use cables AV que no sean el suministrado.
- Lea las instrucciones de funcionamiento por lo que respecta al televisor.
- Cuando reproduce una imagen verticalmente, ésta podría salir borrosa.
- Puede ver las imágenes en televisores de otros países (regiones) que usan el sistema NTSC o PAL cuando ajusta [SALIDA VIDEO] en el menú [CONF.].
- El audio se reproducirá como estéreo (2 canales).
- El visor no puede visualizarse cuando esté conectado un cable AV.

#### **Reproducir las imágenes en un televisor con una ranura de tarjeta de memoria SD**

Las imágenes fijas grabadas en una tarjeta de memoria SD grabada pueden reproducirse en un televisor que tiene una ranura de tarieta de memoria SD.

#### **Nota**

- Según el modelo del televisor, las imágenes podrían no visualizarse a pantalla completa.
- Las imágenes en movimiento grabadas con [AVCHD] pueden reproducirse en los televisores (VIERA) de Panasonic que tienen el logotipo AVCHD. En todos los demás casos, conecte la cámara al televisor usando el cable AV (suministrado) y reproduzca la imagen en movimiento.
- No puede reproducir imágenes en tarjetas de memoria SDHC si el modelo del televisor no admite dichas tarjetas.

#### **Reproducir en un televisor con una toma HDMI**

Usando el mini cable HDMI (opcional), puede gozar de imágenes de alta calidad e imágenes en movimiento conectando la cámara a un televisor de alta definición compatible con el HDMI.

#### **¿Qué es HDMI?**

HDMI es la interfaz para dispositivos digitales. Cuando esta unidad está conectada a un dispositivo compatible con HDMI, la imagen y el audio pueden producirse con una señal digital. Si conecta esta unidad a un televisor de alta definición compatible con HDMI y luego reproduce las imágenes grabadas de alta definición, puede gozar de ellas en alta resolución y con sonido de alta calidad.

Si conecta la cámara a un televisor de Panasonic compatible con VIERA Link, es posible llevar a cabo las operaciones vinculadas (VIERA Link). (P150)

Preparación: Compruebe el [MODO HDMI]. (P36) Apague esta unidad y el televisor.

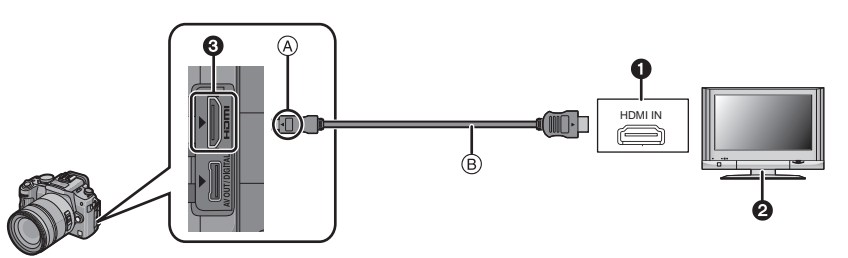

- **1** Toma HDMI
- **2** Televisor con toma HDMI
- **3** Mini HDMI (tipo C)
- A Alinee las marcas e inserte.
- B Mini cable HDMI (opcional)
- Compruebe la dirección de los terminales y enchufe/desenchufe agarrando el enchufe y teniéndolo en posición recta. (Puede haber un mal funcionamiento si los terminales se deforman enchufándolos en sentido oblicuo o en la dirección equivocada.)

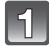

#### **Conecte el mini cable HDMI B** (accesorio opcional) a la toma de **entrada HDMI del televisor.**

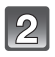

#### **Conecte el mini cable HDMI a la toma [HDMI] de la cámara.**

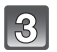

#### **Encienda el televisor y ponga la entrada HDMI.**

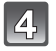

#### **Encienda la cámara y luego pulse [**(**].**

• Cuando [VIERA Link] (P36) está ajustado en [ON] y la cámara está conectada a un televisor compatible con VIERA Link, la entrada del televisor cambiará automáticamente y se visualizará la pantalla de reproducción (P150).

#### **Nota**

- Según el [ASPECTO], podrían aparecer bandas encima y en el fondo o a la izquierda y a la derecha de las imágenes.
- No utilice cables diferentes del mini cable original (RP-CDHM15, RP-CDHM30; opcional) de Panasonic HDMI.
- Números de pieza: RP-CDHM15 (1,5 m), RP-CDHM30 (3,0 m)
- Cuando estén conectados sea el cable AV sea el mini cable HDMI, la salida desde el mini cable HDMI tiene la prioridad.
- La salida HDMI no es posible aunque conecte el mini cable HDMI mientras la cámara está conectada al ordenador o a una impresora.
- La conexión HDMI está deshabilitada y la conexión con el cable de conexión USB tendrá la prioridad cuando conecta el cable de conexión USB mientras está conectado el mini cable HDMI (P149).
- La imagen no se visualiza en el monitor LCD/visor cuando está conectado el mini cable HDMI.
- [DOB AUDIO] no funciona cuando está conectado con un mini cable HDMI.
- Según el tipo de televisor, las imágenes podrían visualizarse incorrectamente.
- Lea las instrucciones de funcionamiento por lo que respecta al televisor.
- El audio se reproducirá como estéreo (2 canales).

#### **Reproducir usando VIERA Link (HDMI) (HDAVI Control™)**

#### **¿Qué es VIERA Link?**

- Esta función le permite utilizar su mando a distancia del televisor Panasonic para facilitar las operaciones cuando la cámara ha sido conectada a un dispositivo compatible con VIERA Link usando un mini cable HDMI (opcional) para las operaciones vinculadas automáticas. (No todas las operaciones son posibles.)
- VIERA Link es una función única de Panasonic añadida a una función de control HDMI usando la especificación estándar HDMI CEC (Control de la electrónica de consumo). Las operaciones vinculadas con los dispositivos compatibles con HDMI CEC fabricados por otras empresas, no están garantizadas. Cuando se utilizan dispositivos fabricados por otras empresas, compatibles con VIERA Link, remítase a las instrucciones de funcionamiento de los dispositivos correspondientes.
- Esta unidad es compatible con VIERA Link Ver.4. VIERA Link Ver.4 es la última versión Panasonic y es también compatible con los existentes dispositivos Panasonic VIERA Link. (A partir de diciembre de 2008)

Preparación: Ajuste [VIERA Link] a [ON]. (P36)

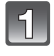

**Conecte esta unidad a un televisor de Panasonic compatible con VIERA Link con un mini cable HDMI (accesorio opcional) (P149).**

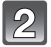

**Encienda la cámara, luego pulse [**▶].

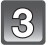

**Actúe con el mando a distancia para el televisor.**

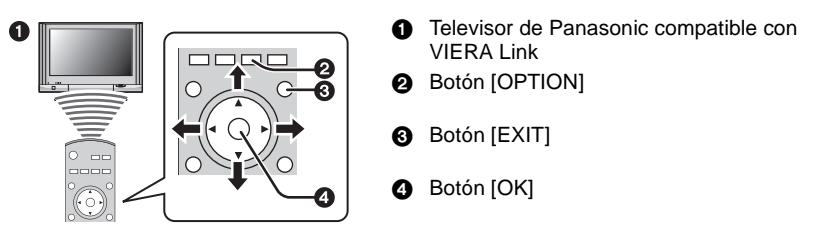

 $*$  La forma del mando a distancia varía según la región. Actúe siguiendo la guía TV visualizada en la pantalla.

#### ∫ **Funciones que pueden utilizarse**

Actúe con el mando a distancia para el televisor.

1) Reproducción múltiple

#### **Pulse [Rojo] en el mando a distancia del televisor para cambiar el tipo de datos para la reproducción.**

• El tipo de datos para la reproducción cambia en el orden de  $[TODO] \rightarrow [\bullet] \rightarrow [\bullet] \rightarrow [\bullet] \rightarrow [TH] \rightarrow [TOP0].$ 

#### **Seleccione la imagen con** 3**/**4**/**2**/**1 **y pulse [OK] para una pantalla de visualización.**

- Es posible ajustar una diapositiva, etc., cuando se pulsa [OPTION].
- 2) Visualización individual

#### **Seleccione la imagen con** 2**/**1**.** La información de grabación se visualiza con **A**. **Puede volver a la reproducción múltiple (1) con ▼.**

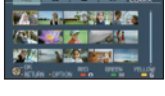

- 
- La diapositiva (3) iniciará si pulsa [OK] cuando está usando una visualización de pantalla desde  $[TODO]$  o  $[$   $]$ .
- La reproducción de las imágenes en movimiento iniciará cuando pulse [OK] cuando se ejecute una visualización de pantalla desde [11]. Utilice <//><//>
>
para avanzar/  $rebobinar y \blacktriangledown para parar la reproducción.$
- **6** Iconos de las operaciones
- 3) Diapositiva

**Pulse [OK] para parar/poner en pausa la diapositiva. Seleccione la imagen con** 2**/**1 **en el modo de pausa. La pantalla volverá a una visualización de pantalla (2) pulsando** 4 **para terminar la diapositiva.**

- Reproducir el audio en la diapositiva Si selecciona [TODO] cuando reproduce el audio de las imágenes en movimiento en la diapositiva, pulse [OPTION], ajuste [EFECTO] a Apagado y [AUDIO] a Encendido en la diapositiva para reproducir el audio en la diapositiva.
- Encender y apagar la visualización del icono de control Los iconos de funcionamiento pueden esconderse cuando pulse [EXIT]. Asimismo, los iconos de funcionamiento se visualizarán cuando pulse [OPTION] mientras está escondidos los iconos de funcionamiento.

- Se recomienda conectar la cámara a un terminal HDMI distinto del HDMI1 si hay 2 o más terminales de entrada HDMI en el televisor.
- Cuando [VIERA Link] (P36) de esta cámara está ajustado en [ON], las operaciones utilizando el botón en esta cámara estarán limitadas.
- VIERA Link debe activarse en el televisor conectado. (Lea las instrucciones de funcionamiento del televisor para saber cómo hacerlo.)
- Si no está utilizando VIERA Link, ajuste [VIERA Link] (P36) a [OFF].

#### ∫ **Otras operaciones vinculadas**

#### **Apagado:**

Si utiliza el mando a distancia del televisor para apagarlo, también se apagará la cámara. (Si conecta la cámara a un ordenador con un cable USB, ésta no se apagará.)

#### **Cambio de entrada automático:**

- Si conecta con un mini cable HDMI y enciende la alimentación a la unidad, y luego pulsa  $[\triangleright]$ . el canal de salida cambia automáticamente a la pantalla de esta unidad. Si la alimentación del televisor está en espera, ésta se apaga automáticamente (si ha sido seleccionado [Set] para el ajuste del televisor [Power on link]).
- Dependiendo del terminal HDMI del televisor, el canal de entrada podría no cambiar automáticamente. En este caso, utilice el mando a distancia del televisor para cambiar de canal de entrada. (Para ampliar la información sobre cómo cambiar de entrada, lea las instrucciones de funcionamiento del televisor.)
- Si VIERA Link no funciona correctamente, remítase a página 181.

#### **Nota**

- Si no está seguro de si el televisor que está utilizando es compatible con VIERA Link, lea las instrucciones de funcionamiento de los dispositivos.
- Las operaciones vinculadas disponibles entre esta cámara y un televisor de Panasonic son diferentes dependiendo del tipo de televisor Panasonic incluso si es compatible con VIERA Link. Remítase a las instrucciones de funcionamiento del televisor para saber cuáles son las operaciones compatibles con el televisor.
- El funcionamiento no es posible con un cable no basado en el estándar HDMI. No utilice cables diferentes del mini cable original (RP-CDHM15, RP-CDHM30; opcional) de Panasonic HDMI.

Números de pieza: RP-CDHM15 (1,5 m), RP-CDHM30 (3,0 m)

- VIERA Link no funcionará aunque conecte el mini cable HDMI mientras la cámara está conectada a un ordenador o a una impresora.
- [MODO HDMI] (P36) [1080i] sólo vale para las condiciones siguientes: Produciendo al HDMI:
	- Durante la reproducción de imágenes en movimiento grabadas con [ $\frac{1}{\|F\|}\|$ ]
	- Cuando seleccione [REPRO. IMAGEN] en el [MODO DE REPR.]
	- Cuando seleccione [SÓLO IMAGEN] en el [DIAPOSITIVA]

Cuando [VIERA Link] está ajustado en [ON]:

- Durante la reproducción de imágenes fijas en una pantalla luego de seleccionar  $\Box$ visualizado en la pantalla del televisor
- Durante la reproducción de imágenes en movimiento grabadas con [ ] luego de seleccionar [  $\left| \cdot \right|$  visualizado en la pantalla del televisor

– Cuando selecciona [SÓLO IMAGEN] para la [DIAPOSITIVA]

Se producirá como [720p] a la excepción de las citadas condiciones.

- La pantalla se apaga durante un rato cuando aparece en 1 pantalla, el [MODO HDMI] (P36) de la cámara se ajusta a [AUTO] o [1080i] y se selecciona [notas visualizado en la pantalla del televisor, pero eso no es un funcionamiento defectuoso.
- Si la imagen se trastorna cuando [MODO HDMI] (P36) está ajustado en [AUTO] o [1080i], cambie el ajuste a [720p].

## **Guardar las imágenes fijas y aquellas en movimiento**

Según sea el respectivo formato de archivo (JPEG, RAW, AVCHD, o Motion JPEG), el método para captar en otro equipo es diferente para las imágenes fijas y aquellas en movimiento grabadas con esta unidad. Dependiendo del equipo usado seleccione los métodos siguientes.

#### **Copie la imagen de reproducción usando un cable AV**

Formatos de archivo que pueden usarse: [AVCHD], [Motion JPEG] Copie las imágenes reproducidas con esta unidad en un disco DVD, disco duro o video usando un grabador de DVD o video.

Ésta puede reproducirse con un equipo que no es compatible con alta definición (AVCHD), así que es útil para distribuir copias. En este momento la imagen será de calidad estándar en lugar de alta definición.

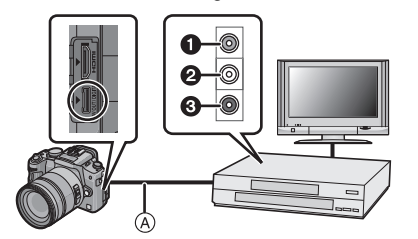

- **1** Amarillo: a la toma de entrada de vídeo
- **2** Blanco: hacia la toma de entrada del audio
- 6 Rojo: hacia la toma de entrada del audio
- A Cable AV (suministrado)
- **1 Conecte esta unidad con el equipo de grabación usando un cable AV (suministrado)**
- **2 Inicie la reproducción de esta unidad**
- **3 Inicie la grabación en el equipo de grabación**
	- Al acabar la grabación (copia), detenga la reproducción en esta unidad luego de parar la grabación en el equipo de grabación.

- Cuando reproduce imágenes en movimiento en un televisor con relación de aspecto de 4:3, antes de iniciar a copiar tiene que ajustar [ASPECTO TV] (P35) en esta unidad a [4:3]. La imagen será larga verticalmente si reproduce las imágenes en movimiento copiadas con un ajuste de [16:9] en un televisor con relación de aspecto de [4:3].
- No use cables AV que no sean el suministrado.
- Le recomendamos que apague la visualización de la pantalla pulsando el [DISPLAY] en la cámara mientras copia. (P56)
- Vea el manual de instrucciones del equipo de grabación por lo que respecta a los detalles de copia y la reproducción.

#### **Copiar en un ordenador**

Formatos de archivo que pueden usarse: [JPEG] [RAW]/[AVCHD], [Motion JPEG] Es posible captar las imágenes fijas y aquellas en movimiento grabadas en formatos [AVCHD] o [VIDEO JPEG], o bien crear vídeo DVD de calidad estándar que no sea de alta definición de una imagen en movimiento que fue grabada como [AVCHD], usando el software "PHOTOfunSTUDIO 3.1 HD Edition" que cabe en el CD-ROM (suministrado). (P154)

• Si se borran, modifican o desplazan por Windows Explorer o algo parecido los archivos y las carpetas relacionadas con las imágenes en movimiento [AVCHD], no podrá reproducir, editar, etc., así que utilice siempre "PHOTOfunSTUDIO 3.1 HD Edition" para captar las imágenes en movimiento [AVCHD].

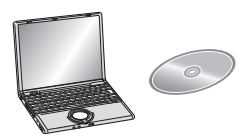

# **Conexión a un PC**

Puede hacer adquirir a un ordenador las imágenes grabadas conectando la cámara a éste. • Puede imprimir fácilmente o enviar las imágenes que ha importado. Conviene utilizar el

- software **"**PHOTOfunSTUDIO 3.1 HD Edition**"** incluido en el CD-ROM (suministrado).
- Lea las instrucciones de funcionamiento separadas del software suministrado para ampliar la información sobre el software que cabe en el CD-ROM (suministrado) y sobre cómo instalarlo.
- ∫ **Ordenador que puede usarse**

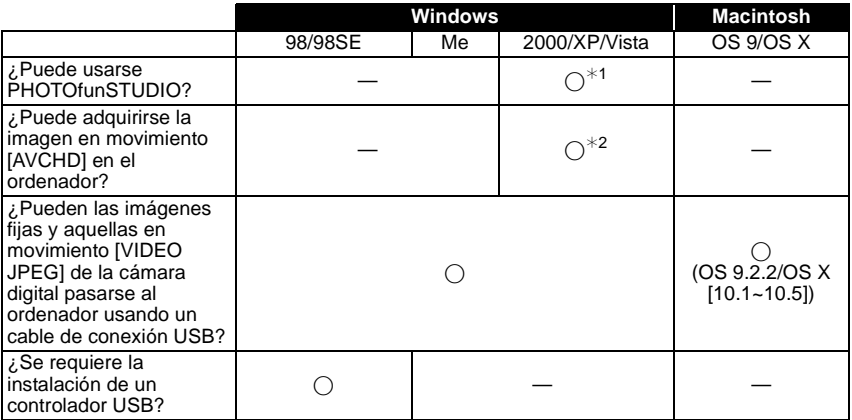

- No puede conectarse a través del USB un ordenador que tenga Windows 95 o anterior o bien Mac OS 8.x o anterior, pero puede adquirir las imágenes si puede usar un reproductor/escritor de tarjeta de memoria SD.
- ¢1 Es necesario instalar Internet Explorer 6.0 o más reciente. Se requiere un ordenador con mayor capacidad de procesamiento según la función usada. Según sea el entorno del ordenador usado, puede que no reproduzca ni funcione de manera correcta.
- ¢**2 Adquiera siempre las imágenes en movimiento [AVCHD] usando el "PHOTOfunSTUDIO 3.1 HD Edition".**

#### **Adquisición de las imágenes fijas y aquellas en movimiento [VIDEO JPEG] (diferentes de las imágenes en movimiento [AVCHD])**

Preparación: Gire el monitor LCD cuando se muestre el LCD. Apague la cámara y el ordenador.

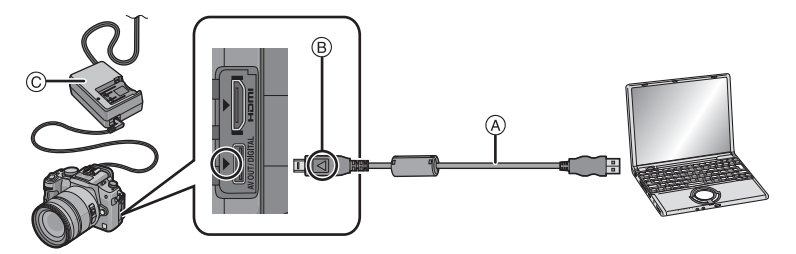

- A Cable de conexión USB (suministrado)
- Compruebe las direcciones de los conectores y enchúfelos o desenchúfelos de manera recta (De lo contrario, los conectores podrían tomar una forma torcida que podría originar averías).
- B Alinee las marcas e inserte.
- $\overline{C}$  Adaptador de CA (suministradas)
- Utilice una batería con carga suficiente o el adaptador de CA (P24). Si la carga que queda se reduce mientras la cámara y el ordenador están comunicando, destella el indicador de estado y la alarma emite un pitido.

Se refiera a "Desconectar con seguridad el cable de conexión USB" (P156) antes de desconectar el cable de conexión USB. Si no, pueden destruirse los datos.

#### **Conecte la cámara a un PC utilizando el cable de conexión USB** (A) **(suministrado).**

• **No utilice otros cables de conexión USB que no sean el suministrado. El hecho de utilizar cables de conexión USB diferentes del suministrado puede originar un funcionamiento defectuoso.**

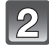

#### **Pulse** 3**/**4 **para seleccionar [PC], luego pulse [MENU/SET].**

• Si ajusta de antemano [MODO USB] (P35) a [PC] en el menú [CONF.], la cámara se conectará automáticamente al ordenador sin visualizar la pantalla de selección [MODO USB]. Como no necesita ajustarlo cada vez que se conecta al ordenador, esto es conveniente.

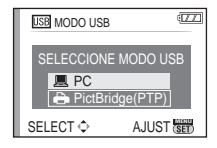

• Cuando la cámara ha sido conectada al ordenador con [MODO USB] ajustado en [PictBridge(PTP)], puede aparecer un mensaje en la pantalla del ordenador. Seleccione [Cancel] para cerrar la pantalla y desconecte la cámara del ordenador. Luego ajuste de nuevo [MODO USB] a [PC].

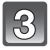

#### **Haga doble clic en [Removable Disk] en [My Computer].**

• Cuando usa un Macintosh, la unidad se visualiza en el escritorio (se visualiza "LUMIX", "NO\_NAME" o "Untitled").

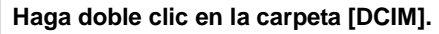

#### **Por medio de la operación arrastrar y colocar, desplace las imágenes o la carpeta que quiere adquirir guardando aquellas imágenes en una carpeta diferente dentro del ordenador.**

• Los datos desde un ordenador no pueden escribirse en la cámara usando el cable de conexión USB.

#### ∫ **Desconectar con seguridad el cable de conexión USB**

• Proceda con la retirada del hardware usando "Desconexión segura del hardware" en la barra de tareas del ordenador. Si no visualiza el icono, compruebe que no se visualice [ACCESO] en el monitor LCD de la cámara digital antes de quitar el hardware.

#### **Nota**

- Apague la cámara antes de conectar o desconectar el adaptador de CA (P24).
- Antes de insertar o quitar una tarjeta, apague la cámara y desconecte el cable de conexión USB. Si no, pueden destruirse los datos.
- La conexión HDMI está deshabilitada y la conexión con el cable de conexión USB tendrá la prioridad cuando conecta el cable de conexión USB mientras está conectado el mini cable HDMI (P149).

#### ∫ **Visualización del contenido de la tarjeta utilizando el ordenador (composición de la carpeta)**

• Las carpetas y las imágenes procesadas en el ordenador no pueden reproducirse en la cámara. Le recomendamos usar el software incluido "PHOTOfunSTUDIO 3.1 HD Edition" en el CD-ROM (suministrado) cuando escribe una imagen desde el ordenador a una tarjeta.

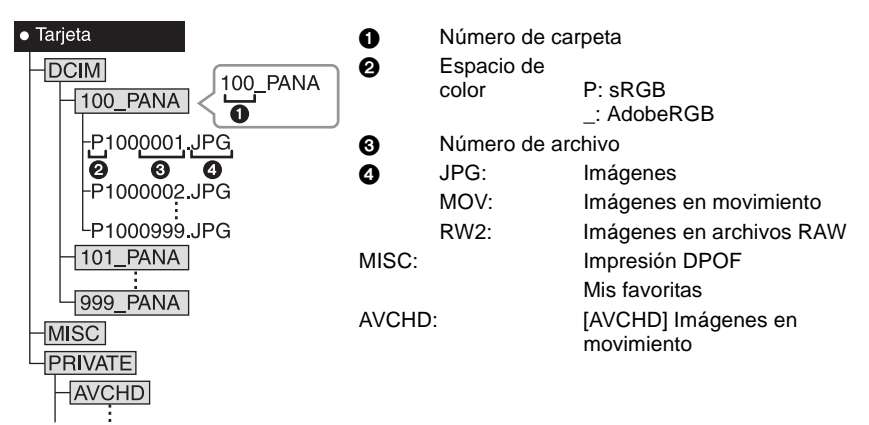

Se crea una nueva carpeta cuando las imágenes se toman en las situaciones siguientes.

- Después de ejecutar [NO REINIC.] (P35) en el menú [CONF.]
- Cuando ha insertado una tarjeta que contiene el mismo número de carpeta (Como cuando las imágenes se tomaron usando otro tipo de cámara)
- Cuando hay una imagen con número de archivo 999 dentro de la carpeta

#### ∫ **Conexión en el modo PTP (sólo Windows**R **XP, Windows Vista**R **y Mac OS X)**

Ajuste [MODO USB] a [PictBridge(PTP)].

Los datos ahora pueden leerse sólo desde la tarjeta en el ordenador.

- Cuando hay 1000 o más imágenes en una tarjeta, las imágenes podrían importarse en el modo PTP.
- La imagen en movimiento [AVCHD] no puede reproducirse en el modo PTP.

## **Imprimir las imágenes**

Si conecta la cámara a una impresora que admite PictBridge, puede seleccionar las imágenes que desea imprimir e iniciar la impresión en el monitor LCD de la cámara.

Preparación: Apague la cámara y la impresora.

Ajuste la calidad de impresión y haga otros ajustes en la impresora antes de imprimir las imágenes.

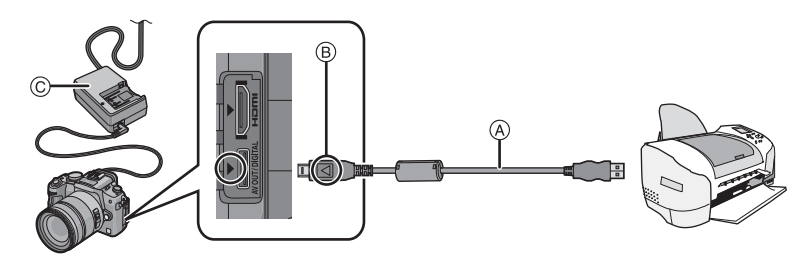

A Cable de conexión USB (suministrado)

• Compruebe las direcciones de los conectores y enchúfelos o desenchúfelos de manera recta (De lo contrario, los conectores podrían tomar una forma torcida que podría originar averías).

- $(B)$  Alinee las marcas e inserte.
- C Adaptador de CA (suministradas)
- Utilice una batería con carga suficiente o el adaptador de CA (P24). Si la carga que queda se reduce mientras la cámara y el impresora están comunicando, destella el indicador de estado y la alarma emite un pitido. Si esto ocurriera durante la impresión, detenga la impresión de inmediato. Si no se está imprimiendo, desconecte el cable de conexión USB.

#### **Conecte la cámara a una impresora utilizando el cable de conexión USB** A **(suministrado).**

• Cuando la cámara está conectada a la impresora, aparece el icono que le prohíbe desconectar el cable [燮]. No desconecte el cable USB mientras visualiza [燮].

#### **Pulse** 3**/**4 **para seleccionar [PictBridge(PTP)], luego pulse [MENU/SET].**

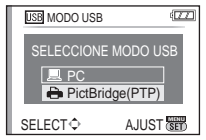

- No utilice otros cables de conexión USB que no sean el suministrado. El hecho de utilizar cables de conexión USB diferentes del suministrado puede originar un funcionamiento defectuoso.
- Apague la cámara antes de conectar o desconectar el adaptador de CA (P24).
- Antes de insertar o quitar una tarjeta, apague la cámara y desconecte el cable de conexión USB.
- La conexión HDMI está deshabilitada y la conexión con el cable de conexión USB tendrá la prioridad cuando conecta el cable de conexión USB mientras está conectado el mini cable HDMI (P149).
- Las imágenes en movimiento grabadas con [AVCHD] no pueden imprimirse.

#### **Una imagen**

**Pulse ▲ para seleccionar [IMAGEN UNICA] y luego pulse [MENU/SET].**

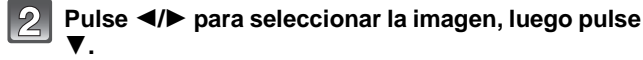

• El mensaje desaparece en 2 segundos aproximadamente.

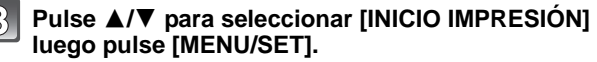

- Pulse [MENU/SET] para cancelar la impresión a mitad.
- Desconecte el cable de conexión USB después de imprimir.

#### **Ajustes de impresión**

#### **Seleccione y ajuste los elementos desde la pantalla en el paso 3 de los procedimientos para "Una imagen".**

• Cuando quiere imprimir imágenes en un tamaño de papel o una disposición no admitida por la cámara, ajuste [TAMAÑO PAPEL] o [DISPOSICIÓN PÁG] a [e], luego ajuste el tamaño del papel o la disposición en la impresora. (Para ampliar la información, se refiera a las instrucciones de funcionamiento de la impresora.)

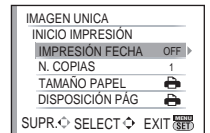

#### **[IMPRESIÓN FECHA]**

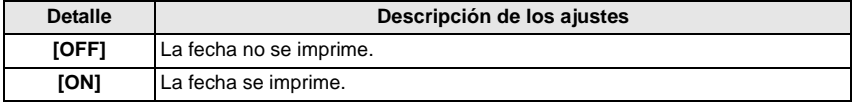

- Si la impresora no admite la impresión de la fecha, no puede imprimirse en la imagen.
- Como los ajustes de la impresora pueden tener precedencia respecto a la impresión con el ajuste de la fecha, verifique también la copia de la impresora con el ajuste de la fecha.
- Cuando imprime las imágenes que tienen texto, no se olvide ajustar la impresión con fecha a [OFF] o la fecha se imprimirá en la parte superior.

#### **Nota**

#### **Cuando quiere que un estudio fotográfico le imprima las imágenes**

• Imprimiendo la fecha usando [IMPR. CAR.] (P138) o ajustando la impresión de la fecha a la hora del ajuste [AJU. IMPRE.] (P144) antes de ir al estudio fotográfico, las fechas pueden imprimirse en el estudio fotográfico.

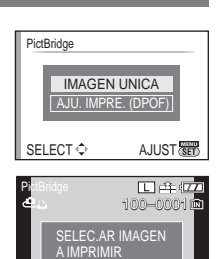

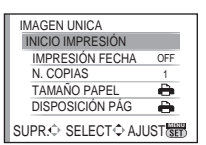

SELECTO<br>Impr. C

**MENU**

#### **[N. COPIAS]**

Puede ajustar hasta 999 copias.

• Para ajustar, puede también utilizar el disco frontal.

#### **[TAMAÑO PAPEL]**

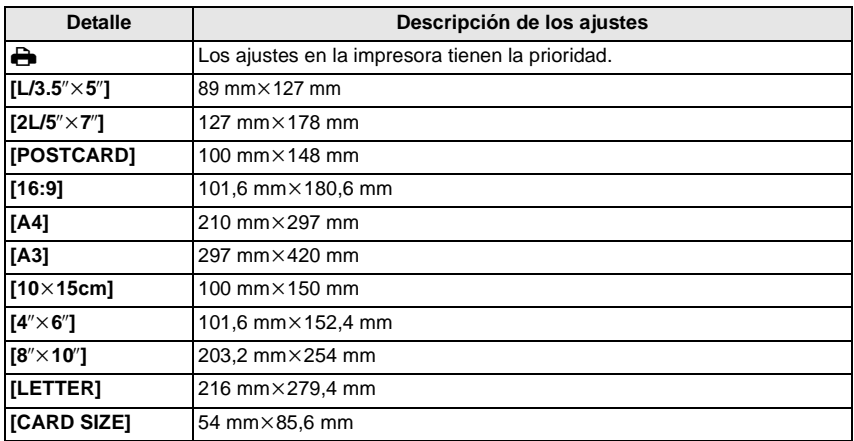

• No se visualizarán los tamaños del papel no admitidos por la impresora.

#### **[DISPOSICIÓN PÁG] (Disposiciones para imprimir que pueden ajustarse con esta unidad)**

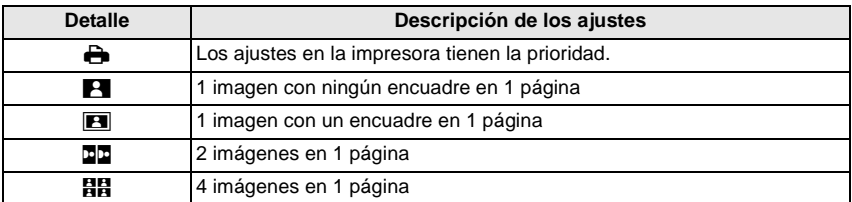

• No puede seleccionarse un elemento si la impresora no admite la disposición de la página.

#### **[AJU. IMPRE.(DPOF)]**

• **Fije el ajuste de impresión en esta cámara de antemano. (P144)**

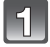

**Pulse** 4 **para seleccionar [AJU. IMPRE.(DPOF)] y luego pulse [MENU/SET].**

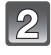

#### **Pulse** 3**/**4 **para seleccionar [INICIO IMPRESIÓN] luego pulse [MENU/SET].**

- No puede seleccionar [INICIO IMPRESIÓN] cuando no está fijado el ajuste de impresión. Seleccione [AJU. DPOF] y luego fije el ajuste de impresión. (P144)
- Pulse [MENU/SET] para cancelar la impresión a mitad.
- Desconecte el cable de conexión USB después de imprimir.

#### ∫ **Impresión de disposición**

#### **Cuando imprime una imagen muchas veces en una hoja de papel**

Por ejemplo, si quiere imprimir una imagen 4 veces en 1 hoja de papel, ajuste [DISPOSICIÓN PÁG] a [**ĦĦ]** y luego ajuste [N. COPIAS] a 4 para las imágenes que quiere imprimir.

#### **Cuando imprime diferentes imágenes en una hoja de papel (sólo en ajuste de impresión)**

Por ejemplo, si quiere imprimir 4 diferentes imágenes en 1 hoja de papel, ajuste [DISPOSICIÓN PÁG] a [**ää]** y luego ajuste [CUENTA] en [AJU. IMPRE.] (P144) a 1 por cada una de las 4 imágenes.

- Cuando se enciende de color anaranjado la indicación [¥] la cámara está recibiendo un mensaje de error desde la impresora. Después de terminar la impresión, asegúrese de que no haya problemas con la impresora.
- Si es alto el número total de copias o bien es alto el número de imágenes impresas, las imágenes pueden imprimirse muchas veces en el ajuste de impresión. El número que queda de copias indicado puede diferir del ajuste del número. Esto no es un funcionamiento defectuoso.
- Cuando se quieren imprimir imágenes guardadas en archivos RAW, se imprimirán las imágenes JPEG grabadas simultáneamente por la cámara. Si las imágenes JPEG no existen, las imágenes guardadas en el archivo RAW no se pueden imprimir.

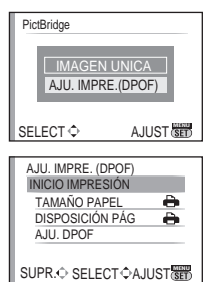

## **Uso del flash externo (opcional)**

Después de unir el flash externo, aumentará su rango efectivo en comparación con el flash incorporado de la cámara.

Preparación: Apague la cámara y cierre el flash incorporado.

#### ∫ **Usar el flash dedicado (DMW-FL220; opcional)**

- **Monte el flash dedicado en la zapata de contacto** A**, luego encienda la cámara y el flash dedicado.**
	- Tenga cuidado de sujetar firmemente el flash dedicado con el anillo de bloqueo (B).
	- **Seleccione [FLASH] en el menú [REC]. (P29)**
- 

#### **Pulse** 3**/**4 **para seleccionar el modo y luego pulse [MENU/SET].**

- Mientras está conectado el flash externo, se visualizan los iconos siguientes.
- : Flash externo a forzado activado
- : Sincronización lenta del flash externo

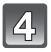

#### **Pulse [MENU/SET] para cerrar el menú.**

• Puede también pulsar hasta la mitad del recorrido el botón del obturador para cerrar el menú.

#### ∫ **Cuando utiliza otros flashes externos disponibles a la venta sin las funciones de comunicación con la cámara (DMC-GH1)**

- Es necesario ajustar la exposición en el flash externo. Si desea usar el flash externo en el modo automático, utilice un flash externo que le permita ajustar el valor de abertura y la sensibilidad ISO para adaptar los ajustes en la cámara.
- Ajuste al modo AE con prioridad a la abertura o al de exposición manual en la cámara, luego ajuste el mismo valor de abertura y la sensibilidad ISO en el flash externo. (La exposición no puede compensarse adecuadamente debido al cambio en el valor de la abertura en el modo de la AE con prioridad a la obturación y el flash externo no puede controlar apropiadamente la luz en el modo de la AE programada por el hecho de que no puede fijarse el valor de abertura.)

- Puede ajustar el valor de abertura, la velocidad de obturación y la sensibilidad ISO en la cámara incluso cuando une el flash externo.
- Algunos flashes externos a la venta tienen terminales sincrónicos de alto voltaje o polaridad inversa. El uso de dichos flashes adicionales pueden causar un funcionamiento defectuoso o bien la cámara podría no funcionar normalmente.
- Si utiliza flashes externos disponibles a la venta, diferentes del dedicado, ellos podrían no funcionar normalmente o bien puede dañarse. No los utilice.

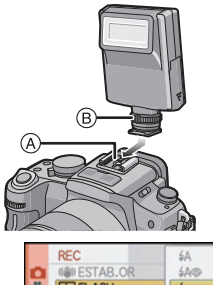

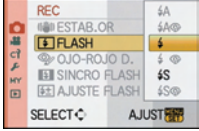

- Aunque esté apagado el flash externo, la cámara puede entrar en el modo del flash externo cuando esté unido. Cuando no está usando el flash externo, quítelo.
- Cuando una el flash externo, no puede activarse el flash incorporado.
- No abra el flash incorporado cuando está unido el flash externo.
- La cámara se pondrá inestable cuando va a unir el flash externo, se recomienda utilizar un trípode cuando toma una imagen.
- Apague la cámara cuando quita el flash externo.
- Quite el flash externo cuando lleva la cámara.
- Cuando está unido el flash externo, no agarre solo el flash externo porque puede separarse de la cámara.
- Si utiliza el flash exterior cuando el balance de blancos está ajustado en [ ], lleve a cabo el ajuste exacto del balance de blancos dependiendo de la calidad de la imagen. (P84)
- Si toma imágenes cerca del sujeto en gran angular, puede aparecer el efecto de viñeteado en el fondo de la imagen grabada.
- El flash externo no puede utilizarse mientras se está usando el micrófono estéreo (DMW-MS1; opcional).
- Lea las instrucciones de funcionamiento del flash externo para ampliar la información.

## **Uso del protector/filtro (opcional)**

El protector MC (DMW-LMCH62; opcional) es un filtro transparente que no afecta ni los colores ni la cantidad del luz, así que siempre puede usarse para proteger el objetivo de la cámara.

El filtro ND (DMW-LND62; opcional) reduce la cantidad de luz hasta aproximadamente 1/8 (igual que ajustar el valor de abertura de 3 incrementos) sin afectar el balance del color. El filtro PL (DMW-LPL62; opcional) eliminará la luz reflejada desde superficies de metal o no esféricas (superficies no metálicas planas, vapor de agua o partículas invisibles del aire), permitiendo tomar imágenes con un contraste mejorado.

#### **Una el filtro.**

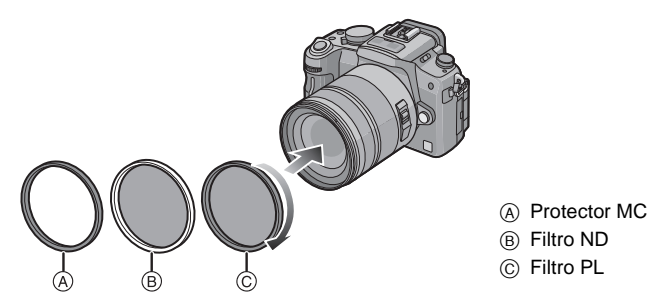

- No una los filtros múltiples al mismo tiempo.
- Si se aprieta demasiado el filtro, tal vez luego no sea capaz de quitarlo. Así que no lo apriete demasiado.
- Si el filtro se cae, puede romperse. Tenga cuidado de que no se caiga cuando lo une a la cámara.
- Procure no dejar huellas dactilares, suciedad, etc. en el filtro cuando lo une, si no el enfoque podría conformarse al objetivo cuyo resultado sería el de un sujeto desenfocado.
- Puede unir la tapa o la visera del objetivo cuando el filtro está unido.
- Consulte las instrucciones para ampliar la información sobre cada filtro.

• Se recomienda utilizar el protector MC (DMW-LMCH62; opcional), el filtro ND (DMW-LND62; opcional) o el filtro PL (DMW-LPL62; opcional) con el objetivo 14–140 mm/F4.0–5.8 incluido en la DMC-GH1K.

## **Uso del obturador remoto (opcional)**

Si utiliza el obturador remoto (DMW-RSL1; opcional), puede evitar trepidación (sacudida de la cámara) cuando utiliza un trípode y puede mantener pulsado completamente el obturador cuando toma imágenes con [B] (Bombilla) o modo de ráfaga. El obturador remoto funciona de manera parecida a la del botón del obturador de la cámara.

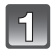

**Conecte firmemente hasta que vaya el obturador remoto a la toma [REMOTE] de la cámara.**

**1** Pulse ligeramente para que pueda pulsar

**2** Pulse completamente el botón para tomar la imagen. (Púlselo hasta que vaya.)

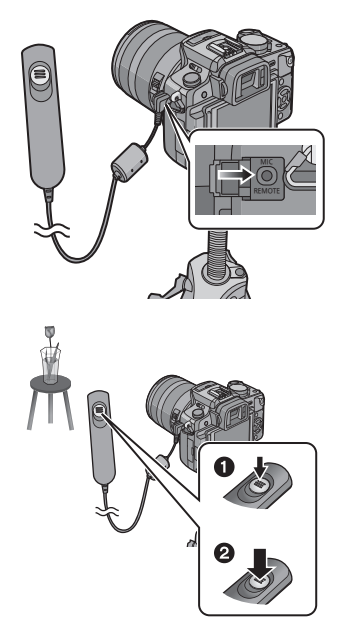

## ∫ **Acerca de [LOCK] en el obturador remoto**

**Tome una imagen.**

hasta la mitad.

- Puede mantener pulsado completamente el botón del obturador. Esto es eficaz cuando toma imágenes con [B] (Bombilla) (P91) o en modo de ráfaga (P71).
- Pulsando completamente el botón del obturador, desplácelo hacia el lado [LOCK].
- Desplácelo al otro lado para cancelar [LOCK].

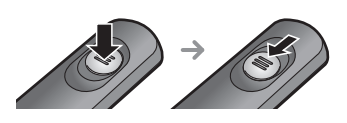

#### **Nota**

- No utilice otros obturadores a distancia que no sea el DMW-RSL1 (opcional).
- No puede hacer funcionar la cámara con el obturador remoto en los casos siguientes. – Cuando se cancele el modo de ahorro de energía
- Grabe con el modo creativo de imagen en movimiento cuando usa para la grabación de imagen en movimiento.
- El obturador remoto no puede utilizarse mientras se está usando el micrófono estéreo (DMW-MS1; opcional).

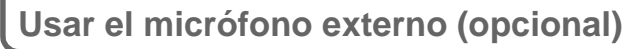

Si utiliza el micrófono estéreo (DMW-MS1; opcional), puede conmutar a la grabación del sonido estéreo o monaural.

Es también posible reducir eficazmente el ruido del viento poniendo el interruptor [WIND CUT OFF/ON] en [ON].

Preparación: Apague la cámara y cierre el flash incorporado.

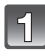

#### **Una el micrófono estéreo a la zapata de contacto** A**.**

• Tenga cuidado de sujetar firmemente el micrófono estéreo al anillo de bloqueo (B).

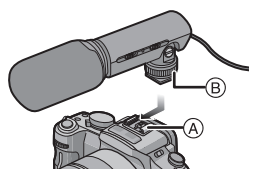

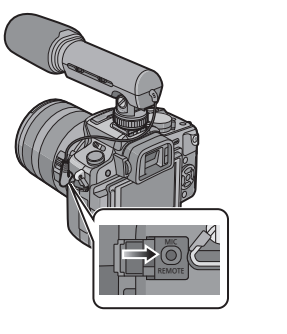

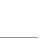

#### **Conecte firmemente el cable de mini-clavija estéreo a la toma [MIC] hasta que haga clic.**

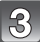

#### **Encienda la cámara y el micrófono estéreo.**

• Mientras está conectado el micrófono externo, en la pantalla aparece  $[$ .

#### ■ Acerca del interruptor selector del modo Off/On

- **[OFF]**: Apague la alimentación del micrófono estéreo.
- **[MONO]**: Graba en monaural el sonido delante de la cámara digital.
- **[STEREO]**: Graba el sonido en una ancha área en estéreo.

#### **Lámpara de control de la batería [BATTERY]**

• Cuando cambia el interruptor selector del modo Off/On de [OFF] a [MONO] o [STEREO], la lámpara de control de la batería [BATTERY] se encenderá temporalmente si hay todavía mucha carga en ella. Si lámpara de control de la batería [BATTERY] no se enciende temporalmente, reemplace la batería con una nueva.

#### **Nota**

- Cuando está unido el micrófono estéreo, no agarre sólo el micrófono estéreo porque puede separarse de la cámara.
- Ajuste la reducción del ruido del viento sólo por el lado del micrófono estéreo.
- El micrófono estéreo no puede utilizarse mientras se está usando flash externo (opcional).
- El micrófono estéreo no puede utilizarse mientras se está usando el obturador remoto (DMW-RSL1; opcional).
- Lea las instrucciones de funcionamiento del micrófono estéreo para ampliar la información.

# **Visualización de la pantalla** • **Las imágenes siguientes son un ejemplo de cuando la pantalla de visualización está**

# **ajustada en [ ] (estilo monitor LCD) en monitor LCD.**

#### ∫ **En la grabación Grabar en el modo de la AE programada [ ] (Ajuste inicial)**

- 1 Modo flash (P64)
- 2 Modo cine (P86)
- 3 Estabilizador óptico de la imagen (P119)/ : Aviso de trepidación (P52)
- 4  $\Box$ : Único<sup>\*1</sup> (P50)
	- **Шн**: Ráfaga (P71)
	- **图: Muestreo automático (P73)**
	- : Autodisparador (P75)
- 5 MODO GRAB. (P105)/Calidad de grabación (P105)
- 6 Tamaño de la imagen (P117)
- 7 Calidad (P118)
- 8 Modo LCD $*^2$  (P34)
- 9 Exposición inteligente (P121)
- 10 Indicación de la batería (P21)
- 11 Tarjeta (P26) (visualizado solo durante la grabación)
- 12 Estado de grabación (Parpadea de color rojo.)/ Enfoque (P52) (Se ilumina de color verde.)
- 13 Área AF (P52, 76)
- 14 Guía de funcionamiento del disco (P130)/ Tiempo de grabación pasado (P104)
- 15 Cantidad de imágenes que pueden grabarse $*3$  (P183)
- 16 Balance del blanco (P82)
- 17 Sensibilidad ISO (P85)
- 18 Valor de compensación de la exposición (P70)/Ayuda para la exposición manual (P90)
- 19 Velocidad de obturación (P52)
- 20 Valor de abertura (P52)
- 21 Modo de grabación
- 22 Modo de medición (P119)
- 23 Modo AF (P76)

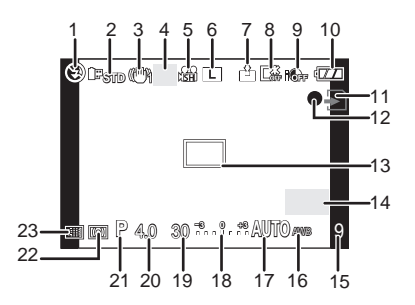

#### *Otro*

#### ∫ **En la grabación (después de ajustar)**

- 24 Ajuste de la salida flash (P68)
- 25 Sincronización con segunda cortina (P69)
- 26 Zoom óptico adicional (P54, 121)
- 27 Histograma (P63)
- 28 Fecha de viaje (P113) Funcionamiento de la localización AF (P46, 77)
- 29 Tiempo de grabación disponible $*3$ (P104): R8m30s
- 30 Ajuste exacto del balance de blancos (P84)
- 31 Muestreo del balance de blancos (P84)
- 32 Ajuste del modo de Mi color (P100)
- 33 Fecha y hora corrientes/ $\rightarrow$ : Ajuste del destino del viaje<sup> $*2, 4$ </sup> (P115)
- 34 Ajustes personalizados (P101)
- 35 Cambio programado (P53)
- 36 AE Lock (P80)
- 37 Reconocimiento de la cara (P110)
- 38 AF Lock (P80)
- 39 Edad<sup>\*2, 5</sup> (P98)
- Lugar<sup> $*$ 2, 4 (P113)</sup>
- 40 Nombre<sup> $*2, 5$ </sup> (P98) Número de días que han pasado a partir de la fecha de salida $*2, 4$  (P113)
- 41 Autodisparador $*6$  (P75)
- 42 Blanco de medición puntual (P119)
- 43 Grabación de audio (P124)
- 44 REDUCCIÓN DEL VIENTO (P107)
- 45 Zoom digital (P54, 121)
- $*1$  Visualizado solo en la ventana de información acerca de la grabación LCD.
- ¢2 Visualizado solo en el monitor LCD.
- ¢3 Es posible cambiar la visualización entre el número de imágenes que pueden grabarse y el tiempo de grabación disponible con el ajuste [VISUA. RESTANTE] en el menú [MENÚ PERSONALIZ.].

En otras visualizaciones diferentes de la visualización de información para la grabación LCD, se visualizará [9999+] cuando el número de píxeles supere los 10000.

- $*$ 4 Ésta se visualiza durante 5 segundos aproximadamente cuando enciende la cámara, después de ajustar el reloj y tras pasar del modo de reproducción al de grabación.
- $*5$  Se visualiza durante unos 5 segundos cuando la cámara está encendida en el modo de escena [NIÑOS1]/[NIÑOS2] o [MASCOTAS].
- ¢6 Se visualiza durante la cuenta atrás.

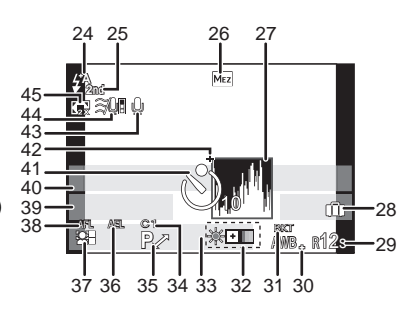

#### **Información de grabación LCD**

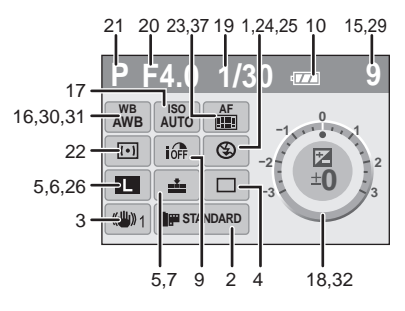

#### ∫ **En la reproducción**

- 1 Modo de reproducción (P55)
- 2 Modo cine (P86)<br>3 Imagen protegida
- Imagen protegida (P145)
- 4 Número de copias (P144)
- 5 MODO GRAB. (P105)/Calidad de grabación (P105)
- 6 Tamaño de la imagen (P117)<br>7 Calidad (P118)
- Calidad (P118)
- 8 Modo LCD (P34)
- 9 Indicación de la batería (P21)
- 10 Número de imagen/Imágenes totales
- 11 Tiempo de grabación transcurrido (P132): 8m30s
- 12 Tiempo de grabación de la imagen en movimiento (P132): 8m30s
- 13 Ajustes favoritos (P136)
- 14 Información de grabación $*7$
- 15 Edad (P98)
- 16 Nombre (P98)/Lugar (P113)/Título (P137)
- 17 Número de días que han pasado a partir de la fecha de salida (P113)
- 18 Reproducción de audio (P133) : Reproducción de imagen en movimiento (P132)
- 19 Impreso con indicación del texto (P138)
- 20 Favoritas (P136) Icono de aviso de desconexión del cable (P157)
- 21 Fecha y hora grabadas/ajuste del destino del viaje (P115)
- 22 Carpeta/Número de archivo $*^7$  (P156)
- 23 Espacio de color $*^7$  (P122)
- 24 Histograma (P63)
- ¢7 No se visualiza para las imágenes en movimiento grabadas en [AVCHD].

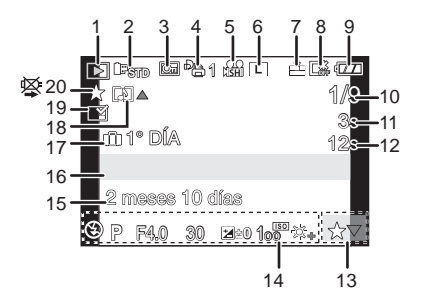

**Visualización de la información detallada**

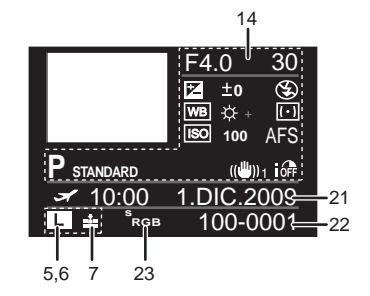

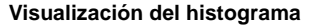

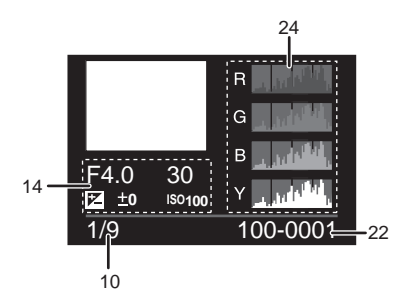

## **Precauciones para el uso**

#### **Para un uso óptimo de la cámara**

#### **Procure no dejar caer la unidad, no la golpee ni le ponga encima demasiado peso.**

- Procure no golpear ni dejar caer la bolsa/estuche en que ha metido la cámara ya que el golpe podría dañar la cámara, el objetivo o el monitor LCD.
- No utilice una bolsa de papel ya que ésta podría romperse haciendo caer y dañar la cámara.
- A fin de proteger la cámara, le recomendamos encarecidamente que compre una buena bolsa o estuche en la tienda de su distribuidor local.

#### **Mantenga la cámara lejos de equipos magnéticos (tales como horno de microondas, televisor, videojuegos, etc.).**

- Si usa la cámara en o cerca del televisor, su radiación electromagnética puede alterar las imágenes o el sonido.
- No la use la cámara cerca de un teléfono móvil, pues podría causar ruido que podrían dañar las imágenes y el sonido.
- Debido a fuertes campos magnéticos creados por altavoces y grandes motores, los datos grabados podrían dañarse o las imágenes podrían distorsionarse.
- La radiación electromagnética generada por los microprocesadores puede perjudicar la cámara y distorsionar imágenes y el sonido.
- Si la cámara queda expuesta a un campo electromagnético y deja de funcionar correctamente, apague la cámara y quite la batería o desconecte el adaptador de CA. Posteriormente vuelva a colocar la batería o a conectar el adaptador CA y encienda la cámara.

#### **No utilice la cámara cerca de un transmisor de radio o línea de alta tensión.**

• Si graba cerca de un transmisor de radio o líneas de alta tensión, las imágenes y el sonido grabados pueden verse afectados.

#### **Utilice siempre los cables suministrados. Si usa accesorios opcionales utilice los cables suministrados juntos.**

#### **No extienda los cables.**

#### **No rocíe la cámara con insecticida o productos químicos volátiles.**

- Si la cámara se rocía con estos productos químicos, podría dañarse el cuerpo de la cámara y quitarse la capa superficial.
- No deje la cámara en contacto directo con productos de caucho o plástico durante un largo período.

#### **Limpieza**

#### **Antes de limpiar la cámara, quite la batería o desconecte de la toma la clavija de alimentación. Luego, limpie la cámara con un paño seco y suave.**

- Cuando la cámara está demasiado sucia, puede limpiarse quitando la suciedad con un trapo mojado y escurrido y luego pasando un trapo seco.
- Saque la suciedad y el polvo en el anillo del zoom y el del enfoque con un paño sin polvo y seco.
- No utilice disolventes como gasolina, diluyente, alcohol, detergentes para cocina, etc., para limpiar la cámara ya que de hacerlo podría deteriorarla y podría pelarse su revestimiento.
- Al usar un trapo químico, tenga cuidado de seguir las respectivas instrucciones adjuntas.

#### ∫ **Acerca de la suciedad en el sensor de la imagen**

Esta cámara tiene un sistema de objetivos intercambiables así que puede entrar suciedad dentro del cuerpo de la cámara cuando los va a cambiar. Según las condiciones de grabación, la suciedad en el sensor de la imagen podría aparecer en la imagen grabada. No cambie los objetivos si hay demasiado polvo y coloque siempre la tapa del objetivo cuando la cámara no tiene montado un objetivo, de manera que ni suciedad ni el polvo entren en el cuerpo de la cámara. Quite todo indicio de suciedad en la tapa del cuerpo antes de unirla.

#### **Función de reducción del polvo**

Esta unidad tiene una función de reducción del polvo que saca la suciedad y el polvo que se pegan en la parte frontal del dispositivo de formación de la imagen. Esta función obra automáticamente cuando se enciende la cámara, sin embargo si ve polvo, active el [LIMP. SENSOR] (P131) en el menú [MENÚ PERSONALIZ.].

#### **Quitar la suciedad en el sensor de la imagen**

El sensor de la imagen es muy preciso y delicado, así que asegúrese de respetar lo siguiente cuando tiene que limpiarlo usted mismo.

- Quite el polvo soplando en la superficie del sensor de la imagen con un cepillo soplador disponible a la venta. Tenga cuidado de no soplar demasiado fuerte.
- No inserte el cepillo soplador más allá del montura del objetivo.
- No deje que el cepillo soplador toque el sensor de la imagen ya que éste podría rayarse.
- Para limpiar el sensor de la imagen no utilice ningún otro objeto que no sea el cepillo soplador.
- Si no consigue quitar la suciedad o el polvo con el soplador, consulte a su distribuidor o al servicio de asistencia más cercano.

#### **Para el cuidado del ocular en el visor**

- Puesto que la caja del visor no se puede quitar, límpiela delicadamente con un paño seco y suave, y tenga cuidado en no quitarla.
- Si limpia la caja del visor con demasiada fuerza y se quita, consulte con su vendedor o con el centro de asistencia más cercano.

#### **Acerca del monitor LCD/Visor**

- No ejerza demasiada presión en el monitor LCD. Podrían aparecer colores desiguales en el monitor LCD y podría funcionar mal.
- Si cámara se enfría cuando la enciende, al principio la imagen en el monitor LCD/visor será un poco más oscura de lo normal. Sin embargo, la imagen volverá al brillo normal cuando aumente la temperatura de la cámara.

Para producir la pantalla del monitor LCD/visor se ha empleado una tecnología de precisión sumamente alta. Sin embargo, en la pantalla podría haber algunos puntos oscuros o brillantes (rojos, azules o verdes). Esto no es un funcionamiento defectuoso. La pantalla del monitor LCD/visor tiene más de 99,99% de píxeles efectivos y solamente el 0,01% de píxeles inactivos o siempre encendidos. Dichos puntos no se grabarán en las imágenes en la tarjeta.

#### **Acerca del objetivo**

- No ejerza demasiada presión en el objetivo.
- No deje la cámara con el objetivo mirando hacia el sol, ya que los rayos que emite podrían originar un funcionamiento defectuoso de la cámara. Además, tenga cuidado cuando coloca la cámara al aire libre o bien cerca de una ventana.
- Cuando hay suciedad (agua, aceite, huellas dactilares, etc.) en la superficie del objetivo, la imagen puede salir afectada. Limpie ligeramente con un paño blando y seco antes y después de tomar las imágenes.
- No ponga la base del objetivo mirando hacia abajo. No deje que se ensucien los contactos  $(1)$ de la base del objetivo.

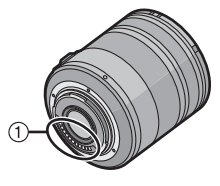

#### **Batería**

**La batería es una batería de litio recargable. Su capacidad para generar corriente procede de la reacción química que tiene lugar dentro de la misma. Esta reacción está sujeta a la temperatura ambiente y humedad. Si la temperatura es demasiado alta o demasiado baja, la duración de funcionamiento de la batería se acortará.**

**Quite siempre la batería después de usarla.**

#### **Si deja caer accidentalmente la batería, controle si ésta y los terminales resultan dañados.**

• El hecho de introducir baterías dañadas en la cámara la dañará.

#### **Cuando sale lleve baterías cargadas de repuesto.**

- Sepa que el tiempo de funcionamiento de la batería se acorta en condición de baja temperatura como en una pista de esquí.
- Cuando viaja, no se olvide de llevar consigo el cargador de la batería (suministrado) y el cable de CA (suministrado) de forma que pueda cargarla en el país en el que está viajando.

#### **Desecho de la batería inservible.**

- Las baterías tienen una duración limitada.
- No tire las baterías al fuego ya que esto podría causar una explosión.

#### **No deje que los terminales de la batería toquen objetos de metal (como collares, horquillas, etc.).**

• Esto causa cortocircuito o generación de calor y puede quemarse seriamente si toca una batería.

#### **Cargador**

- Si usa el cargador cerca de una radio, su recepción podría perturbarse.
- Mantenga el cargador a 1 m o más desde la radio.
- El cargador podría generar sonidos como de zumbido mientras se usa. Esto no es un funcionamiento defectuoso.
- Después del uso, tenga cuidado de desconectar el dispositivo de alimentación de la toma corriente. (Una muy pequeña cantidad de corriente se consume si se deja conectado.)
- Mantenga siempre limpios los terminales del cargador y de la batería.

#### **Tarjeta**

#### **No deje la tarjeta donde hay una alta temperatura, ni donde se generan fácilmente ondas electromagnéticas o electricidad estática o esté expuesta a la luz directa del sol. No doble ni haga caer la tarjeta.**

- La tarjeta puede dañarse o bien puede perjudicarse o borrarse su contenido grabado.
- Después del uso y cuando la almacena o la transporta meta la tarjeta en su estuche o en una bolsa.
- No deje entrar suciedad, polvo ni agua en los terminales en la parte trasera de la tarjeta, ni los toque con los dedos.

#### **Aviso para cuando traslada a otra parte o desecha la tarjeta de memoria**

• El hecho de "formatear" o "borrar" usando la cámara o un ordenador sólo modificará la información de administración del archivo y no borrará totalmente los datos que contiene la tarieta de memoria.

Le recomendamos que destruya físicamente la tarjeta de memoria o bien utilice un software de borrado de datos para ordenadores disponible a la venta para borrar los datos en la tarjeta de memoria antes de trasladar a otra parte o desechar.

De la administración de los datos en la tarjeta de memoria sólo es responsable el usuario.

#### **Acerca de la información personal**

Si se ajusta un nombre o un cumpleaños para la función [NIÑOS1]/[NIÑOS2]/ reconocimiento de la cara, esta información personal se mantiene en la cámara y se incluye en la imagen grabada.

#### **Descargo de responsabilidad**

• La información que contiene datos personales puede modificarse o desaparecer debido a una operación errónea, a un efecto de electricidad estática, un accidente, un funcionamiento defectuoso, una reparación u otro.

Antes de nada recuerde que Panasonic no es de ningún modo responsable de daños directos o indirectos que procedan de la modificación ni de la desaparición de información o de la información personal.

#### **Cuando se requiere reparar, trasladar a otra parte o desechar**

- Restablezca los ajustes para proteger la información personal. (P35)
- Saque la tarjeta de memoria de la cámara cuando pide una reparación.
- Los ajustes pueden volver a los predeterminados en la fábrica cuando se repare la cámara.
- Llame al distribuidor donde compró la cámara o bien a su Centro de Servicio más cercano si no son posibles las citadas operaciones debido a un funcionamiento defectuoso.

#### **Cuando traslada a otra parte o bien desecha la tarjeta de memoria, refiérase a "Aviso para cuando traslada a otra parte o desecha la tarjeta de memoria" en P171.**

#### **Cuando no usa la cámara durante un largo período de tiempo**

- Guarde la batería en un lugar frío y seco y con una temperatura relativamente estable: [Temperatura recomendada: de 15  $^{\circ}$ C a 25  $^{\circ}$ C, Humedad recomendada: de 40% a 60%]
- Siempre quite de la cámara la batería y la tarjeta.
- Si se deja la batería insertada en la cámara, ésta se descargará aun cuando la cámara está apagada. Si la batería sigue estando en la cámara, ésta se descargará demasiado y podría llegar a ser inutilizable aunque se recargue.
- Cuando almacena la batería durante un largo tiempo, le recomendamos que la recargue una vez al año. Quite la batería de la cámara y almacénela cuando esté totalmente descargada.
- Le recomendamos que almacene la cámara con un desecante (silicagel) cuando la guarda en un ropero o un armario.
- **Compruebe todas las partes antes de tomar las imágenes cuando no haya usado la cámara durante un largo período de tiempo.**

#### **Acerca de los datos de la imagen**

• Los datos grabados podrían resultar dañados o perderse si la cámara deja de funcionar debido a un manejo incorrecto. Panasonic no será responsable por los daños sufridos por la pérdida de los datos grabados.

#### **Acerca de los trípodes**

- Cuando usa un trípode, asegúrese de que esté estable cuando está unido a la unidad.
- Podría ser imposible quitar la batería cuando usa un trípode.
- Asegúrese de que el tornillo del trípode no esté de ángulo cuando lo va a unir o separar de la cámara. Puede dañar el tornillo en la cámara si ejerce demasiada fuerza cuando lo va a girar. Además, el cuerpo de la cámara y la etiqueta de valores podrían dañarse o rayarse si se une la cámara demasiado estrecha al trípode.
- Lea las instrucciones de funcionamiento atentamente por lo que respecta al trípode.

#### **Acerca de la correa al hombro**

• En el caso de que una lente intercambiable pesada (más de 1 kg) al cuerpo de la cámara, no lleve la cámara por medio de la correa al hombro. Agarre la cámara y la lente cuando las transporta.

## **Visualización de los mensajes**

En unos casos se visualizarán en la pantalla mensajes de confirmación o de error. Los principales mensajes se describen a continuación a modo de ejemplo.

#### **[ESTA TARJETA ESTÁ BLOQUEADA]**

 $\rightarrow$  El interruptor de protección contra la escritura en la tarjeta de memoria SD y la tarjeta de memoria SDHC pasa a [LOCK]. Desplácelo atrás para desbloquearlo. (P26)

#### **[NO HAY IMAGEN VALIDA PARA MOSTRAR]**

 $\rightarrow$  Grabe una imagen o inserte una tarjeta con una imagen grabada y luego reprodúzcala.

#### **[ESTA IMAGEN ESTA PROTEGIDA]**

 $\rightarrow$  Borre la imagen tras cancelar el ajuste de protección. (P145)

#### **[ESTA IMAGEN NO PUEDE BORRARSE]/[UNAS IMAGENES NO PUEDEN BORRARSE]**

- Las imágenes que no se basan en el estándar DCF no pueden borrarse.
	- $\rightarrow$  Si quiere borrar unas imágenes, formatee la tarjeta guardando las datos necesarios en un ordenador, etc. (P37)

#### **[NO PUEDE SELECCIONAR MAS PARA BORRADO]**

- Se ha excedido el número de imágenes que puede ajustarse en una vez cuando se ha seleccionado [MULT.] para [BORRADO MULT.] (P59), [MIS FAVORIT.] (P136), [INS. TÍTUL] (P137), [IMPR. CAR.] (P138) o [CAMB.TAM.] (P140).
- $\rightarrow$  Reduzca el número de imágenes ajustado, luego repita la operación.
- Han sido ajustadas más de 999 favoritas.

#### **[NO PUEDE AJUSTARSE EN ESTA IMAGEN]**

• [INS. TÍTUL], [IMPR. CAR.] o [AJU. IMPRE.] no puede ajustarse para imágenes que no se basan en el estándar DCF.

#### **[ERROR TARJETA DE MEM. ¿FORMATEAR ESTA TARJETA?]**

• Esta tarjeta tiene un formato que la cámara no reconoce.  $\rightarrow$  Formatee de nuevo la tarjeta con la cámara después de guardar los datos en un ordenador, etc. (P37)

#### **[POR FAVOR COMPRUEBE QUE EL OBJETIVO ESTÉ CORRECTAMENTE UNIDO]**

- No apriete demasiado el botón de desbloqueo.
- Compruebe si el objetivo está bien unido y luego apague y vuelva a encender la cámara.
	- $\rightarrow$  Si el mensaje persiste, contacte con el distribuidor o con el Centro de Servicios más cercano.

#### **[LENTE NO ACOPLADA CORRECTAMENTE]**

• Retire el objetivo y luego vuelva a ponerlo. (P16)

#### **[ERROR PARÁMETRO TARJETA DE MEMORIA]/[ESTA TARJETA DE MEMORIA NO SE PUEDE USAR.]**

- $\rightarrow$  Utilice una tarieta compatible con esta unidad. (P26)
- Sólo puede usar una tarjeta de memoria SDHC si utiliza tarjetas con capacidad de 4 GB o más.

#### **[ERROR TARJETA DE MEM. CONTROLAR LA TARJETA]**

- Se ha producido un error al acceder a la tarjeta.
	- $\rightarrow$  Vuelva a insertar la tarieta.
	- $\rightarrow$  Inserte una tarjeta diferente.

#### **[ERROR LECTURA/ERROR ESCRITURA CONTROLAR LA TARJETA]**

- Ha fallado la lectura o la escritura de los datos.
	- $\rightarrow$  Quite la tarieta después de poner en [OFF]. Vuelva a insertar la tarieta, encienda y trate de nuevo de leer o escribir los datos.
- La tarjeta puede estar rota.
	- $\rightarrow$  Inserte una tarjeta diferente.

#### **[NO SE PUEDE GRABAR PORQUE EN ESTA TARJETA HAY DATOS DEL FORMATO (NTSC/PAL) INCOMPATIBLES.]**

- $\rightarrow$  Si quiere borrar unas imágenes, formatee la tarjeta guardando las datos necesarios en un ordenador, etc. (P37)
- $\rightarrow$  Inserte una tarjeta diferente.

#### **[LA GRABACIÓN DEL MOVIMIENTO FUE SUPRIMIDA A CAUSA DE LA LIMITACIÓN EN LA VELOCIDAD DE ESCRITURA DE LA TARJETA]**

- Cuando graba imágenes en movimiento le recomendamos que utilice una tarjeta que tenga como clase de velocidad  $SD^*$  la "Class 6" o más alta.
- ¢ La clase de velocidad SD es el estándar de velocidad referida a la escritura continua.
- Cuando ajusta la calidad de la imagen a [ ], [ ] o [ ], le recomendamos usar la tarjeta de memoria SD de alta velocidad con "10MB/s" o más grande visualizados en el paquete.
- En el caso de que se detenga después de usar una tarjeta de "10MB/s" o superior, se ha mermado la velocidad de escritura de los datos, así que le recomendamos que haga una copia de seguridad y luego formatee (P37).
- Según el tipo de tarjeta de memoria SD o el de tarjeta de memoria SDHC, la grabación de la imagen en movimiento puede pararse a mitad.

#### **[LA CARPETA NO PUEDE SER CREADA]**

- No puede crearse una carpeta debido a que no quedan números de carpeta que pueden usarse. (P156)
	- $\rightarrow$  Formatee la tarjeta después de quardar los datos necesarios en un ordenador etc. (P37) Si ejecuta [NO REINIC.] en el menú [CONF.] después de formatear, se restablece a 100 el número de la carpeta. (P35)

#### **[LA IMAGEN ESTÁ VISUALIZADA EN FORMATO 4:3]/[LA IMAGEN ESTÁ VISUALIZADA EN FORMATO 16:9]**

- El cable AV se conecta a la cámara.
	- $\rightarrow$  Pulse [MENU/SET] si quiere borrar este mensaje de una vez.
	- $\rightarrow$  Seleccione [ASPECTO TV] en el menú [CONF.] si quiere cambiar el aspecto del televisor. (P35)
- Este mensaje aparece también cuando el cable de conexión USB está conectado sólo a la cámara.

En este caso, conecte el otro cabo del cable USB a un ordenador o a una impresora. (P155, 157)

#### **[IMPRESORA OCUPADA]/[VER IMPR.RA]**

- La impresora no puede imprimir.
	- $\rightarrow$  Compruebe la impresora.

#### **[BATERÍA AGOTADA]**

- La carga que queda de la batería es baja.
	- $\rightarrow$  Cargue la batería.

#### **[ESTA BATERÍA NO PUEDE SER USADA]**

- La cámara no reconoce la batería.
	- $\rightarrow$  Utilice una batería original de Panasonic. Si este mensaje aparece aun cuando utiliza una batería original de Panasonic, llame al distribuidor o a su centro de servicio más cercano.
- La batería no se reconoce porque su terminal está sucio.
	- $\rightarrow$  Retire toda suciedad, etc. del terminal.

#### **[ASEGÚRESE DE ACTIVAR EL MICRÓFONO EXTERNO.]**

• Cuando une el micrófono estéreo (DMW-MS1; opcional), compruebe el estado de la batería y asegúrese de que esté encendida la alimentación antes de usarla. (P164)

## **Búsqueda de averías**

Antes intente con el siguiente procedimiento (P175–182).

#### Si el problema no se soluciona, **se puede mejorar seleccionando [REINIC.] (P35) en el menú [CONF.].**

#### **Batería y fuente de alimentación**

#### **La cámara no funciona cuando se enciende.**

- La batería no está insertada correctamente. (P23)
- La batería está agotada.
- Cargue la batería.
- El adaptador no se conecta correctamente. (P24)

#### **El monitor LCD se apaga mientras la cámara está encendida.**

- ¿Está ajustada en visor la visualización?
- $\rightarrow$  Pulse el botón [LVF/LCD] para pasar a la visualización en el monitor LCD. (P40)
- ¿Está activo [LCD AUTO. DES.] (P32) del modo [AHORRO]?  $\rightarrow$  Pulse hasta la mitad el botón del obturador para cancelar estos modos.
- ¿No se ha seleccionado la visualización en el monitor LCD?
- $\rightarrow$  Cambie de visualización pulsando [DISPLAY]. (P60) • La batería está agotada.
- Cargue la batería.

#### **La cámara se apaga de repente después de encenderse.**

- La batería está agotada.
- Cargue la batería.
- Si deja la cámara encendida, la batería se agotará.
	- $\rightarrow$  Apague la cámara a menudo usando el modo [AHORRO] etc. (P32)

#### **La cámara se apaga automáticamente.**

• Si conecta la cámara con un televisor compatible con VIERA Link con un mini cable HDMI (opcional) y apaga el televisor con su mando a distancia, también la cámara se apaga.  $\rightarrow$  Si no está usando VIERA Link, ajuste [VIERA Link] a [OFF]. (P36)

#### **La lámpara de carga [CHARGE] destella.**

- ¿La temperatura de la batería es demasiado alta o demasiado baja? Si es así, necesitará un tiempo más largo de lo normal para cargar la batería o bien la carga quedará incompleta.
- ¿Están sucios los terminales del cargador o de la batería?
	- $\rightarrow$  Límpielos usando un paño seco.

#### **No puede grabarse la imagen. El obturador no se activa.**

- ¿Está colocado correctamente el disco del modo?
- ¿Hay una tarjeta insertada?
- ¿Queda memoria en la tarjeta?
	- $\rightarrow$  Borre las imágenes innecesarias para aumentar la memoria disponible. (P58)
- ¿Está enfocado el sujeto?
	- $\rightarrow$  En el momento de la compra, la cámara está ajustada de manera que no pueda tomar una imagen hasta que el sujeto esté enfocado. Si quiere poder tomar una imagen cuando pulsa completamente el botón del obturador aunque el sujeto no está enfocado, ajuste [PRI.AD ENFOQUE] en el menú [MENÚ PERSONALIZ.] a [OFF]. (P128)

#### **La imagen grabada es blancuzca.**

- La imagen podría aparecer blancuzca cuando el objetivo o el sensor de la imagen se ensucian debido a las huellas dactilares o a otras cosas similares.
	- $\rightarrow$  Si el objetivo está sucio, apague la cámara y luego limpie delicadamente la superficie del objetivo con un paño suave y seco.
	- $\rightarrow$  Remítase a P169 cuando el sensor de la imagen se ensucie.

#### **La imagen grabada es demasiado brillante u oscura.**

- $\rightarrow$  Controle que la exposición esté correctamente compensada. (P70)
- ¿La función AE lock (P80) ha sido aplicada de la manera correcta?

#### **Pueden tomarse al mismo tiempo 2 ó 3 imágenes.**

 $\rightarrow$  Anule la configuración del muestreo de balance de blancos (P84).

#### **El sujeto no está enfocado adecuadamente.**

- El sujeto supera el rango del enfoque de la cámara. (P50)
- Hay sacudida (trepidación) de la cámara o bien el sujeto se está moviendo un poco. (P52)
- ¿[PRI.AD ENFOQUE] en el menú [MENÚ PERSONALIZ.] está ajustado a [OFF]? (P128) En este caso, la imagen podría no enfocarse correctamente aunque esté ajustado [AFS] o [AFC] en el modo de enfoque.
- ¿La función AF lock (P80) ha sido aplicada de la manera correcta?

#### **La imagen grabada es borrosa. No es eficaz el estabilizador óptico de la imagen.**

- La velocidad de obturación se reduce y la función del estabilizador óptico de la imagen no funciona correctamente cuando toma imágenes sobre todo en lugares oscuros.
	- $\rightarrow$  Le recomendamos que agarre la cámara firmemente con ambas manos cuando toma las imágenes. (P38)
	- $\rightarrow$  Le recomendamos el uso de un trípode y del autodisparador (P75) cuando toma las imágenes con una velocidad de obturación lenta.

#### **No es posible tomar las imágenes usando el muestreo del balance de blancos.**

• ¿El número de imágenes grabables es 2 o menos?

- **La imagen grabada parece aproximada. Aparece ruido en la imagen.**
- ¿La sensibilidad ISO es alta o es lenta la velocidad de obturación?

(La sensibilidad ISO está fijada a [AUTO] cuando se envía la cámara. Por lo tanto, cuando toma imágenes en casa, etc. No aparecerá ruido.)

- $\rightarrow$  Reduzca la sensibilidad ISO. (P85)
- $\rightarrow$  Aumente el ajuste de [RED.ÓN RUIDO] en [MODO CINE] o reduzca el ajuste de cada elemento salvo [RED.ÓN RUIDO]. (P87)
- $\rightarrow$  Tome las imágenes en lugares oscuros.
- $\rightarrow$  Aiuste IR/R OB. LARGOI en IONI. (P123)

#### **El brillo o el matiz de la imagen grabada difieren de la escena real.**

• Si graba bajo un luz fluorescente, el brillo o el matiz puede cambiar un poco al aumentar la velocidad de obturación. Esto tiene lugar debido a las características a la luz fluorescente y no es un funcionamiento defectuoso.

#### **Aparecen líneas rojizas horizontales en el monitor LCD durante la grabación.**

- Ésta es una característica de los sensores MOS que sirven como sensores captadores. Aparece cuando el sujeto tiene una porción brillante. Pueden tener lugar unas desigualdades en las áreas alrededor, pero esto no es un funcionamiento defectuoso. Ese fenómeno se graba en imágenes en movimiento pero no en las imágenes fijas.
- Se recomienda tomar las imágenes teniendo cuidado de no exponer la pantalla a la luz del sol ni a otra fuente de luz fuerte.

#### **La grabación de imágenes en movimiento se para a mitad.**

- Cuando graba imágenes en movimiento le recomendamos que utilice una tarjeta que tenga como clase de velocidad SD  $*$  la "Class 6" o más alta.
- ¢ La clase de velocidad SD es el estándar de velocidad referida a la escritura continua.
- Según el tipo de tarjeta, la grabación puede pararse a mitad.
	- $\rightarrow$  Cuando ajusta la calidad de la imagen a [  $\llbracket\,\rrbracket$ ],  $[\,\llbracket\,\rrbracket\,\rrbracket]$ , le recomendamos el uso de la tarjeta de memoria SD de alta velocidad con "10MB/s" o más grande visualizados en el paquete.
	- $\rightarrow$  En el caso de que se detenga después de usar una tarjeta de "10MB/s" o superior, se ha mermado la velocidad de escritura de los datos, así que le recomendamos que haga una copia de seguridad y luego formatee (P37).

#### **No puede compensar la exposición.**

- ¿Está en el funcionamiento de compensación de la exposición?
	- $\rightarrow$  Pulse el disco frontal para pasar al funcionamiento de compensación de la exposición. (P70)

#### **El sujeto no puede bloquearse. (Localización AF imposible)**

• Ajuste el área AF al color distintivo del sujeto si hay una porción que resulta diferente del color circundante. (P77)

#### **Objetivo**

#### **La imagen grabada podría resultar torcida o bien el sujeto estar envuelto por un color inexistente.**

• Dependiendo del objetivo utilizado, la imagen podría estar ligeramente retorcida o podrían verse colores en el borde dependiendo del factor de zoom, debido a las características del objetivo. Además, la periferia de la imagen podría aparecer retorcida porque la perspectiva se mejora cuando se utiliza el Gran angular. No se trata de una avería.

#### **Flash**

#### **El flash no se activa.**

- ¿Está cerrado el flash?
	- $\rightarrow$  Deslice la palanca hacia [ $\frac{1}{2}$  OPEN] para abrir el flash. (P64)

#### **El flash se activa 2 veces.**

• El flash se activa 2 veces. El intervalo entre el primer y el segundo flash es mayor cuando está ajustada la reducción de ojos rojos (P65), así que el sujeto no debería moverse hasta que se active el segundo flash.

#### **Monitor LCD/Visor**

#### **El monitor LCD se apaga aunque la cámara esté encendida.**

- El monitor LCD se apaga cuando se selecciona [LCD AUTO. DES.] (P32) para el modo [AHORRO]. [Esto no ocurre cuando se utiliza el adaptador de CA (P24).] Si la carga que queda de la batería es baja, puede tardar más en cargar el flash y puede alargarse el tiempo de apagado del monitor LCD.
- Se pasará a la visualización del visor si hay una mano o un objeto cerca del sensor de ojos. (P40)

#### **El monitor LCD/Visor es demasiado brillante u oscuro.**

- $\rightarrow$  Ajuste el brillo del monitor LCD/visor a un nivel adecuado. (P34)
- [ALIM. LCD.] está activado. (P34)

#### **La imagen no se visualiza en el monitor LCD.**

- ¿Aparece la imagen en el visor?
- $\rightarrow$  Pulse [LVF/LCD] para conmutar la visualización al monitor LCD. (P40)
- ¿No ha sido seleccionada la visualización en el monitor LCD?
	- $\rightarrow$  Cambie de visualización pulsando [DISPLAY]. (P60)

#### **El monitor LCD y el visor no cambian cuando se pulsa [LVF/LCD].**

- ¿[CONFIG. EXPOS.] está ajustado en [CAMBIAR PRESIONANDO EL BOTON LVF/LCD]? (P129)
- Es el único visualizado en el monitor LCD cuando la cámara está conectada a un ordenador o a una impresora.

#### **Aparecen puntos negros, rojos y verdes en el monitor LCD.**

• Esto no es un funcionamiento defectuoso. Estos píxeles no afectan las imágenes grabadas.

#### **Aparece ruido en el monitor LCD.**

• En lugares oscuros, el ruido podría aparecer para mantener el brillo del monitor LCD. Esto no afecta las imágenes que está grabando.

#### **El monitor LCD parpadea en casa.**

• El monitor LCD puede parpadear durante unos segundos después de encender la cámara en casa bajo una luz fluorescente. Esto no es un funcionamiento defectuoso.

#### **Aparece una línea parpadeando en el monitor LCD bajo una luz fluorescente.**

• Ésta es una característica de los sensores MOS que sirve como sensor de captación de la cámara. Esto no es un funcionamiento defectuoso.

#### **Verá destellos rojos, verdes o azules cuando mueve los ojos en el visor, o cuando mueve la cámara rápidamente.**

• Ésta es una característica del sistema de transmisión del visor de esta cámara, no se trata de una avería. No habrá ningún problema con las imágenes grabadas.

#### **Reproducción**

#### **Cuando se visualiza la imagen que se está reproduciendo no se gira o lo hace en una dirección inesperada.**

- Puede visualizar las imágenes sin girarlas cuando [GIRAR PANT.] (P143) está ajustado en [OFF].
- Puede girar las imágenes con la función [GIRAR]. (P143)
- Sólo puede visualizar las imágenes giradas si utiliza una lente (P14) que admite la función de detección de dirección (P39) y [GIRAR PANT.] está ajustado en [ON].

#### **La imagen no se reproduce.**

- $i$  Ha pulsado [ $\blacksquare$ ]?
- ¿Hay una tarjeta insertada?
- ¿Hay una imagen en la tarjeta?
- ¿Es ésta una imagen cuyo nombre de archivo se ha cambiado en el ordenador? Si es así, esta unidad no puede reproducirla.

#### **Las imágenes grabadas no se visualizan.**

• ¿Ha sido ajustado el [MODO DE REPR.] para la reproducción?  $\rightarrow$  Cambie a IREPR. NORMALI. (P135)

#### **El número de carpeta y el de archivo se visualizan como [**—**] y la pantalla se pone negra.**

- ¿Es ésta una imagen no estándar, una imagen que se editó usando un ordenador o bien una imagen tomada por otro tipo de cámara digital?
- ¿Quitó la batería inmediatamente después de la toma de imagen o bien tomó la imagen usando una batería con poca carga?
	- $\rightarrow$  Formatee los datos para borrar dichas imágenes. (P37) (Se borrarán también otras imágenes y no será posible restaurarlas. Por lo tanto, compruebe bien antes de formatear.)

#### **Las imágenes con una fecha de grabación distinta se reproducen en la reproducción del calendario.**

- ¿El reloj en la cámara está ajustado correctamente? (P27)
- Las imágenes editadas en un ordenador o las imágenes grabadas en otras cámaras podrían mostrar una fecha distinta respecto a la fecha grabada durante la reproducción de calendario.

#### **En la imagen grabada aparecen puntos redondos como burbujas de jabón.**

• Si toma una imagen con el flash en un lugar oscuro o en casa, en la imagen aparecen puntos redondos blancos debidos al flash que refleja las partículas de polvo en el aire. Esto no es un funcionamiento defectuoso. Una característica de ese efecto es que la cantidad de puntos redondos y su posición difiere en cada imagen.

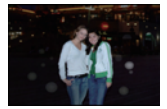

#### **[LA MINIATURA ESTÁ VISUALIZADA] aparece en la pantalla.**

• ¿Es ésta una imagen que se grabó con otro equipo? En ese caso, estas imágenes pueden visualizarse con una calidad de imagen mermada.

#### **La porción roja de la imagen grabada ha cambiado al negro.**

- Cuando el flash tenga el ajuste de la reducción de ojos rojos ( $\frac{1}{2}$ ( $\frac{1}{2}$ ( $\frac{1}{2}$ ( $\frac{1}{2}$ ), tomando una imagen de un sujeto que tenga un color rojo rodeado por el color del matiz de la piel, aquella porción roja puede corregirse al negro por medio de la función digital de reducción de ojos rojos.
	- $\rightarrow$  Le recomendamos que tome la imagen con el [OJO-ROJO D.] ajustado en [OFF]. (P120)

#### **Un ruido de un clic se graba en las imágenes en movimiento.**

- Esta unidad ajusta automáticamente la abertura al grabar las imágenes en movimiento. Puede oír un sonido del clic en este mismo momento en el objetivo y este sonido puede grabarse en las imágenes en movimiento. Esto no es un funcionamiento defectuoso.
- Pueden grabarse el sonido del funcionamiento del zoom o el del botón cuando se accionan durante la grabación de una imagen en movimiento.

#### **Televisor, ordenador e impresora**

#### **La imagen no aparece en el televisor.**

- ¿Está conectada correctamente la cámara al televisor?  $\rightarrow$  Ajuste la entrada TV al modo de entrada externo.
- La salida desde la toma [HDMI] no es posible cuando está conectada al ordenador o a una impresora.  $\rightarrow$  Sólo conéctela al televisor.

#### **Las áreas de visualización en la pantalla del televisor y el monitor LCD de la cámara son diferentes.**

• Según el modelo de televisor, las imágenes pueden extenderse horizontal o verticalmente o bien pueden visualizarse con los bordes recortados.

#### **Las imágenes en movimiento no pueden reproducirse en un televisor.**

- ¿Está tratando de reproducir las imágenes en movimiento insertando directamente la tarjeta en la ranura de la tarjeta del televisor?
	- $\rightarrow$  Conecte la cámara al televisor con el cable AV (suministrado), o con el mini cable HDMI (opcional), y luego reproduzca las imágenes en la cámara. (P148, 149)
$\rightarrow$  Las imágenes en movimiento grabadas en [AVCHD] pueden reproducirse en los televisores (VIERA) de Panasonic que tienen el logotipo AVCHD.

#### **La imagen no se visualiza en el televisor a pantalla completa.**

 $\rightarrow$  Compruebe el ajuste [ASPECTO TV]. (P35)

#### **VIERA Link no funciona.**

- ¿Está conectado correctamente con el mini cable HDMI (opcional)? (P149)
	- $\rightarrow$  Compruebe si el mini cable HDMI (opcional) ha sido insertado bien.
	- $\rightarrow$  Pulse [ $\triangleright$ ] en esta unidad.
- ¿ [VIERA Link] de esta cámara está ajustado en [ON]? (P36)
	- $\rightarrow$  Dependiendo del terminal HDMI del televisor, el canal de entrada podría no cambiarse automáticamente. En este caso, utilice el mando a distancia del televisor para cambiarlo. (Para ampliar la información sobre cómo cambiar de entrada, lea las instrucciones de funcionamiento del televisor.)
	- $\rightarrow$  Compruebe el ajuste de VIERA Link en el dispositivo conectado.
	- $\rightarrow$  Apague la cámara y luego vuelva a encenderla.
	- $\rightarrow$  Ajuste [VIERA Link] a [Off] en el televisor y luego vuelva a ponerlo en [On]. (Para ampliar la información, remítase a las instrucciones de funcionamiento del televisor.)
	- $\rightarrow$  Compruebe el ajuste [SALIDA VIDEO]. (P35)

#### **La imagen no puede enviarse cuando la cámara está conectada a un ordenador.**

- ¿Está conectada correctamente la cámara al PC?
- ¿El PC ha reconocido la cámara correctamente?
	- $\rightarrow$  Ajuste a IPCI en IMODO USBI. (P35, 155)

#### **El ordenador no ha reconocido la tarjeta.**

 $\rightarrow$  Desconecte el cable de conexión USB. Conéctelo de nuevo mientras la tarjeta está insertada en la cámara.

#### **La imagen no puede imprimirse cuando la cámara está conectada a una impresora.**

• Las imágenes no pueden imprimirse usando una impresora que no admite PictBridge.

 $\rightarrow$  Ajuste a [PictBridge(PTP)] en [MODO USB]. (P35, 157)

#### **Los bordes de las imágenes se recortan en la impresión.**

- $\rightarrow$  Cuando usa una impresora con función de impresión con recorte o sin bordes, cancele esta función antes de imprimir. (Para ampliar la información, se remite a las instrucciones de funcionamiento de la impresora.)
- $\rightarrow$  Cuando pide a un estudio fotográfico que imprima las imágenes, pregúntele si las imágenes pueden imprimirse en ambos lados.

#### **Otro**

#### **Sale un sonido desde el objetivo.**

- Es el sonido del movimiento del objetivo o de la operación de abertura cuando la cámara se pone en [ON] o [OFF], no se trata de un funcionamiento incorrecto.
- Puede que se oiga un sonido en el objetivo y la imagen en el monitor LCD podría cambiar de repente cuando el brillo cambia a causa de la operación del zoom o moviendo la cámara, pero no hay ningún efecto en la grabación.

El sonido procede del ajuste automático de la abertura. No se trata de una avería.

 $\rightarrow$  Pulse [MENU/SET], seleccione el icono del menú [CONF.] [ $\bigcup$ ] y luego seleccione el icono [~] para ajustar el idioma deseado. (P37)

#### **Parte de la imagen destella en blanco y negro.**

- Ésta es una función para destacar que muestra el área saturada en blanco. (P33)
- ¿Está la [DESTACAR] ajustada en [ON]?

#### **De vez en cuando se enciende una lámpara roja cuando pulsa hasta la mitad el botón del obturador.**

• En lugares oscuros el testigo de ayuda AF (P129) se enciende en rojo para facilitar el enfoque del sujeto.

#### **El testigo de ayuda AF no se enciende.**

- ¿[LÁMP.AYUDA AF] en el menú [MENÚ PERSONALIZ.] está ajustado a [ON]? (P129)
- El testigo de ayuda AF no se enciende en lugares oscuros.

#### **La cámara se calienta.**

• La superficie de la cámara y la parte trasera del monitor LCD podrían calentarse durante el uso. Esto no afecta el rendimiento o la calidad de la cámara.

#### **Restablecimiento del reloj.**

- Si no utiliza la cámara durante mucho tiempo, hay que restablecer el reloj.
	- $\rightarrow$  Cuando aparece el mensaje [AJU. EL RELOJ], vuelva a ajustar el reloj. Cuando saca una<br>imagen antes de aiustar el reloj. está grabado [0:00 0. 0. 0]. (P27) imagen antes de ajustar el reloj, está grabado [0:00 0.0.

#### **Los números de archivo no se graban en secuencia.**

• Cuando lleva a cabo una operación después de tomar una determinada imagen, las imágenes podrían grabarse en carpetas con diferentes números de los usados antes de la operación. (P156)

#### **Los números de archivo se graban por orden ascendiente.**

• Si se insertó o quitó la batería sin apagar antes la alimentación de la cámara, los números de carpeta y archivo para las imágenes tomadas no se almacenarán en la memoria. Cuando se vuelve a suministrar alimentación y se toman las imágenes, éstas pueden almacenarse con números de archivo que habrían debido asignarse a las imágenes anteriores.

#### **La edad no se visualiza correctamente.**

• Compruebe los ajustes del reloj (P27) y del cumpleaños (P98).

### **Número de imágenes que pueden grabarse y tiempo de grabación disponible**

- El número de imágenes que pueden grabarse y el tiempo de grabación disponible son aproximados. (Estos varían según las condiciones de grabación y el tipo de tarjeta.)
- El número de imágenes que pueden grabarse y el tiempo de grabación disponible varían según los sujetos.

#### ∫ **Cantidad de imágenes que pueden grabarse**

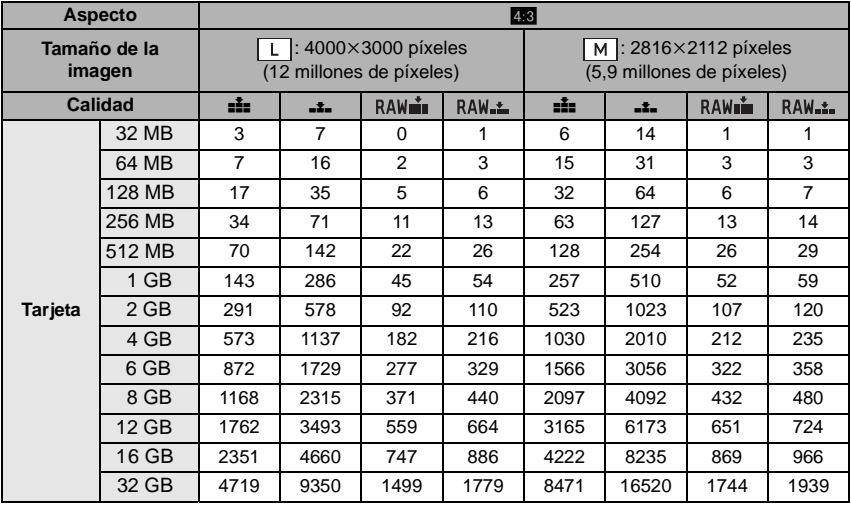

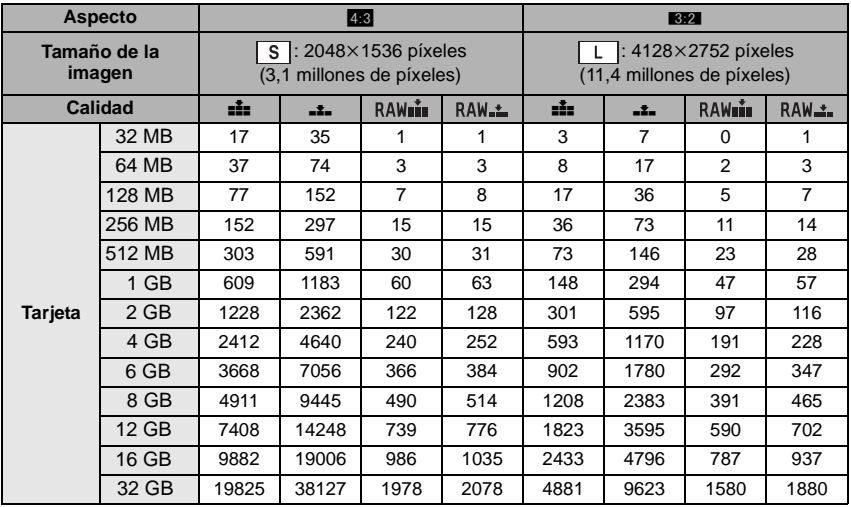

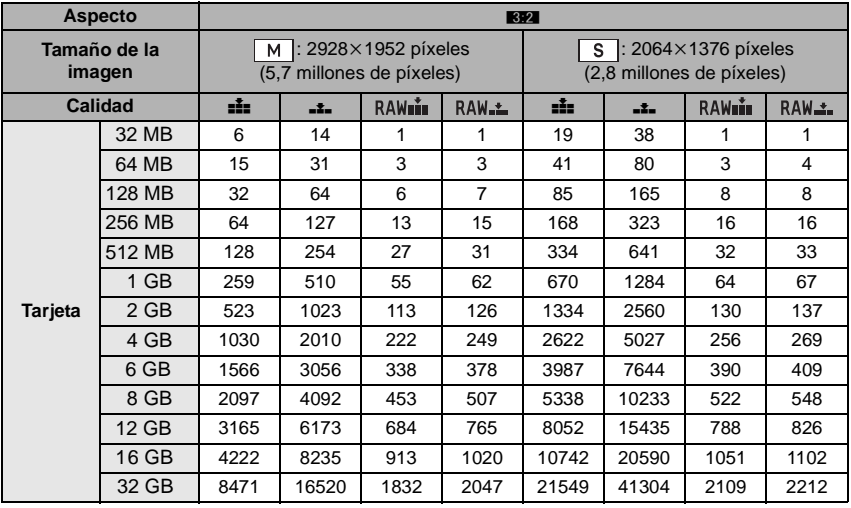

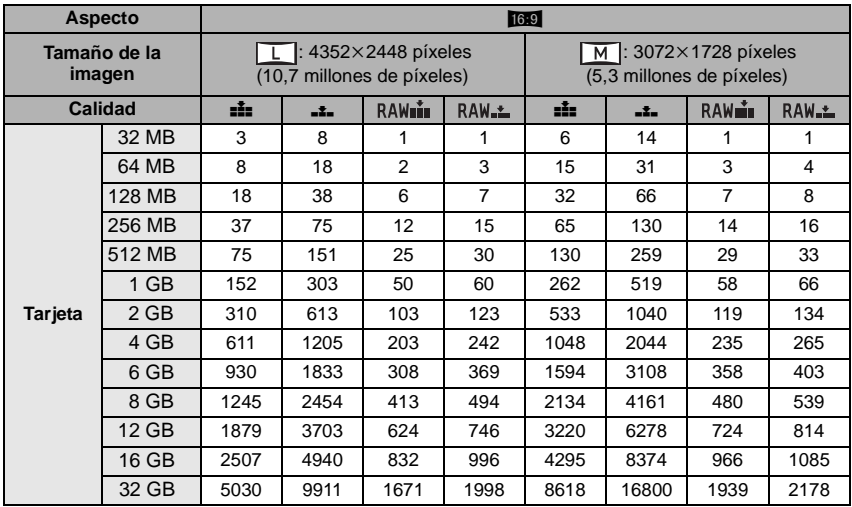

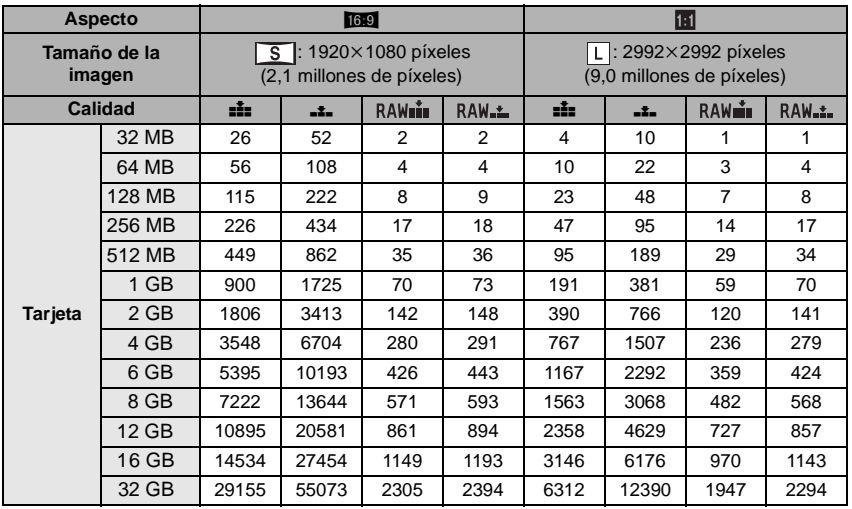

*Otro*

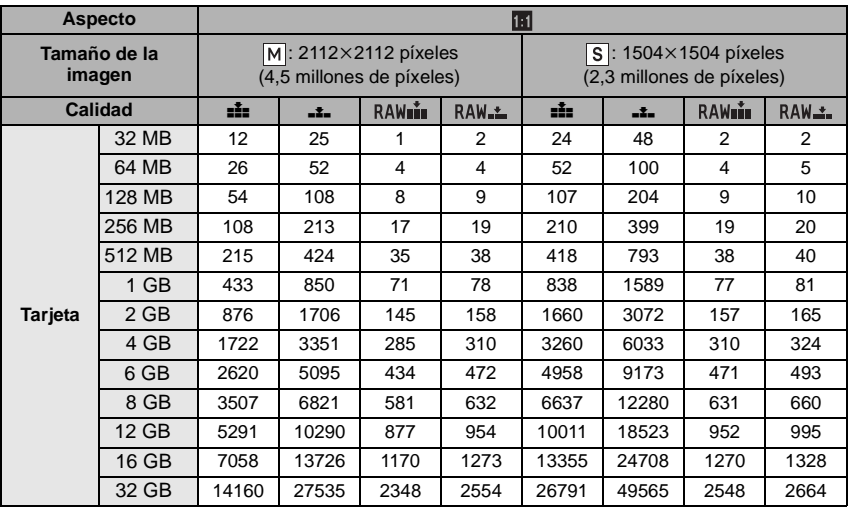

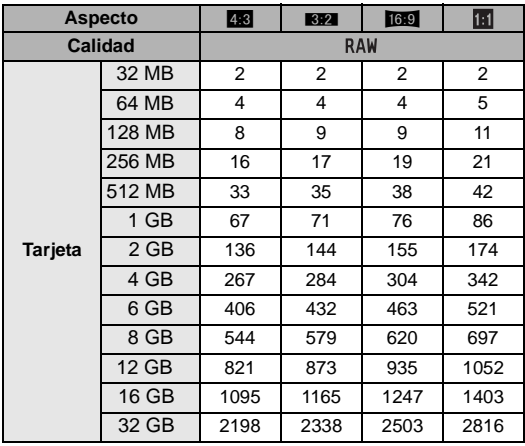

#### ∫ **Tiempo de grabación disponible (cuando graba imágenes en movimiento)**

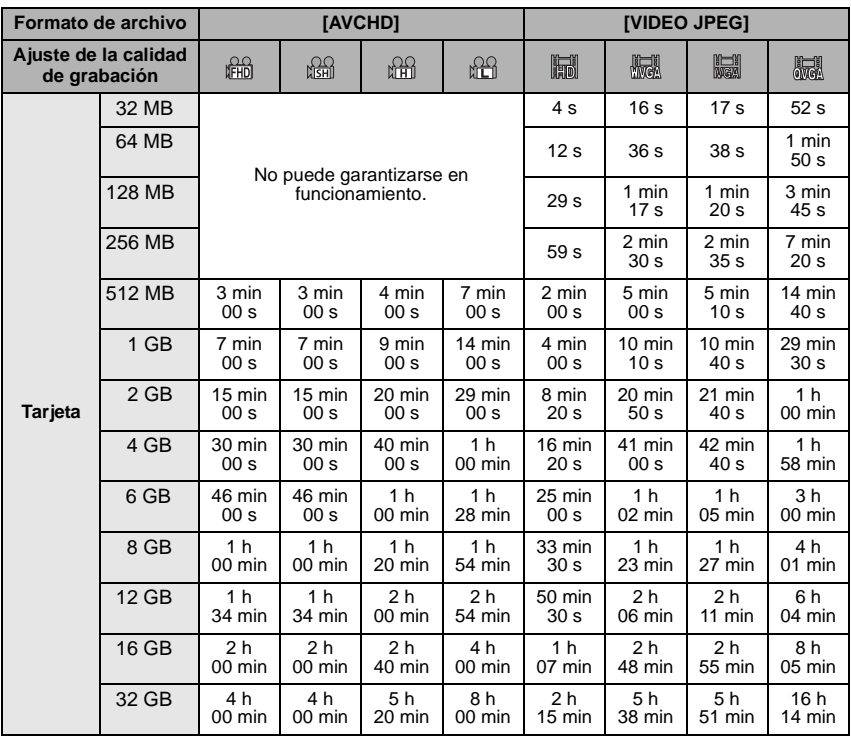

• Las imágenes en movimiento pueden grabarse seguidamente durante hasta 29 minutos 59 segundos. Asimismo, la imagen en movimiento grabada continuamente en [VIDEO JPEG] es hasta 2 GB. (Ejemplo: [8m 20s] con [

En la pantalla se visualiza el tiempo que queda para la grabación continua.

### **Nota**

- El número de imágenes que pueden grabarse y el tiempo de grabación disponible visualizados en la pantalla no pueden disminuir por orden.
- Si ajusta [ZOOM ÓPT.EXT.] (P121) a [ON], en la pantalla se visualiza [ 7 ] cuando el tamaño de la imagen está ajustado a un tamaño distinto del tamaño máximo para cada relación de aspecto.

# **Especificaciones**

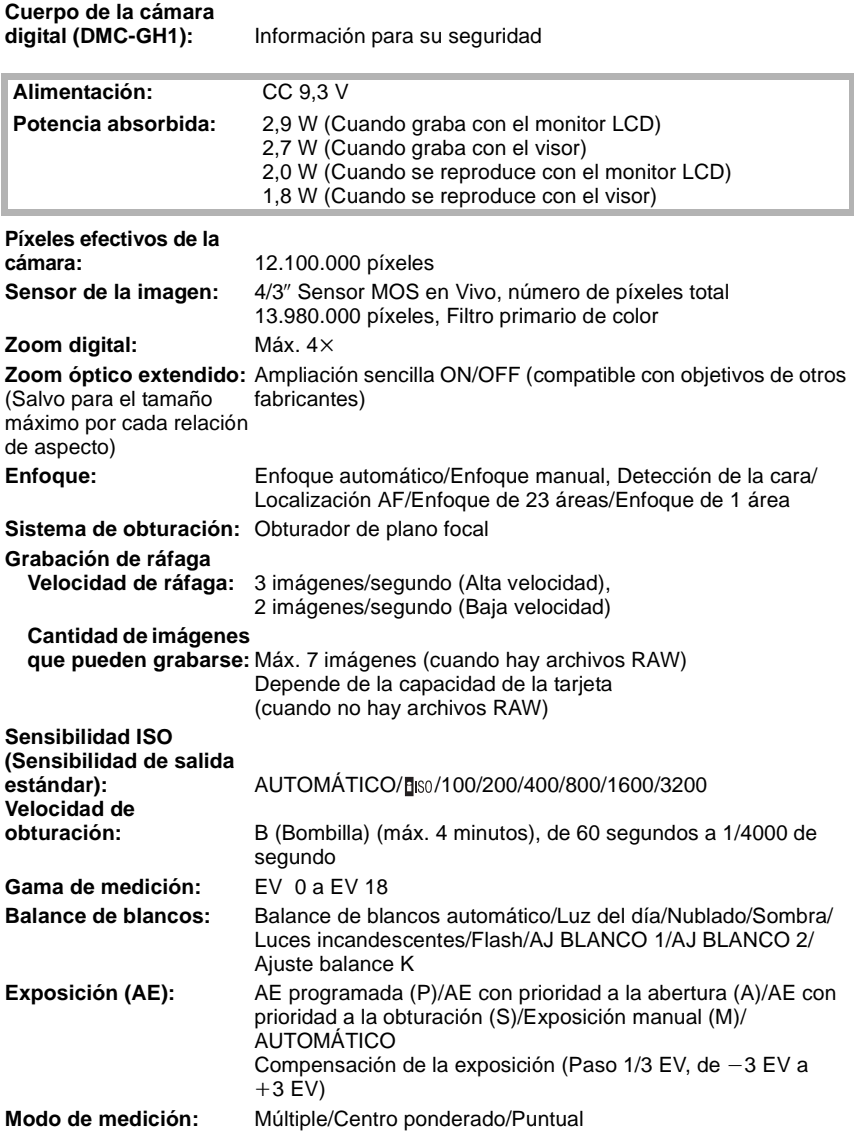

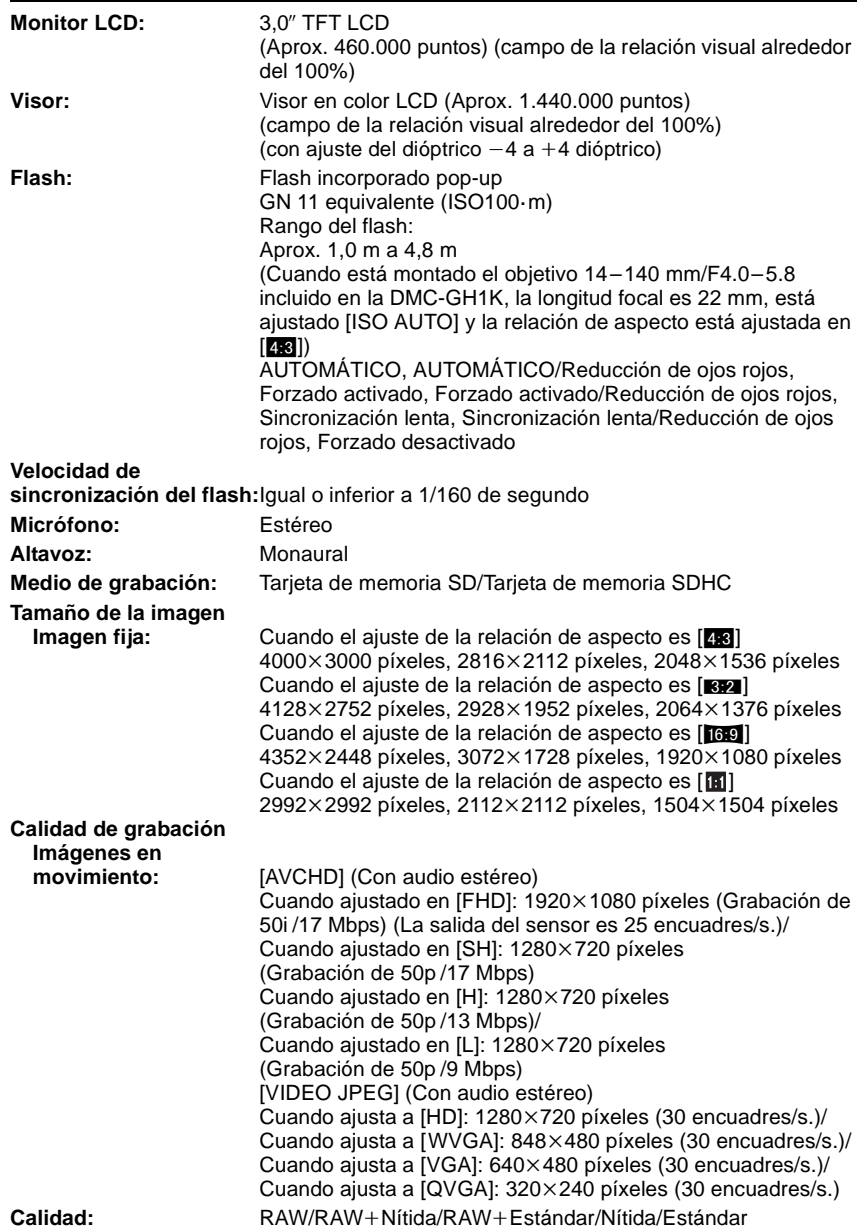

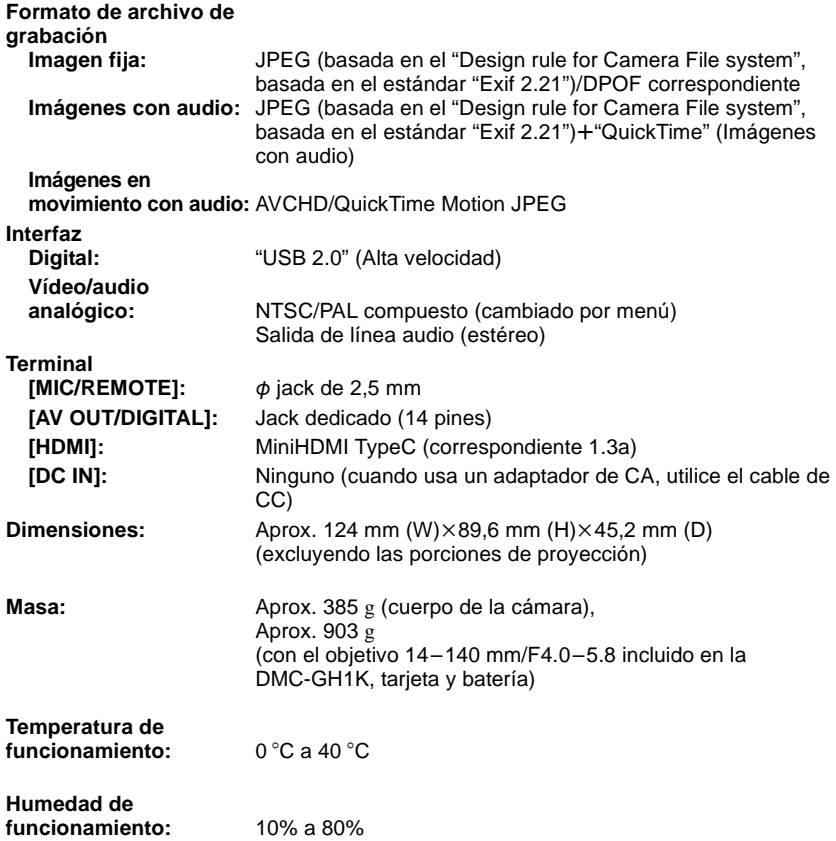

#### **Adaptador de CA (Panasonic DE-A49C):**

Información para su seguridad

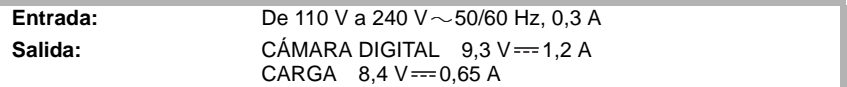

#### **Paquete de la batería (Iones de litio) (Panasonic DMW-BLB13E):**

Información para su seguridad

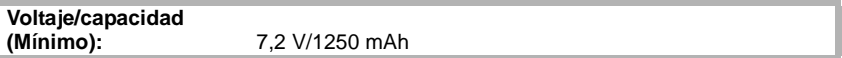

#### **Lente intercambiable (H-VS014140) "LUMIX G VARIO HD 14–140 mm/F4.0–5.8 ASPH./MEGA O.I.S."**

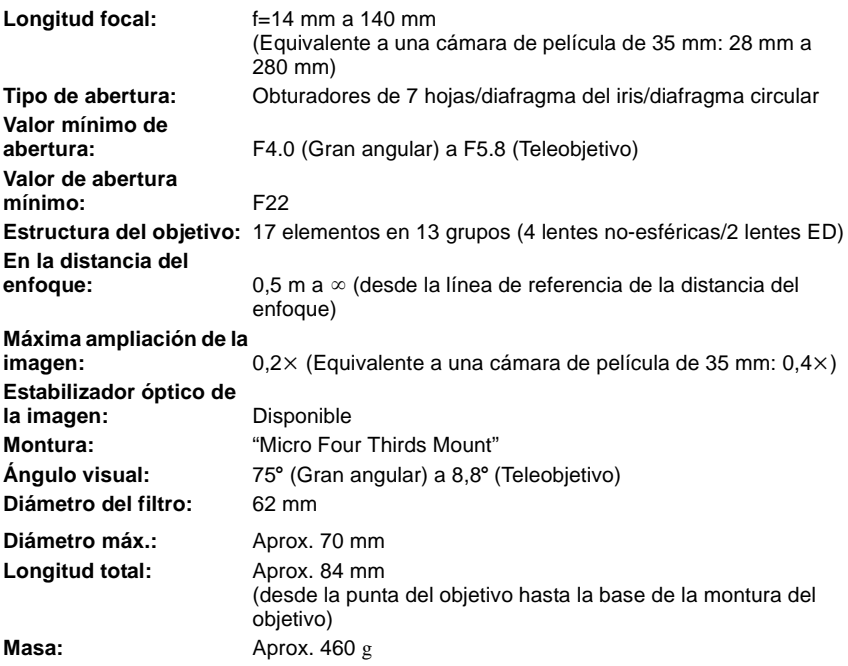

- G MICRO SYSTEM es un sistema de cámara digital con objetivo intercambiable de LUMIX basado en el estándar Micro Four Thirds System.
- El logotipo Micro Four Thirds™ y Micro Four Thirds son marcas comerciales o marcas comerciales registradas de Olympus Imaging Corporation, en Japón, Estados Unidos, la Unión Europea y otros países.
- El logotipo Four Thirds™ y Four Thirds son marcas comerciales o marcas comerciales registradas de Olympus Imaging Corporation, en Japón, Estados Unidos, la Unión Europea y otros países.
- El símbolo SDHC es una marca de fábrica.
- "AVCHD" y el "AVCHD" son logotipos de las marcas comerciales de Panasonic Corporation y de Sony Corporation.
- Fabricado bajo licencia de Dolby Laboratories. Dolby y el símbolo de la doble D son marcas comerciales de Dolby Laboratories.
- HDMI, el logotipo HDMI y el High-Definition Multimedia Interface son marcas comerciales registradas o marcas comerciales de HDMI Licensing LLC.
- HDAVI Control™ es una marca de fábrica de Panasonic Corporation.
- QuickTime y el logo QuickTime son marcas o marcas registradas de Apple Inc., usadas con licencia.
- Adobe es una marca de fábrica o una marca registrada de Adobe Systems Incorporated en Estados Unidos y/u otros países.
- La/las captura/s de pantalla del producto Microsoft se reimprimieron con el permiso de Microsoft Corporation.
- Los nombres restantes, nombres de sociedades y nombres de productos citados en estas instrucciones son marcas de fábrica o marcas registradas.

Este producto está autorizado, bajo la licencia de cartera de patente AVC, para el uso personal y no comercial del usuario para (i) codificar conforme al Estándar AVC ("AVC Video") y/o (ii) decodificar el Vídeo AVC que fue codificado por un usuario ocupado en una actividad personal y no comercial y/o fue obtenido por un proveedor de vídeo autorizado para suministrar Vídeo AVC. No se otorga ninguna licencia ni está implicada para cualquier otro diferente uso. Una información adicional puede obtenerse por MPEG LA, LLC. Véase http://www.mpegla.com.

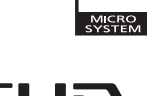

 $IMIX$ 

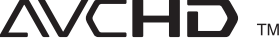

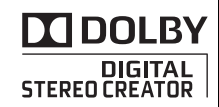

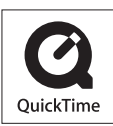

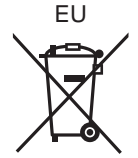

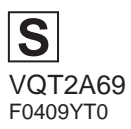

## Panasonic Corporation Web Site: http://panasonic.net

Pursuant to at the directive 2004/108/EC, article 9(2) Panasonic Testing Centre<br>Panasonic Marketing Europe GmbH Panasonic Marketing Europe GmbH<br>Winsbergring 15, 22525 Hamburg, Germany

Panasonic Corporation 2009